ПЕРЕДОВОЙ ИНВЕРТОР ОБЩЕГО НАЗНАЧЕНИЯ С ВЕКТОРНЫМ РЕГУЛИРОВАНИЕМ

# **Varispeed G7**

КЛАСС 200 В, ОТ 0,4 ДО 110 кВт (ОТ 1,2 ДО 160 кВА)<br>КЛАСС 400 В, ОТ 0,4 ДО 300 кВт (ОТ 1,4 ДО 460 кВА)

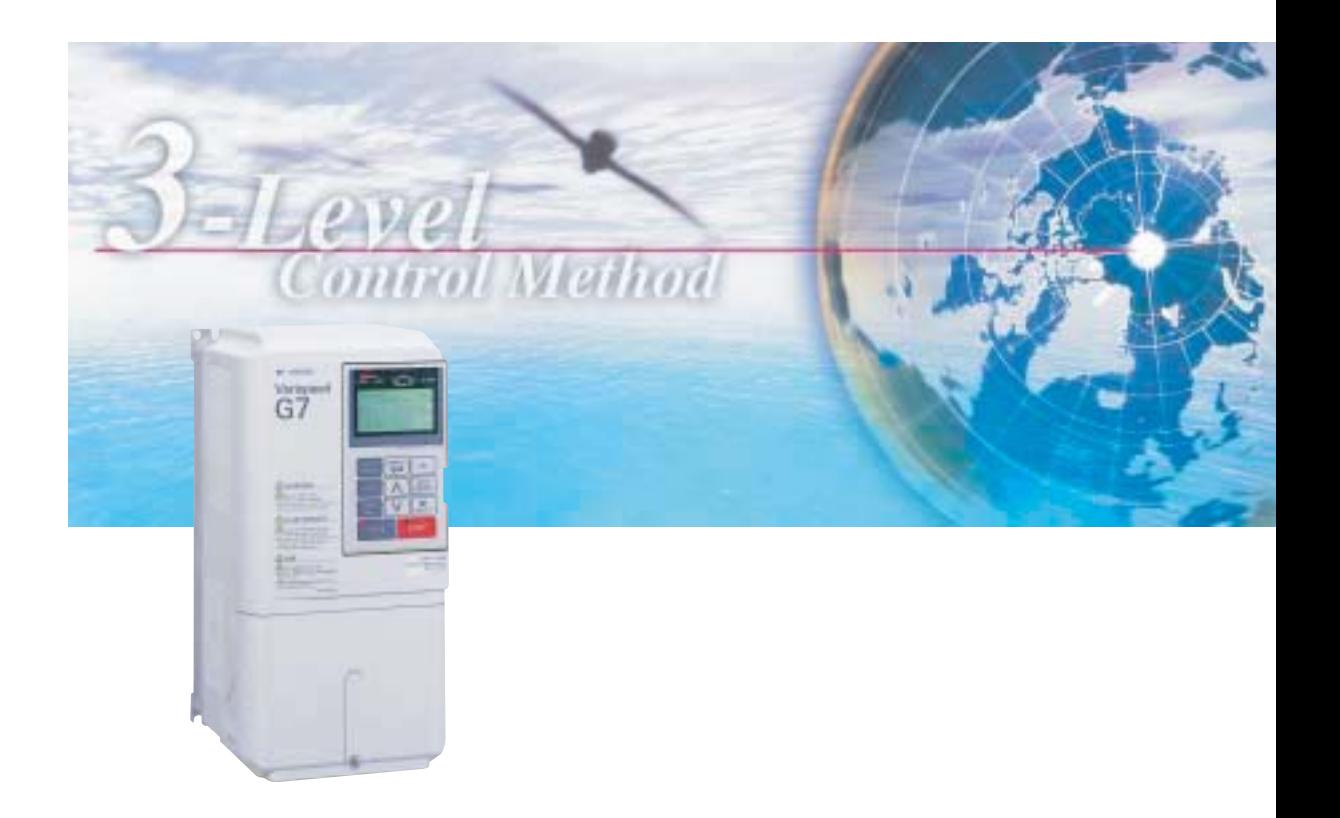

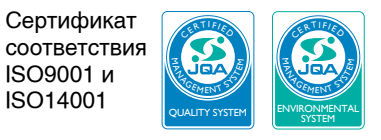

JQA-0422 JQA-EM0498

Cat. No. KA-S616-60F-RU01

#### Общие прелупрежления

- В настоящем руководстве на некоторых рисунках и чертежах инвертор или его отдельные элементы для большей наглядности могут быть изображены со снятыми защитными крышками или экранами. Прежде чем приступать к эксплуатации инвертора, убедитесь в том, что все крышки и экраны установлены на свои места.
- В настоящее руководство по мере необходимости могут вноситься изменения в связи с ,<br>рванием изделия, изменением его конструкции или характеристик
- Производитель не несет ответственности за какие-либо изменения, вносимые пользователем в изделие, поскольку такие изменения влекут за собой утрату Гарантии на изделие.
- Настоящее руководство ориентировано на программное обеспечение с номером: a) 5740 для моделей на мощность 4,0 кВт
- b) 5750 для моделей на мощность 5,5 кВт и 7,5 кВт

#### Указания по технике безопасности

В настоящем руководстве используются указанные ниже предупреждающие знаки. Несоблюдение указаний по безопасности, содержащихся в настоящем руководстве, может привести к серьезной травме, возможно, со смертельным исходом, либо к повреждению изделий или оборудования и систем, в которых они применяются.

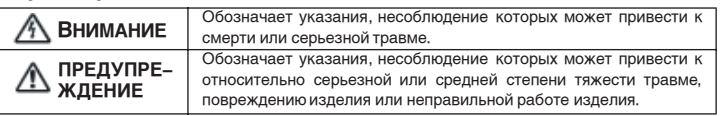

В зависимости от ситуации, несоблюдение указаний, помеченных знаком "ПРЕДУПРЕЖДЕНИЕ", может привести к менее серьезным последствиям.

#### **• Указания по безопасности в связи с маркировкой UL/cUL**

- Не выполняйте подсоединение или отсоединение проводников и не проводите проверку сигналов при включенном напряжении питания.
- Даже после отключения напряжения питания на внутреннем конденсаторе инвертора сохраняется электрический заряд.
- Во избежание удара электрическим током полностью обесточьте инвертор

и ожидайте не менее одной минуты после отключения питания, прежде чем приступать к обслуживанию инвертора.

Перед обслуживанием убедитесь что все индикаторы выключены.

- Не проводите испытания электрической прочности изоляции для какой-либо части инвертора. В электронной схеме инвертора применяются полупроводниковые элементы, которые могут выйти из
- строя под воздействием высокого напряжения. • Не извлекайте Цифровую панель управления или заглушку при включенном напряжении питания.
- Не прикасайтесь к печатной плате (PCB) инвертора при включенном напряжении питания. • Данный инвертор не подходит для применения в цепях, способных создавать симметричные токи
- свыше 18000А (среднеквадратичное значение) при максимальном напряжении 250В (инверторы класса 200В) или при максимальном напряжении 480В (инверторы класса 400В).

## <u> $\triangle$  предупреждение</u>

Используйте медные проводники 75 С или эквивалентные. Низковольтные проводные соединения должны быть выполнены по Классу защиты I.

#### ■ Указанияпо технике безопасности в связи с маркировкой СЕ

• Для клемм схемы управления предусмотрена только базовая изоляция, соответствующая требованиям класса защиты I и категории защиты от перенапряжения II.

- Для обеспечения соответствия требованиям стандарта CE в конечной системе, возможно, потребуется предусмотреть дополнительную изоляцию.
- В соответствии с требованиями CE нейтральный проводник питающей электросети у инверторов класса 400 В должен быть заземлен.

#### ■ Приемка изделия

#### $\triangle$  предуп<u>реждение</u>

- Не монтируйте и не эксплуатируйте инвертор, если он поврежден или в нем отсутствуют какие либо элементы
- Несоблюдение этого требования может привести к травме или повреждению обору

#### ■ Монтаж

#### **∕ ∆** предупреждение

- Поднимайте инвертор, удерживая его за радиатор. При переносе инвертора никогда ледиллалте ливертер, удерживалете еа радиатер. При перепосе инвертерат<br>не удерживайте его за пластмассовый корпус или крышкиклеммных блоков В противном случае основной блок может упасть и повредиться.
- Для монтажа инвертора используйте негорючие материалы (например, металл). Несоблюдение этого требования может привести к пожару.
- $\bullet$  В случае установки инверторов внутри шкафа или панели необходимо предусмотреть вентилятор или другое охлаждающее устройство, поддерживающеетемпературу входящего воздуха на уровне не выше 122°F<br>(45°C) для исполнения IP20 (бескорпусное исполнение) или не выше 105°F (40°C) для исполнения NEMA1 (TYPE1).
	- Перегрев может привести к возгоранию или повреждению инвертора.
- При работе инвертора выделяется тепло. Для эффективного охлаждения инвертор cледует устанавливать вертикально. (см. раздел «Размеры» на стр. 20)

#### **Подключение цепей**

#### **BHUMAHUE**

- Приступайте к выполнению проводных соединений, убедившись в том, что инвертор не нахолится пол напряжением.
- Несоблюдение этого требования может привести к поражению электрическим током или возгоранию.<br>• Проводные соединения должны выполняться только квалифицированнымперсоналом.
- Несоблюдение этого требования может привести к поражению электрическим током или возгоранию. • Тщательно проверьте проводные соединения цепи аварийного останова, прежде чем<br>приступать к эксплуатации системы.
- Несоблюдение этого требования может привести к травме.
- Всегда подсоединяйте клемму заземления.'''Э,соблюдая правила выполнения<br>заземления, действующие в вашейстране или на вашем предприятии.<br>Весоблюдение этого требования может привести к поражению электрическим током или в
- В случае использования инверторов класса 400В обязательно заземляйте<br>• нейтральный проводник питающей электросети.
- Несоблюдение этого требования может привести к поражению электрическим током или возгоранию. Если напряжение питания включается в тот момент, когда на инвертор подана команда
- "Ход вперед" (или "Ход назад"), двигатель начнет работу автоматически<br>Прежде чем включать напряжение питания, убедитесь в том, что сигнал "Ход" отключен. Несоблюдение этого требования может привести к травме.
- Если выбрано "3-проводное" управление, обязательно настройте параметр, отвечающий за функции входных клемм, прежде чем приступать к подключению цепей. Несоблюдение этого требования может привести к травме.

#### **A** ПРЕДУПРЕЖДЕНИЕ

- Проверьте, соответствует ли напряжение питающей электросети переменного тока номинальному напряжению инвертора.<br>Несоблюдение этого требования может привести к травме или возгоранию.
- Не проводите испытания на электрическую прочность изоляции для инвертора.<br>• Испытания на электрическую прочность изоляции могут привести к выходу из строя
- полупроводниковых элементов. При подключении тормозного резистора, блока тормозного резистора или тормозного блока î байнайте последовательность действий, описанную в настоящем руководстве
- Неправильное подключение этих устройств может привести к возгоранию. • Всегда затягивайте винты клемм силовых цепей и клемм схемы управления.<br>Несоблюдение этого требования может привести к возникновению сбоев во время работы, к
- повреждению устройства или к возгоранию.
- Никогда не подавайте напряжение электросети переменного тока на выходные клеммы<br>∪/T1, V/T2 или W/T3. Инвертор будет поврежден, а гарантийные обязательства утратят силу.
- Не подсоединяйте и не отсоединяйте проводники или разъемы, когда цепи находятся тіе подосодинити.<br>под напряжением.
- Несоблюдение этого требования может привести к травме.
- Не проводите проверку сигналов во время работы. Оборудование или инвертор могут быть повреждены.
- Если предполагается запись константы через интерфейс связи с применением команды<br>ENTER (Ввод), обязательно предусмотрите возможность аварийного останова с помощью **BHAUJHELO CALHAJA (JOJABAAANOLO HA KIRMAN)** Задержка может привести к травме или повреждению оборудования.

#### **• Эксплуатация**

- A **BHUMAHUE** • Прежде чем включать напряжение питания, проверьте, установлена ли на место<br>• Цифровая панель управления или заглушка (опция). Не извлекайте Цифровую панель управления/заглушкуи не снимайте крышкипри включенном напряжении питания. Несоблюдение этого требования может привести к поражению электрическим током.
- Никогда не касайтесь Цифровой панели управления или DIP-переключателей айшелды<br>Влажными руками.
- Несоблюдение этого требования может привести к поражению электрическим током. • Никогда не прикасайтесь к клеммам, когда инвертор находится под напряжением, даже если он остановлен.
	- Несоблюдение этого требования может привести к поражению электрическим током.
- Если выбрана функция возобновления работы после сбоя, не стойте рядом с инвертором или нагрузкой. Инвертор может неожиданно возобновить работу после остановки. (Проектируя систему, предусматривайте необходимые меры безопасности, даже если
- предполагается перезапуск инвертора.) Несоблюдение этого требования может привести к травме. • Если выбрано возобновление работы после восстановления питания, не стойте рядом с инвертором или нагрузкой. Инвертор может неожиданно возобновить работу после **OCTAHORKIA**
- (Проектируя систему, предусматривайте необходимые меры безопасности, даже если предполагается перезапуск инвертора.) Несоблюдение этого требования может привести к травме.
- Кнопку "Стоп" Цифровой панели управления можно отключить с помощью соответствующего параметра инвертора. Установите отдельный выключатель аварийного останова. Несоблюдение этого требования может привести к травм

#### **<sup><sup></sub></sub></sub>** внимание</sup></sup>

- Если сброс аварийного сигнала производится в момент, когда подан (ВКЛ) сигнал "Ход", инвертор возобновит работу автоматически.Сбрасывайте аварийный сигнал,<br>предварительно убедившись в том, что сигнал "Ход" выключен (ВЫКЛ). Несоблюдение этого требования может привести к травме.
- Если выбрано "3-проводное" управление, обязательно настройте параметр, отвечающий за функции входных клемм, прежде чем приступать к подключению цепей. Несоблюдение этого требования может привести к травме.
- $\epsilon$ пи n001=5, команла "Хол" может быть принята даже во время изменения константы  $E$ бий пост=о; команда экод числот свите принита даже ве время изменения константы, например, во время пробного запуска, следует обязательно предусмотреть все<br>необходимые меры безопасности.
	- Несоблюдение этого требования может привести к травме.

Если при настройке инвертора было разрешено вращение в двух направлениях (n145=1), при<br>подаче команды "Ход" двигатель может начать вращаться в противоположном направлении.<br>Будьте очень внимательны при настройке и монтаже.

Если у вас имеются какие-либо вопросы, обращайтесь, пожалуйста, в нашу службу технической поддержки. Мы всегда рады помочь вам

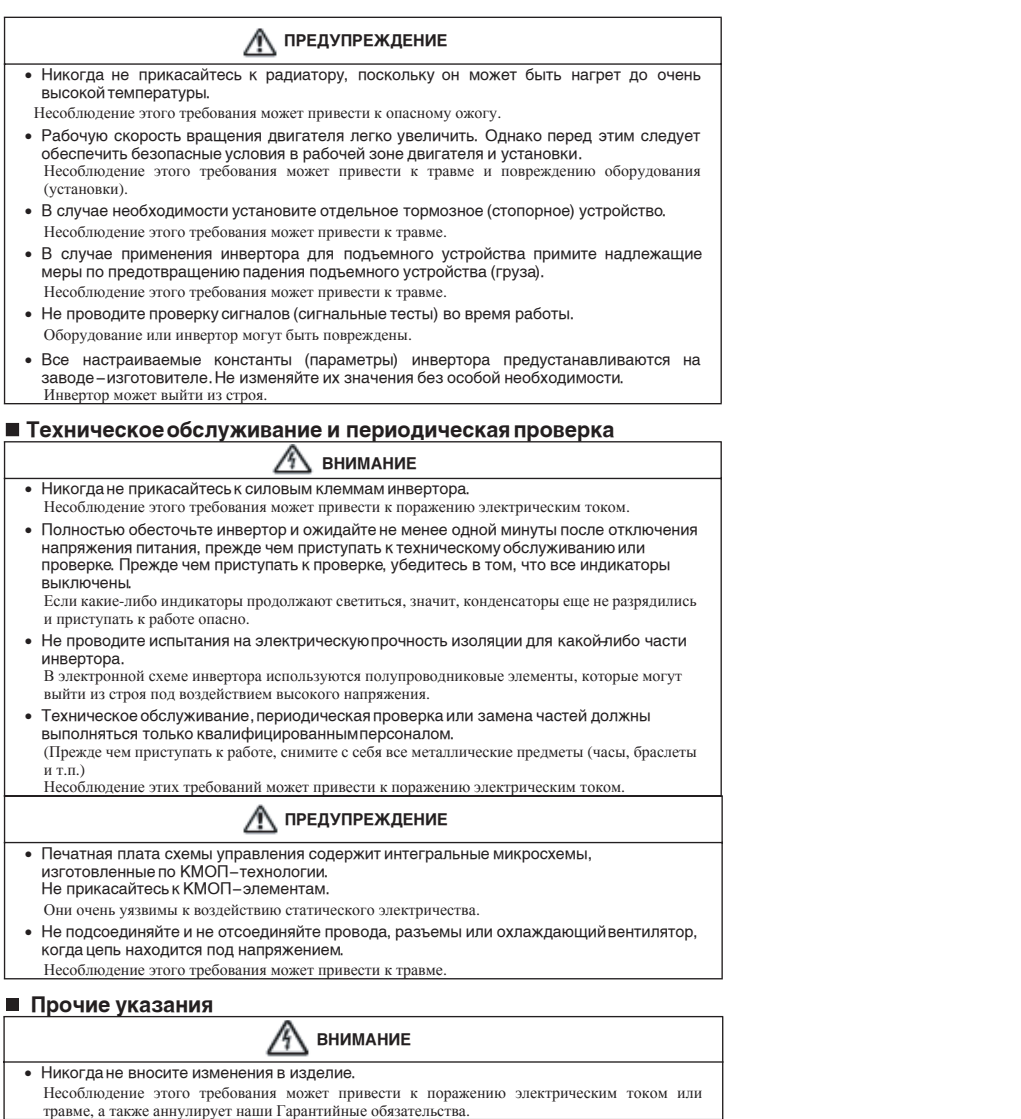

 $\bigwedge$  предупреждение

• Не помещайте инвертор в среду, содержащую галогены (например, фтор, хлор, бром<br>или йод), ни при транспортировке,ни во время монтажа, ни в какое-либо другое время.<br>Это может привести к повреждению инвертора или возгорани

# Логика здравого смысла

Новый мировой стандарт - Трехуровневое управление

OMRON-YASKAWA с гордостью представляет Varispeed G7 первый в мире инвертор общего назначения с трехуровневой схемой управления. Новая технология управления устраняет проблему микроскачков напряжения и позволяет использовать инвертор Varispeed G7 с существующими двигателями. Регулирование по вектору тока обеспечивает высокую функциональность и отличные рабочие характеристики, а значит, эффективную и высокоточную работу широкого спектра оборудования и машин.

Инвертор Varispeed G7 не только снижает первоначальные затраты, но также значительно уменьшает эксплуатационные расходы благодаря энергосберегающему алгоритму управления.

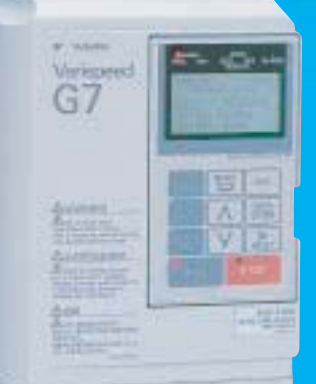

# **Varispeed G7**

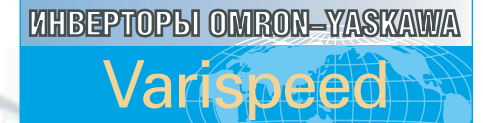

Глобальная надежность

# **GOALEPXXAHME**

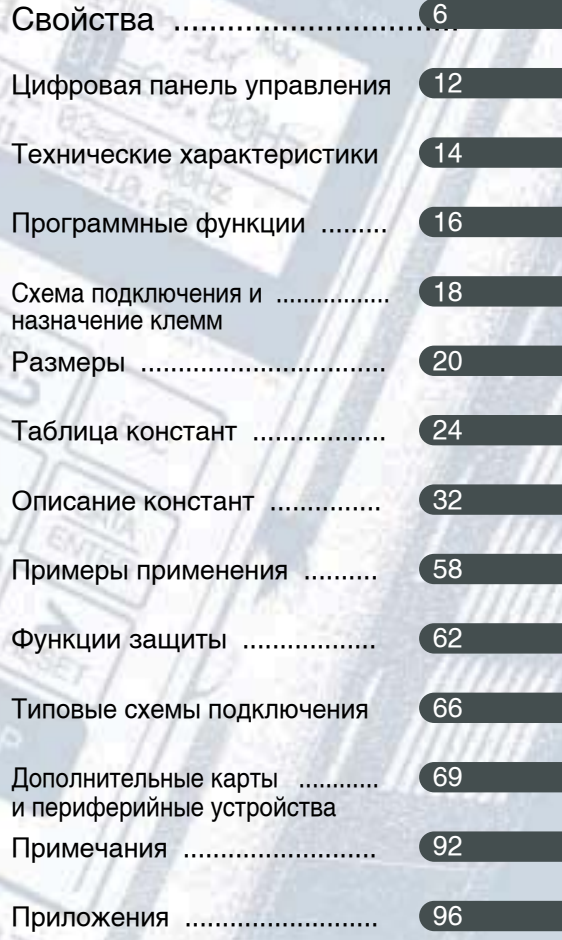

# **U BOЙCTBA**

## Инвертор, созданный для работы в любых условиях

Мы свели к минимуму возможное негативное влияние инвертора Varispeed G7 на двигатели и источники электропитания. Мы устранили все сложности, связанные с переключением на инвертор, и вы можете быстро и легко модернизировать свое оборудование.

Varispeed G7 совместим со всеми основными международными стандартами и сетевыми интерфейсами и поэтому может работать где угодно.

• Решение проблем инверторных электроприводов класса 400 В

Virispued G7

- Соответствие мировым стандартам
- Безопасность для окружающей среды

# **Varispeed G7**

## Высокоэффективные инверторы, созданные с заботой о пользователе

Varispeed G7 - это инвертор с высокими рабочими характеристиками и широкими функциональными возможностями. Обширная библиотека программного обеспечения позволяет быстро адаптировать его к специфическим требованиям отдельных прикладных задач, и вся система сконструирована в расчете на абсолютное удобство для пользователя - от настройки до технического обслуживания.

- Высочайшее качество регулирования
- Удобство в работе

• Простота адаптации к специальным задачам

# TEHT

# **Промышленное оборудование**

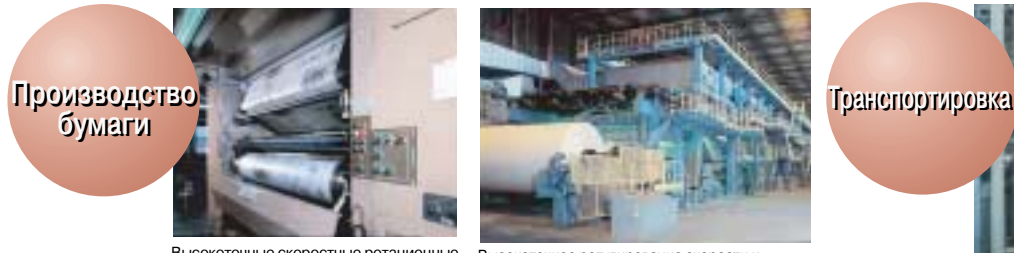

Высокоточные скоростные ротационные печатные машины Высокоточное регулирование скорости и

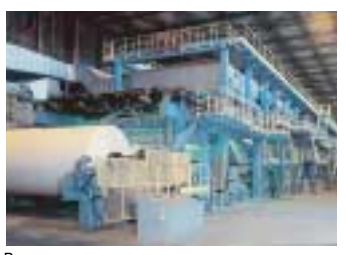

вращающего момента в намоточных механизмах

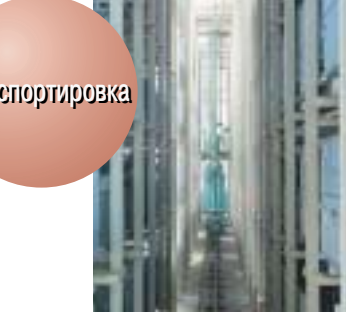

Быстрое и высокоточное позиционирование в кран-штабелерах

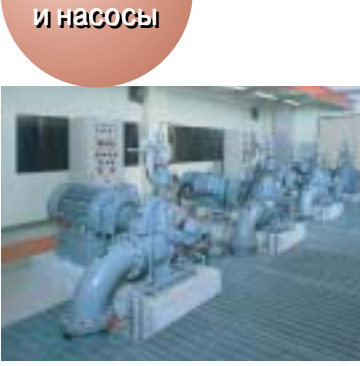

**Вентиляторы Вентиляторы**

Высокий КПД при управлении потоком с помощью насосов

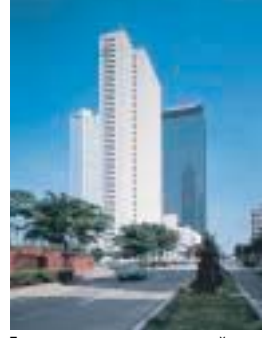

Для систем автоматики зданий (кондиционирование воздуха, двери лифта и т. п.)

**Металлообра-Металлообрабатывающие батывающие**

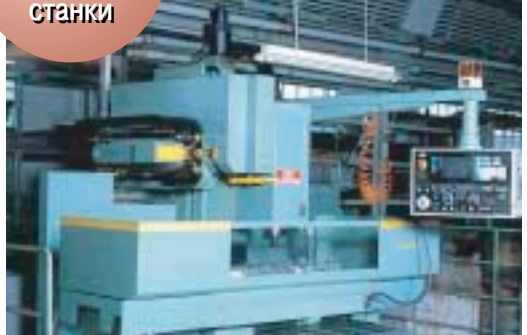

Управление центральным шпинделем станка

# **Бытовое оборудование**

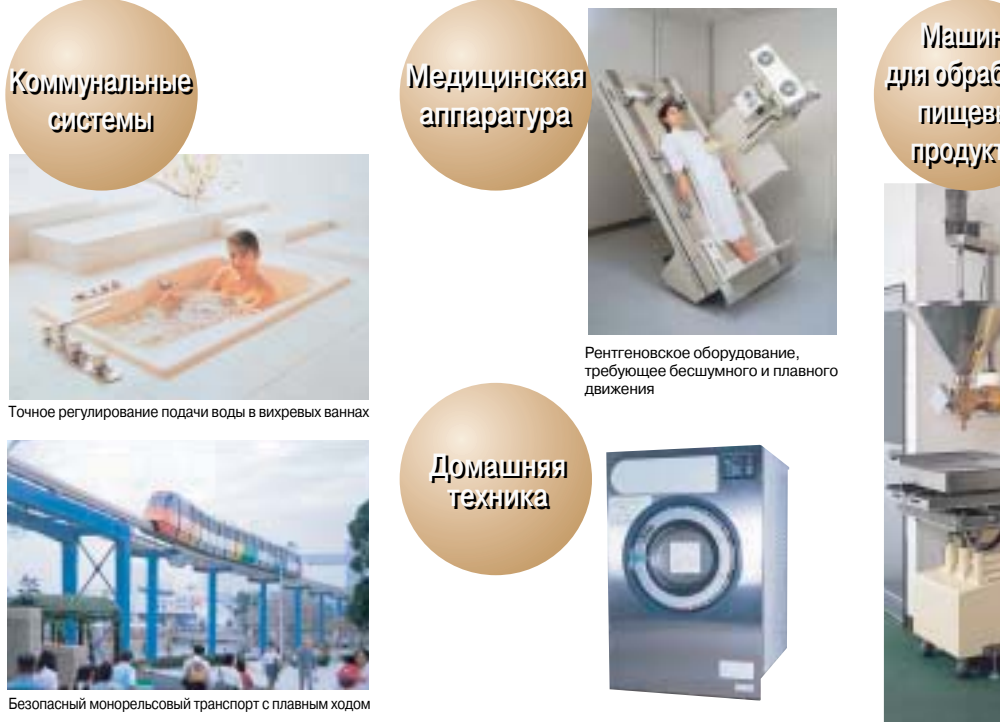

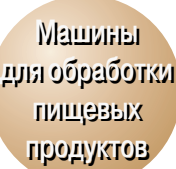

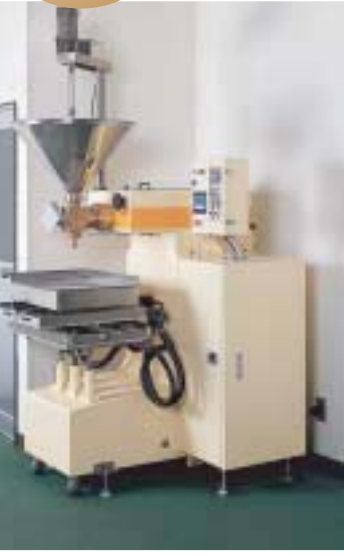

Стиральные машины Повышение качества работы и обеспечение высокого вращающего момента в расфасовочных машинах

# **Решение проблем инверторных электроприводов класса 400 В**

Впервые в мире в инверторе широкого применения класса 400 В применена трехуровневая схема силовой цепи, обеспечивающая синусоидальную форму выходного напряжения. Она призвана устранить такие проблемы, как повреждение изоляции двигателя из-за перенапряжений и электролитическая коррозия подшипников двигателя из-за электрического напряжения на валу. Стандартные двигатели общего назначения можно применять даже без фильтров ограничения перенапряжений. Значительно снижаются уровни помех и токов утечки (до двух раз при сравнении с инверторами нашего производства).

### **Особенности трехуровневой схемы**

**1 Низкий уровень перенапряжений** Ограничение бросков напряжения в цепях двигателя позволяет не применять для двигателя отдельные устройства защиты от перенапряжений

## **2 Низкий уровень электрических помех**

Значительное снижение уровня помех проводимости (по цепям питания) и помех излучения, генерируемых инверторным приводом, сводит к минимуму воздействие на периферийные устройства.

## **3 Низкий уровень акустического шума**

Обеспечивается низкий уровень шума, которого сложно достичь обычными схемотехническими методами.

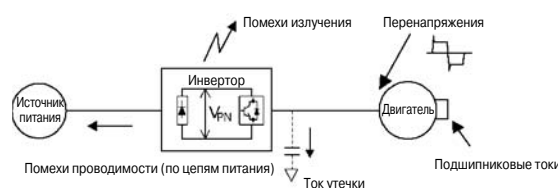

VPN:Напряжение шины постоянного тока Подавление перенапряжений  $V_{\text{Pl}}$  $V_{\text{Pl}}$  $\overline{0}$   $\overline{0}$   $\overline{0}$ Фазное напряжение напряжение напряжение Фазное напряжение VPN <u>Ven</u> + Уровень + Уровень 2 0 Уровень фазное н фазное -Уровень -Уровень Двухуровневая форма Трехуровневая форма фазного напряжения фазного напряжения VPN <u>V<sub>PN</sub></u> и пятиуровневая Междуфазное<br>напряжение 2 Междуфазн форма выходного напряжения

и трехуровневая форма выходного напряжения

Двухуровневая схема силовой цепи (традиционная технология)

Трехуровневая схема силовой цепи (новая технология)

## **Безопасность для окружающей среды**

#### Расширенные функции энергосбережения **Подавление токов высших гармоник**

Экономия электроэнергии предполагает работу системы с максимально высоким коэффициентом полезного действия. Высокий КПД и энергоэффективность достигаются при решении любой прикладной задачи как с векторным, так и с V/f-регулированием.

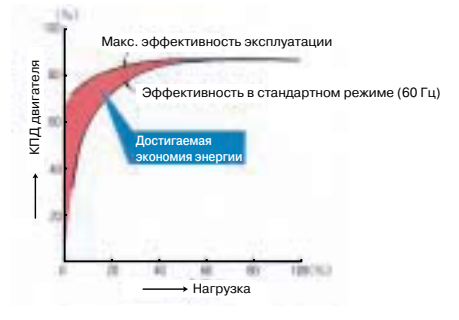

Все модели на мощность от 18,5 кВт и выше снабжены встроенным дросселем постоянного тока для повышения коэффициента мощности, а также допускают возможность 12-полупериодного выпрямления на входе (см. прим.).

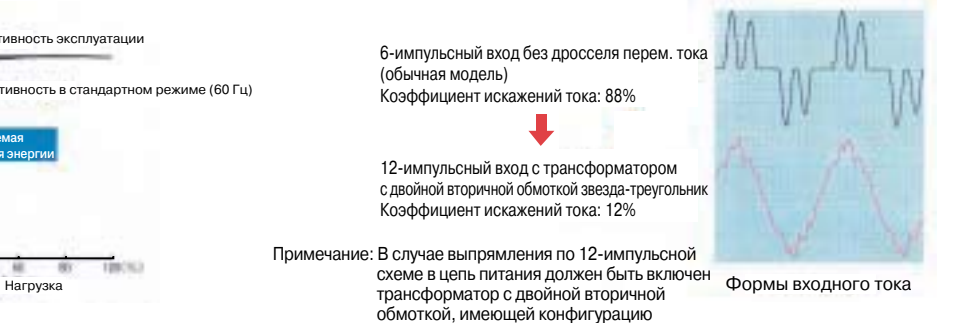

"звезда-треугольник".

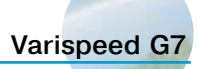

## **Соответствие мировым стандартам**

#### **Поддержка мировых промышленных сетей**

Все модели в полном объеме поддерживают стандарты RS-422/485 (протокол MEMOBUS/Modbus). Поддержка сетевых интерфейсов обеспечивается за счет установки дополнительных интерфейсных карт. С их помощью инвертор может быть подключен к управляющему ПК или программируемому контроллеру, может быть реализовано централизованное управление производственным оборудованием и сокращен объем кабельных соединений.

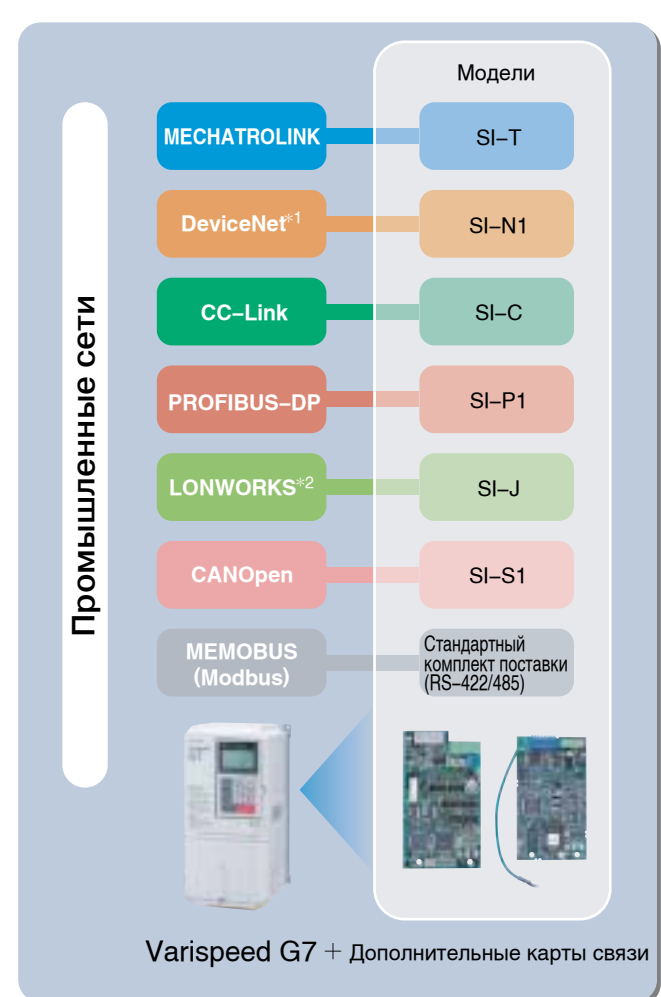

**Цифровая панель управления с поддержкой семи языков**

Цифровая панель управления с ЖК-дисплеем, входящая в стандартный комплект поставки, поддерживает семь языков: японский (катакана), английский, немецкий, французский, итальянский, испанский и португальский.

#### **Международные стандарты**

Сертификаты UL/cUL и маркировка CE

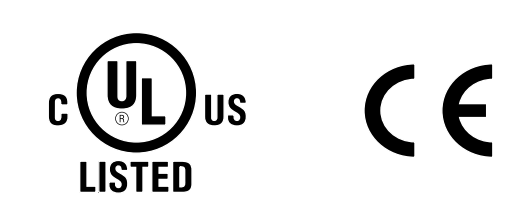

#### **Различные напряжения питания**

Поддерживаются различные номиналы напряжения питания - Трехфазные инверторы класса 200 В (от 200 до 240 В) - Трехфазные инверторы класса 400 В (от 380 до 480 В) Также имеются источники питания постоянного тока, например стандартные преобразователи.

#### **Поддержка по всему миру**

Наша сеть сервисного обслуживания охватывает США, Европу, Китай, Юго-восточную Азию и другие части света, гарантируя поддержку ваших зарубежных филиалов.

- DeviceNet зарегистрированный товарный знак Ассоциации производителей открытых сетей DeviceNet (ODVA).
- \*2 LONWORKS зарегистрированный товарный знак компании Echelon Corp.

# **Высочайшее качество регулирования**

#### **Превосходные характеристики момента**

・ Новая схема контроля (заявка на патент подана) улучшает характеристику инвертора по вращающему моменту (150% / 0,3 Гц для векторного регулирования 2 с разомкнутым контуром), тем самым гарантируя отдачу высокой мощности в любую механическую систему. С импульсным датчиком (PG) возможна работа с высоким крутящим моментом (больше 150%) даже при нулевой скорости.

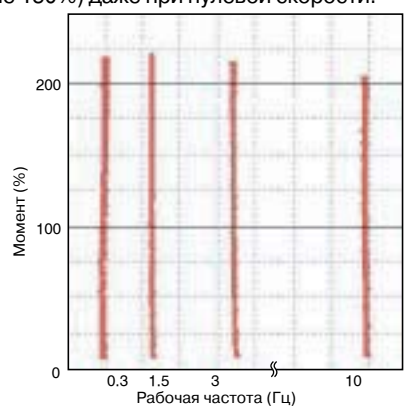

**Высокий момент, от 1/200 скорости**

(автонастройка с вращением, векторное регулирование с разомкнутым контуром) [диапазон регулирования скорости 1:200; c PG 1:1000]

## **Гарантированная скорость реагирования**

- ・Управление с использованием эталонной модели обеспечивает малое время реакции даже при отсутствии датчика обратной связи (вдвое при сравнении с инверторами нашего производства).
- ・При наличии датчика обратной связи (PG) вы можете воспользоваться нашим уникальным быстродействующим алгоритмом векторного регулирования тока, очень быстро реагирующим на изменения в задании скорости (отклик по скорости 40 Гц на один двигатель). Скорость сохраняется неизменной даже при нестабильном значении нагрузки.

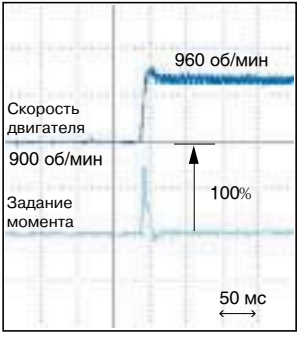

Быстрый отклик на изменение задания (отклик на скачок задания скорости)

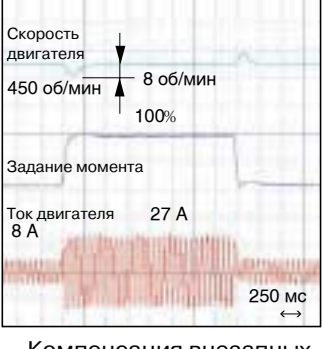

Компенсация внезапных изменений в нагрузке (характеристика восстановления скорости при скачках нагрузки)

#### **Простая автонастройка**

Помимо обычной автоматической настройки при вращающемся двигателе мы предусмотрели возможность автонaстройки без вращения, чтобы вы могли добиться максимально высокого качества работы абсолютно любого двигателя.

#### **Точное регулирование вращающего момента**

・Функция прецизионного ограничения момента обеспечивает точное регулирование выходного вращающего момента и защищает вашу механическую систему в случае внезапного изменения уровня нагрузки.

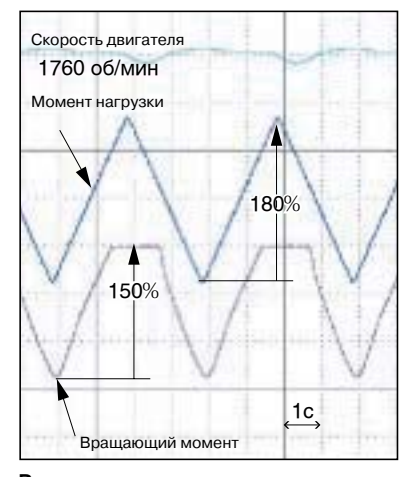

**Регулирование момента** (установлен предельный момент 150%)

#### **Быстрое определение скорости (патент заявлен)**

- ・Функция быстрого определения скорости сокращает время возобновления работы при кратковременном пропадании питания (вдвое при сравнении с инверторами нашего производства).
- ・Возможность возобновления работы не зависит от направления вращения.

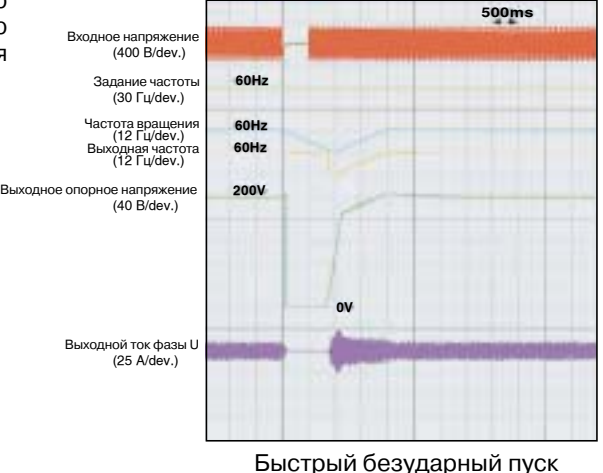

(продолжение работы после сбоя по питанию)

#### **Функции защиты**

- Быстродействующие, высокоточные функции контроля тока гарантируют продолжительную работу инвертора, предотвращая аварийные отключения из-за превышения тока и обеспечивая возобновление работы при кратковременном пропадании питания, предотвращение опрокидывания ротора и возобновление работы после сбоя.
- Терморезистор с положительным ТКС, встроенный в двигатель, позволяет защитить двигатель от перегрева.

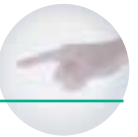

# Удобство для пользователя

### Простота работы

- Панель управления с 5-строчным ЖК-дисплеем позволяет легко посмотреть необходимую информацию. А функция копирования упрощает загрузку и считывание констант.
- Простая настройка в режиме быстрого программирования.
- Режим сравнения позволяет найти константы с измененными значениями.
- Удлинительный кабель (опция) для дистанционного управления.
- В качестве опции предлагается панель управления со светодиодным дисплеем.

### Простое обслуживание и периодическая проверка

- Съемные клеммные блоки для простой замены модулей без отсоединения проводов.
- Функция дискретного управления (ВКЛ/ВЫКЛ) продлевает ресурс охлаждающего вентилятора, отсоединяемого "в одно касание".
- Возможность регистрации и отображения суммарного времени наработки и времени работы охлаждающего вентилятора.
- Наличие программного обеспечения для конфигурирования на ПК. Всеми константами каждого инвертора можно управлять с помощью ПК.

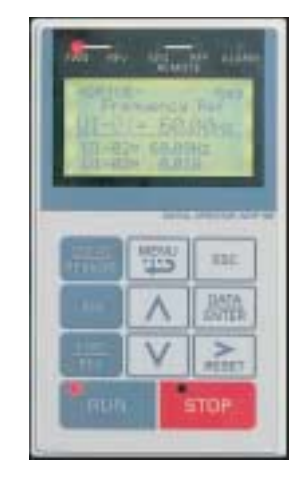

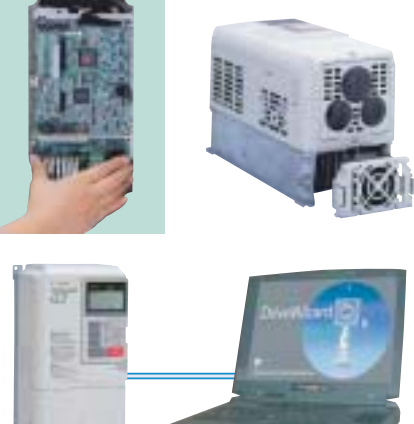

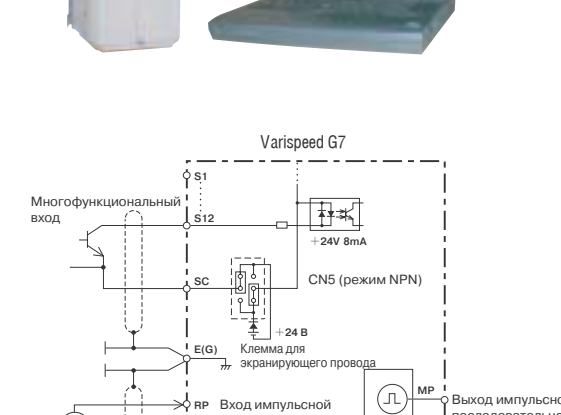

 $\uparrow^{\vphantom{\dagger}}_{\tt 0\,B}$ 

задание частоть

#### Различные интерфейсы ввода/вывода

- Дополнительно к аналоговому входу задания  $\mathbf{M}$ аналоговому сигнальному выходу поддерживаются импульсный вход задания и импульсный сигнальный выход.
- 10 многофункциональных входов и 5 многофункциональных выходов.
- Возможность переключения логики входных клемм (NPN/PNP). Для подачи сигналов на дискретные входы также можно использовать внешний источник напряжения +24 В.

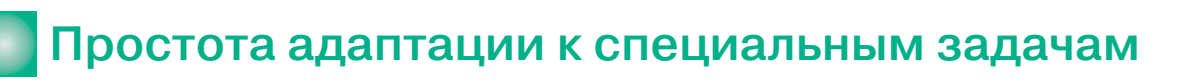

- В инвертор Varispeed G7 можно загружать специализированное ПО для реализации специальных прикладных функций.
- Богатая библиотека программного обеспечения, заключающая наш обширный опыт в области задач электропривода\*, поможет вам быстро модернизировать ваше оборудование.

\* Строительные краны, подъемники, экономия электроэнергии (работа двигателя с максимальным КПД), ПИД-регулирование и т. д.

послеловательності

## **Цифровая панель управления**

## **Функции цифровой панели управления**

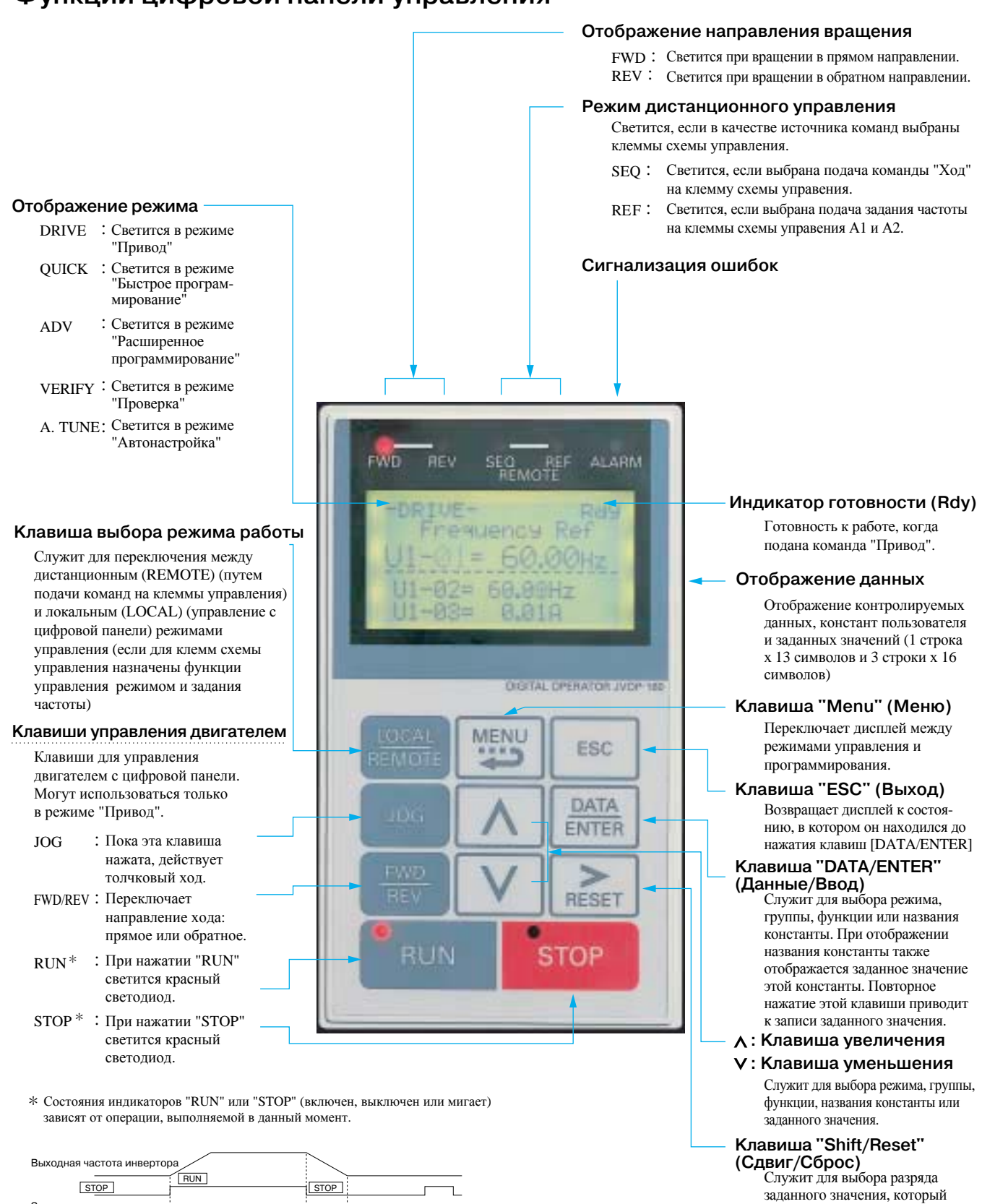

●  $\cdot$  : BbIKЛ ○ ः<br>अप्रै : BKЛ : ВКЛ : ∵: Мигает → : ВЫКЛ

● ●

○ ○ ○

○

требуется изменить. Выбранный разряд мигает (служит для сброса при возникновении сбоев).

○ ○

RUN **STOP** 

Задание частоты

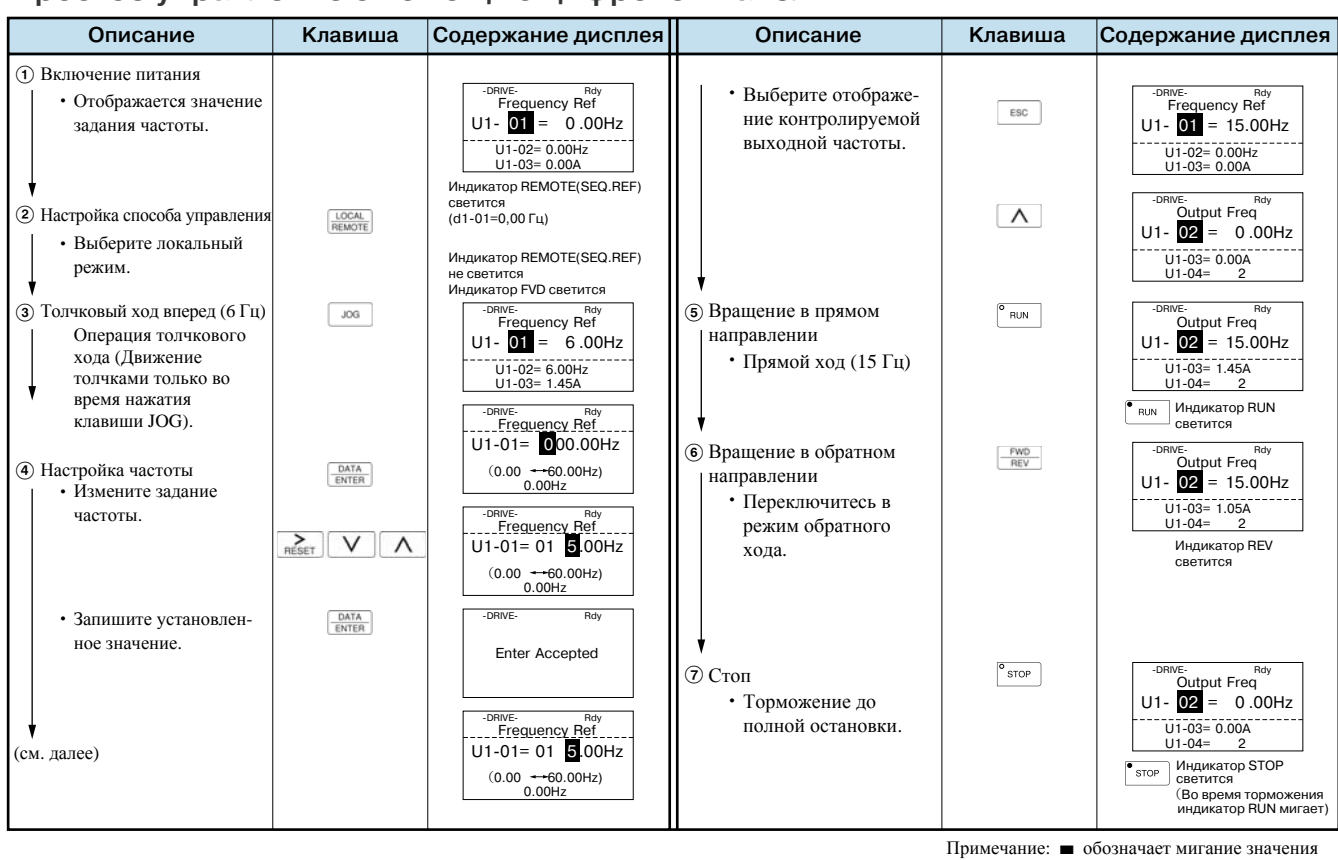

## **Простое управление с помощью цифровой панели**

**Процедура отображения контрольных параметров**

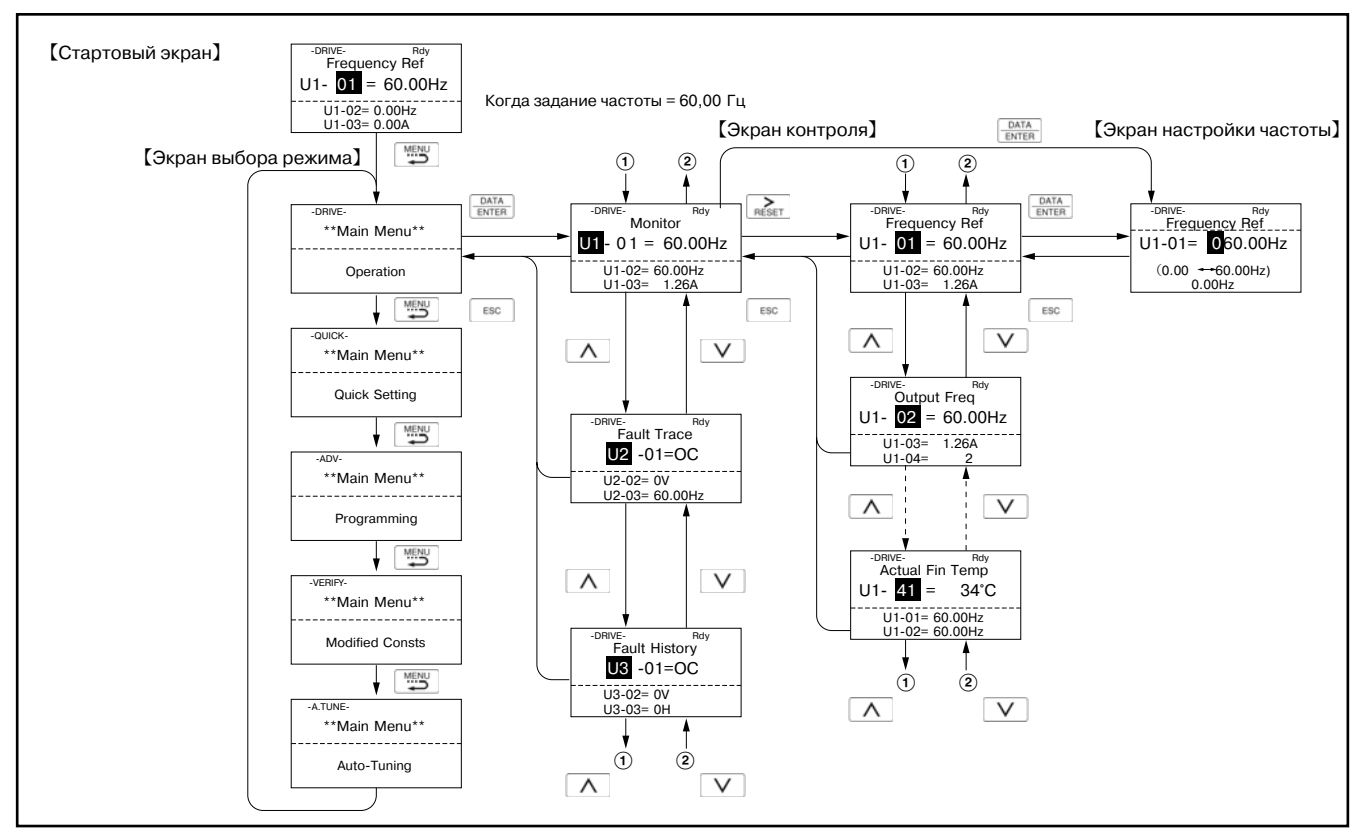

Цифровая панель управления Цифровая панель управления

—<br>Примечание: ■ обозначает мигание значения

## Технические характеристики

## Инверторы класса 200 В \*1

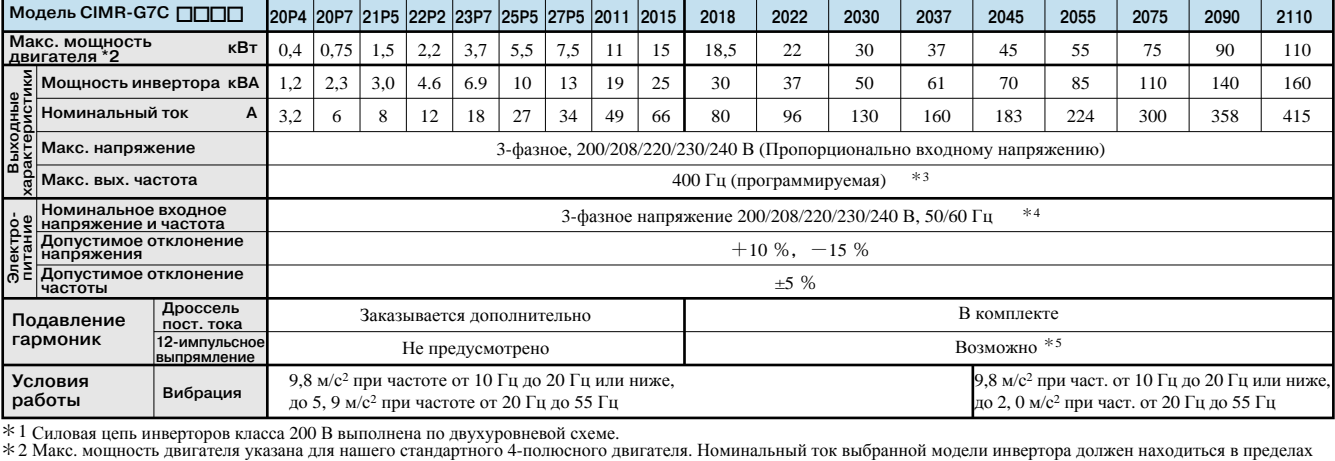

допустимого диапазона токов двигателя.<br>\*3 Диапазон установки для векторного регулирования с разомкнутым контуром 2: от 0 до 66 Гц (для PROG: 103∭, от 0 до 132 Гц).<br>\*4 При использовании инвертора класса 200 В мощностью 30

\* 4 При использовании инвертора класса 200 В мощностью 30 кВт и более, имеющего охлаждающий вентилятор с трехфазным питанием 230 В 50 Гц или 240 В 50/60 Гц,<br>2011 и выпрямления по 12-импульсной схеме требуется трансформато

#### Инверторы класса 400 В \*1 **40P4 45P5 47P5 4018 4022 4030 4037 4090 4110 4220 4300 Модель CIMR-G7С 40P7 41P5 42P2 43P7 4011 4015 4045 4055 4075 4132 4160 4185 Макс. мощность кВт** 0,4 0,75 1,5 2,2 3,7 5,5 7,5 11 15 18,5 22 30 37 45 55 75 90 110 132 160 185 220 300 **двигателя \*2 характеристики** 1,4 2,6 3,7 4,7 6.9 11 16 21 26 32 40 50 61 74 98 130 150 180 210 250 280 340 460 **Мощность инвертора кВА Выходные Номинальный ток А** 1,8 3,4 4,8 6,2 9 15 21 27 34 42 52 65 80 97 128 165 195 240 270 302 370 450 605 3-фазное, 380/400/415/440/460/480 В (Пропорционально входному напряжению) **Макс. напряжение** agex 400 Гц (программируемая) \*3 **Макс. вых. частота Номинальное входное**  3-фазное напряжение 380/400/415/440/460/480 В, 50/60 Гц **Электропитание напряжение и частота Допустимое отклонение напряжения**  $+10\%$ ,  $-15\%$ **Допустимое отклонение частоты**  $+5\%$ **Дроссель**  Заказывается дополнительно В комплекте **Подавление пост. тока гармоник 12-импульсно** Возможно $\overline{44}$ Не предусмотрено **выпрямление Условия**  9,8 м/с<sup>2</sup> при частоте от 10 Гц до 20 Гц или ниже, 9.8 м/с<sup>2</sup> при част. от 10 Гц до 20 Гц или ниже. **Вибрация работы** до 5, 9 м/с<sup>2</sup> при частоте от 20 Гц до 55 Гц до 2, 0 м/с<sup>2</sup> при част. от 20 Гц до 55 Гц

\* 1 Силовая цепь инверторов класса 400 В выполнена по трехуровневой схеме.<br>\* 2 Макс. мощность двигателя указана для нашего стандартного 4-полюсного двигателя. Номинальный ток выбранной модели инвертора должен находиться в диапазона токов двигателя.

\*3 \*4 Диапазон установки для векторного регулирования с разомкнутым контуром 2: от 0 до 66 Гц (для PROG: 103∭, от 0 до 132 Гц). Максимальная выходная частота: 50 Гц для моделей от<br>90 кВт до 110 кВт и 166 Гц для моделей от 132

### Исполнения по степени защиты

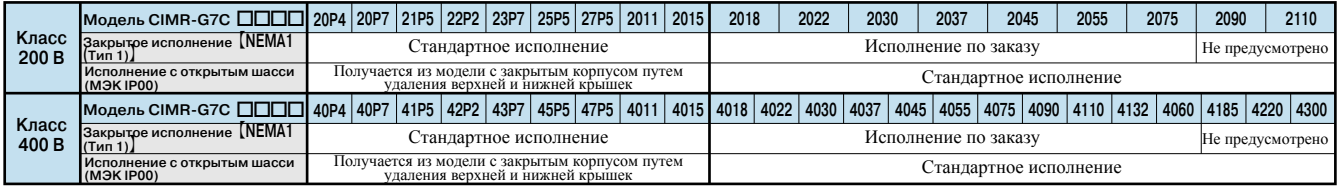

Исполнение в закрытом корпусе [NEMAl(тып)] : Внутри корпуса обеспечивается чистая, вентилируемая среда. Передняя и задняя панели надежно закреплены (напр., спереди, сзади,<br>Исполнение с открытым шасси (МЭК IP00): Предназна

Ðàñøèôðîâêà íîìåðà ìîäåëè Ïðèìåð ïàñïîðòíîé òàáëè÷êè

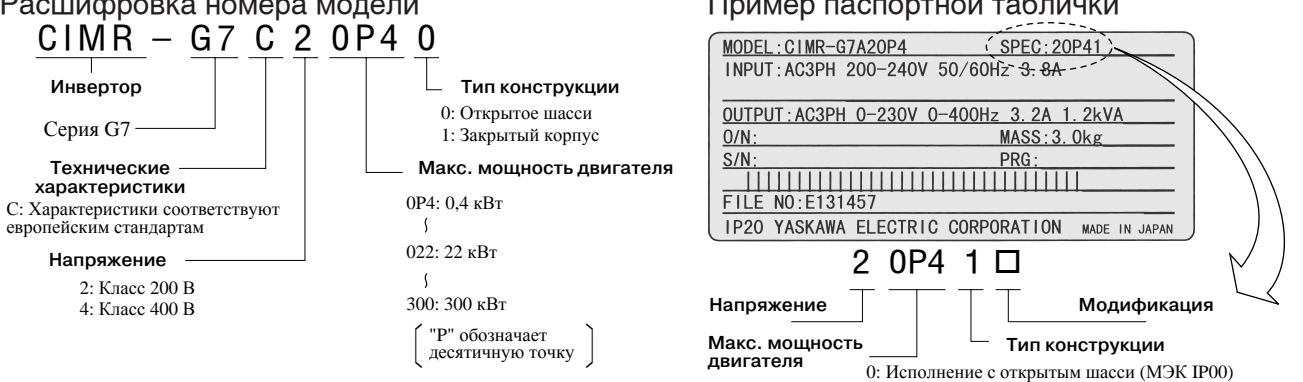

1: Исполнение в закрытом корпусе 【NEMA1 (Тип 1)】

## Общие характеристики инверторов класса 200/400 В

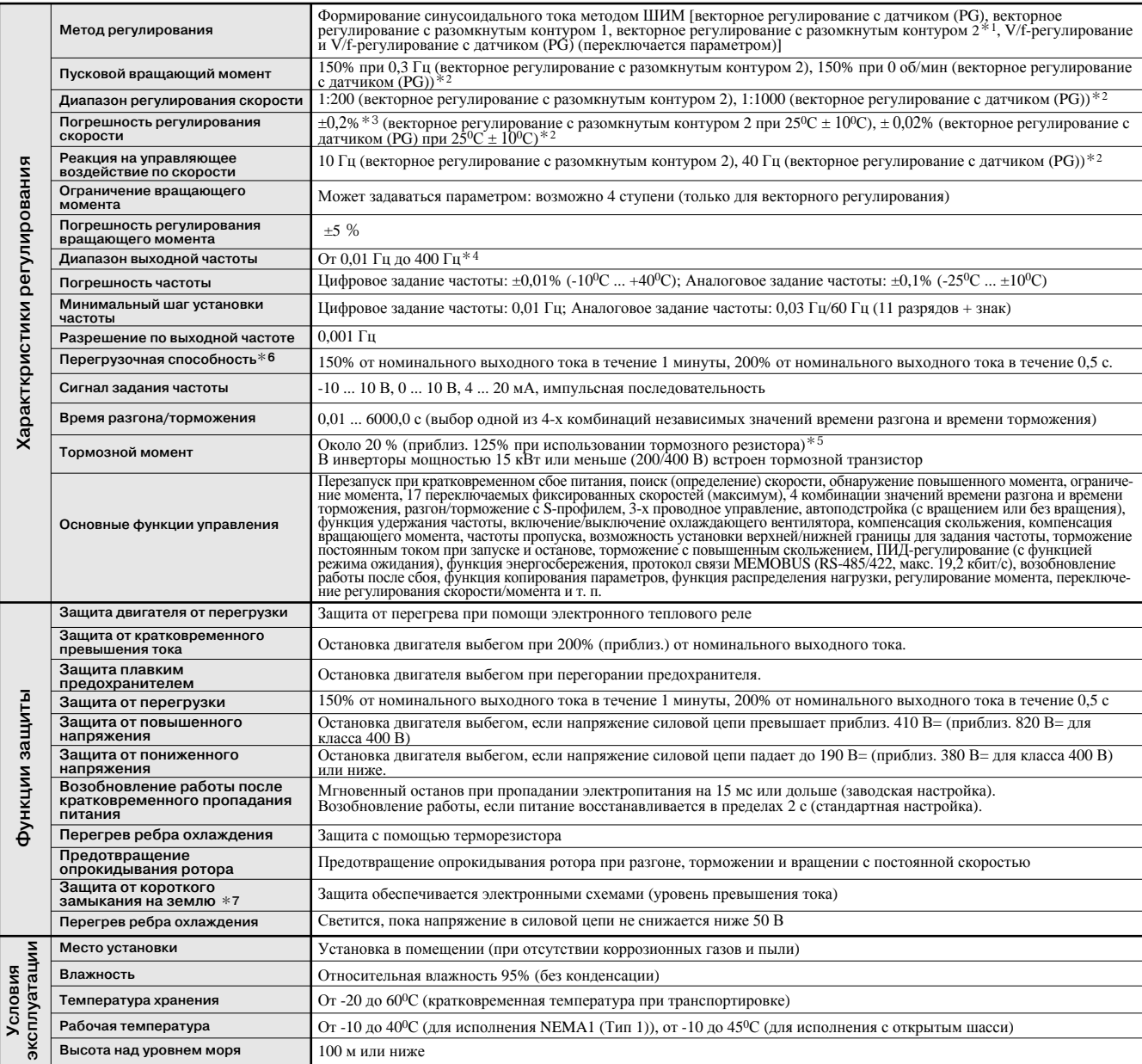

\* 1 В случае использования векторного регулирования 2 с разомкнутым контуром в системе с большой мощностью в генераторном режиме (подъемник и т. п.).<br>За дополнительной информацией обращайтесь в региональное представительс

\* 2 Для векторного регулирования 1 или 2 с разомкнутым контуром и векторного регулирования с датчиком (PG) характеристики обеспечиваются при условии автоподстройки с вращением.

\*3 Точность регулирования скорости зависит от особенностей монтажа и типа используемого двигателя. За дополнительной информацией обращайтесь в региональное представительно ОМКОN.

или подавления по построй в сегодно составили с разомкнутым контуром 2: от 0 до 66 Гц (для PROG: 103[...], от 0 до 132 Гц). Максимальная выходная частота: 250 Гц<br>для инверторов от 90 кВт до 110 кВт и 166 Гц для инверторов

 $*$  5 В случае использования тормозного резистора или блока тормозного резистора задайте L3-04 = 0 (предотвращение опрокидывания ротора). В противном случае двигатель может не остановиться за установленное время.

\* 6 В системах с повторно-кратковременной нагрузкой (краны, подъемники, прессы, стиральные машины и т. д.) применение инверторов требует уменьшения<br>повторно-кратковременной нагрузки [уменьшение несущей частоты и тока (при

\*7 Под коротким замыканием на землю в данном случае понимается замыкание, возникающее в цепях двигателя во время работы. Замыкание на землю может быть не обнаружено при следующих условиях.

• Замыкание (утечка) на землю через низкоомную цепь между кабелями двигателя или клеммами.

• Замыкание на землю произошло до включения питания инвертора.

# Программные функции

Гибкий в эксплуатации инвертор Varispeed G7 обладает целым рядом прикладных функций. Из множества предлагаемых возможностей вы можете выбрать те функции, которые оптимально соответствуют требованиям вашего оборудования.

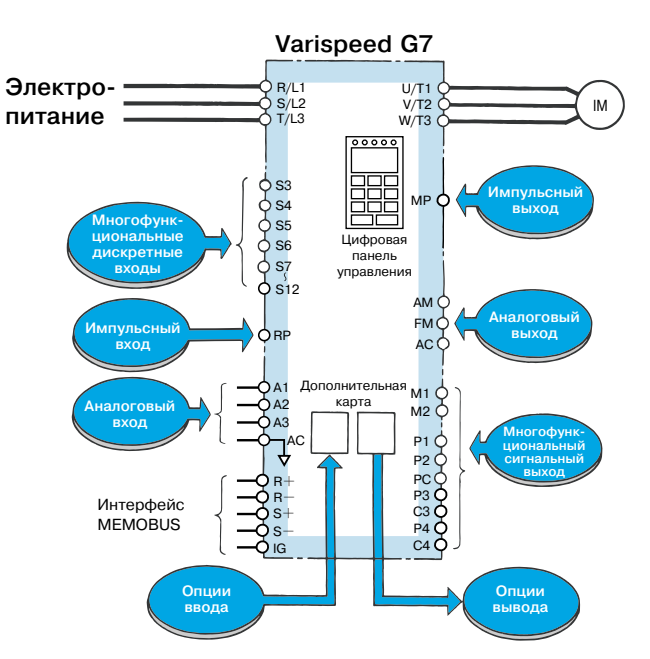

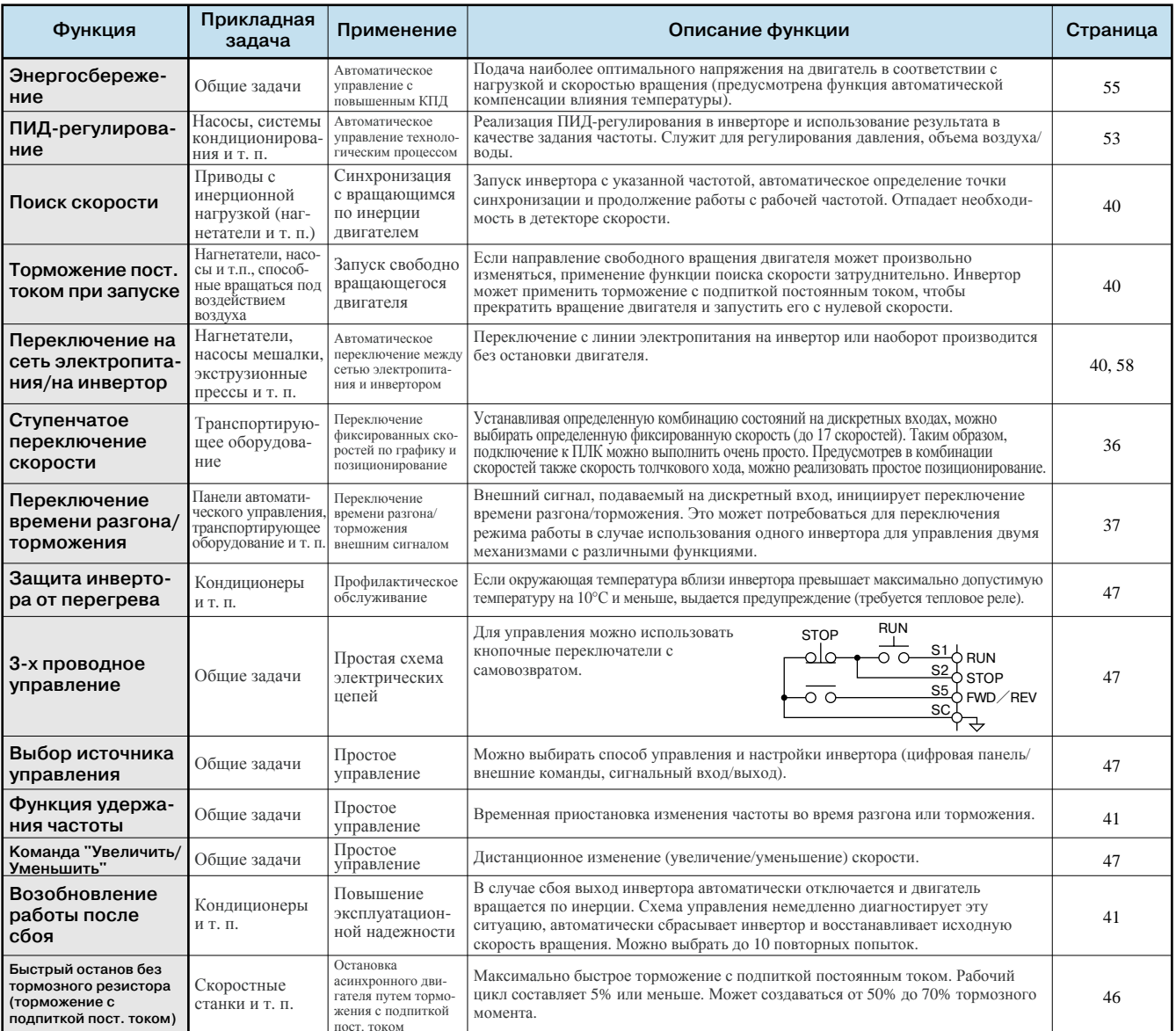

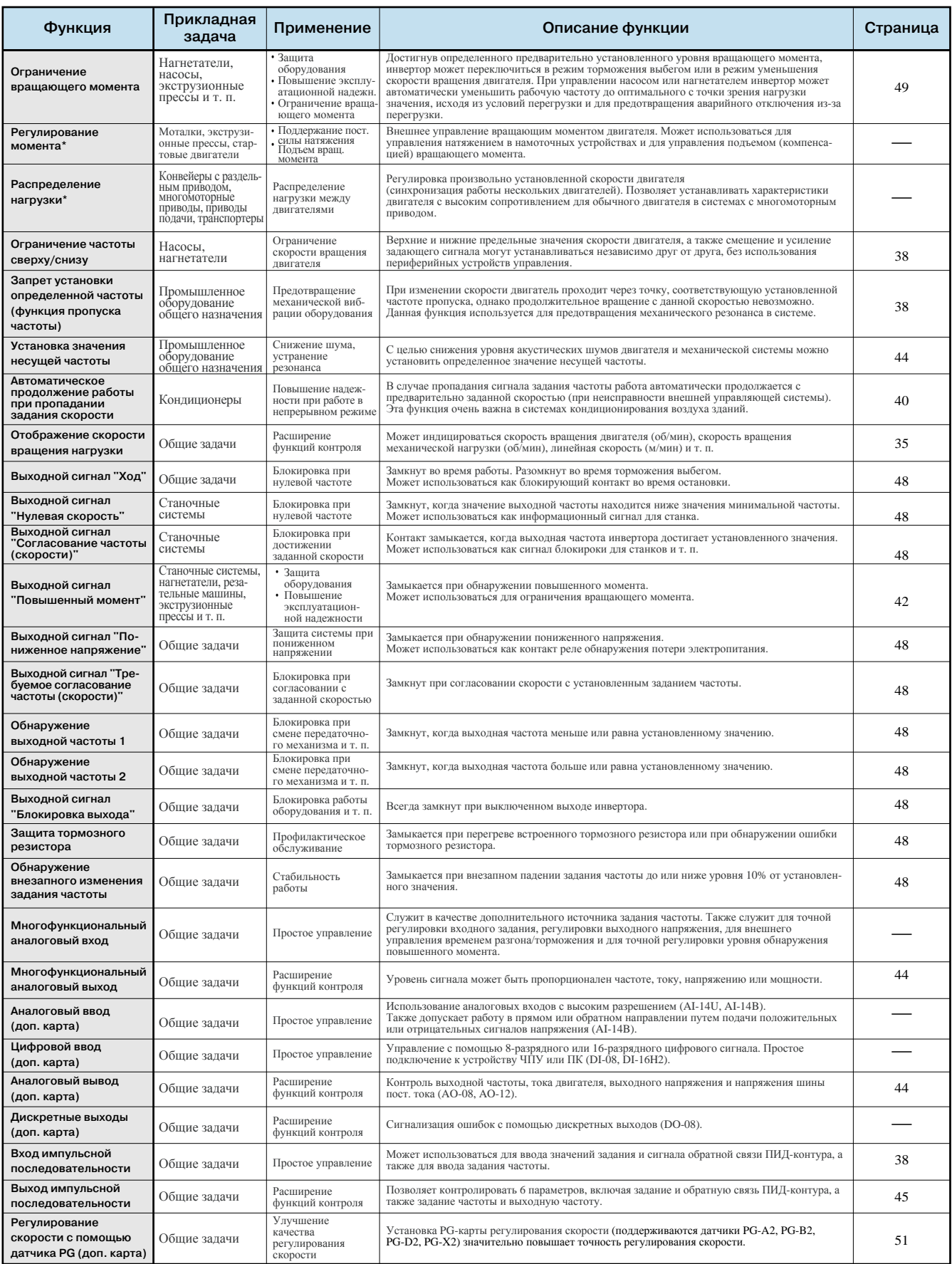

\* Функции управления вращающим моментом и распределения нагрузки применимы только для векторного регулирования с датчиком PG и для векторного<br>регулирования с разомкнутым контуром 2.

## Схема подключения и назначение клемм

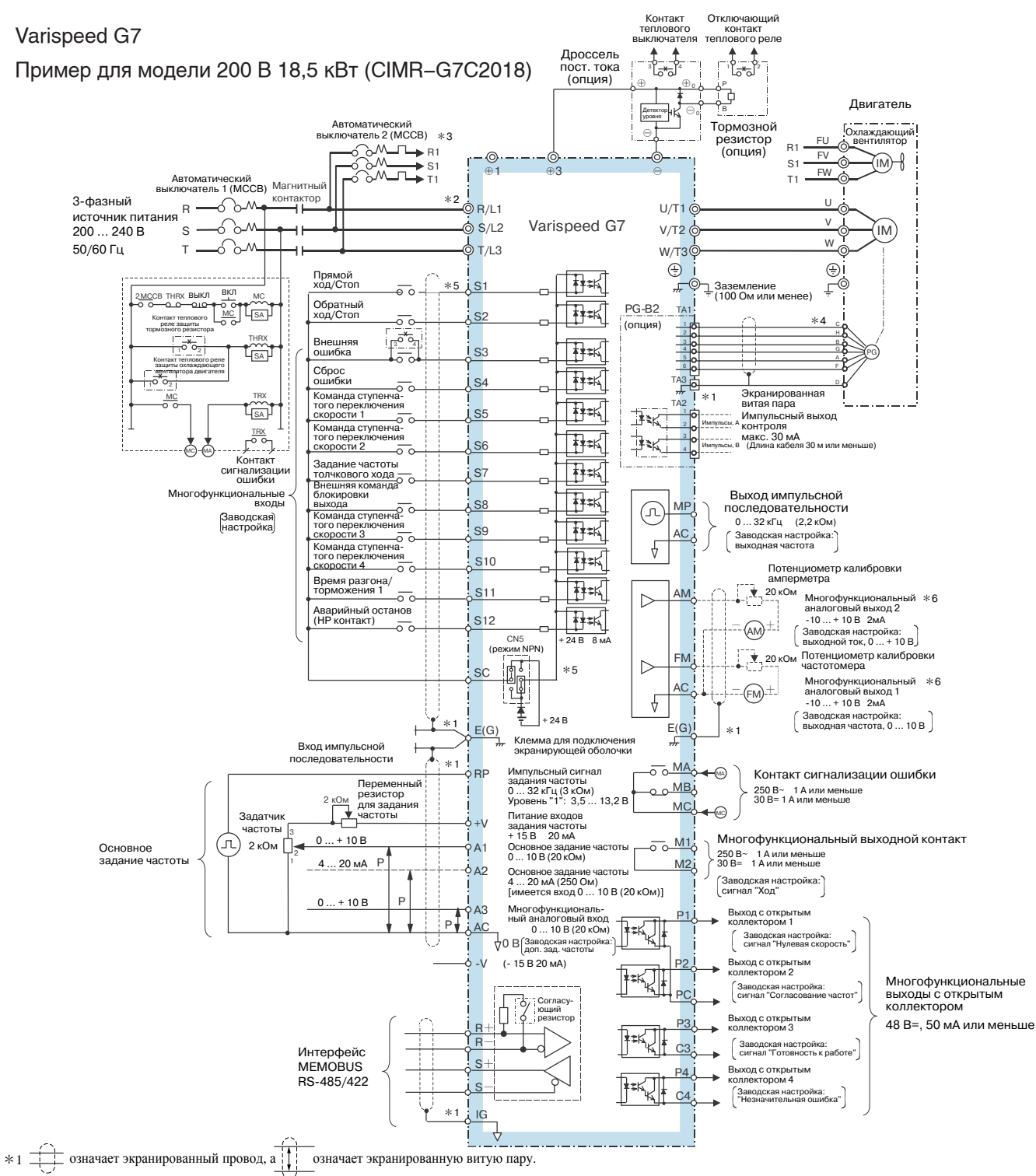

- \*2 Обозначения клемм: **◎** силовая цепь; **○** цепь управления.
- \*3 Если используется самоохлаждаемый двигатель, цепи двигателя охлаждающего вентилятора подключать не требуется.
- \*4 В режимах управления без датчика (PG) цепи датчика (цепи карты PG-B2) подключать не требуется.
- $*5$ Подключение для случая, когда не используется внешний источник напряжения и источниками сигналов (S1 … S12) являются контакты или транзисторные ключи (NPN,<br>общая цепь 0 В, отрицательная логика) (заводская настройка).

\*6 Многофункциональный аналоговый выход предназначен только для измерительных приборов (частота, ток, напряжение и мощность) и не может использоваться в качестве Если используются транзисторные ключи (PNP, общая цепь + 24 В, положительная логика) или внешний источник питания + 24 В, см. типовые схемы подключения на стр. 64. источника сигналов обратной связи для системы управления.

Примечание: для систем, в которых электропитание силовых цепей инвертора может отключаться раньше электропитания цепей управления инвертора, имеются модули источника<br>питания для каждой цепи и инвертор специальной конструк

#### Расположение клемм цепей управления и связи

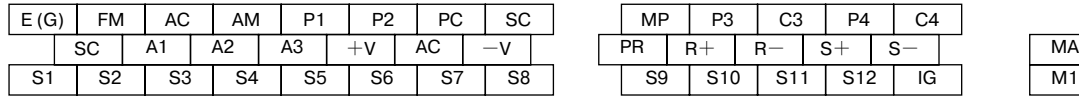

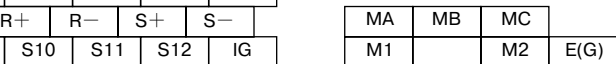

## Назначение клемм

## Силовые цепи

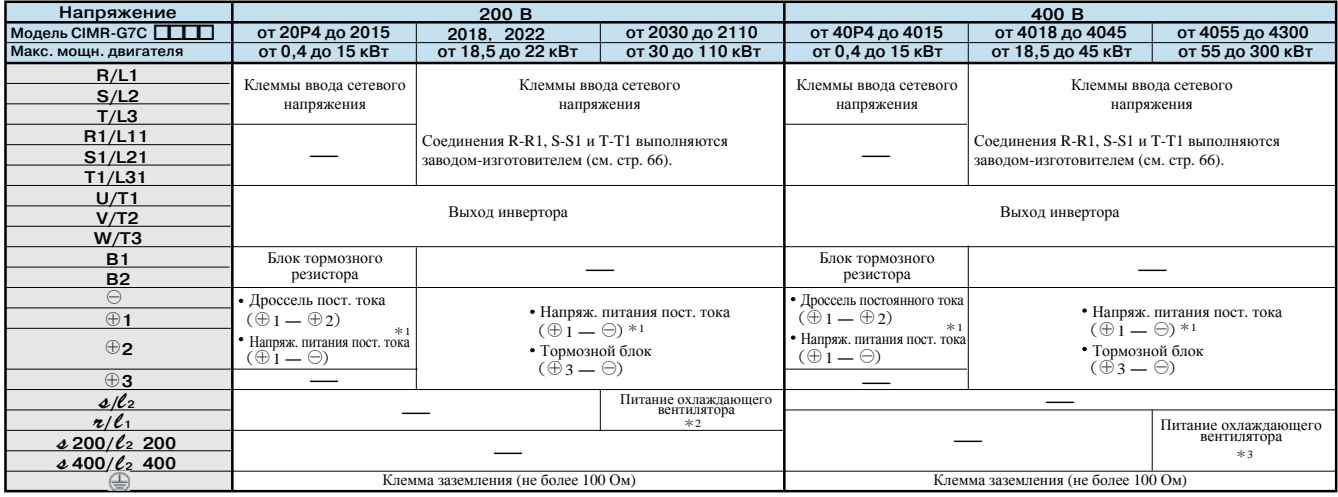

 $*1$ <br> $*2$ 

\*3 Вход питания постоянного тока ⊕1 — ⊖ не соответствует стандартам UL/c-UL.<br>Питание охлаждающего вентилятора (≉/d — ∢/¢2): 200 … 220 B~ 50 Гц, 200 … 230 B~ 60Гц<br>(С источником питания 230 B 50 Гц или 240 B 50/60 Гц требует

## Цепи управления (Инверторы класса 200 В/400 В)

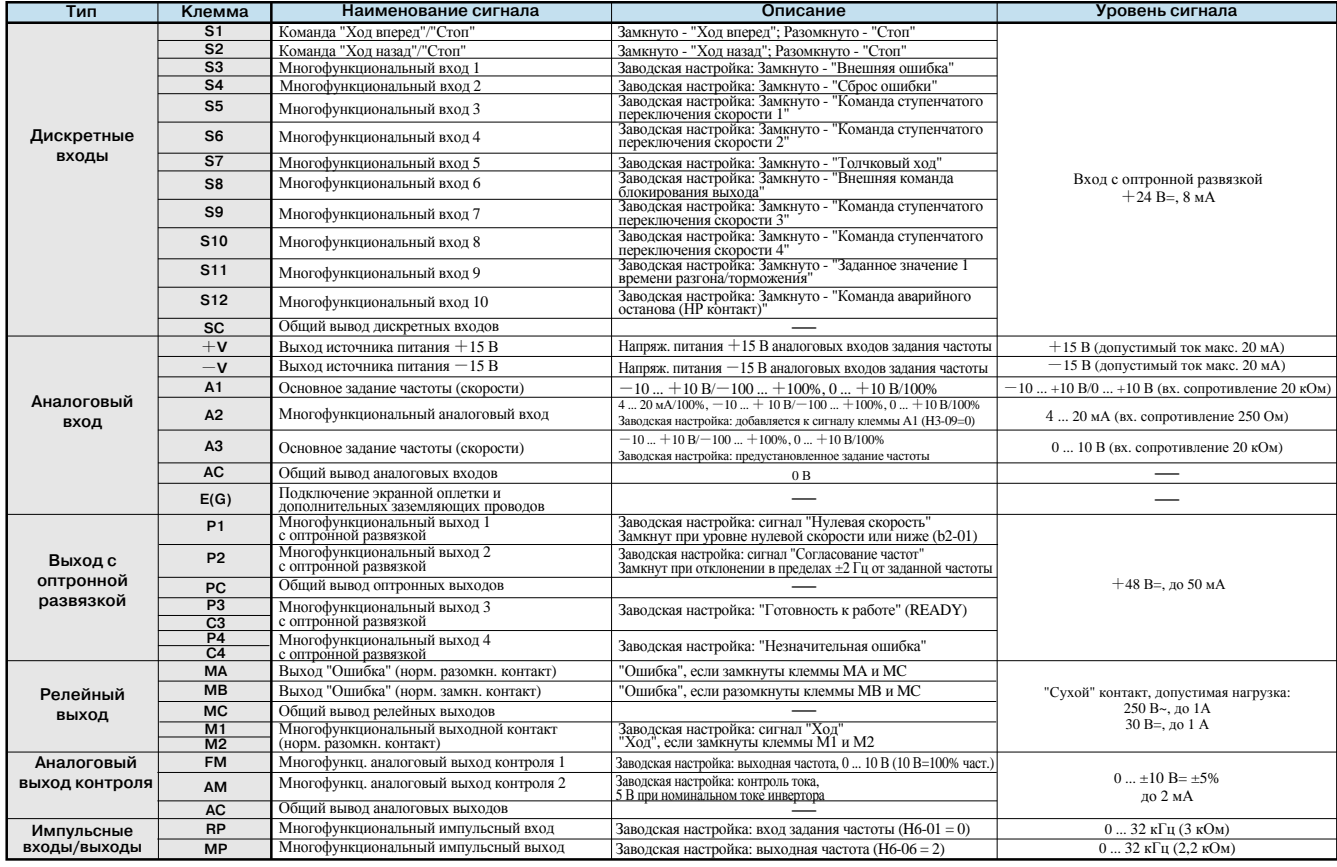

## Клеммы цепей связи (Инверторы класса 200 В/400 В)

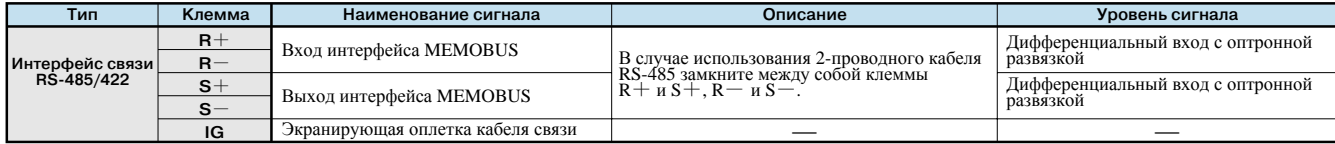

# **Размеры**

## **Исполнение с открытым шасси (МЭК IP00)**

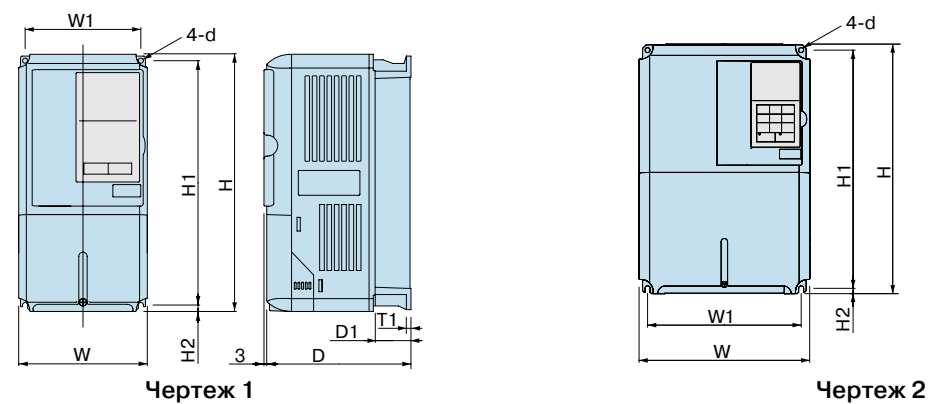

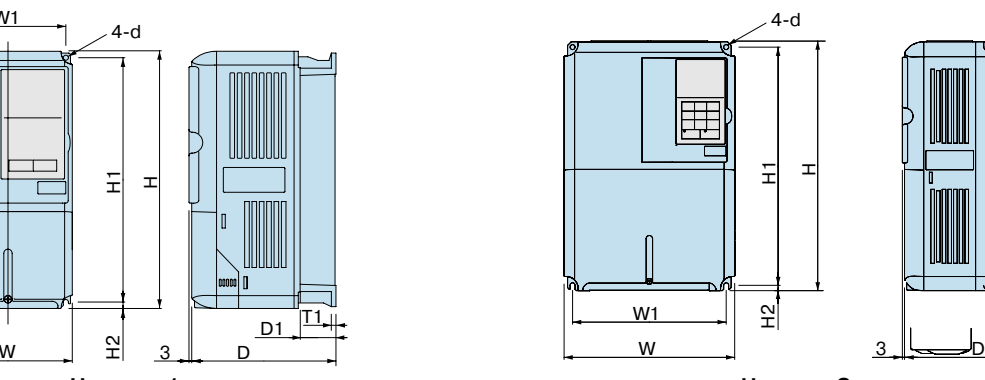

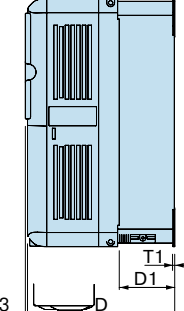

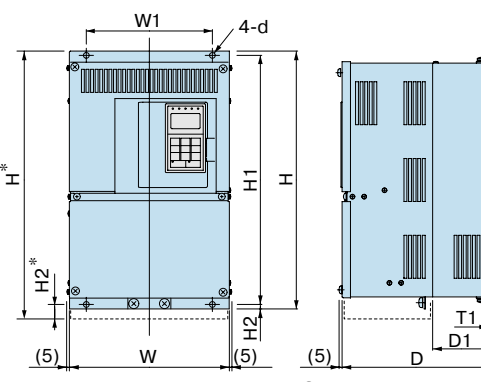

**Чертеж 3**

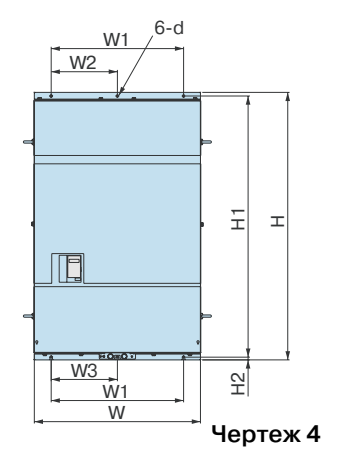

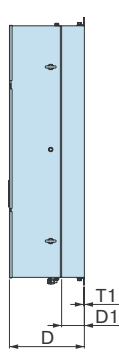

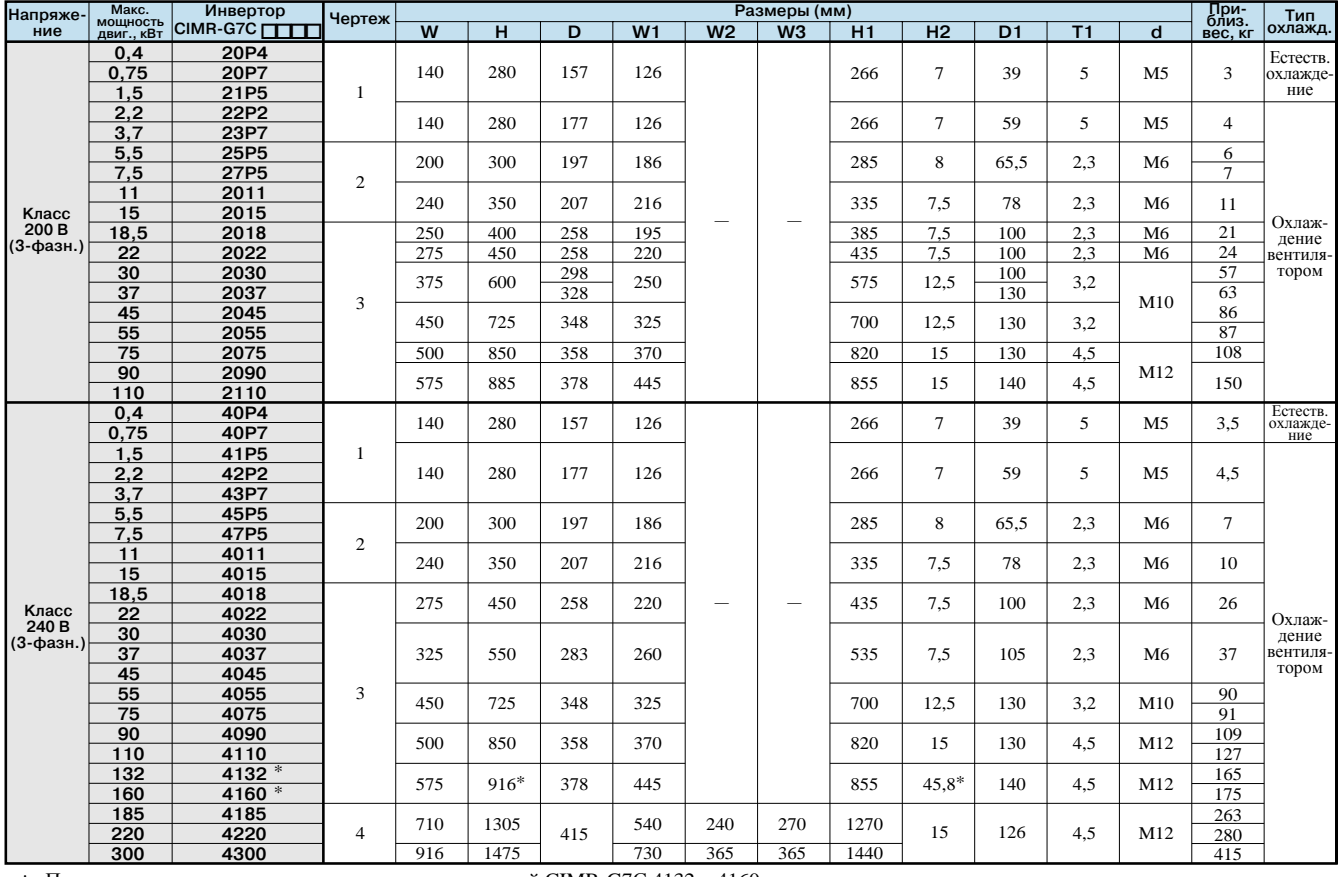

\*: Пунктирными линиями указаны размеры для моделей CIMR-G7С 4132 и 4160.

## **Закрытое исполнение** 【NEMA 1 (Тип 1)】

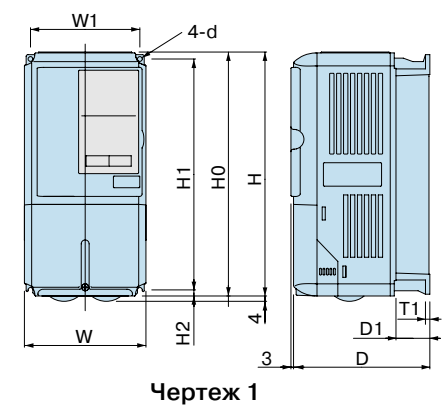

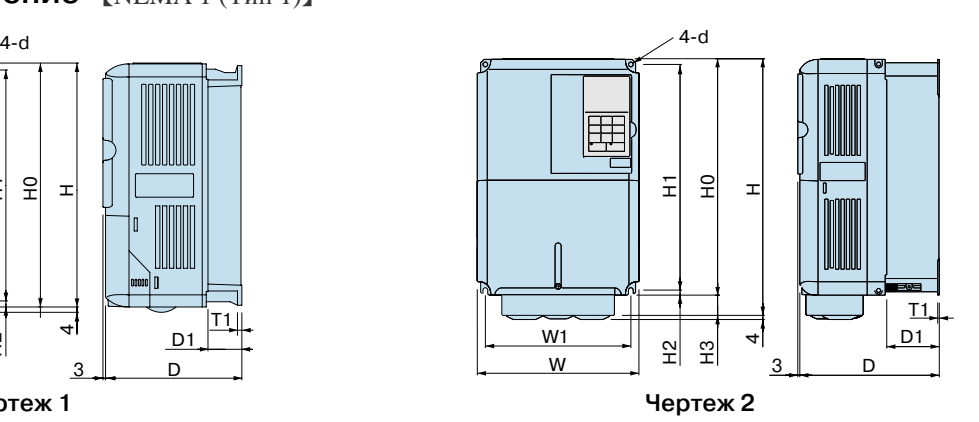

W1  $/4-d$ 圍 0<br>1 H<br>1 H<br>1 H 되  $\pm$  $\mathbb{P}$ T1  $D1$ <u>က</u>  $\left.\begin{array}{c} \frac{1}{2} \ \frac{1}{2} \ \frac{$  $(5)$  W  $(5)$ W

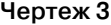

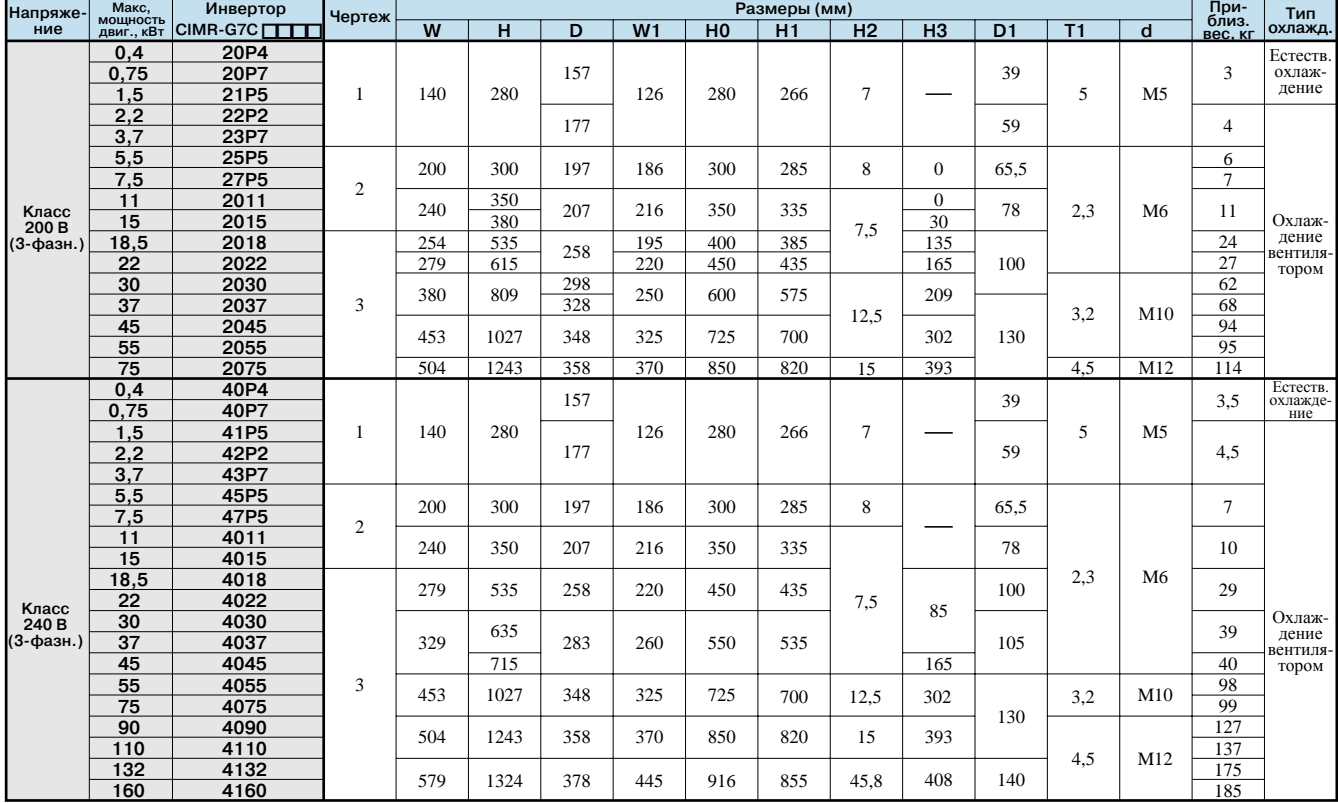

# Монтаж в герметичный шкаф (внутренний радиатор)

Стандартный корпус (с радиатором, устанавливаемым внутри) можно легко заменить на конструкцию с внешним радиатором, однако монтажная поверхность корпуса должна быть уплотнена с помощью прокладок.

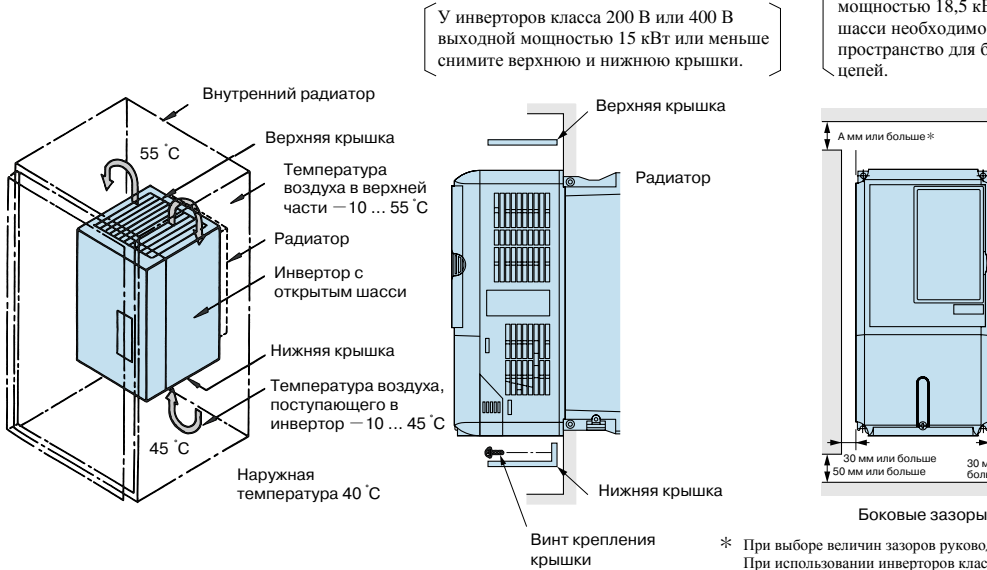

При монтаже инверторов класса 200 В или 400 В мощностью 18,5 кВт и выше в исполнении с открытым шасси необходимо предусмотреть достаточное пространство для болтов подвески и проводников силовых

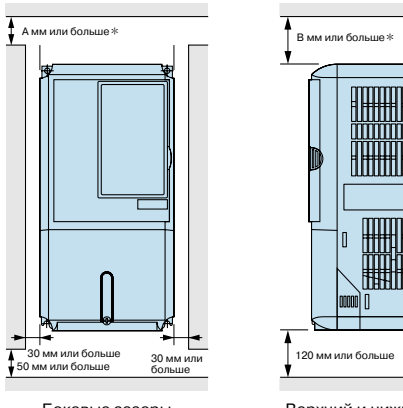

Верхний и нижний зазоры

đ

đ

\* При выборе величин зазоров руководствуйтесь следующим При использовании инверторов класса 200 В от 90 кВт до 110 кВт или класса 400 В от 132 кВт до 220 кВт A: 120 B: 120 При использовании инвертора класса 400 В, 300 кВт  $A: 300 B: 300$ A: 50 B: 120

Вверху замкнутого шкафа установлен вытяжной вентилятор

## Тепловые потери инвертора

## Инверторы класса 200 В

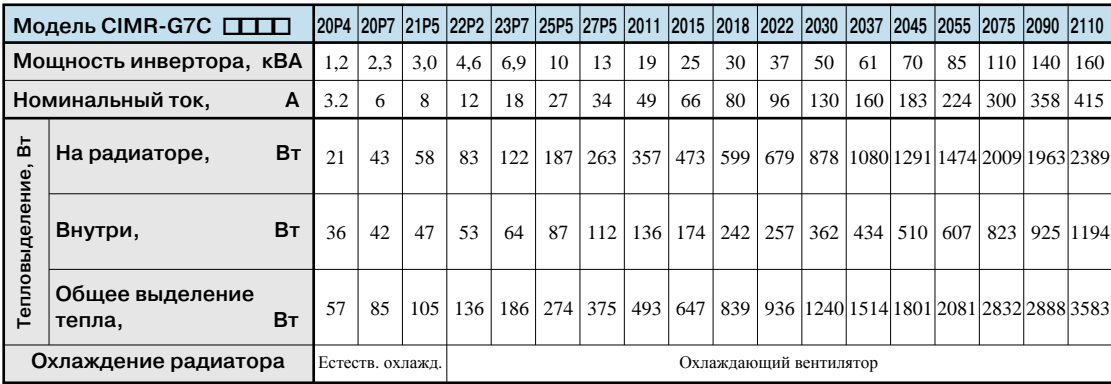

## Инверторы класса 400 В

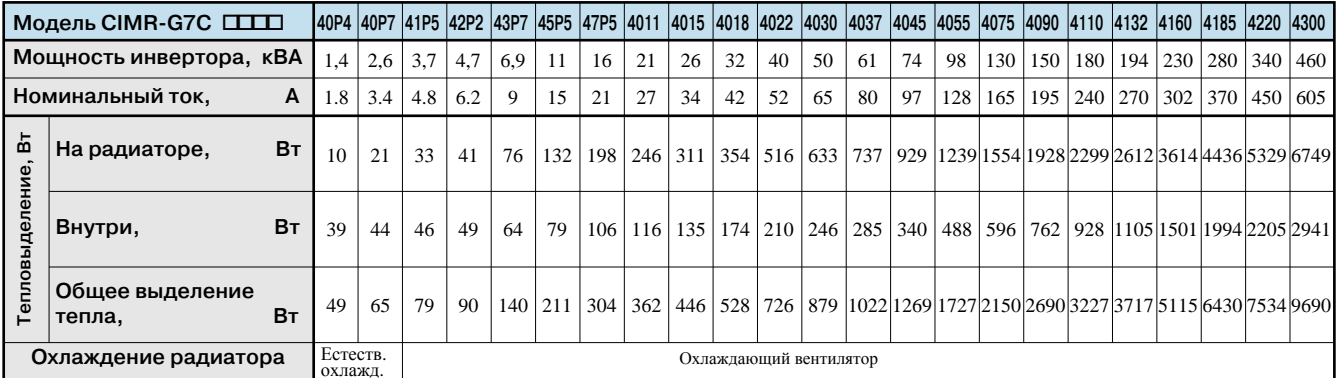

## **Крепежные приспособления**

## **Крепление для установки внешнего радиатора**

Данное крепление требуется для наружного монтажа радиаторов на инверторы Varispeed G7 класса 200/400 В мощностью 15 кВт и меньше. Оно увеличивает наружные размеры инверторов по ширине и высоте. (Для инверторов мощностью 18,5 кВт и больше данное крепление не требуется).

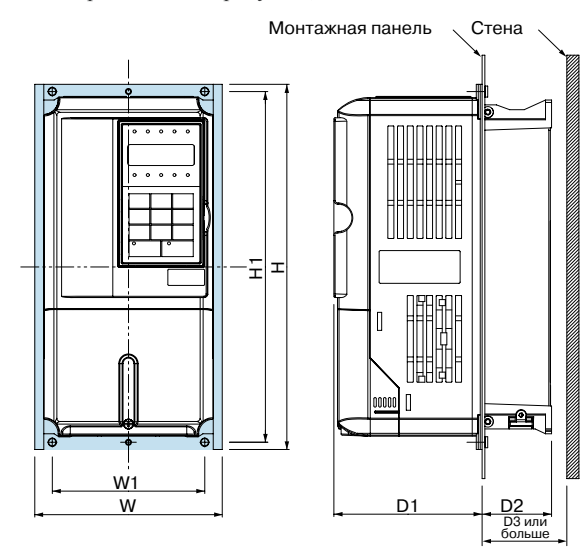

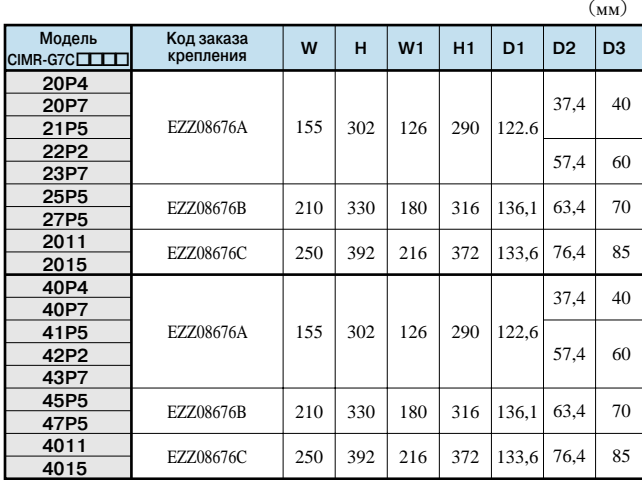

# Pasmepы

## **Отверстия в панели для установки внешнего ребра теплоотвода (радиатора)**

)H( $\bar{ }$ T

> E  $\mp$

51

 $\widehat{H}$ 

15 || (H2) 2 M<br>15 || (H2) 2 M

 $20$  $\widetilde{z}$ 

51

<u>이</u>

 $\mathcal{W}$ 

15 || (H2) || < || (H2) || < || (H2) || 20

(W3)

30 <sup>2</sup>)2H(

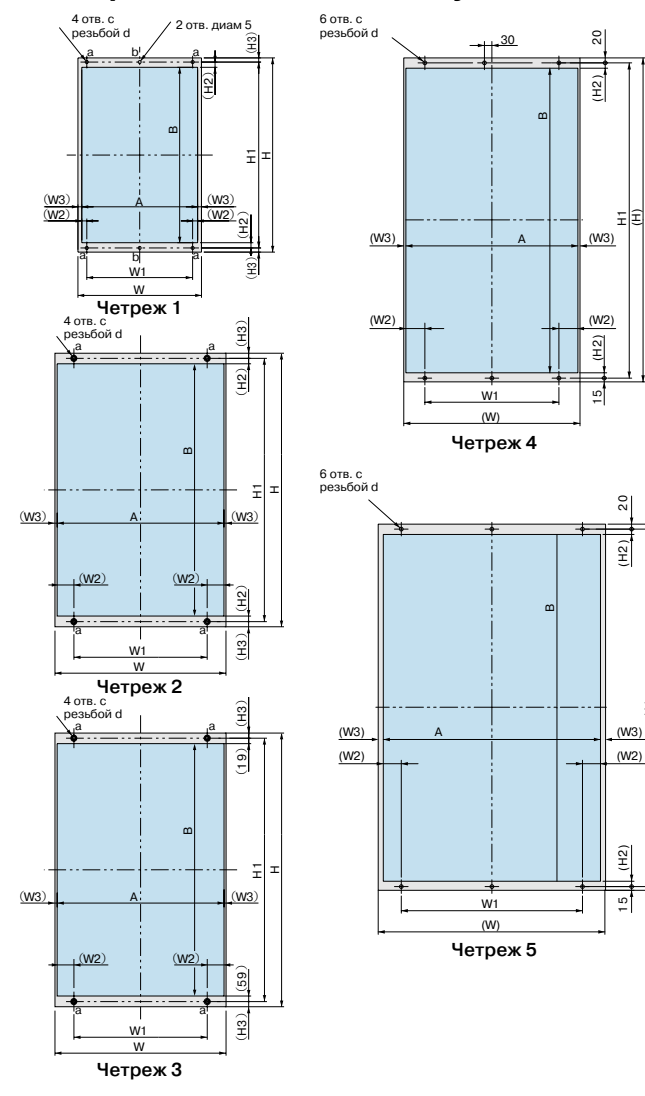

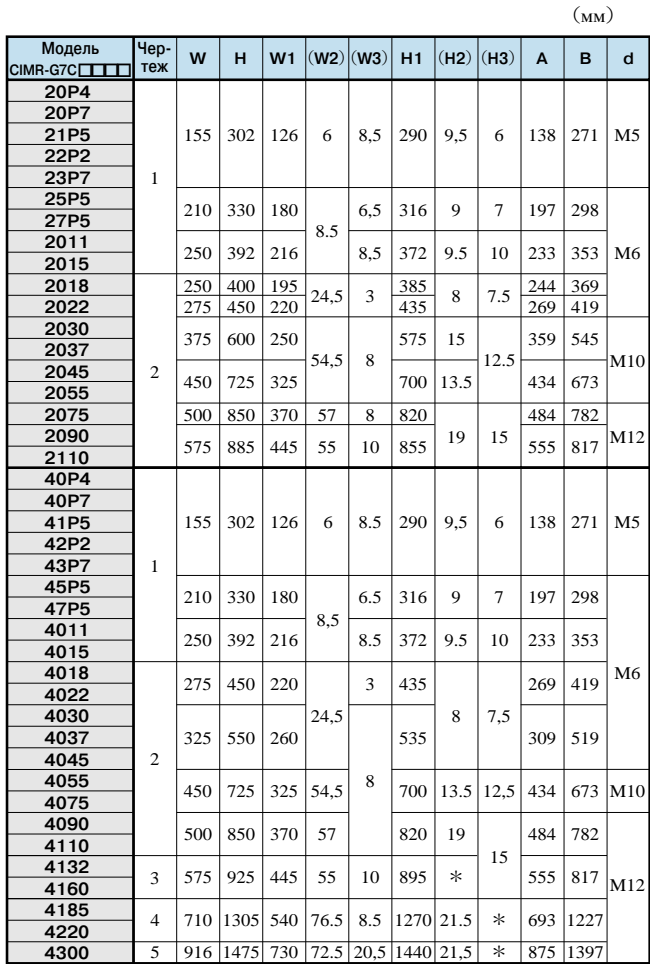

\* Размеры сверху и снизу различаются. См. чертежи 3 ... 5.

# Таблица констант

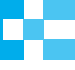

Как использовать данную таблицу

- Константы, не описанные в настоящей таблице, не отображаются на цифровой панели управления. • Режим настройки констант зависит от настройки пароля (A1-04).<br>• Режим настройки констант зависит от настройки пароля (A1-04).<br>• Обозначения "А", "Q" и "х" указывают уровень доступа и режим программирования.<br>• А: РАСШИРЕ
	- -

х: Нет доступа.

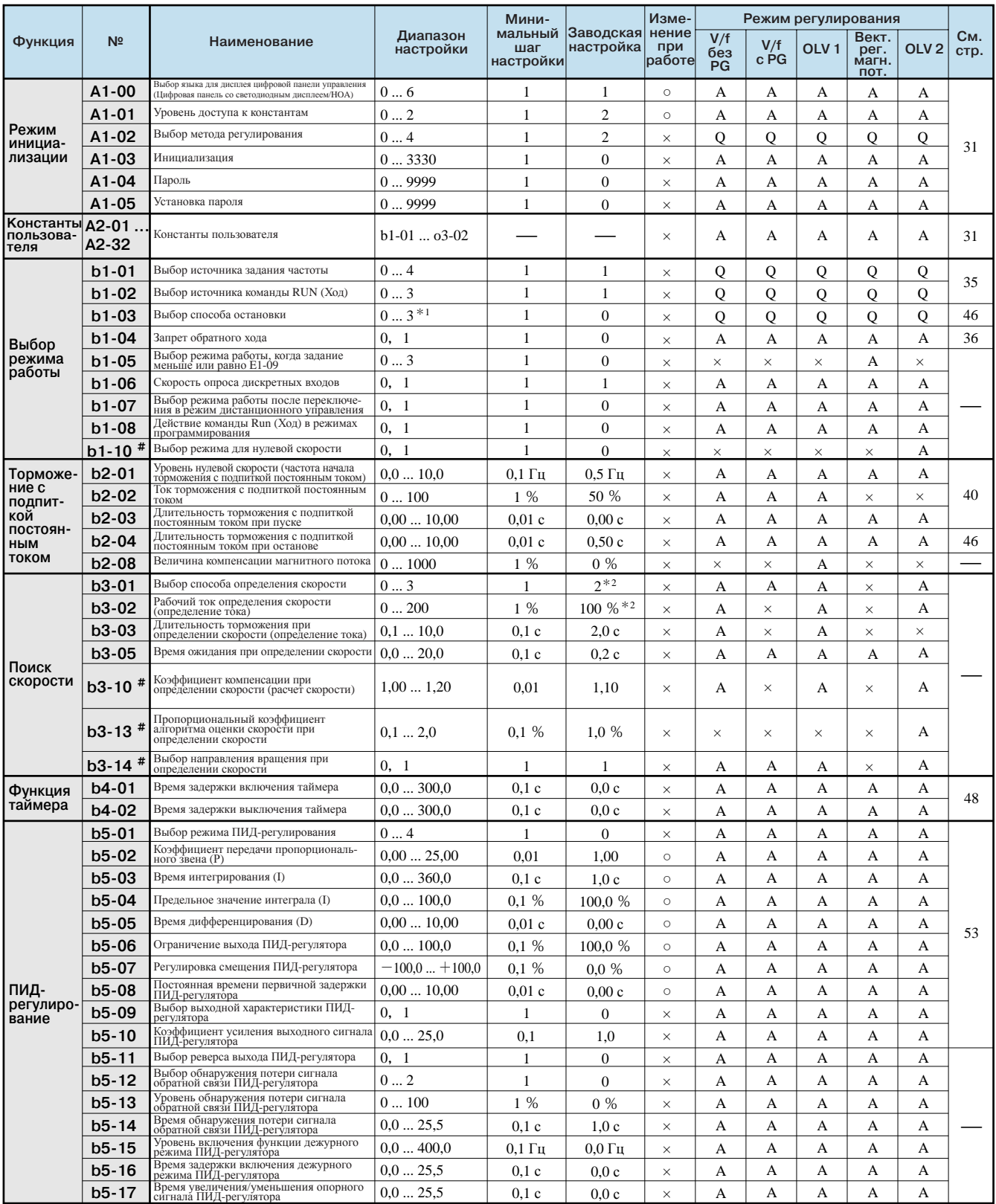

и советанты имеются только для недели РКС: 102  $\Box$  и РКС: 103  $\Box$ .<br>Настройки и режимы управления, помеченные знаком #, также имеются для версии РКС: 102  $\Box$  и РКС: 103  $\Box$ .<br>\*1 Для векторного регулирования магнитного

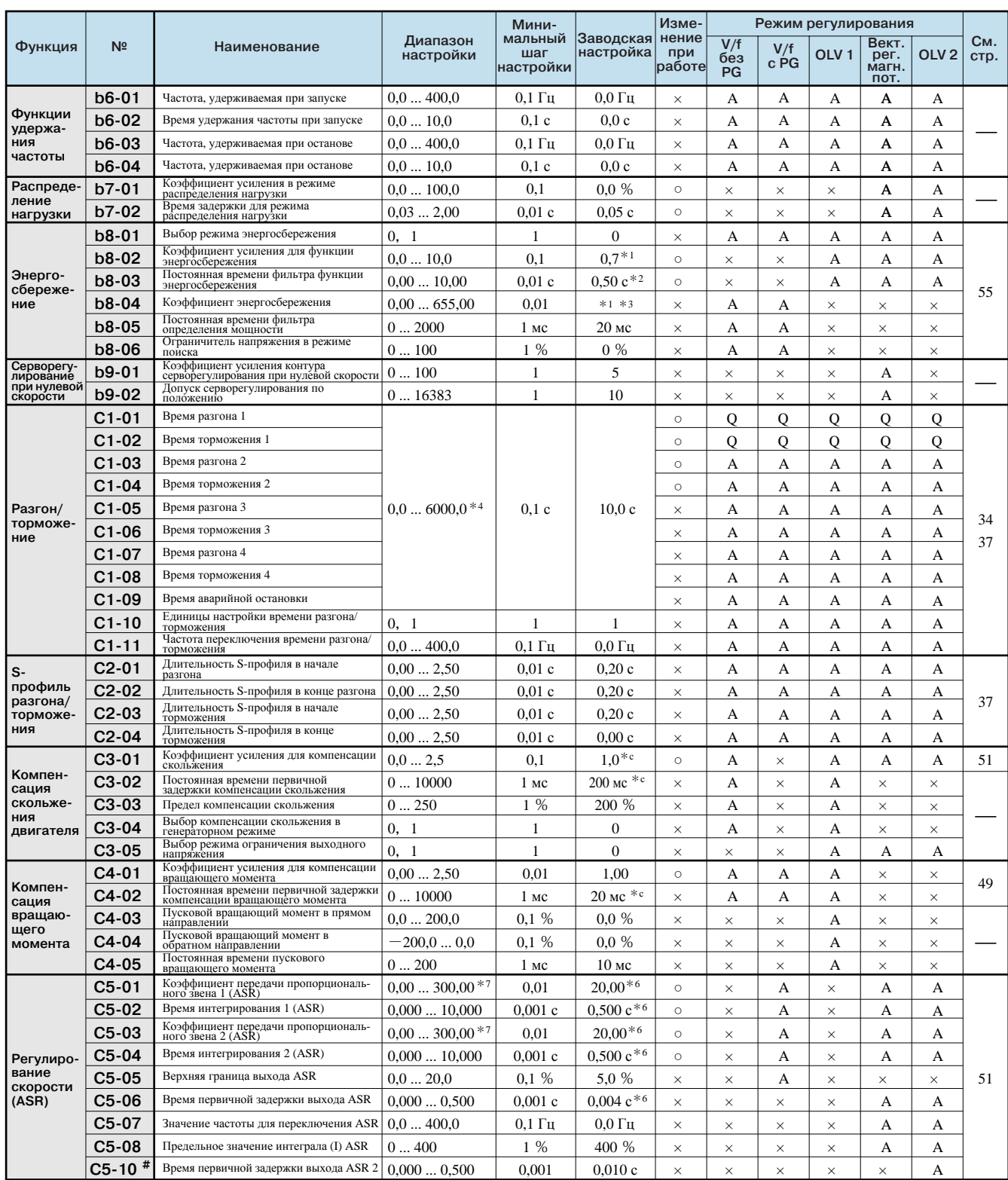

#: Константы имеются только для версии PRG: 102 □ и PRG: 103 □. Настройки и режимы управления, помеченные знаком #, также имеются для версии PRG: 102 □ и PRG: 103 □.<br>\*1 Для векторного регулирования магнитного потока исхо

\*\* Для векторного регулирования магнитного потока велодное славленое, эна илим 1,000 служно регулирования магнитного потока: 0,05 с; для векторного регулирования 2 с разомкнутым контуром: 2,00 с.

-<br>Исходное (заводское) значение изменится при смене метода регулирования (А1-02) (приведены заводские настройки для векторного регулирования 1 с разомкнутым контуром). \*3 При инициализации констант устанавливается значение мощности, равное мощности инвертора.

44 Диапазон настройки времени разгона/торможения зависит от значения параметра C1-10. Если C1-10 = 0, диапазон настройки времени разгона/торможения равен 0,00 ... 600,00 с.

\*5 Исходное (заводское) значение изменится при смене метода регулирования (A1-02) (приведены заводские настройки для векторного регулирования 1 с разомкнутым контуром).

\*6 Исходное (заводское) значение изменится при смене метода регулирования (А1-02) (приведены заводские настройки для векторного регулирования магнитного потока).

\*7 Для векторного регулирования магнитного потока и векторного регулирования 2 с разомкнутым контуром диапазон настройки: 1,00...300,0.

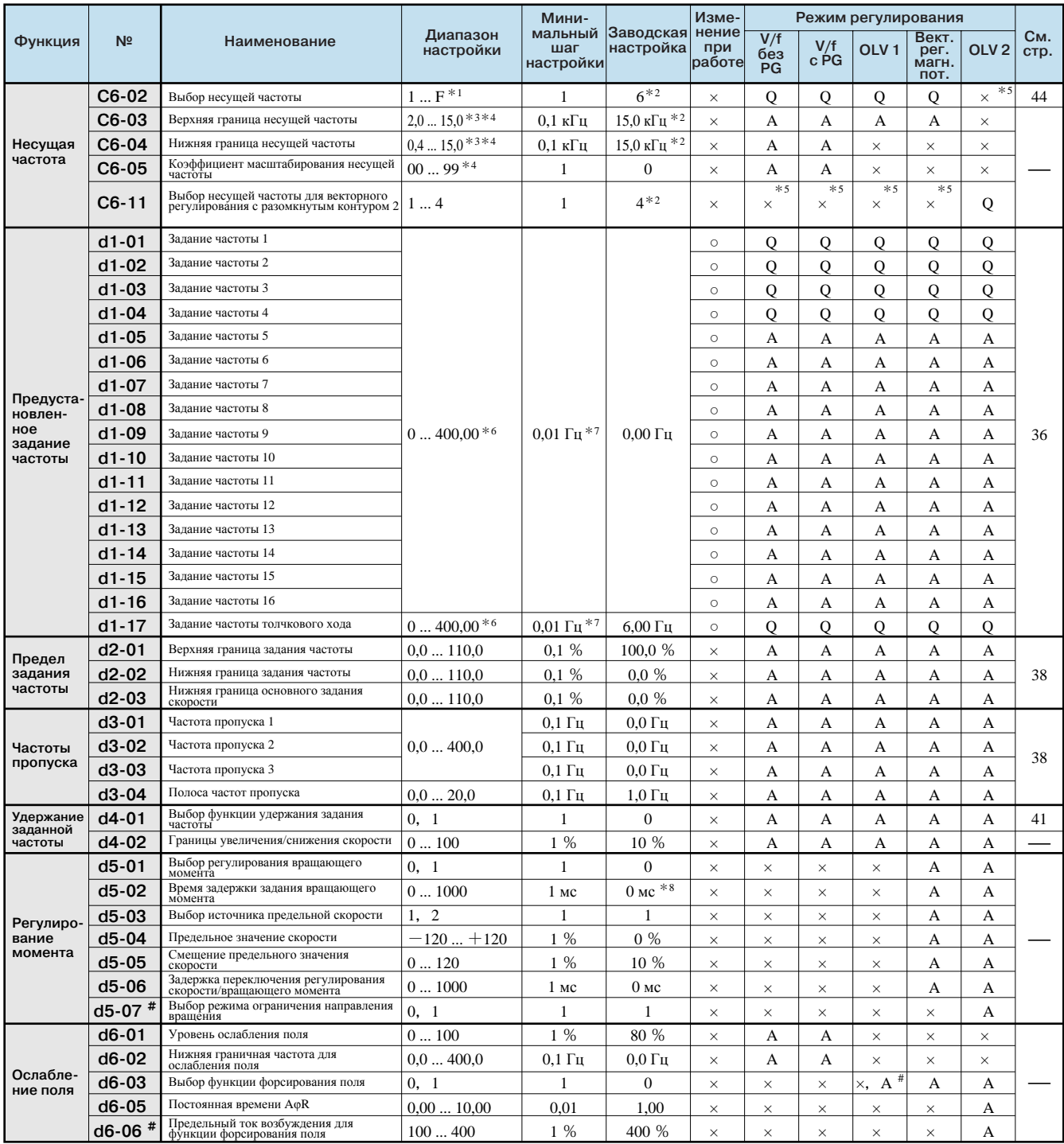

#: Константы имеются только для версии PRG: 102 □ и PRG: 103 □.

Настройки <sup>и</sup> режимы управления, помеченные знаком #, также имеются для версии PRG: 102 □и PRG: 103 □.

\*1 Диапазон настройки зависит от мощности инвертора (o2-04). Если заданное значение несущей частоты превышает заводское значение для инверторов

мощностью 5,5 кВт и выше, потребуется уменьшить номинальный выходной ток инвертора.

\*2 Исходное (заводское) значение зависит от мощности инвертора (o2-04). Приведено значение для инвертора класса 200 В мощностью 0,4 кВт.

\*3 Диапазон настройки зависит от мощности инвертора (o2-04). Максимальная выходная частота зависит от установленной несущей частоты.

\*4 Настройка или контроль данной константы возможны, только если C6-02 задано равным F.

\*5 Отображается в режиме быстрого программирования, когда для многофункционального входа назначена функция выбора двигателя 2.

\*6 Для векторного регулирования 2 с разомкнутым контуром диапазон настройки: 0 ... 66,0.

\*7 Шаг установки определяется параметром o1-03.

 \*8 Исходное (заводское) значение изменится при смене метода регулирования (A1-02) (приведены заводские настройки для векторного регулирования магнитного потока).

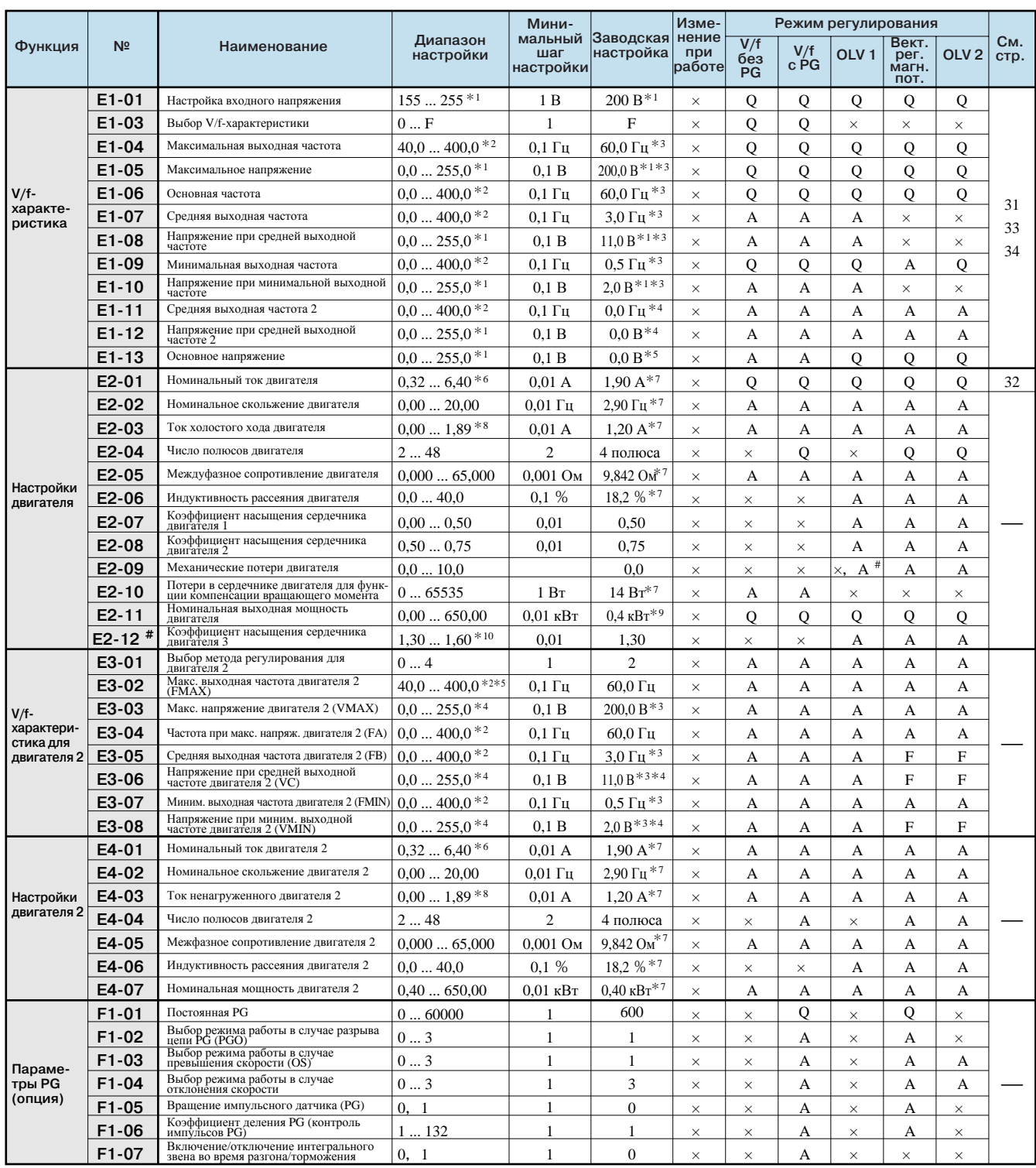

Таблица констант

#: Константы имеются только для версии PRG: 102 □ и PRG: 103 □.

Настройки и режимы управления, помеченные знаком #, также имеются для версии PRG: 102  $\Box$  и PRG: 103  $\Box$ .

и и проделы для инвертора класса 200 В. Для инвертора класса 400 В значения следует удвоить.<br>\*1 Значения приведены для инвертора класса 200 В. Для инвертора класса 400 В значения следует удвоить.<br>\*2 Для векторного регулир установленным значением несущей частоты и мощностью инвертора. Максимальная выходная частота 250 Гц для инверторов от 90 кВт до 110 кВт и 166 Гц для инверторов от 132 кВт до 300 кВт класса 400 В.

\*3 Исходное (заводское) значение изменится при смене метода регулирования (А1-02) (приведены заводские настройки для векторного регулирования 1 с разомкнутым контуром).

\*4 Параметры Е1-11 и Е1-12 игнорируются, если установлено значение 0,0.

\*5 При автоподстройке в E1-13 записывается значение параметра E1-05.

\*7 Исходное (заводское) значение зависит от мощности инвертора (о2-04). Приведено значение для инвертора класса 200 В мощностью 0,4 кВт.

\*8 Диапазон настройки зависит от мощности инвертора (о2-04). Приведено значение для инвертора класса 200 В мощностью 0,4 кВт.

\*9 При инициализации констант устанавливается значение мощности, равное мощности инвертора.

\*10 Эта константа устанавливается автоматически при автонастройке.

<sup>\*6</sup> Диапазон настройки: 10% ... 200% от номинального выходного тока инвертора. Приведено значение для инвертора класса 200 В мощностью 0,4 кВт.

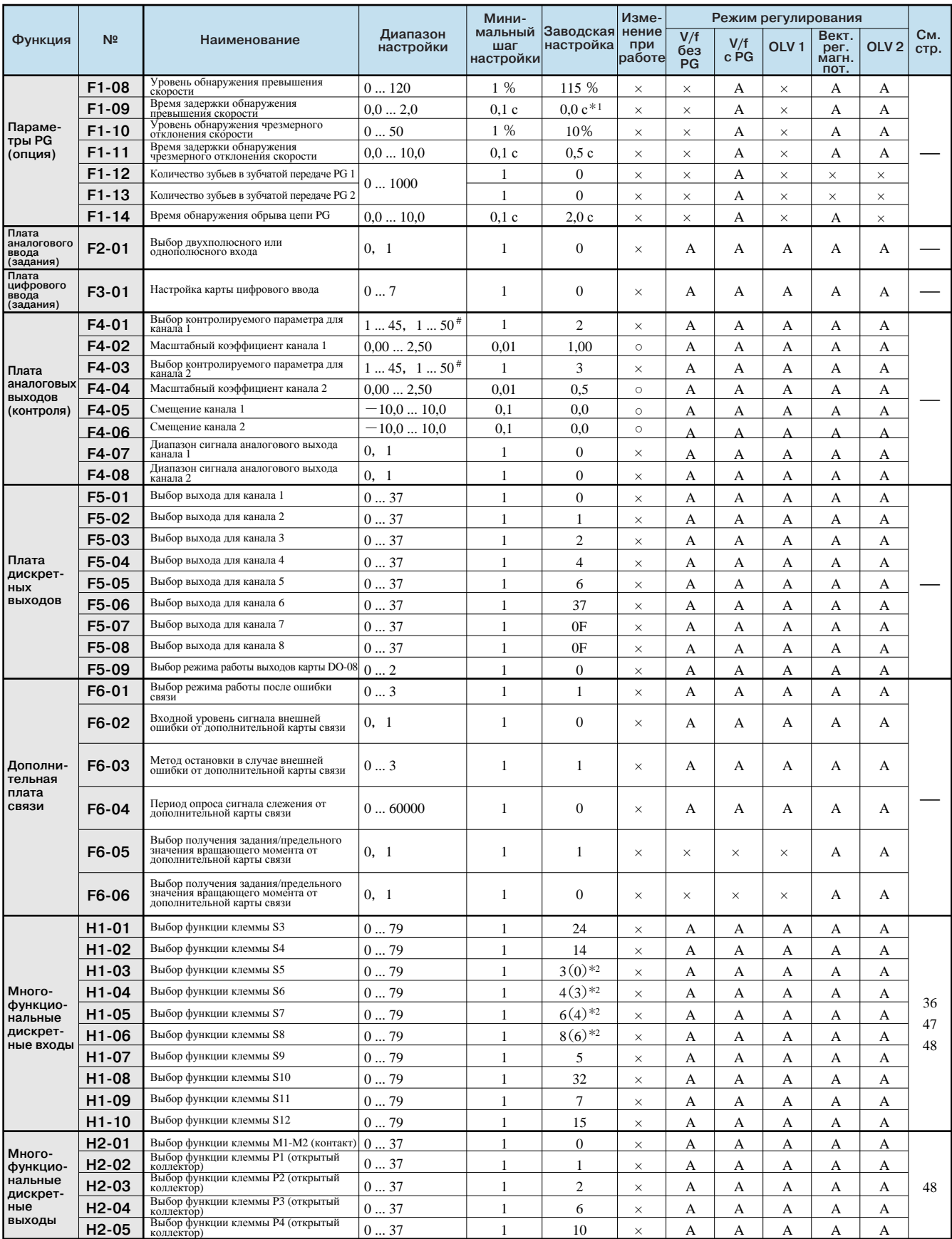

\*1 Исходное (заводское) значение изменится при смене метода регулирования (A1-02) (приведены заводские настройки для векторного регулирования магнитного потока).<br>
\*2 В скобках приведены исходные значения в случае инициализации с использованием 3-проводного управления.

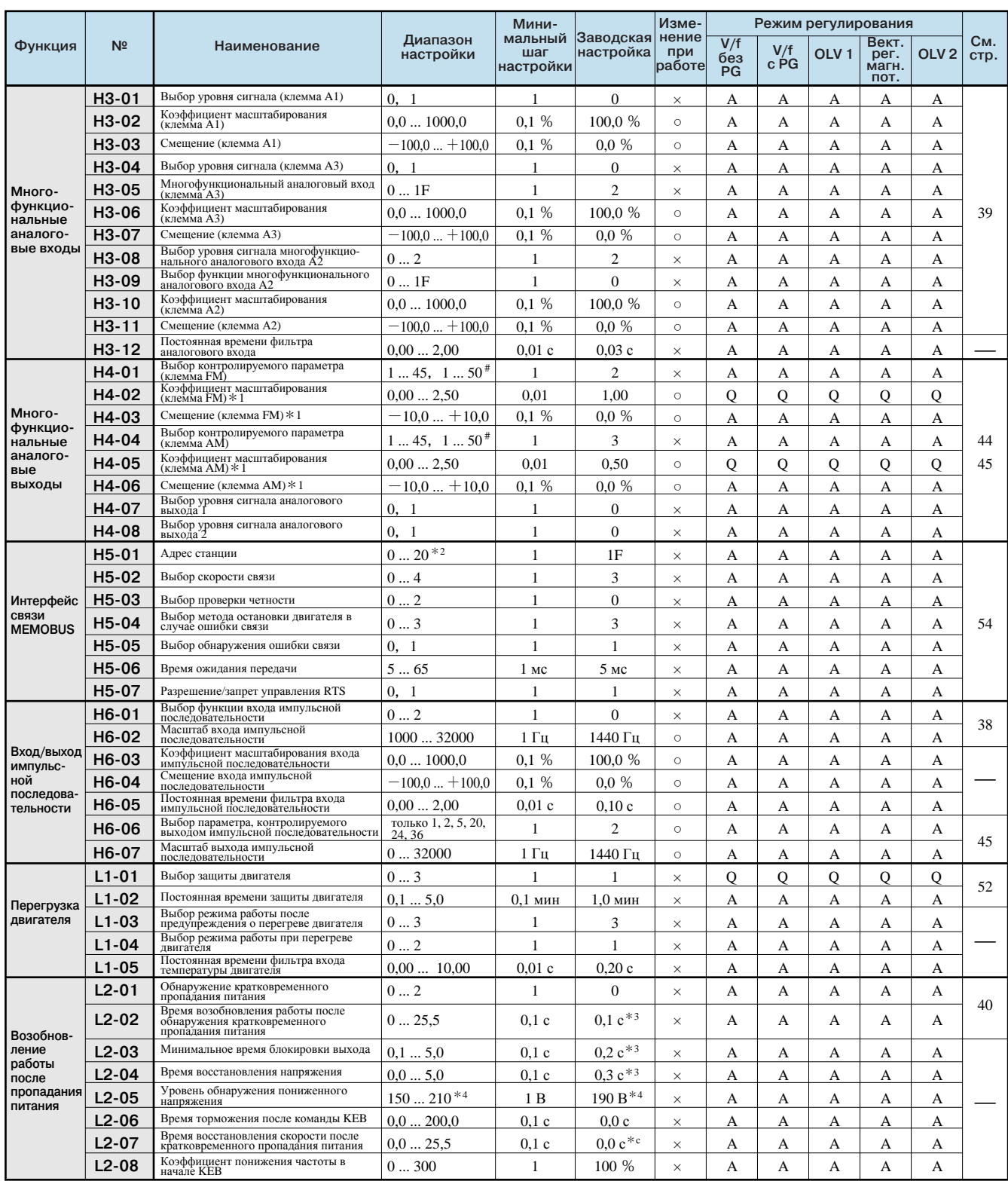

#: Константы имеются только для версии PRG: 102 [ и PRG: 103 [ ]. Настройки и режимы управления, помеченные знаком #, также имеются для версии PRG: 102  $\Box$  и PRG: 103  $\Box$ .

\*1 Когда инвертор остановлен, напряжение на выходе каналов 1 и 2 можно регулировать в режиме быстрого программирования, в режиме расширенного программирования или в режиме сравнения. Выходной канал 1 можно регулировать, когда отображается экран настройки для констант Н4-02 или Н4-03. Выходной канал 2 можно регулировать, когда отображается экран настройки для констант Н4-05 или Н4-06. Выходное напряжение определяется по формуле: 100% контролируемое значение × масштабный коэффициент + смещение

\*2 Чтобы инвертор не реагировал на события интерфейса MEMOBUS, задайте H5-01 равным 0.

\*3 Исходное (заводское) значение зависит от мощности инвертора (о2-04). Приведено значение для инвертора класса 200 В мощностью 0,4 кВт.

\*4 Значения приведены для инвертора класса 200 В. Для инвертора класса 400 В значения следует удвоить.

\*5 При нулевом значении ось будет разогнана до указанной скорости за указанное время разгона (C1-01 ... C1-08).

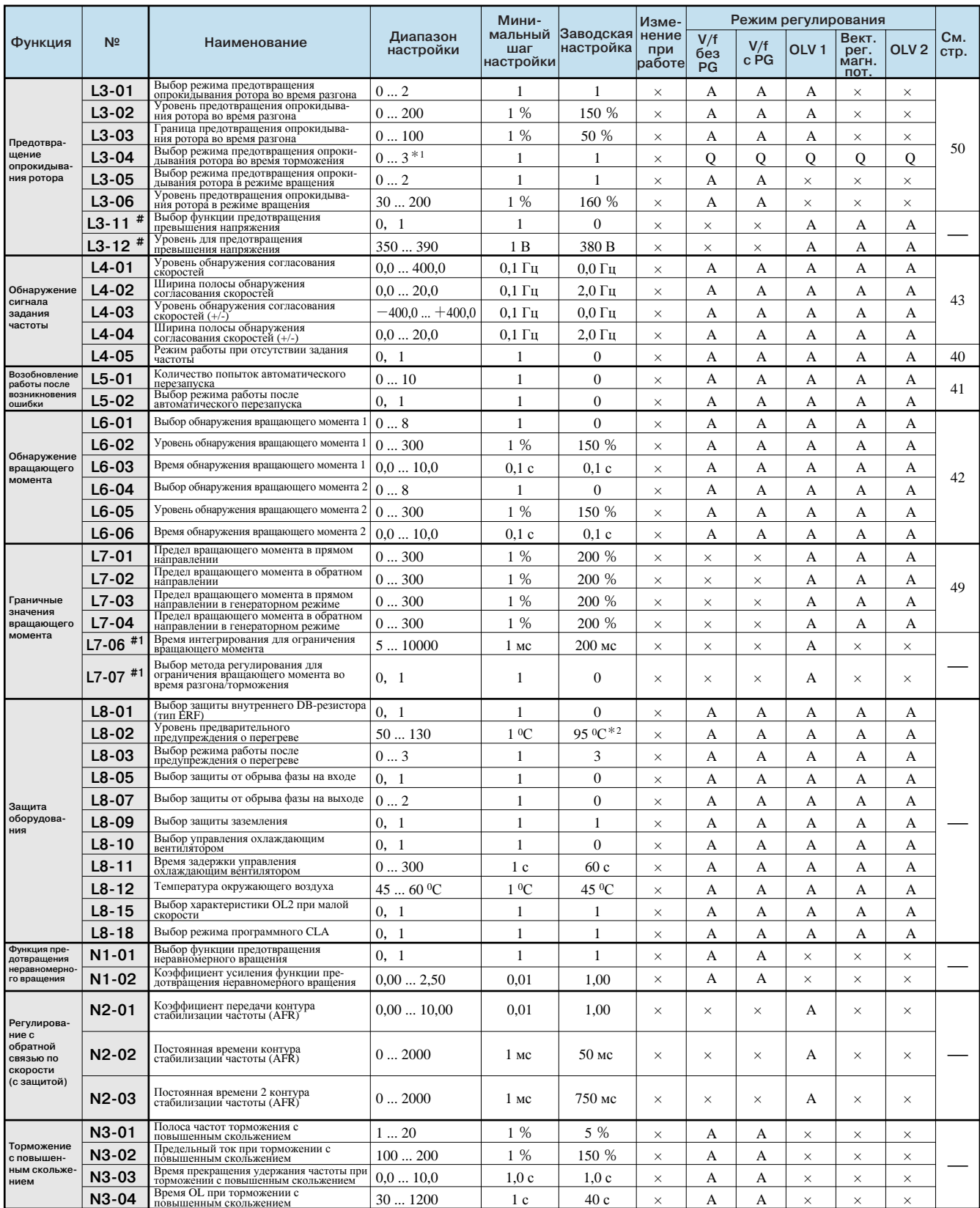

# : Константы имеются только для версии PRG: 102 □ и PRG: 103 □.<br>Настройки и режимы управления, помеченные знаком #, также имеются для версии PRG: 102 □ и PRG: 103 □.<br>#1: Константы имеются для PRG версии: 103 □ и выше.<br>\*

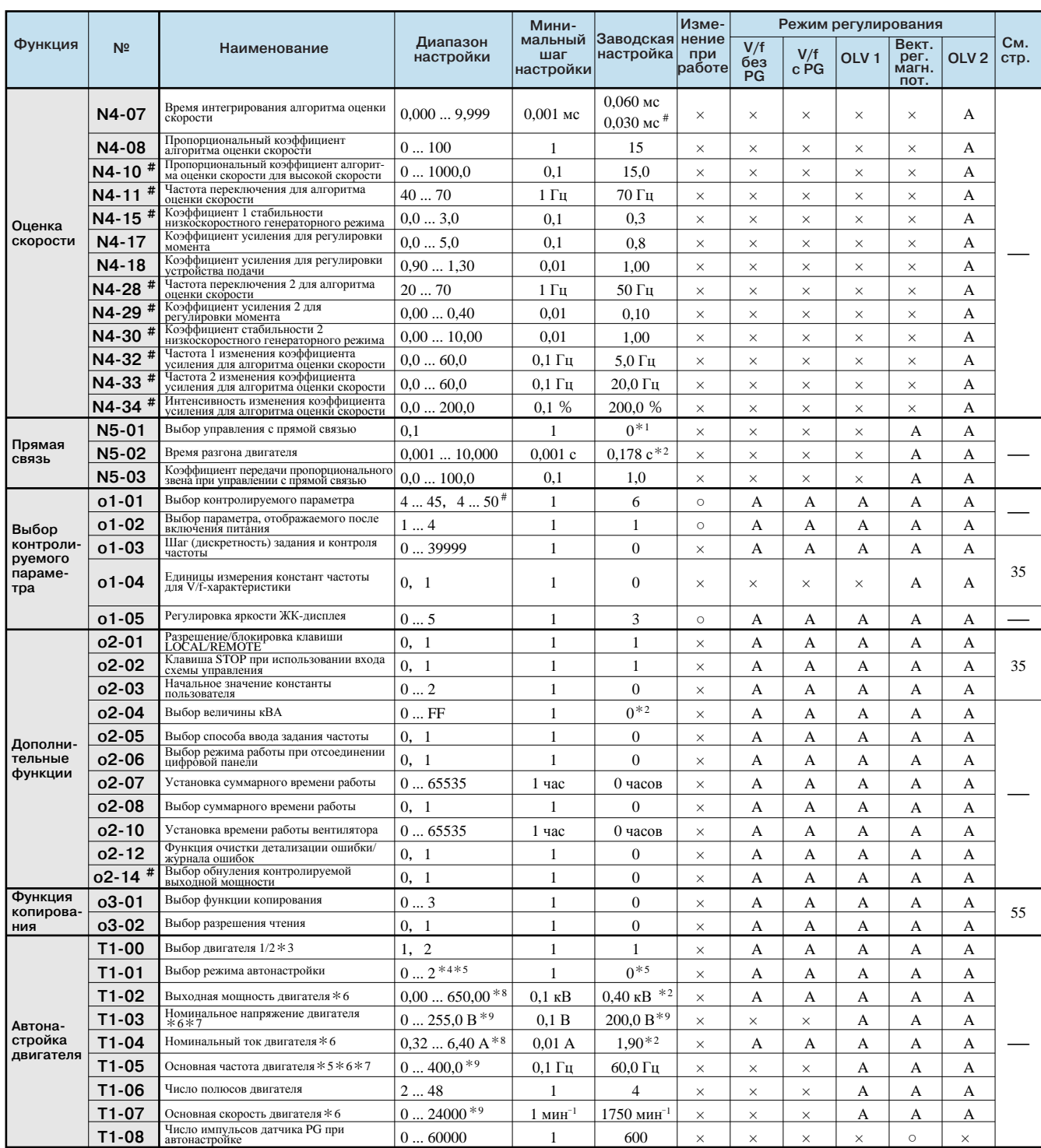

#: Константы имеются только для версии PRG: 102 □ и PRG: 103 □. Настройки и режимы управления, помеченные знаком #, также имеются для версии PRG: 102 □ и PRG: 103 □.<br>\*1 Исходное (заводское) значение изменится при смене м

\*2 Исходное (заводское) значение зависит от мощности инвертора (о2-04). Приведено значение для инвертора класса 200 В мощностью 0,4 кВт.

\*3 Обычно не отображается. Отображается, только если многофункциональный дискретный вход выбран входом команды переключения двигателей (один из параметров H1-01 ... H1-10 задан равным 16).

\*4 Настройте Т1-02 и Т1-04, если Т1-01 задан равным 2.

\*5 Для V/f-регулирования или V/f-регулирования с PG может быть задано только значение 2 (автонастройка без вращения только для измерения межфазного сопротивления).

\*6 Для двигателя с неизменной выходной мощностью задайте значение основной скорости.

\*7 Двигатели, управляемые инвертором, или специальные двигатели с векторным управлением могут работать при уровне напряжения или частоты более низком, чем у двигателей общего назначения. Обязательно проверяйте информацию, указанную в паспортной табличке или в протоколе испытаний двигателя. Если известны значения ненагруженного режима, для повышения точности введите в Т1-03 напряжение ненагруженного режима, а в Т1-05 - ток ненагруженного режима.

\*8 Стабильное векторное регулирование обеспечивается в диапазоне 50% ... 100% от номинального значения инвертора.

\*9 Диапазон настройки: 10% ... 200% от номинального выходного тока инвертора.

Таблица констант

## **Описание констант**

Инвертор Varispeed G7 обладает множеством различных функций, расширяющих функциональность оборудования и повышающих качество его работы.

Смотрите описание каждой функции на соответствующей странице.

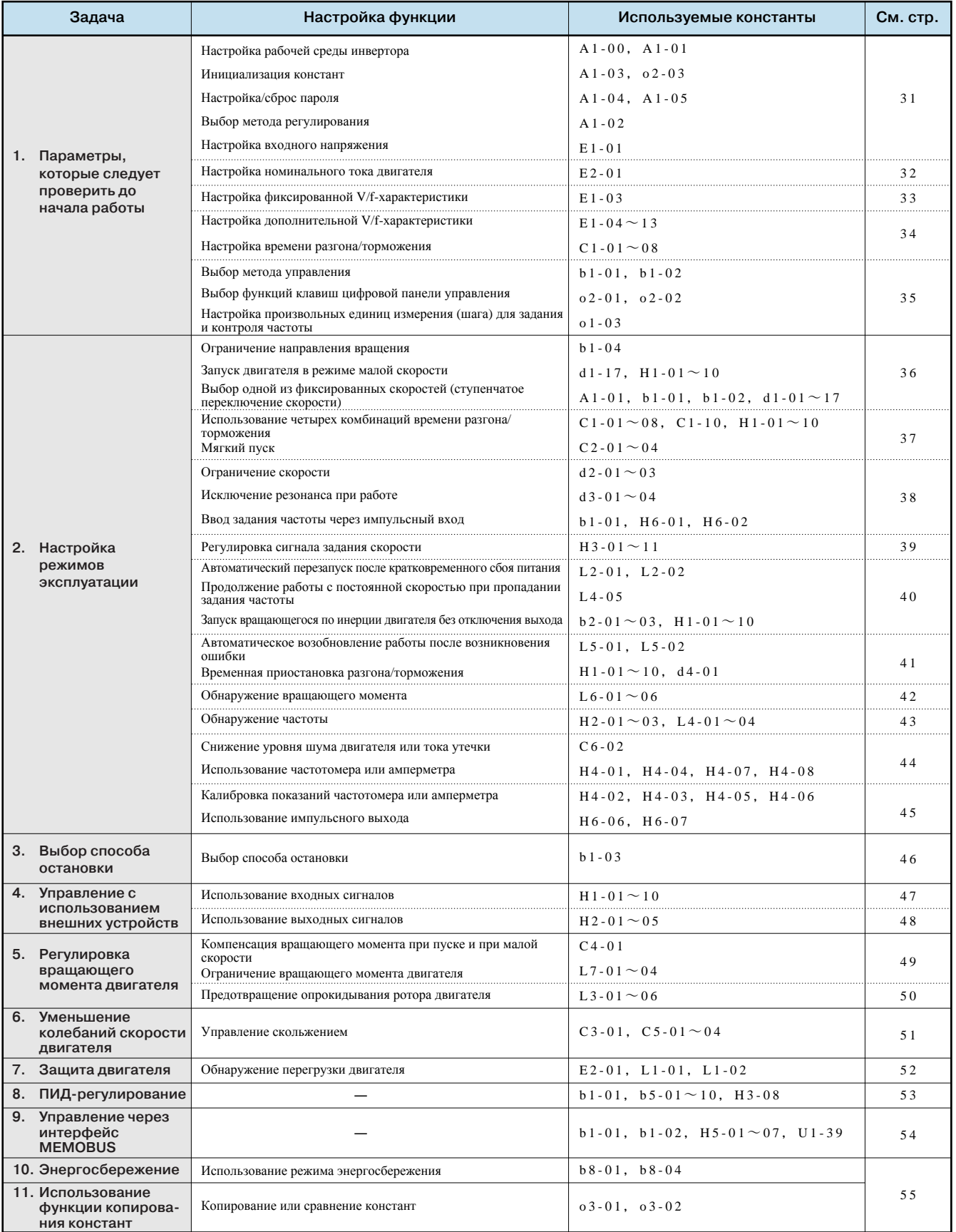

## 1. Параметры, которые следует проверить до начала работы

#### Настройка рабочей среды инвертора Выбор языка для дисплея цифровой A1-00 панели управления Уровень доступа к константам  $A1-01$

Заводские значения:  $A1-00 = 1$  и  $A1-01 = 2$ . Измените значения с учетом условий применения.

- (1) Язык дисплея цифровой панели управления А1-00 = 0: Английский, 1: Японский, 2: Немецкий, 3: Французский, 4: Итальянский, 5: Испанский, 6: Португальский
- (2) Уровень доступа к константам Уровень доступа к константам в настоящем инверторе классифицируется по степени важности констант следующим образом.
	- 0: Только контроль (возможно только чтение режима привода и настройка/чтение А1-01 и А1-04)
	- 1: Только константы, выбранные пользователем (можно задавать/читать только константы, выбранные в А2-01...32)
	- 2: Расширенное программирование (можно задавать/читать константы, которые допускается изменять как в режиме расширенного, так и в режиме быстрого программирования)

Чтобы перейти в режим быстрого программирования, нажмите клавишу [MENI], после чего нажмите клавишу [DATA], пока мерцает надпись QUICK.

## Выбор метода регулирования

#### Выбор метода регулирования

A1-02

Выбор метода регулирования в настоящем инверторе осуществляется в соответствии с используемым оборудованием. Для устройств, предназначенных для работы с жидкими или газообразными средами (вентиляторы, нагнетатели или насосы), подходит вольтчастотное (V/f) регулирование. Для обеспечения высокого вращающего момента при низкой скорости вращения (подающие устройства, загрузочные агрегаты) подходит векторное регулирование с разомкнутым контуром (OLV).

Заводское значение: А1-02 = 2 (векторное регулирование с разомкнутым контуром 1).

- 0: V/f-регулирование без PG
- 1: V/f-регулирование с PG (требуется наличие любой из перечисленных ниже PG-карт)
- 2: Векторное регулирование с разомкнутым контуром 1
- 3: Векторное регулирование с PG
- 4: Векторное регулирование с разомкнутым контуром 2
- [Описание карт для регулирования с использованием PG]

РG-А2: Для датчиков с одним импульсным выходом с открытым коллектором

- РG-В2: Для 2-канальных датчиков (А, В), с комплементарным выходом
- PG-D2: Для датчиков с одним импульсным выходом уровня RS-422 (формирователь линии)
- РG-Х2: Для 2-канальных (А, В) датчиков или датчиков с выходом уровня RS-422 (формирователь линии) с каналом исходного положения (A, B, Z)

## Инициализация констант

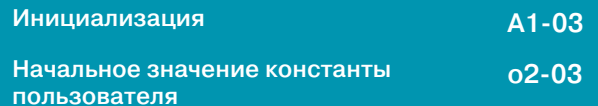

Инициализация означает, что установленное значение возвращается к исходному (заводскому) значению. При замене платы управления или при возврате констант к исходным настройкам для осуществления пробного запуска произведите инициализацию констант, введя одно из следующих значений в константу А1-03.

- Восстановление начальных значений пользователя с использованием  $O2-03 \cdot 1110$
- Восстановление заводских значений констант (2-проводное управление): 2220
- Восстановление заводских значений констант (3-проводное управление): 3330

Константа о2-03 служит для сохранения или обнуления начальных значений, используемых для инициализации констант пользователя. С помощью о2-03 значения констант пользователя могут быть сохранены в инверторе в качестве начальных значений ПОЛЬЗОВЯТАЛЯ

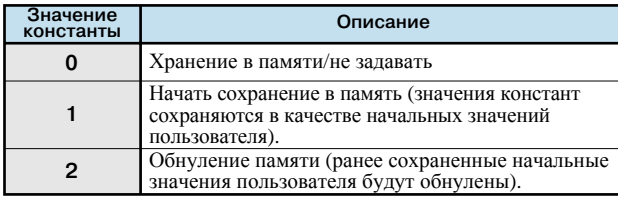

## Настройка/сброс пароля

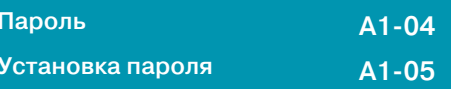

Если в константе А1-05 задан пароль, ни одну из констант А1-01...03 и А2-01...32 невозможно прочитать или изменить, если установленные значения констант А1-04 и А1-05 не совпадают между собой. Используя функцию пароля совместно с уровнем доступа к константам 0 [Только контроль], вы можете запретить настройку и чтение всех констант, за исключением А1-00, защищая, таким образом, свою интеллектуальную собственность.

В режиме обычной работы А1-05 не отображается. Чтобы отобразить А1-04, нажмите одновременно клавишу вына и клавишу ENU

## Настройка входного напряжения

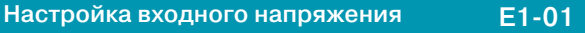

Задайте входное напряжение инвертора. Данное значение является базовым для функций защиты.

Класс 200 В: диапазон настройки 155 ... 255 В (начальное значение: 200 B) Класс 400 В: диапазон настройки 310 ... 510 В (начальное значение: 400 B)

## **Настройка номинального тока двигателя**

#### **Номинальный ток двигателя E2-01**

Введите значение номинального тока двигателя, указанное в паспортной табличке. Данное значение является базовым для защиты двигателя от перегрузки с помощью электронного теплового реле или для ограничения вращающего момента.

В следующих таблицах перечислены стандартные значения, устанавливаемые для двигателей соответствующей мощности.

Если значение номинального тока применяемого двигателя отличается от значения, указанного в таблице, измените установленное значение.

Примечание: Если значение номинального тока двигателя превышает значение номинального выходного тока инвертора, используйте другой инвертор, номинальный выходной ток которого не превышает номинальный ток двигателя.

#### **Инверторы класса 200 В**

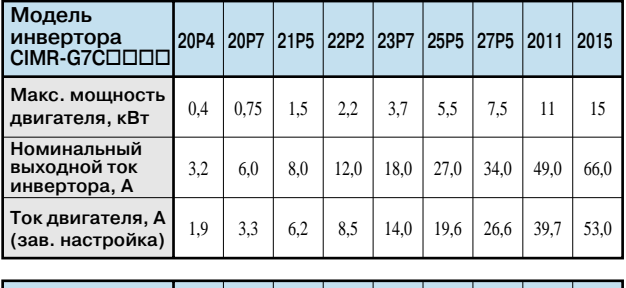

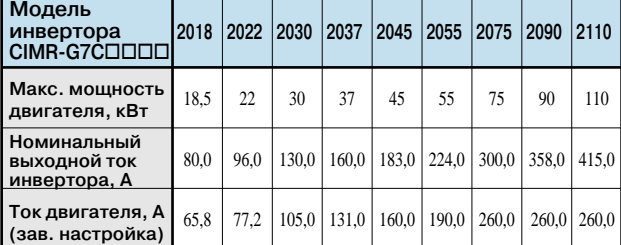

#### **Инверторы класса 400 В**

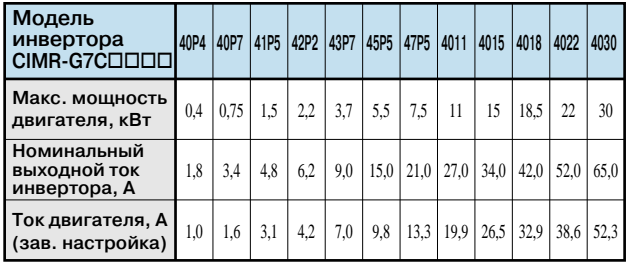

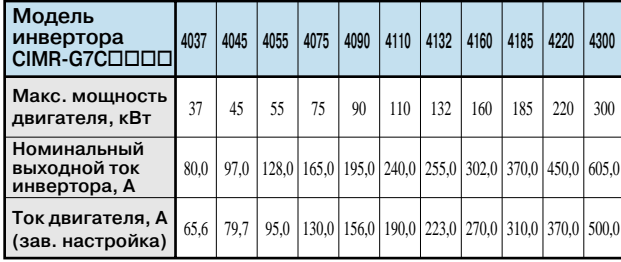

## **Настройка фиксированной V/f-характеристики**

**Выбор V/f-характеристики E1-03**

Выберите V/f-характеристику с помощью E1-03.

Введя значение от 0 до E в константу E1-03, можно выбрать одну из фиксированных V/f-характеристик, перечисленных

в следующей таблице.

Чтобы выбрать дополнительную V/f-характеристику,

введите в константу E1-03 значение F.

 $*$ Заводская настройка: E1-03 = F

**Фиксированная V/f-характеристика** (V/f-характеристика для инверторов класса 200 В от 2,2 до 45 кВт)

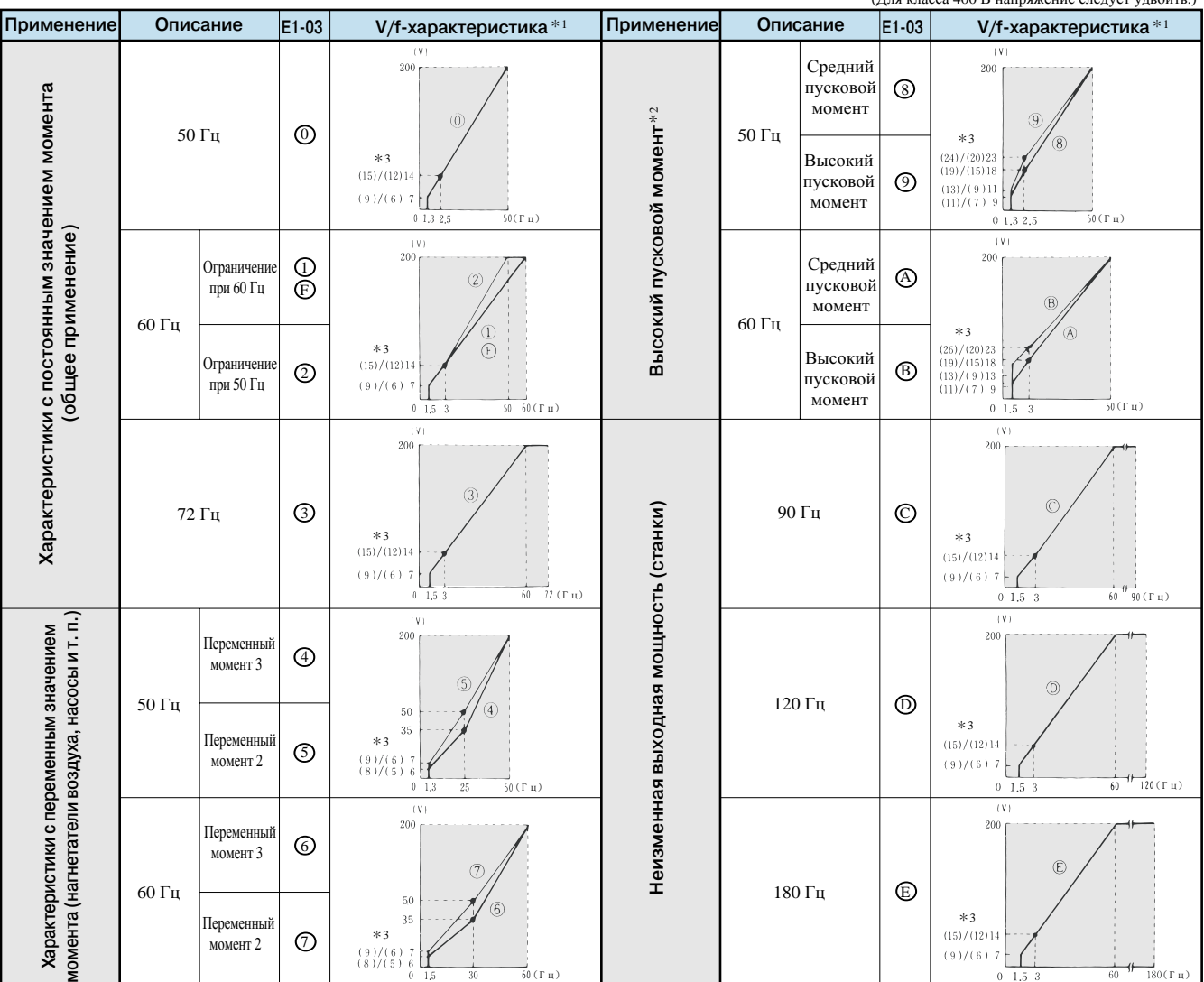

\*1 При выборе V/f-характеристики принимайте во внимание следующие условия. V/f-характеристика должна соответствовать:

(1) Характеристикам двигателя по напряжению и частоте.

(2) Максимальной скорости вращения двигателя.

\*2 Выбирайте высокий пусковой момент только при указанных ниже условиях. Обычно высокий пусковой момент выбирать не требуется, поскольку функция автоматического "подъема" момента обеспечивает достаточный пусковой момент.

(1) Большая длина кабеля (приблиз. 150 м и больше).

(2) Падение напряжения при пуске велико.

(3) Во входную или выходную цепь инвертора включен дроссель переменного тока.

(4) Используется двигатель, мощность которого меньше номинальной выходной мощности инвертора.

 $*$ 3 Значение "А"/"В" для V/f-характеристики: А — 1,5 кВт и меньше; В — 55 кВт и больше.

 $(T_{\text{max}} - 400 \text{ p} \cdot \text{normal})$ 

Продолжение

### **Настройка дополнительной V/f-характеристики**

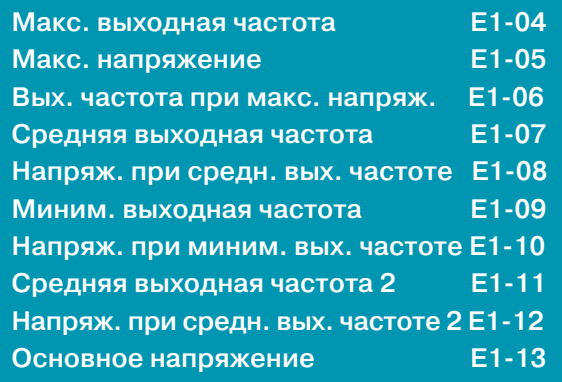

Если вы используете специальный двигатель (напр., скоростной двигатель) или требуется обеспечить особенно высокий крутящий момент, произведите описанную ниже настройку. Крутящий момент двигателя повышается с увеличением напряжения V/f-характеристики, однако слишком высокое напряжение может привести к одной из следующих проблем.

- ・Высокий ток, отдаваемый в цепь питания двигателя, может вызвать неисправность инвертора.
- ・Двигатель слишком сильно нагревается и вибрирует.

Повышайте напряжение постепенно, одновременно контролируя ток двигателя.

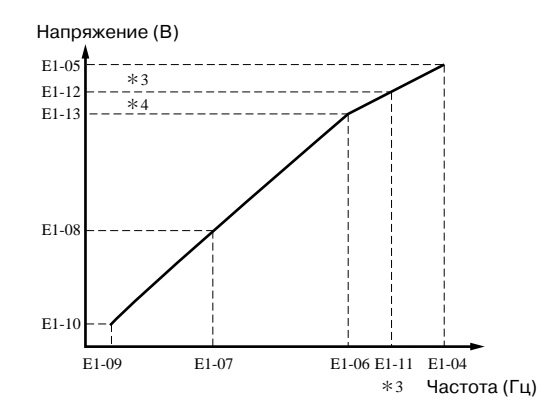

Задавайте E1-04 ... 11 таким образом, чтобы E1-04 ≥ E1-11 ≥  $E1-06 \geq E1-07 \geq E1-09$ .

Чтобы V/f-характеристика имела вид прямой линии,

необходимо задать одно и то же значение для E1-07 и E1-09. В этом случае значение E1-08 не учитывается.

E1-11, 12 и 13 следует задавать только для незначительной корректировки V/f-характеристики в области постоянного выхода. Как правило, эти константы задавать не требуется.

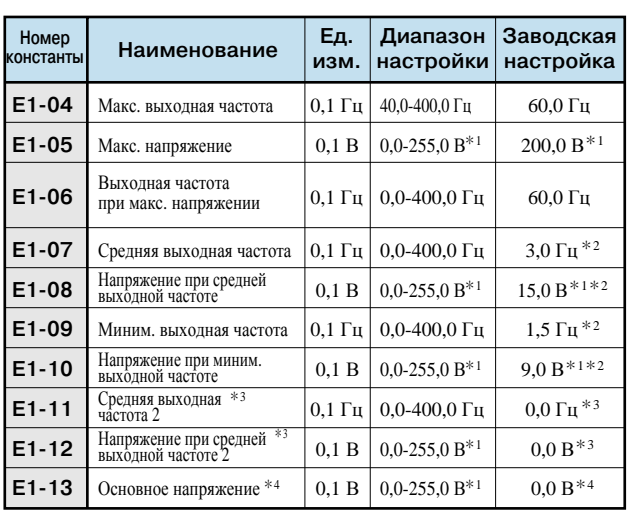

\*1 Для инвертора класса 400 В значение следует удвоить.

\*2 Заводское значение зависит от метода регулирования.

В таблице приведено значение для V/f-регулирования без PG.

\*3 Когда задано значение "0,0", значение E1-11, -12 не учитывается.

\*4 Когда задано значение "0,0", E1-13 = E1-05.

#### **Настройка времени разгона/торможения**

**Время разгона 1, 2, 3, 4 C1-01**,**C1-03**,**C1-05**,**C1-07 Время торможения 1, 2, 3, 4 C1-02**,**C1-04**,**C1-06**,**C1-08**

Задайте время, необходимое для разгона двигателя с нулевой скорости до максимальной выходной частоты (E1-04), а также время, которое необходимо для торможения двигателя с максимальной выходной частоты до нулевой скорости (остановки двигателя).

 $*$ Заводская настройка: Время разгона C1-01 = 10,0 с Время торможения  $C1-02 = 10,0$  с

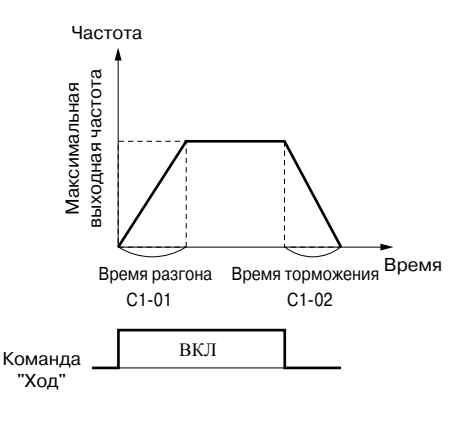

## **Выбор метода управления Выбор источника основного задания частоты b1-01 Выбор источника команд управления b1-02**

Используя константы b1-01 (Выбор источника основного задания частоты) и b1-02 (Выбор источника команд управления), выберите в качестве источника управления цифровую панель, входы схемы управления или интерфейс связи. Заводская настройка:  $b1-01 = 1$ ,  $b1-02 = 1$ .

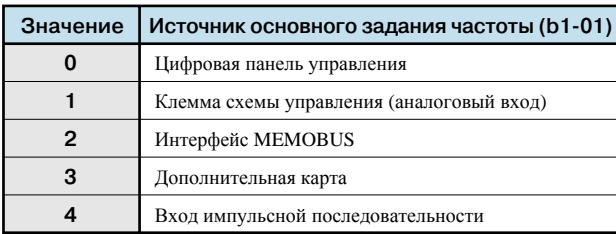

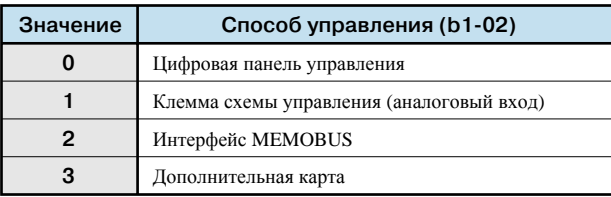

- (1) Если  $b1-01 = 0$ , задание частоты можно вводить с цифровой панели управления.
- (2) Если  $b1-01 = 1$ , сигнал задания частоты можно подавать на клемму А1 (вход напряжения) или на клемму А2 (вход напряжения или тока) схемы управления. Примечание: Чтобы подавать на клемму A2 токовый сигнал (4...20 мA), переведите ключ 2 DIP-переключателя S1 в положение "ВКЛ" (заводская настройка: ВКЛ). Затем задайте H3-08 равным 2 (заводская настройка: 2). Чтобы подавать на клемму A2 сигнал напряжения (0...10 В), переведите ключ 2 DIP переключателя S1 в положение "ВЫКЛ". Наконец, задайте H3-08 равным 0 или 1.
- (3) Если  $b1-01 = 2$ , задание частоты можно вводить с главного контроллера по интерфейсу MEMOBUS.
- (4) Если b1-01 = 4, входом задания частоты становится вход импульсной последовательности (клемма RP схемы управления).

## **Выбор функций клавиш ( ) цифровой панели управления Разрешение клавиши LOCAL/REMOTE o2-01 Разрешение клавиши STOP o2-02**

- $o2-01=0$ : Переключение местного/дистанционного управления запрещено
	- 1:Переключение местного/дистанционного управления разрешено
- $o2-02=0$ : Клавиша STOP при использовании входа схемы управления (b1-02=1) не действует
	- <sup>1</sup>:Клавиша STOP при использовании входа схемы управления (b1-02=1) всегда действует

### **Настройка произвольных единиц измерения (шага) для задания и контроля частоты**

**Шаг (дискретность) задания и контроля частоты o1-03**

Частоту можно задавать <sup>в</sup> единицах, наиболее соответству- ющих вашему оборудованию (скорость вращения, скорость потока или линейная скорость).

**Режим отображения на панели управления**

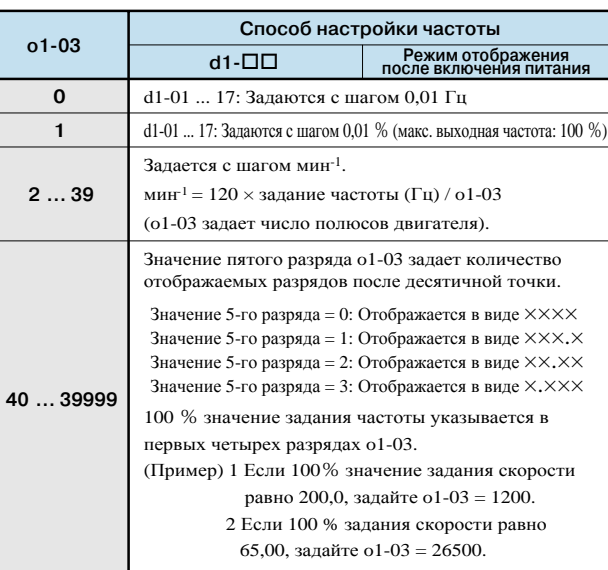

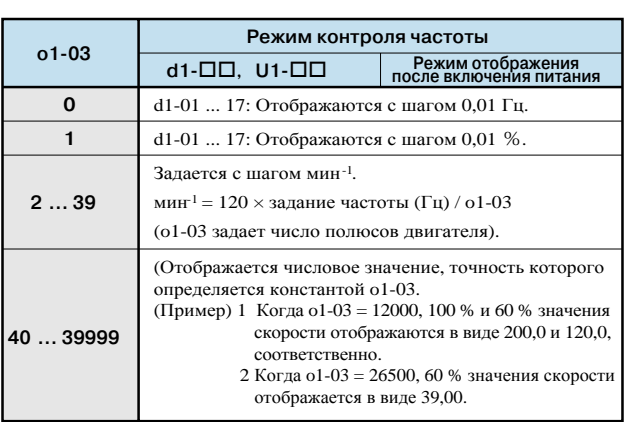
### **2. Настройка режимов эксплуатации**

**Запрет обратного хода b1-04**

Когда выбран запрет вращения в обратном направлении, команда обратного хода, поступающая с клеммы схемы управления или с цифровой панели, не воспринимается. Данный режим можно использовать в тех случаях, когда вращение в обратном направлении не предполагается (вентиляторы, насосы и т. п.).

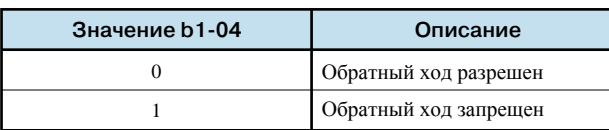

Примечание: Если действует команда инвертора "Прямой ход", вал двигателя вращается против часовой стрелки (если смотреть со стороны нагрузки (вала двигателя)).

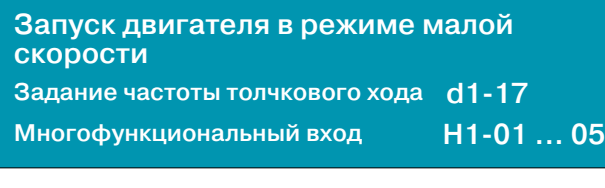

Назначьте один из многофункциональных дискретных входов S3...S12 в качестве входа команды "Частота толчкового хода". Затем подайте команду "Толчковый ход" и команду "Ход вперед" ("Ход назад"). Это активизирует вращение с частотой толчкового хода, заданной в d1-17. В случае одновременного действия команд ступенчатого переключения скорости 1, 2, 3 или 4 и команды толчкового хода приоритетной является команда "Толчковый ход".

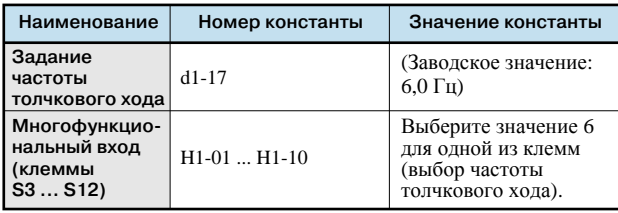

Эту же операцию также можно выполнить с цифровой панели управления.

Нажмите клавишу **посещ** и убедитесь, в том, что индикатор дистанционного управления (SEQ. REF) выключен. Если индика-

тор SEQ. REF включен, вновь нажмите клавишу **марките**, чтобы он выключился.

Чтобы начать вращение в режиме толчкового хода, нажмите клавишу . Чтобы прекратить вращение в режиме толчкового хода, отпустите клавишу.

#### **Ограничение направления вращения Выбор одной из фиксированных скоростей (ступенчатое переключение скорости)**

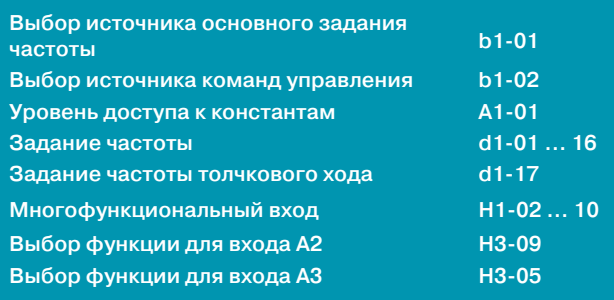

Сконфигурировав 16 фиксированных значений задания частоты и одно значение частоты толчкового хода, и назначив соответствующие функции многофункциональным дискретным входам, можно реализовать пошаговое (ступенчатое) переключение скорости (до 17 ступеней). (Ниже приведен пример с 9 ступенями скорости.)

Выбор способа управления: b1-01=0, b1-02=1

Число ступеней скорости (фиксированных значений задания частоты), которое может быть задано или прочитано, зависит от режима программирования: Уровень доступа к константам: A1-01=2

Быстрое программирование: Может быть задано или считано до 5 ступеней изменения скорости. d1-01, 02, 03, 04, 17

Расширенное программирование: Может быть задано или прочитано до 17 ступеней изменения скорости d1-01 ... 17

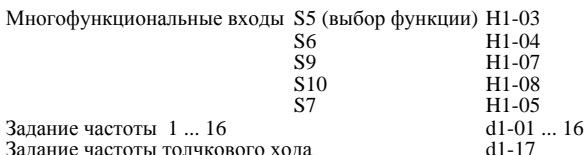

#### **Пример системы с 9 ступенями скорости**

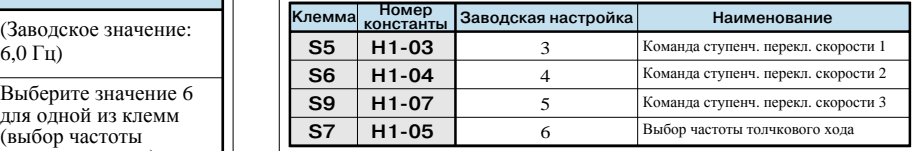

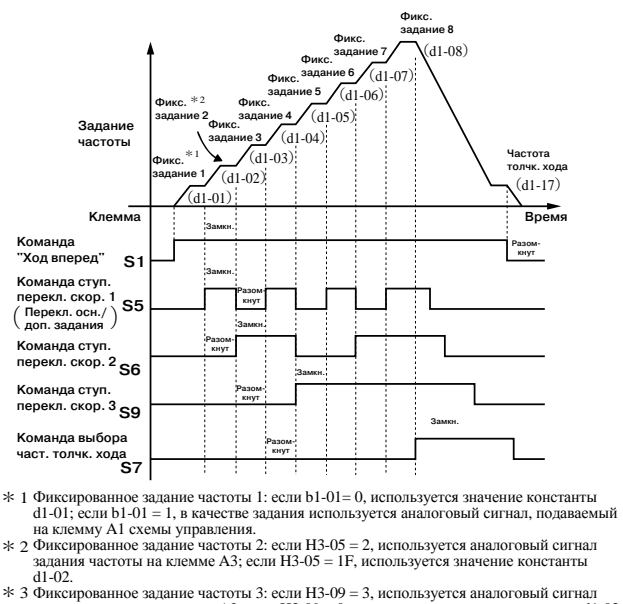

Фиксированное задание частоты 3: если H3-09 = 3, используется аналоговый сигнал задания частоты на клемме A2; если H3-09 = 0, используется значение константы d1-03.

#### Использование четырех комбинаций времени разгона/торможения Время разгона 1 ... 4 C1-01, C1-03, C1-05, C1-07 Время торможения 1 ... 4 C1-02, C1-04, C1-06, C1-08  $C1-10$ Единицы настройки времени разгона/торможения Многофункциональный вход  $H1-01...05$

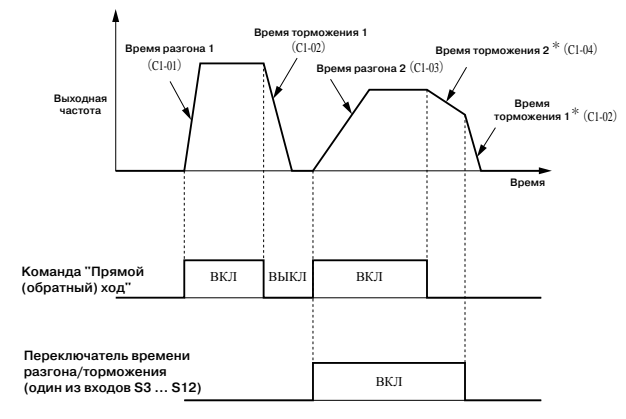

\* Когда выбрано торможение до полной остановки (b1-03=0).

Чтобы реализовать возможность переключения четырех комбинаций времени разгона/торможения путем включения/выключения соответствующих дискретных входов (S3...S12), выберите значение "07" или "1А" (переключение времени разгона/ торможения 1 или 2) для одного из многофункциональных входов  $(H1-01...10)$ .

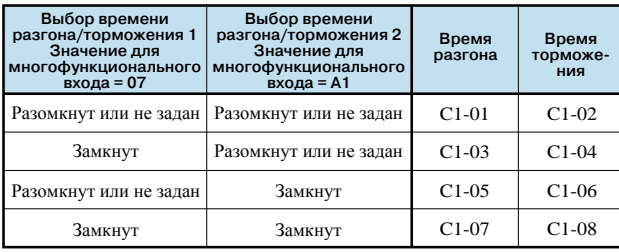

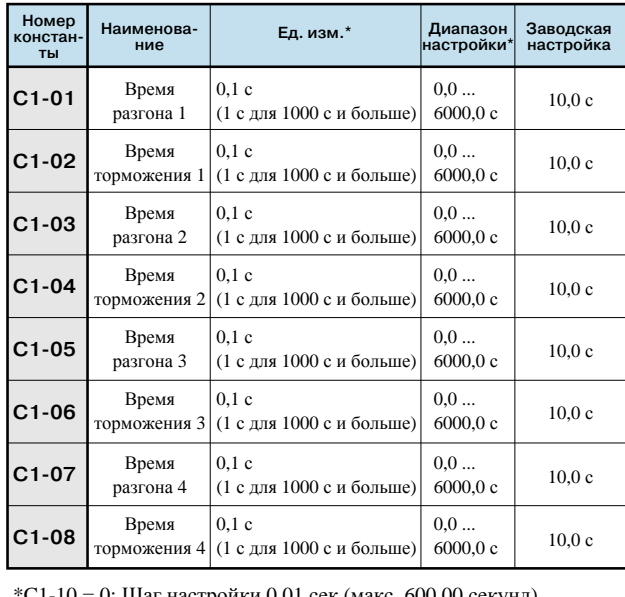

 $-10 = 0$ : Шаг настройки 0,01 сек (макс. 600,00 секунд)  $C1-10 = 1$ : Шаг настройки 0,1 сек (макс. 6000,00 секунд)

#### Мягкий пуск

#### C<sub>2</sub>-01 ... 04 **Длительность S-профилей**

Применение S-профиля при разгоне и торможении обеспечивает более мягкий запуск и остановку управляемого объекта.

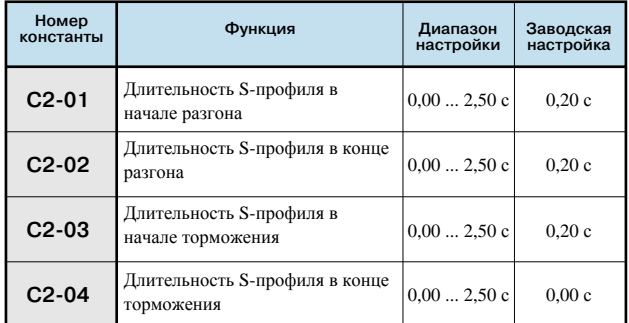

Примечание: Длительность S-профиля - это время, за которое скорость разгона/торможения должна возрасти с нуля до номинальной скорости разгона/торможения, определяемой заданным временем разгона/торможения.

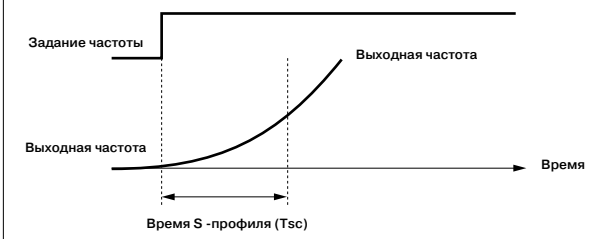

Если настроены S-профили, продолжительность разгона/ торможения увеличивается на 1/2 значения времени S-профиля в начале или в конце разгона/торможения.

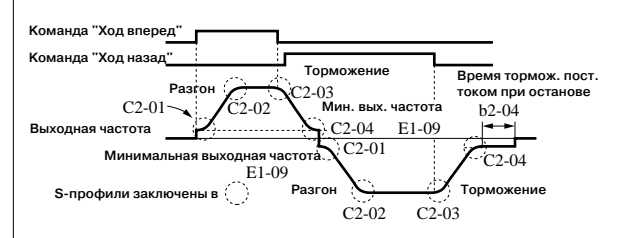

Временная диаграмма отработки команд "Прямой ход"/ "Обратный ход" с торможением до полной остановки (пример для V/f-регулирования)

#### Ограничение скорости

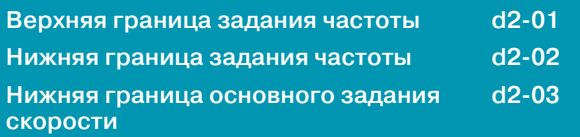

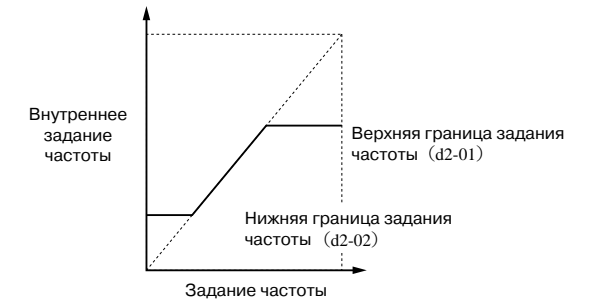

#### (1) Ограничение максимальной частоты

Используйте константу d2-01, если скорость вращения двигателя (об/мин) не должна превышать определенного значения.

Задайте верхнее предельное значение задания частоты (d2-01) с шагом 0.1 %.

(Максимальная выходная частота E1-04 принимается за  $100\%$ .

\*Заводская настройка: d2-01 = 100 %

#### (2) Ограничение минимальной частоты

Используйте константы d2-02 или d2-03, если скорость вращения двигателя (об/мин) не должна быть меньше определенного значения.

Предусмотрено два способа ограничения минимальной частоты:

- Задание нижней границы для всех значений частоты (d2-02)
- Задание нижней границы для основного задания частоты (d2-03)

(Нижние предельные значения частоты толчкового хода, фиксированных частот (для ступенчатого переключения) и вспомогательной частоты не регулируются.)

При обнулении задания частоты работа продолжается с использованием нижнего предельного значения задания частоты. Но если нижнее предельное значение задания частоты установлено меньшим минимального значения выходной частоты (E1-09), инвертор не работает. \*Заводская настройка: d2-02 = 0,0 %, d2-03 = 0,0 %

#### Исключение резонанса при работе

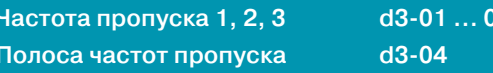

Во избежание возникновения резонанса в механической системе можно предусмотреть пропуск частоты, вызывающей пезонанс

13

Данная функция может также использоваться для контроля "мертвой зоны".

Чтобы отключить данную функцию, задайте значение 0,0 Гц. Значения частот должны быть выбраны следующим образом:

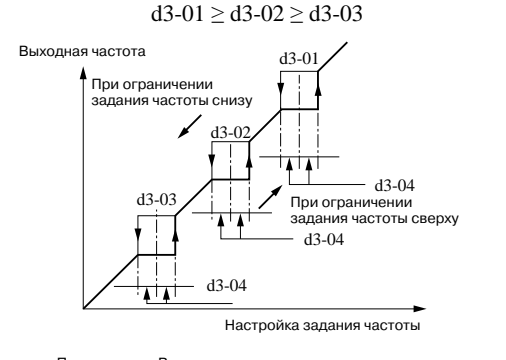

Примечание: Во время разгона или торможения частота изменяется плавно. без скачков.

#### Ввод задания частоты через импульсный вход

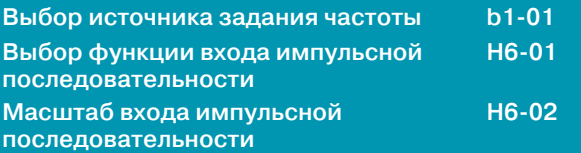

Если для константы b1-01 выбрано значение 4, для ввода задания частоты можно использовать сигнал импульсной последовательности, подаваемый на клемму RP схемы управления.

#### (1) Параметры входных импульсов

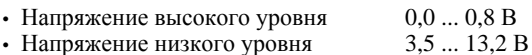

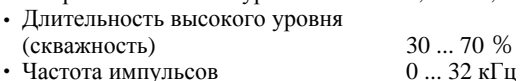

### (2) Способ определения задания частоты

Задание частоты определяется путем умножения максимальной выходной частоты на отношение фактической частоты импульсов к максимальной частоте следования входных импульсов.

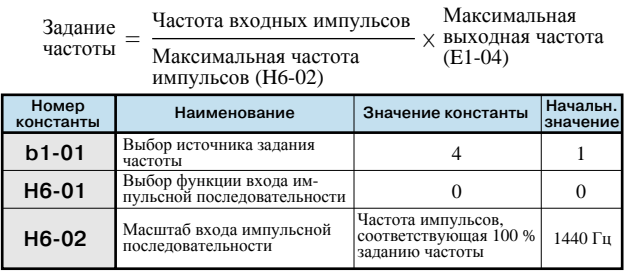

#### **Регулировка сигнала задания скорости**

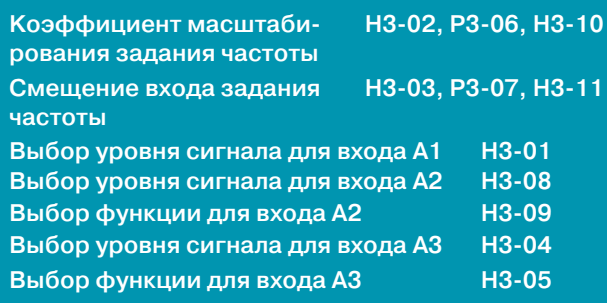

Если задание частоты предполагается подавать через аналоговый вход (клеммы A1, A2 и A3 схемы управления), можно настроить взаимосвязь между аналоговым входом и заданием частоты.

Клеммы A1 и A3 являются входами напряжения: 0... +10 В. Клемма A2 может быть как входом напряжения, так и входом тока (переключается константой H3-08). Исходное значение H3-08 = 2: токовый вход 4...20 мА. Если клемма A2 используется в качестве входа напряжения 0...+10 В, переведите DIP-переключатель S1-2 на плате управления в положение "ВЫКЛ" (заводская настройка: ВКЛ) и задайте H3-08 (уровень сигнала) равной 0.

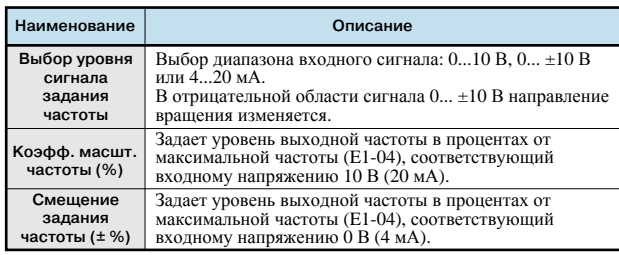

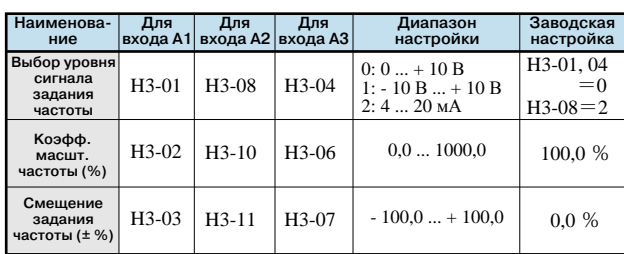

Примечание: на входы А1 и А3 нельзя подавать сигнал 4...20 мА.

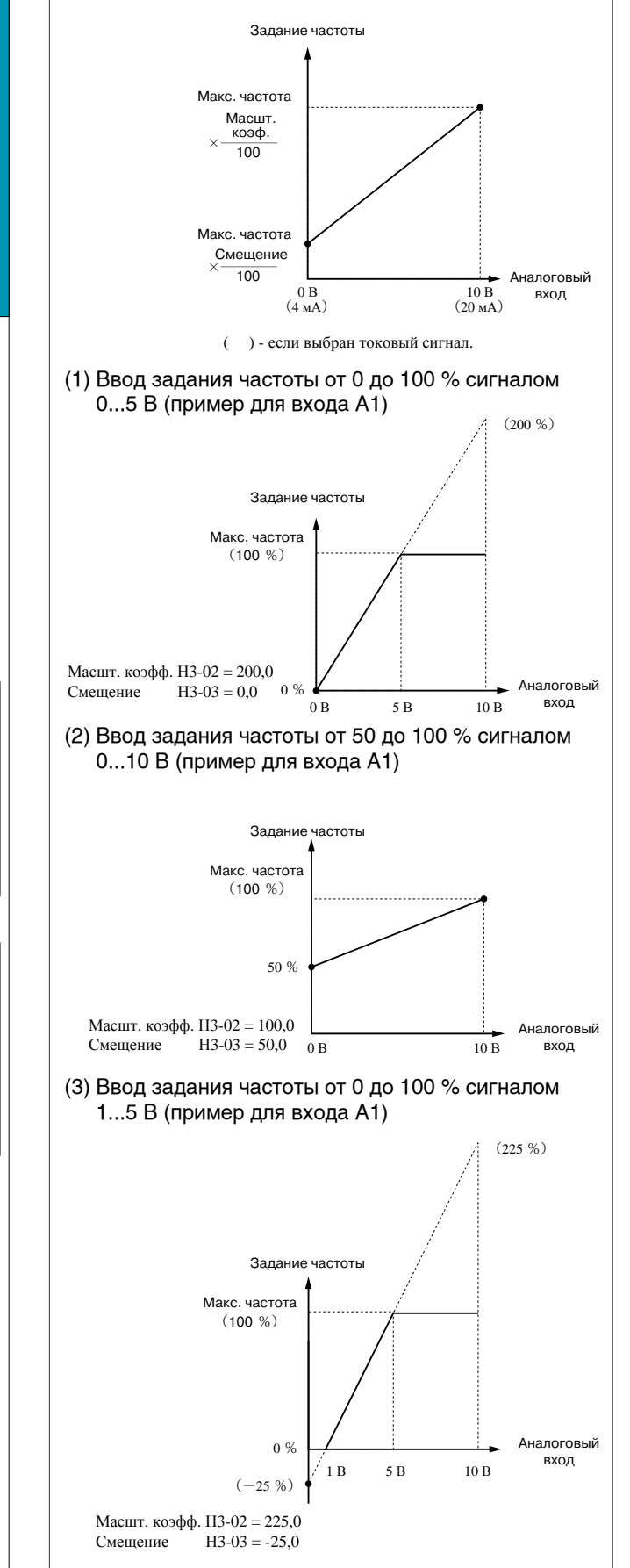

## **Автоматический перезапуск после кратковременного сбоя питания Запуск вращающегося по инерции**

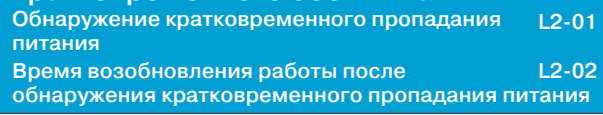

#### Обнаружение кратковременного пропадания питания

Если произошло кратковременное пропадание питания, инвертор может перезапуститься автоматически, чтобы двигатель продолжил работу.

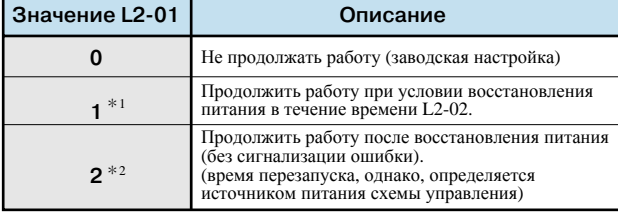

\*1 Для продолжения работы после восстановления кратковременно пропавшего питания сигнал "Пуск" должен оставаться активным.

\*2 Если выбрано значение 2, инвертор возобновит работу при условии, что напряжение сети восстановилось до обычного уровня. Сигнал ошибки при этом не выдается.

#### Время возобновления работы после обнаружения кратковременного пропадания питания

Когда L2-01 = 1, константа L2-02 задает время возобновления работы после обнаружения кратковременного пропадания питания. Начальные значения констант зависят от мощности инвертора следующим образом.

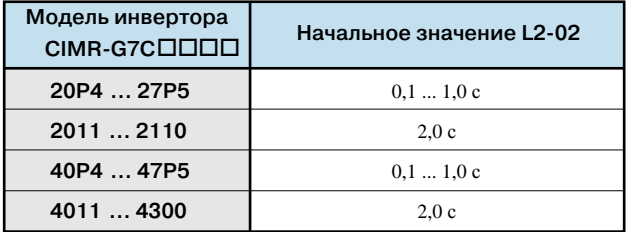

#### **Продолжение работы с постоянной скоростью при пропадании задания частоты**

**Режим работы при отсутствии задания частоты**

**L4-05**

Если уровень сигнала задания частоты на аналоговом входе на 400 мс снижается на 90 % и больше, происходит обнаружение отсутствия задания частоты, и работа продолжается со скоростью на уровне 80 % от значения задания частоты в момент ее пропадания.

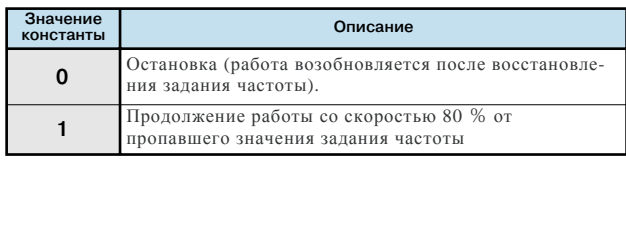

### **двигателя без отключения выхода**

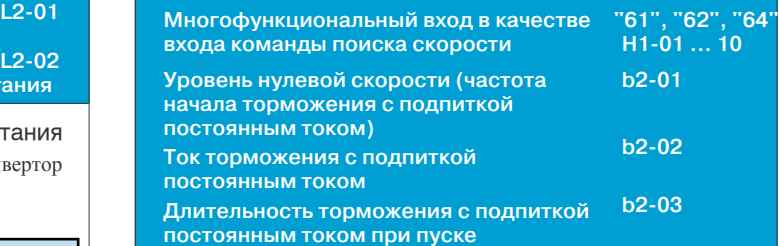

Чтобы начать управление вращающимся по инерции двигателем, не отключая выход инвертора, можно использовать команду "Поиск скорости" или торможение с подпиткой постоянным током при пуске.

#### (1) Команда "Поиск скорости"

Данная функция используется для возобновления управления вращающимся по инерции двигателем без его остановки. Она обеспечивает "мягкое" переключение электродвигателя с промышленной электросети на инвертор. Назначьте один из многофункциональных входов (H1-01...Н1-10) в качестве входа команды "Поиск от макс. выходной частоты" или " Поиск от заданной частоты".

Организуйте управление таким образом, чтобы команда "Ход вперед (назад)" подавалась одновременно с командой поиска скорости или после нее.

Если команда "Ход" поступает до команды поиска скорости, команда поиска скорости не воспринимается.

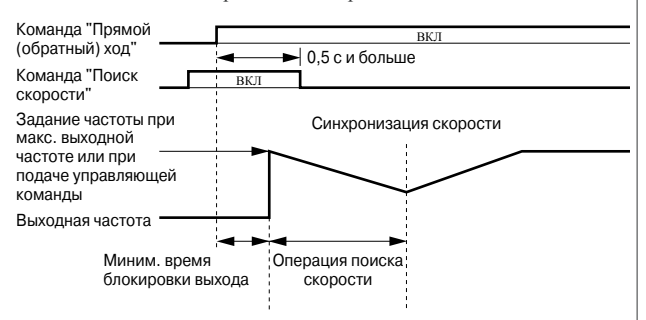

#### **Временная диаграмма отработки команды поиска скорости**

#### (2) Торможение с подпиткой постоянным током при пуске

Данная функция используется для возобновления управления вращающимся по инерции двигателем после его торможения путем подпитки постоянным током.

Продолжительность торможения с подпиткой постоянным током при пуске можно задать константой b2-03 с шагом 0,1 сек.

Ток подпитки для торможения постоянным током задается в b2-02. Если b2-03 = 0, торможение с подпиткой постоянным током не выполняется и разгон начинается с минимальной выходной частоты.

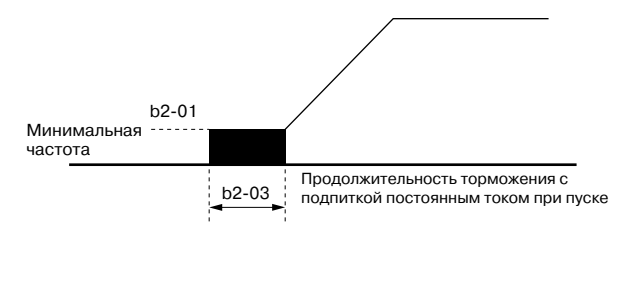

#### **Автоматическое возобновление работы после возникновения ошибки**

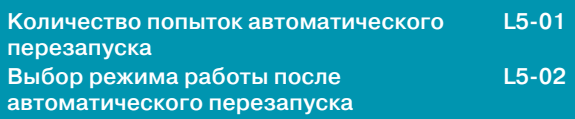

Если в работе инвертора возникает сбой, инвертор производит самодиагностику и автоматически перезапускается.

В константе L5-01 можно указать количество попыток самодиагностики и перезапуска (до 10 раз). При этом можно выбрать  $(L5-02 = 1)$  или запретить  $(L5-02 = 0)$ выдачу сигнала о возобновлении работы после сбоя.

Данная функция применима для следующих видов сбоев.

- ОС (превышение тока) •
- PUF (перегорание предохранителя)
- $\cdot$  GF (замыкание на землю)  $\cdot$
- ・ LF (обрыв фазы на выходе
- ・ OL1 (перегрузка двигателя)
- OL3 (повышенный момент)
- ・ OH1 (перегрев радиатора)
- UV1\* (пониженное напряжение силовой цепи, сбой магнитного контактора силовой цепи)
- ・ RR (сбой тормозного ・ PF (сбой фазы выходного транзистора) напряжения)

OV (превышение напряжения в силовой цепи пост. тока) RH (перегрев тормозного

• OL2 (перегрузка инвертора)

резистора)

- ・ OL4 (повышенный момент)
- \* Возобновление работы возможно, только если константа L2-01 (обнаружение кратковременного пропадания питания) задана равной 1 или 2 (продолжить работу после восстановления питания).

Счетчик общего числа повторных попыток возобновления работы при ошибке обнуляется в следующих случаях.

- ・ Если в течение 10 минут после возобновления работы не произошло ни одной ошибки
- ・ Если после определения ошибки был подан сигнал установки ошибки
- ・ Если было отключено электропитание

Если возникает любая другая ошибка, не указанная в списке выше, срабатывает выход сигнализации ошибки, выход инвертора обесточивается, и двигатель вращается по инерции до остановки.

Примечание: Не используйте данную функцию при подъеме каких-либо грузов.

#### **Временная приостановка разгона/ торможения**

#### **Многофункциональный вход в качестве входа приостановки разгона/торможения H1-01...10 = 0А**

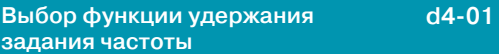

Если во время разгона/торможения подается команда "Приостановка разгона/торможения", разгон/торможение прекращается на время действия команды и текущее значение выходной частоты поддерживается неизменным. Когда подается команда "Стоп", состояние приостановки разгона/торможения отменяется и инвертор переходит в состояние останова.

Назначьте один из дискретных входов (H1-01...H1-10) входом команды приостановки разгона/торможения. Если для одной из констант H1-01...H1-10 [Функция многофункционального входа (клеммы S3...S12)] выбрано значение "A" (приостановка разгона/торможения), подача сигнала высокого уровня на соответствующий вход прекратит разгон или торможение, при этом выходная частота будет оставаться неизменной. Разгон или торможение возобновятся после снятия сигнала с данного входа.

С помощью константы d4-01 можно указать, должно ли сохраняться удерживаемое значение задания частоты.

 $d4-01=0$ : Не сохранять (начинать с нулевой частоты.) d4-01=1: Сохранять (начинать с предыдущего удерживаемого значения частоты.)

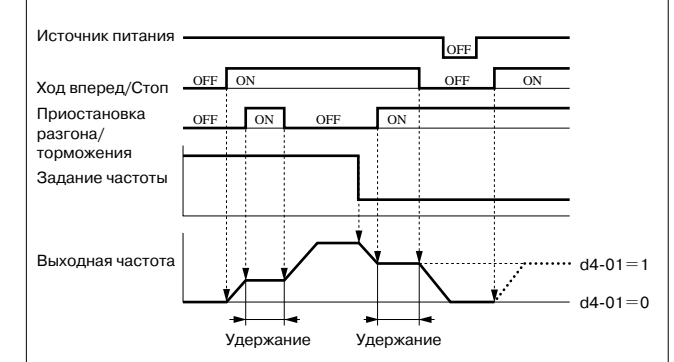

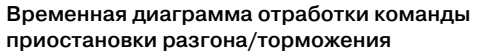

#### **Обнаружение вращающего момента**

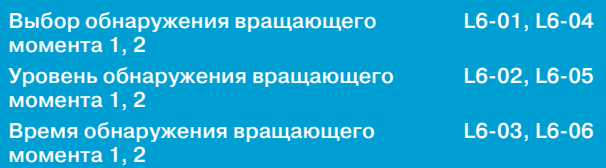

Если механическая система испытывает чрезмерную нагрузку, на выходы M1-M2, P1-PC и P2-PC могут выдаваться аварийные сигналы. В инверторе Varispeed G7 предусмотрено два способа обнаружения повышенного/пониженного вращающего момента.

Чтобы использовать функцию обнаружения пониженного/ повышенного момента, для одного из дискретных выходов (константы H2-01, H2-02 или H2-03) требуется назначить функцию обнаружения вращающего момента 1 (НР контакт: 0B, НЗ контакт: 17) или функцию обнаружения вращающего момента 2 (НР контакт: 18, НЗ контакт: 19).

Пороговый уровень обнаружения повышенного/пониженного вращающего момента задается как уровень тока (номинальный выходной ток инвертора принимается за 100 %) при V/fрегулировании, и как уровень вращающего момента двигателя (номинальный вращающий момент двигателя принимается за 100 %) при векторном регулировании.

• Обнаружение повышенного момента

Чтобы реализовать обнаружение повышенного вращающего момента, выберите значение 1, 2, 3 или 4 для константы L6-01 или L6-04. Значение L6-02 или L6-05 становится уровнем обнаружения повышенного момента.

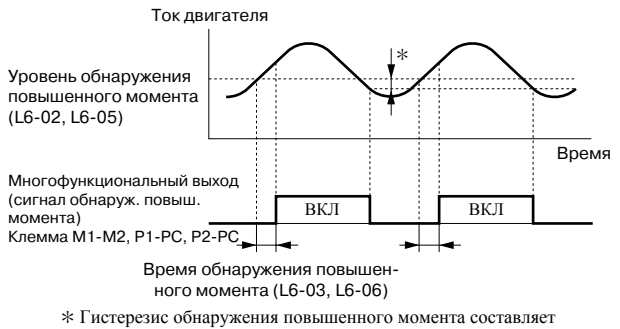

примерно 10 % от номинального тока инвертора (или номинального момента двигателя).

• Обнаружение пониженного момента

Чтобы реализовать обнаружение пониженного вращающего момента, выберите значение 5, 6, 7 или 8 для константы L6-01 или L6-04. Значение L6-02 или L6-05 становится уровнем обнаружения пониженного вращающего момента.

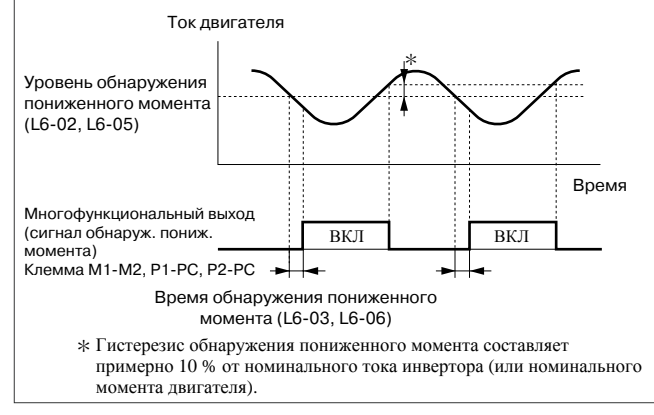

Продолжение

#### **Настройка функции обнаружения повышенного/ пониженного момента**

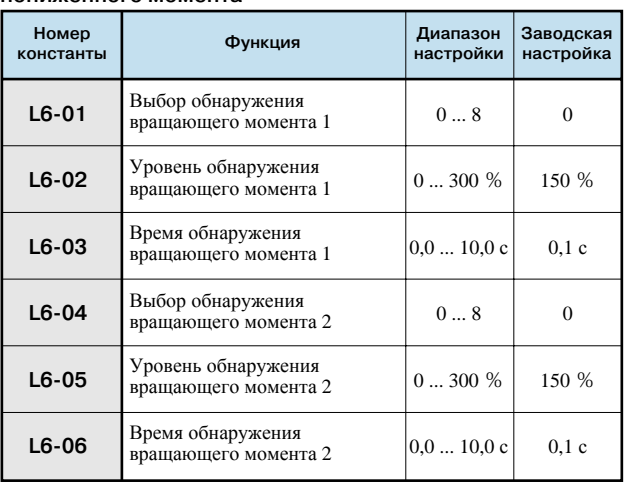

#### Значения констант L6-01 и L6-04

Взаимосвязь между сигнализацией обнаружения повышенного или пониженного момента и значениями констант L6-01 или L6-04 представлена в следующей таблице.

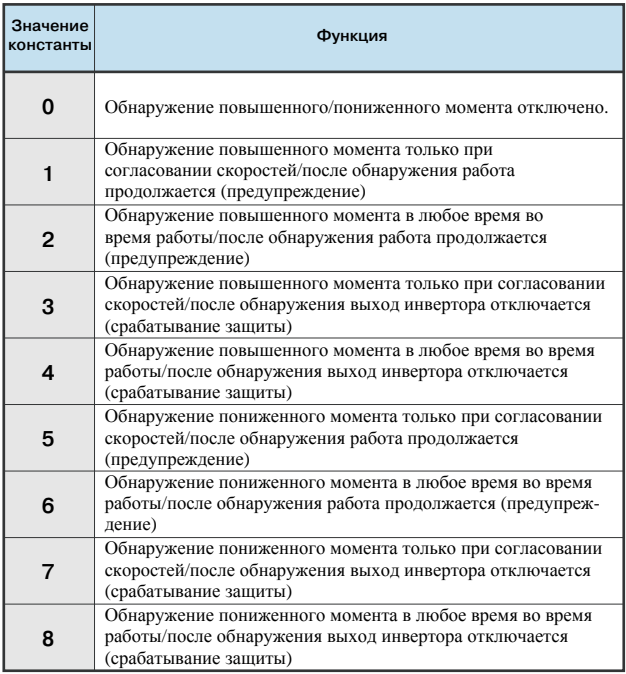

#### **Обнаружение частоты**

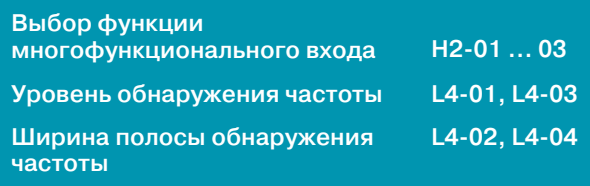

Выбрав одно из перечисленных ниже значений для константы H2-01, 02 и 03 (выбор функции для выхода M1-M2, P1 и P2), можно реализовать обнаружение различных значений частоты.

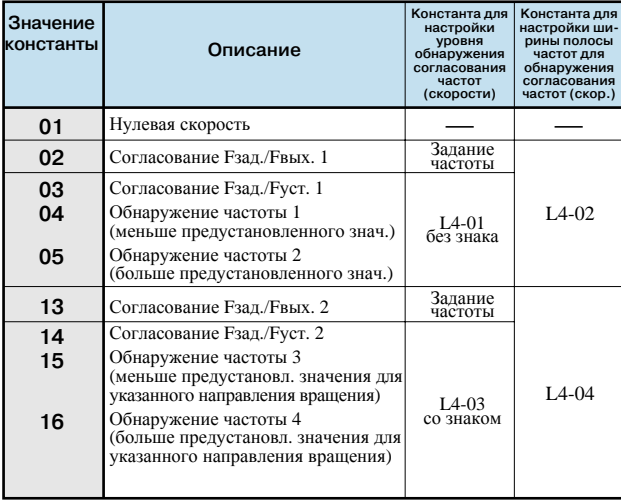

Как показано в таблице выше, при использовании функции

учитываться или не учитываться.<br>Ниже показана временная диаграмма работы функции обнаружения согласования частот (скорости). Приведен пример для вращения в прямом направлении. В случае вращения в обратном направлении без учета знака направление совпадает. Если выбрано обнаружение с учетом знака, сигнал обнаружения формируется только при совпадении направления вращения с выбранным направлением для обнаружения.

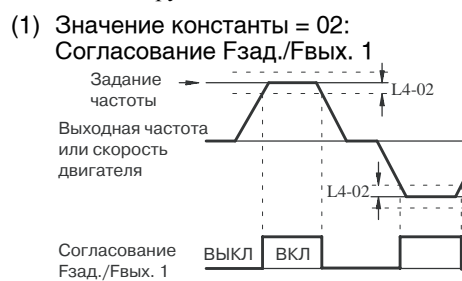

(функция многофункционального выхода = 2)

Çíà÷åíèå êîíñòàíòû = 03: (8) Ñîãëàñîâàíèå Fçàä./Fóñò. 1 (2) L4-02  $-L4-01$ Выходная частота или скорость двигателя L4-01 ı  $L_{4-02}$ Согласование выкл **|** вкл Fзад./Fуст. 1 (функция многофункционального выхода = 3)

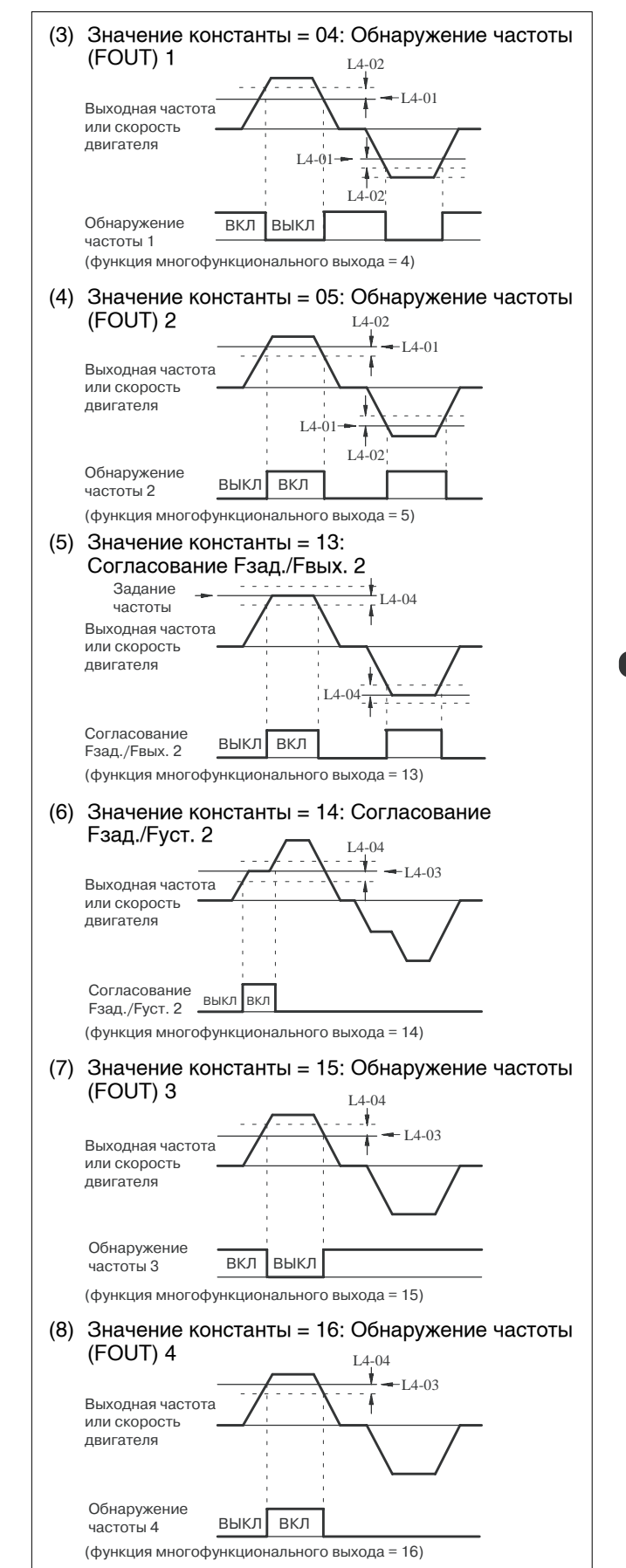

#### Снижение уровня шума двигателя или тока утечки

 $C6-02$ Несущая частота

Если длина кабеля между инвертором и двигателем слишком велика, увеличится высокочастотный ток утечки, что приведет также к возрастанию выходного тока инвертора и может повлиять на периферийные устройства.

Отрегулируйте частоту переключения выходных транзисторов инвертора (несущую частоту), руководствуясь таблицей, приведенной ниже.

Уменьшение несушей частоты эффективно способствует снижению уровня высокочастотных помех.

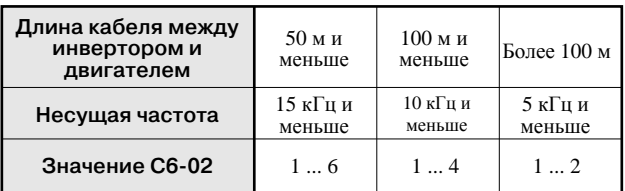

 $*$  Заводская настройка: С6-02 = 6 (15 кГц: класс 200 В, 22 кВт и меньше; класс 400 В, 22 кВт и меньше)

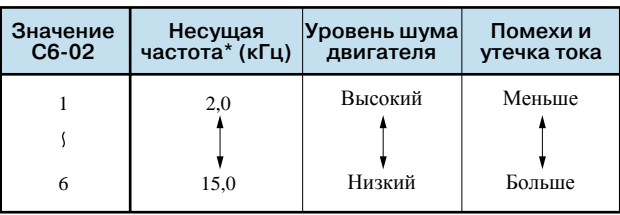

\* Рекомендуемые значения частоты: 2 кГц и выше.

Использование частотомера или амперметра

Выбор контролируемого параметра Н4-01, Н4-04 (клемма FM)

H4-07, H4-08 Выбор уровня сигнала аналогового выхода

Выберите, какой параметр будет контролироваться на аналоговом выходе (клеммы FM-AC или AM-AC): выходная частота или выходной ток.

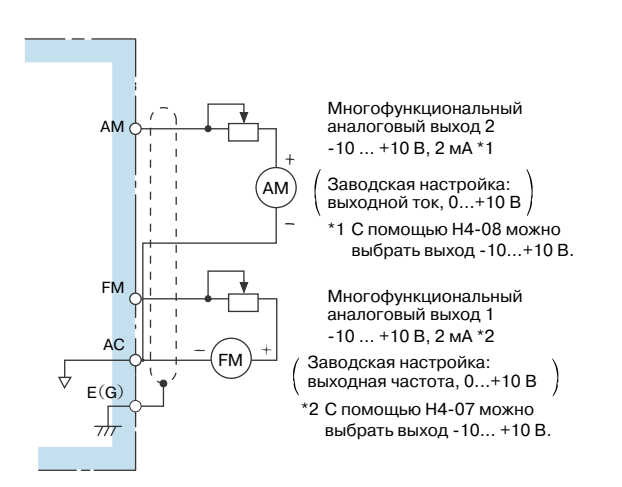

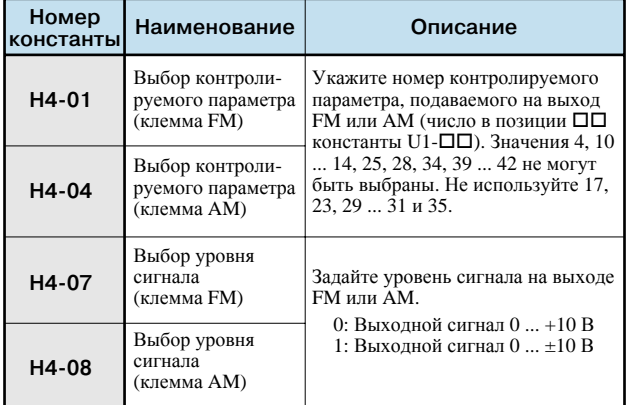

#### **Калибровка показаний частотомера или амперметра**

**Коэффициент масштабирования аналогового выхода H4-02, Н4-05**

**Смещение аналогового выхода**

**H4-03, Н4-06**

Данная функция используется, если требуется изменение масштаба (усиление) и смещение сигнала аналоговых выходов FM-AC и AM-АС.

Коэффициент масштабирования устанавливает соотношение между 100% значением контролируемого параметра и уровнем 10 В на аналоговом выходе. Смещение задается в (%) и определяет параллельный сдвиг выходной характеристики вверх/вниз (10 В/100 %).

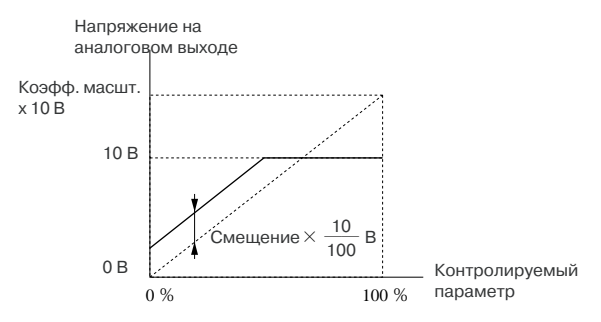

Смещение может быть задано в диапазоне от -10 до +10 %.

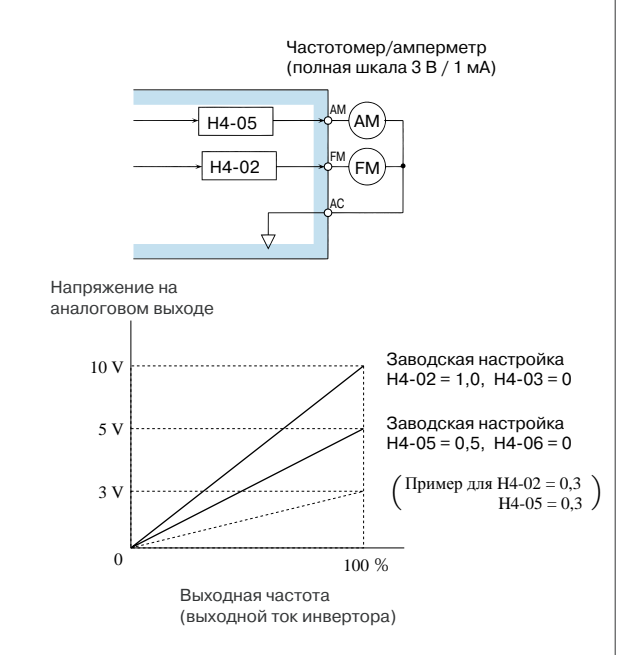

Пример: частотомер показывает частоту 0...60 Гц при напряжении 0...3 В.

 $10 B \times (H4 - 02 = 0,3) = 3 B$ 

Это значение напряжения соответствует 100 % значению выходной частоты.

Примечание: Если используется измеритель с полной шкалой 10 В, задайте 1,00.

#### **Использование импульсного выхода**

**Выбор контролируемого параметра на импульсном выходе H6-06**

**Масштаб импульсного выхода H6-07**

Параметры, контролируемые с помощью цифровой панели  $\overline{U1}$ - $\Box$  $\overline{O}$  (контроль состояния)], выдаются на импульсный выход (клеммы MP-SC).

Ввелите в Н6-06 числовое значение позиции  $\square \square$  константы U1-  $\Box\Box$  (контроль состояния) (могут контролироваться только 6 следующих параметров).

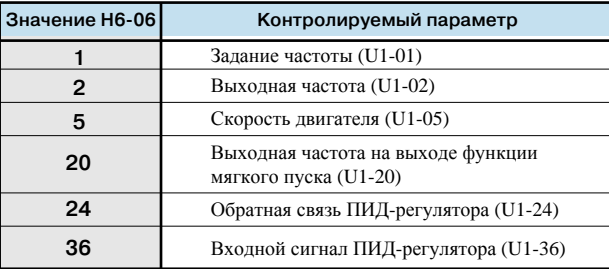

Введите в H6-07 количество выходных импульсов (Гц), эквивалентное уровню 100% контролируемого параметра.

При подключении периферийных устройств к импульсному выходу контроля соблюдайте следующие требования к нагрузке.

Несоблюдение любого из этих требований может привести к искажению характеристик или повреждению устройств.

#### Ток вытекает из выхода

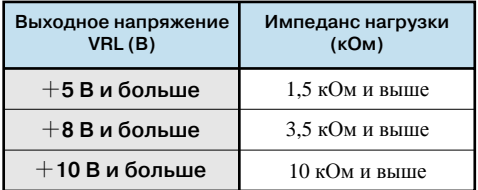

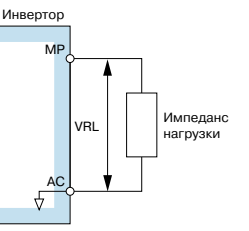

#### Ток втекает в выход

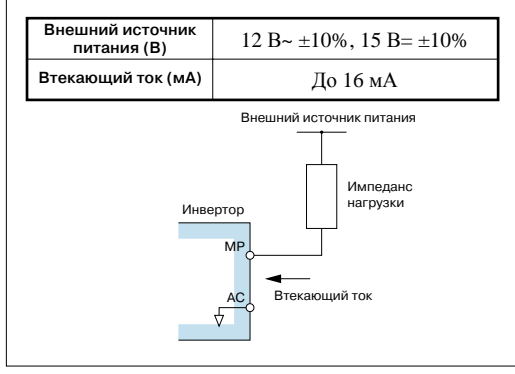

### **3. Выбор способа остановки**

#### **Выбор способа остановки**

**Выбор способа остановки b1-03**

Выберите один из следующих четырех способов, который будет использоваться для остановки инвертора при подаче команды "Стоп".

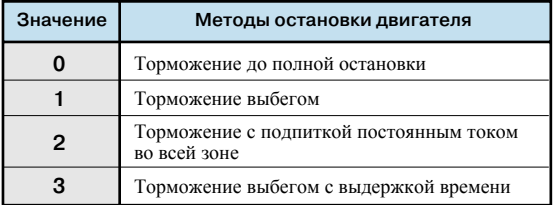

Примечание: если используется векторное регулирование с датчиком (PG), значения 3 (торможение с подпиткой постоянным током во всей зоне) и 4 (торможение выбегом с выдержкой времени) выбрать нельзя.

#### (1) Торможение до полной остановки

Если b1-03 = 0, выполняется торможение двигателя до полной остановки в соответствии с заданным временем торможения.

Если выходная частота в процессе торможения падает ниже b2-01, применяется торможение с подпиткой постоянным током в течение времени b2-04.

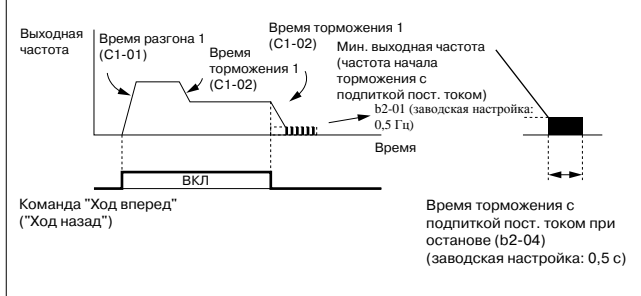

#### **Пример: выбрано время разгона/торможения 1**

Примечание: Если используется векторное регулирование с датчиком (PG), метод остановки зависит от значения константы b1-05 (Выбор режима работы, когда задание меньше или равно E1-09).

#### (2) Торможение выбегом

Если b1-03 = 1, одновременно с отключением команды "Ход" снимается напряжение с выхода инвертора. Двигатель вращается по инерции до полной остановки (торможение выбегом). Интенсивность торможения определяется инерционностью и механическими потерями в механической системе, включая нагрузку. Команда повторного пуска может быть принята сразу после отключения команды "Ход", однако подача команды повторного пуска во время вращения двигателя может вызвать ошибки OV или OC.

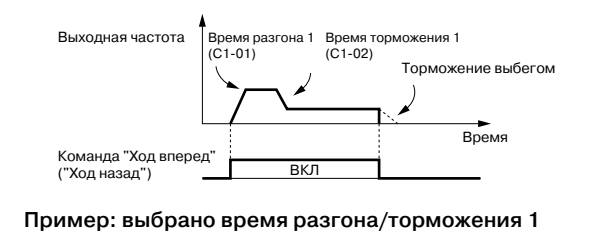

#### (3) Торможение с подпиткой постоянным током во всей зоне

Если b1-03 = 2, инвертор производит остановку двигателя путем подпитки постоянным током, после того как истекает время L2-03 (минимальное время блокировки выхода) после отключения команды "Ход".

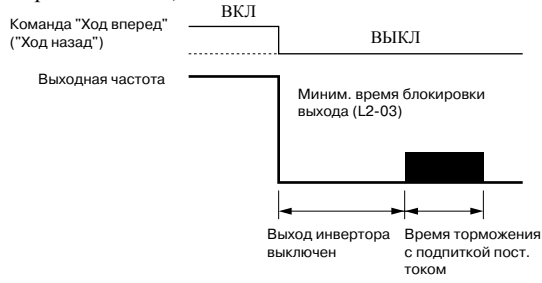

Продолжительность торможения с подпиткой постоянным током зависит от значения выходной частоты на момент поступления команды "Стоп".

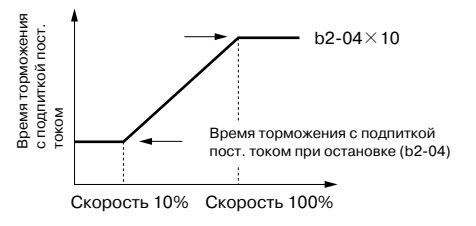

#### **Выходная частота при отключении команды "Ход"**

#### (4) Торможение выбегом с выдержкой времени

Если b1-03 = 3, одновременно с отключением команды "Ход" снимается напряжение с выхода инвертора, и двигатель вращается по инерции до остановки. Поступающие в этот период команды "Ход" игнорируются до тех пор, пока не истечет время T.

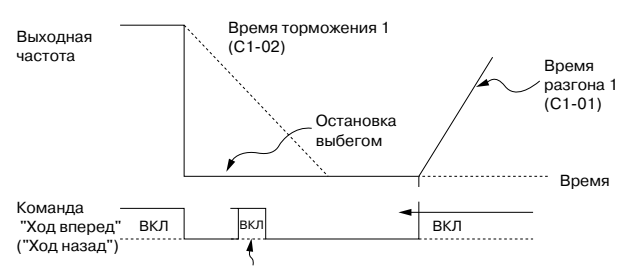

Во время разгона команда "Ход" игнорируется.

#### **Пример: выбрано время разгона/торможения 1**

Время ожидания рабочего режима T зависит от выходной частоты и времени торможения в момент выключения команды "Ход" следующим образом.

Время ожидания Т

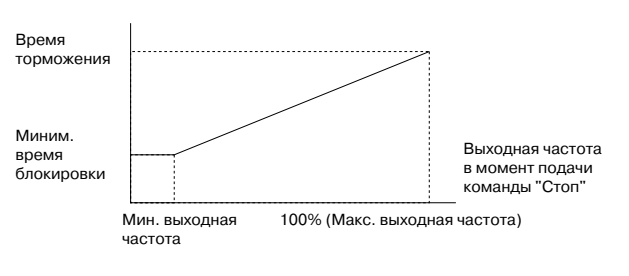

### А. Управление с использованием внешних устройств

#### ・ Функция клеммы S3 : Выбирается константой H1-01. ・ Функция клеммы S4 : Выбирается константой H1-02. ・ Функция клеммы S5 : Выбирается константой H1-03. ・ Функция клеммы S6 : Выбирается константой H1-04. ・ Функция клеммы S7 : Выбирается константой H1-05. ・ Функция клеммы S8 : Выбирается константой H1-06. ・ Функция клеммы S9 : Выбирается константой H1-07. ・ Функция клеммы S10 : Выбирается константой H1-08. ・ Функция клеммы S11 : Выбирается константой H1-09. ・ Функция клеммы S12 : Выбирается константой H1-10. ○ ○ ○ ○ ○ ○ ○ ○ ○ ○ ○ ○ ○ × × ― ○ ○ ○ ○ ○ ○ ○ ○ ○ ○ ○ ○ ○ ○ ○ ○ ○ ○ ○ ○ ○ ○ ○ ○ ○ ○ ○ ○ ○ ○ ○ ― ○ ○ ○ ○  $\sim$ ○ ○ ○ ○ ○ ○ ○ ○ ○ ○ ○ ○ ○ ○ ○ ○ ○ ○ ○ ○ ○ ○ ○ ○ × × ― ○ ○  $\circ$ ○  $\alpha$  $\alpha$  $\circ$ ○ ○ ○ ○ ○ ○ ○ ○ ○ **0 1 2 3 4 5 6 7 8 9 A B C D E F 10 11 12 13 14 15 16 17 18 19 1A 1B 1C 1D 1E 20**~**2F 30** ○ ○ ○ ○ ○ ○ ○ ○ ○ ○ ○ ○ ○ × ○ ― ○ ○ ○ ○  $\mathbf{O}$ ○ ○ ○ ○ ○ ○ ○ ○ ○ ○ ○ ○ ○ ○ ○ ○ ○ ○ ○ ○ ○ ○ ○ ○ × ○ ― ○ ○ ○ ○  $\Delta$ ○ ○ ○ ○ ○ ○ ○ ○ ○ ○ ○ **Использование входных сигналов Выбор функции многофункционального входа Н1-01 ... 10** Функции многофункциональных входов (клеммы S3...S12) можно изменять по мере необходимости, настраивая константы H1-01 ... H1-10. Нельзя выбрать одно и то же значение одновременно для нескольких констант. Выберите функцию входного сигнала для клеммы S3...S12 схемы управления. 3-проводное управление, выбор прямого/обратного направления  $\,$ Выбор функции многофункционального аналогового вх Выбор локального/дистанционного управления Выбор дополнительной платы/инвертора .<br>Манда ступенчатого переключения скорости 1 Команда ступенчатого переключения скорости 2 Команда ступенчатого переключения скорости 3 Задание частоты толчкового хода Выбор времени разгона/торможения 1 Внешняя блокировка выхода (НР) Внешняя блокировка выхода (НЗ) Приостановка разгона/торможения Сигнал предупреждения о перегреве 2 V/f-регулирование без PG (без ОС по скорости) Сброс интеграла ASR Клемма не используется Команда UP (Увеличить) Команда DOWN (Уменьшить) Толчковый ход вперед Толчковый ход назад Сброс ошибки Аварийный останов (НР контакт) Переключение двигателя Аварийный останов (НЗ контакт) Вход функции таймера Отключение ПИД-регулятора Выбор времени разгона/торможения 2 Разрешение программирования Увеличение задания частоты (скорости) Уменьшение задания частоты (скорости) Выборка/удержание аналогового задания частоты Внешняя ошибка (можно настроить требуемым образом) Сброс интеграла ПИД-регулятора **Значе**<br>- ние **ние Функция** Режим регулиров **V/f без PG V/f с PG OLV 1 OLV 2 Векторное с PG**

○ ○ ○ ○ ○ ○ ○ ○ ○ ○ ○ ○ ○ ○ × × × × ×

Сохранение интеграла ПИД-регулятора Команда ступенчатого переключения скорости 4 Включение/выключение мягкого пуска ПИД-регулятора Переключение входной характеристики ПИД-регулятора Торможение с подпиткой постоянным током Внешняя команда поиска 2: задание частоты

Внешняя команда поиска 1: максимальная выходная част

Внешняя команда поиска 3<br>Команда КЕВ (торможение при кратковременном<br>пропадании питания) (Н3-контакт) манда KEB (торможение при кратковременном<br>опадании питания) (НР-контакт)

ожение с повышенным скольжением (HSB) Переключение регулирования скорости/вращающего момента (ВКЛ: регулирование вращающего мо

Команда "Регулирование при нулевой скорост<br>серворегулирование при нулевой скорости) Переключатель коэфф. передачи Р-звена ASR (ВКЛ: C5-03)

Команда "Ослабление поля"

Режим проверки связи

манда смены полярности для в<br>ащающего момента Сигнал "Включение тормоза" (сигнал управления

○ ○ ○ ○ ○ ○ × × ○ ○ ○ ○ ○ ○ × × × × ×  $\triangle$ ○ ○ ○  $\sim$  $\alpha$ ○ ○ × ○ ○ ○ ○ × × × × × × ○ ○ ○ ○ ○  $\sim$ ○ ○ × ○ ○ ○ ○ × ○ ○ ○ ○ ×

○ ○ ○ ○ ○ ○ ○ ○ × ○ ○ ○ ○ × ○ × ○ ○ ○

- (1) При 3-проводном управлении (управление кнопкой с самовозвратом) (Пример для H1-03 = 0) Кнопка "Ход" Кнопка "Стоп" (НР контакт) (НЗ контакт) Команда "Ход"  $S_1$  $O<sub>1</sub>O<sub>2</sub>$ റ റ (вращение, когда "замкнуто") S2 Команда "Стоп" (остановка, когда "разомкнуто") S5 Выбор прямого/обратного направления ("разомкнут": вперед; "замкнут": назад) <u>ਨ ਨ</u> SC Примечание: Для выбора "3-проводного" управления произведите следующую настройку. ・ Настройте константы для выбора функций для многофункциональных входов и подключите соответствующие цепи к клеммам схемы управления. ・ Выберите для клеммы S5 (H1-03) значение 0. (2) Выбор локального (цифровая панель)/дистанционного (входы схемы управления) управления (значение константы: 01) Выберите <sup>в</sup> качестве источника управления цифровую панель или клеммы схемы управления. Переключение локального/дистанционного управления возможно только <sup>в</sup> стационарном режиме двигателя. Разомкнут: Дистанционное управление, источник управления определяется константами b1-01, b1-02. Локальное управление, задание частоты и команда "Ход" Замкнут: подаются с цифровой панели управления. Выбрав b1-01 = 1 или b1-02 = 1, можно переключать (Пример) управление между цифровой панелью и входом схемы управления. Разомкнут: Возможна подача задания частоты (клемма A1) и команды "Ход" (клеммы S1, S2) на входы схемы управления. Замкнут: Возможна подача задания частоты и команды "Ход" с цифровой панели управления. (3) Команда "Увеличить"/"Уменьшить" (значения константы: 10, 11) Для того чтобы произвести разгон/торможение до желаемой скорости во время действия команды прямого (обратного) сигнал "Увеличить"/"Уменьшить" с внешнего устройства. **Команда**  Замкнут Разомкнут Разомкнут Замкнут **"Увеличить" Команда**  Разомкнут Замкнут | Разомкнут | Замкнут **"Уменьшить"** Пост. скорость Пост. скорость **Выполнение** Разгон Торможение Ход вперед Команда "Увеличить" Команда "Уменьшить" Верхний предел скорости Нижний предел скорости Выходная DDIH U H DI H HU H H D DDIH U UDH D DDI H частота Сигнал согласов 11 частот **Временная диаграмма отработки команд "Увеличить"/"Уменьшить"**〔Обозначения〕 U : увеличение (разгон) D : уменьшение (торможение) H : стационарный режим (постоянная скорость) U1 : увеличение, ограничение на верхнем пределе
- скорости D1 : уменьшение, ограничение на нижнем пределе скорости

Описание констант Описание констант

#### Продолжение

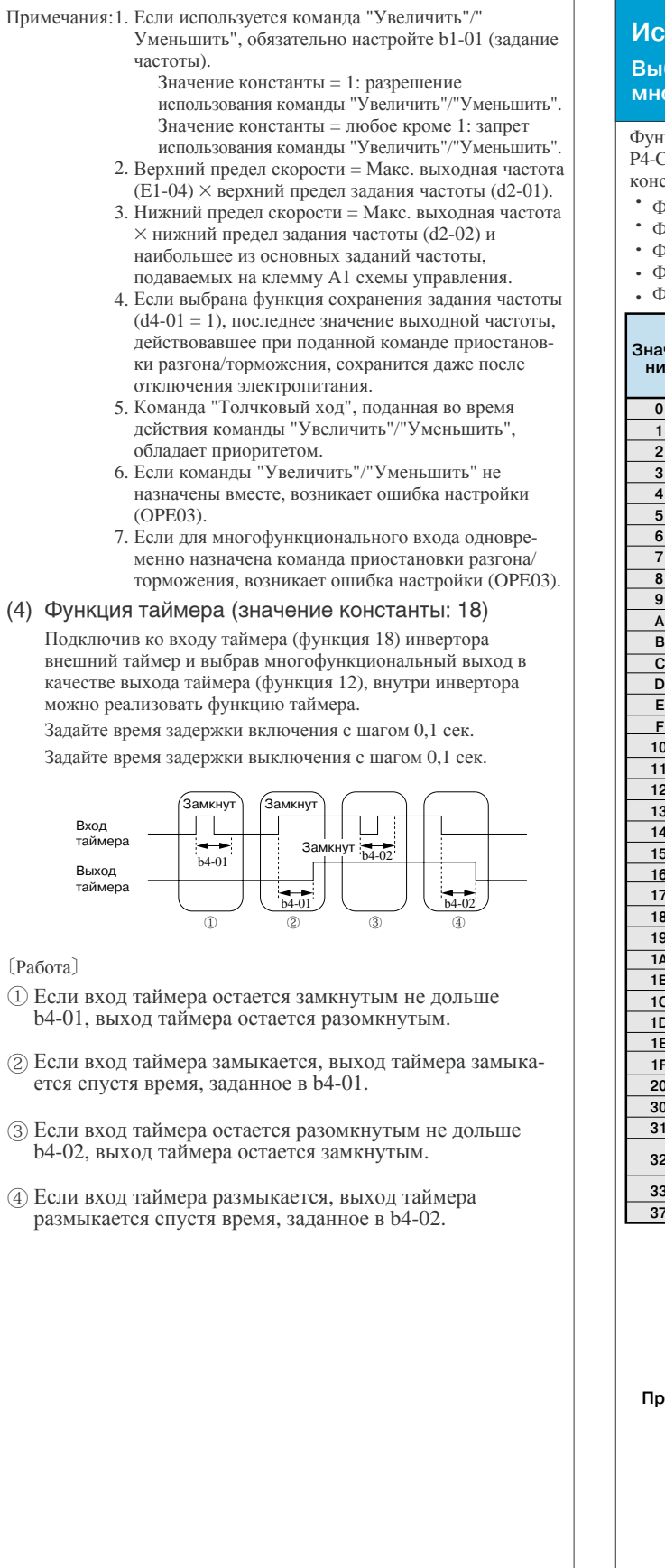

#### **Использование выходных сигналов**

#### **Выбор функции**

#### **многофункционального выхода Н2-01 ... 05**

Функции многофункциональных выходов (клеммы M1-M2, P1-PC ... С4) можно изменять по мере необходимости, настраивая станты H2-01 ... H2-05.

- Функция клеммы M1-M2: Выбирается константой H2-01.
- .<br>Рункция клеммы P1-PC: Выбирается константой H2-02.
- Функция клеммы P2-PC: Выбирается константой H2-03.
- Функция клеммы P3-C3: Выбирается константой H2-04.
- Функция клеммы P4-C4: Выбирается константой H2-05.

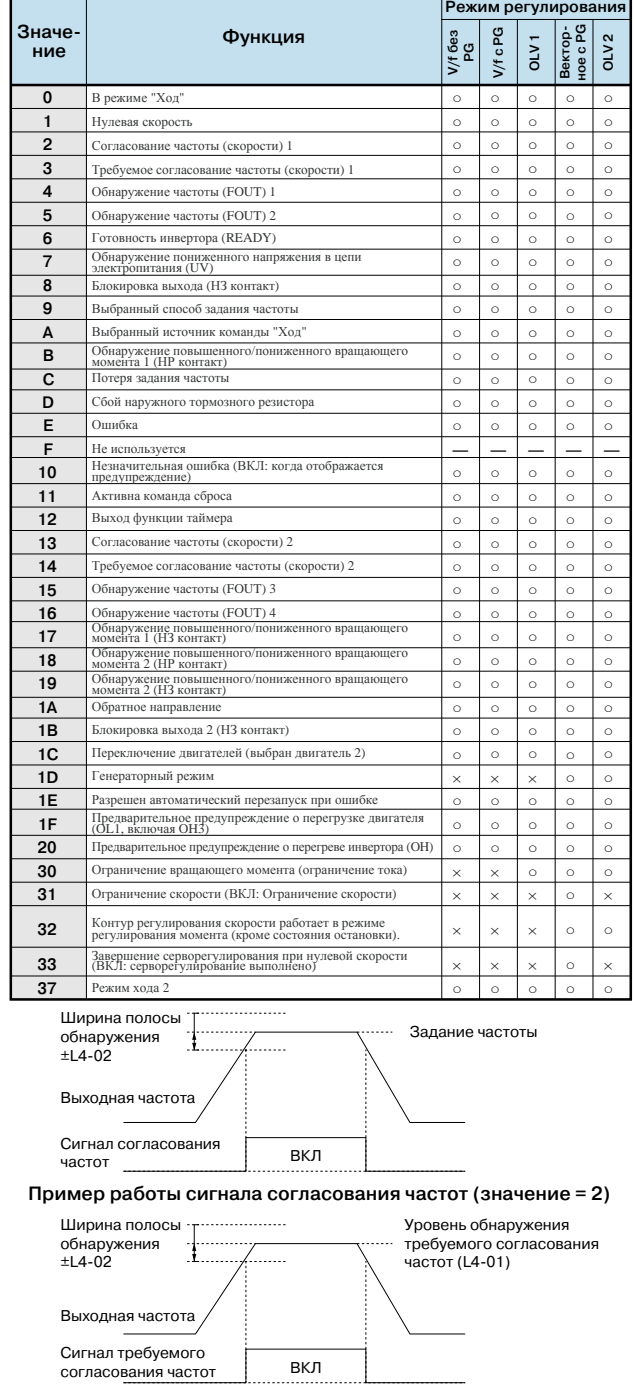

**Пример работы сигнала требуемого согласования частот (значение = 3)**

### 5. Регулировка вращающего момента двигателя

#### **Компенсация вращающего момента при пуске и при малой скорости**

**Коэффициент усиления для компенсации вращающего момента**

Функция компенсации вращающего момента следит за увеличением нагрузки на двигатель и повышает выходной вращающий момент.

Если в качестве метода регулирования выбрано V/fрегулирование без PG (A1-02 = 0) или V/f-регулирование с PG (А1-02 = 1), данная функция компенсирует недостаточный момент при пуске или при работе с малой скоростью, используя функцию автоматического "подъема" момента в соответствии с выходным напряжением.

Если в качестве метода регулирования выбрано векторное регулирование с разомкнутым контуром (A1-02 = 2), вращающий момент двигателя автоматически регулируется в соответствии с величиной нагрузки: в целях компенсации пониженного вращающего момента вычисляется ток в первичной обмотке двигателя.

Коэффициент усиления для компенсации вращающего момента, как правило, изменять не требуется. Заводское значение: C4-01 = 1,0

Если инвертор находится на большом расстоянии от двигателя или двигатель сильно вибрирует при работе, произведите соответствующую настройку.

Вращающий момент двигателя можно повысить, увеличив коэффициент усиления компенсации вращающего момента, однако это может вызвать одну из следующих неисправностей.

- ・ Повышенный ток двигателя может вызвать неисправность инвертора.
- ・ Двигатель может сильно нагреваться или вибрировать.

Повышайте коэффициент усиления компенсации вращающего момента постепенно, одновременно наблюдая за током двигателя.

#### **Ограничение вращающего момента двигателя**

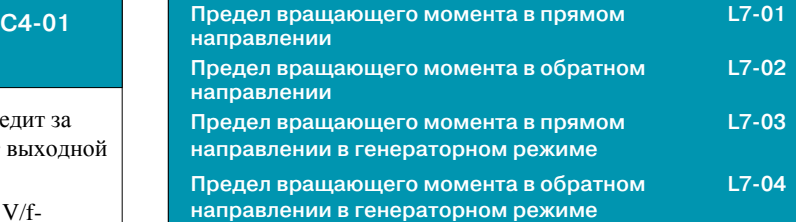

Функция ограничения вращающего момента работает только в режимах векторного регулирования с разомкнутым или замкнутым (с датчиком) контуром.

В режиме векторного регулирования с датчиком (PG) и в режиме векторного регулирования с разомкнутым контуром выходной вращающий момент двигателя

(момент на валу) вычисляется в инверторе, поэтому можно выбрать любое граничное значение вращающего момента. Данная функция может быть полезной, если требуется ограничить на определенном уровне вращающий момент, передаваемый в нагрузку, либо требуется ограничить на определенном уровне величину энергии, возвращаемой в генераторном режиме.

Предельное значение вращающего момента устанавливается в процентах от номинального вращающего момента двигателя.

Оно может быть задано отдельно для каждого сектора.

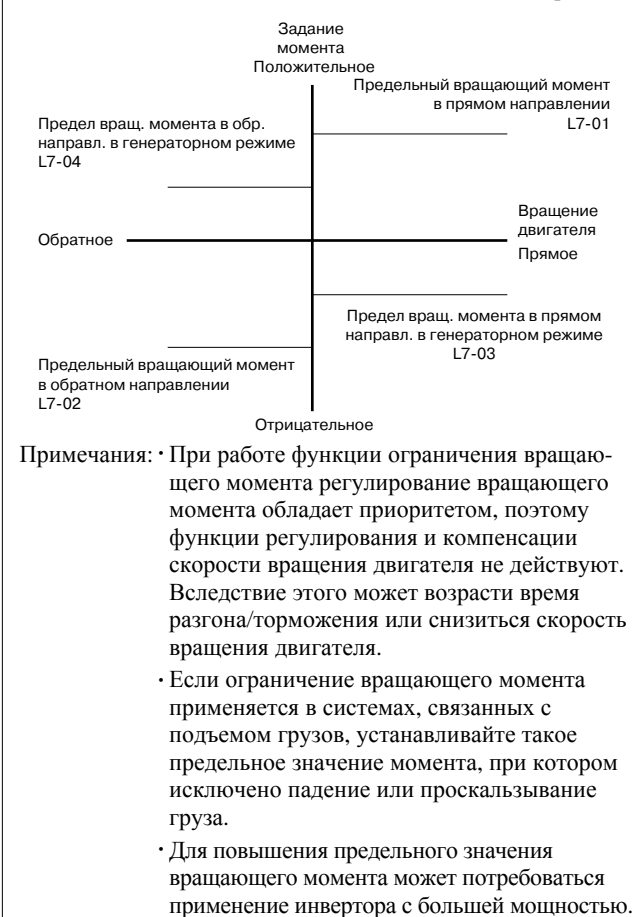

#### **Предотвращение опрокидывания ротора двигателя**

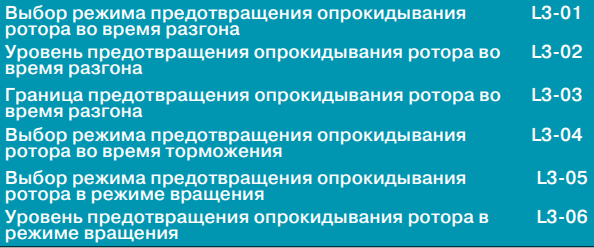

#### (1) Предотвращение опрокидывания ротора при разгоне

Данная функция предотвращает опрокидывание ротора при разгоне тяжело нагруженного двигателя, а также опрокидывание ротора, возникающее в случае внезапного и интенсивного разгона.

Если L3-01 = 1 и выходной ток инвертора превышает

уровень 150 % (значение константы L3-02) от номинального тока инвертора, разгон двигателя прекращается и поддерживается неизменное значение частоты.

Когда выходной ток падает ниже уровня 135 % (значение L3-02 - 15 %), вновь возобновляется разгон. Номинальный выходной ток инвертора принимается за 100%.

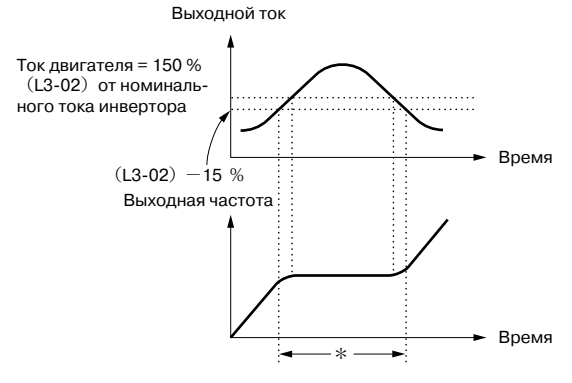

\* Выходная частота регулируется таким образом, чтобы в указанном интервале времени не произошло опрокидывание ротора.

( ) предотвращения опрокидывания ротора во время разгона, задайте L3-01 = 0. Заводская настройка L3-02 = 150 %. Чтобы отключить функцию

В области постоянной выходной частоты (выходная частота ≥ частоты при макс. напряжении E1-06) уровень предотвращения опрокидывания ротора во время разгона автоматически снижается согласно следующей формуле.

Уровень предотвращения опрокидывания ротора во время разгона в области постоянного выхода

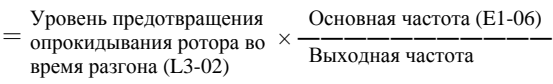

Чтобы уровень предотвращения опрокидывания ротора в области постоянного выхода не снижался больше, чем это необходимо, введите ограничение в константу L3-03.

 $*$  Заводская настройка: L3-03 = 50 %

#### (2) Предотвращение опрокидывания ротора в режиме вращения

Данная функция позволяет предотвратить опрокидывание ротора двигателя во время работы, уменьшая автоматически выходную частоту инвертора в случае возникновения перегрузки в переходном режиме, когда двигатель вращается с постоянной скоростью.

Функция предотвращения опрокидывания ротора в режиме вращения может использоваться только в режиме V/fрегулирования и включается путем выбора значения 1 или 2 для константы L3-05. Когда выходной ток инвертора начинает превышать уровень 160 % (значение константы L3-06) от номинального тока инвертора при работе в режиме постоянной скорости, начинается торможение.

Пока выходной ток превышает уровень 160 % (значение L3-06), продолжается операция торможения двигателя за установленное время торможения.

Когда выходной ток инвертора составляет 158 % (значение L3-06 -2 %) и меньше, производится разгон двигателя до установленной частоты за установленное время разгона. Ток двигателя

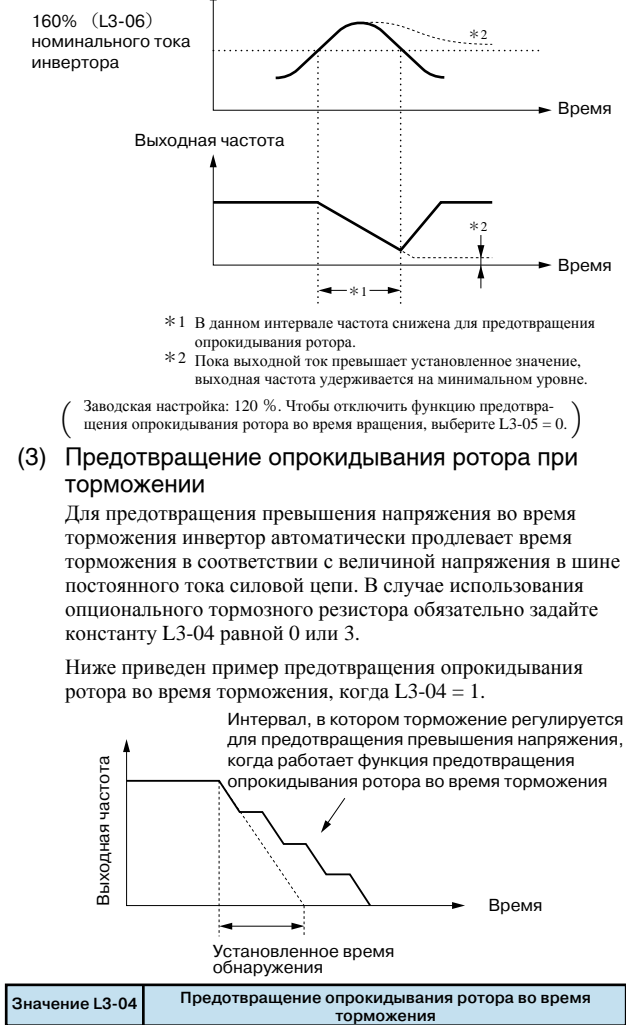

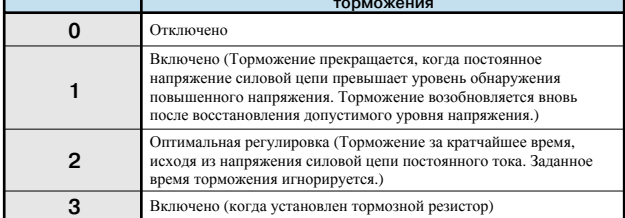

## 6. Уменьшение колебаний скорости двигателя

Пролоджение

#### Управление скольжением

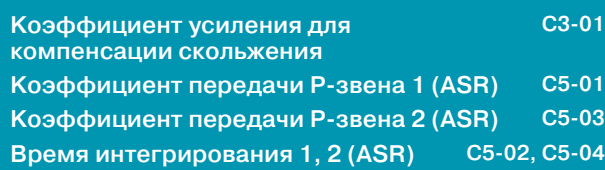

По мере роста нагрузки возрастает скольжение двигателя, что приводит к уменьшению скорости вращения.

Функция компенсации скольжения поддерживает скорость двигателя неизменной независимо от изменения нагрузки. Исходя из величины нагрузки, инвертор вносит поправку в выходную частоту, эквивалентную величине скольжения двигателя.

Применение датчика (PG) при регулировании позволяет непосредственно определять скорость вращения двигателя, что повышает точность регулирования.

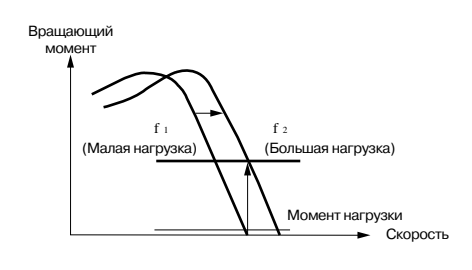

#### • Регулирование без датчика обратной связи (PG)

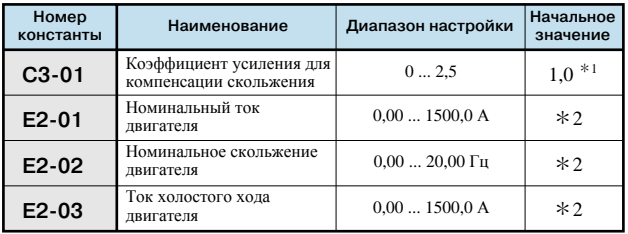

#### • Регулирование с датчиком обратной связи (PG)

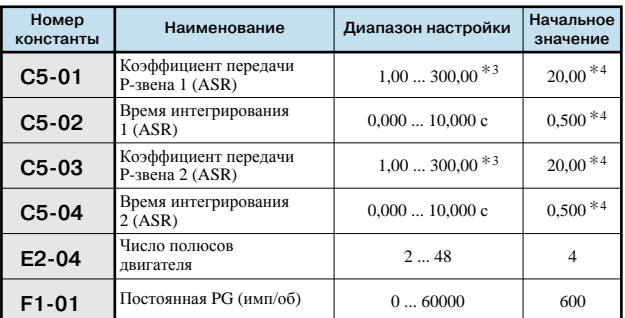

\* 1 При использовании V/f-регулирования без PG начальное значение равно 0,0 (не компенсировать скольжение).

\* 2 Начальное значение может отличаться в зависимости от выбранного двигателя или от величины "кВА" инвертора.

\* 3 При использовании V/f-регулирования с PG диапазон настройки: 0,00...300,00.

\*4 Начальные значения для V/f-регулирования с PG: C5-01=0,20; C5-02=0,20 c; C5-03=0,02; C5-04=0,05 c.

Задайте коэффициент передачи пропорционального звена (C5-01) и время интегрирования (C5-02) для максимальной выхолной частоты.

Задайте коэффициент передачи пропорционального звена (C5-03) и время интегрирования (C5-04) для минимальной выходной частоты.

Обычно константы С5-03 и С5-04 настраивать не требуется.

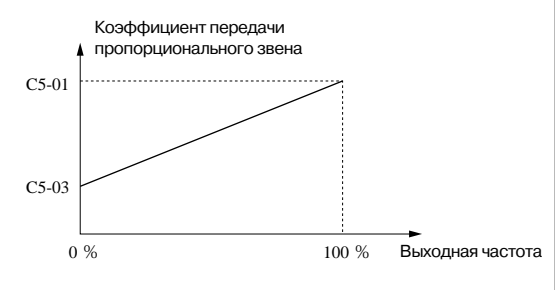

#### Время интегрирования

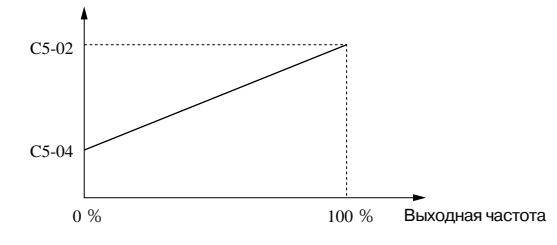

Взаимосвязь между выходной частотой и коэффициентом передачи Р-звена или временем интегрирования

### 7. Защита двигателя

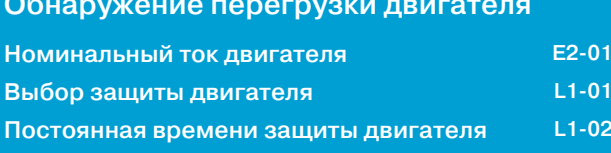

Для защиты двигателя от перегрузки используется встроенное в инвертор электронное тепловое реле защиты. Выполните настройку следующим образом.

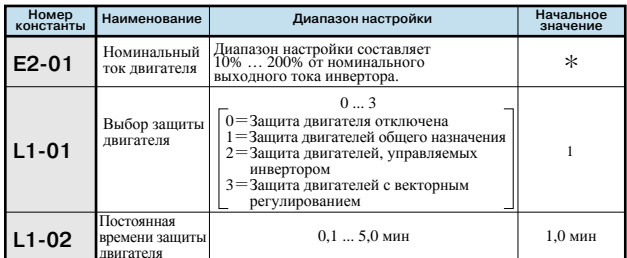

\* Начальное значение может отличаться в зависимости от выбранного двигателя или от величины "кВА" инвертора.

- (1) Введите в Е2-01 значение номинального тока, указанное в паспортной табличке двигателя. Данное значение является базовым для внутреннего расчета тепловой перегрузки.
- (2) Параметр L1-01 (Выбор защиты двигателя) должен быть настроен в соответствии с применяемым двигателем. Охлаждающая способность двигателя зависит от диапазона регулирования скорости. Это означает, что при выборе характеристики электронной тепловой защиты двигателя следует исходить из допустимой нагрузочной характеристики применяемого двигателя. Допустимые нагрузочные характеристики для двигателей некоторых типов показаны в таблице ниже.
- (3) Время срабатывания функции защиты задается в L1-02. (Обычно эту константу изменять не требуется.) Задайте время срабатывания электронного реле тепловой защиты, если имеет место 150% перегрузка после продолжительной работы при номинальном токе ("горячий" пуск).

 $*$  Заводская настройка: L1-02 = 1,0 мин (перегрузка  $150\%)$ 

На следующем рисунке показан пример характеристики срабатывания электронного теплового реле защиты (L1-02 = 1,0 мин, частота 60 Гц, характеристики для двигателя общего назначения при  $L1-0$  $i = 1$ ).

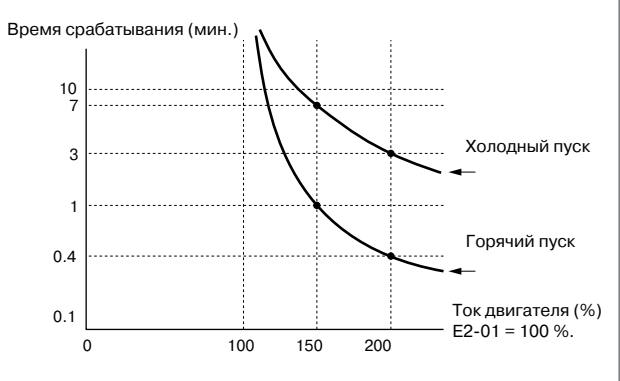

Время срабатывания защиты двигателя

- $\ddot{\phantom{0}}$ Для предотвращения перегрева двигателя функция электронной тепловой защиты отслеживает температуру двигателя с учетом выходного тока, частоты и времени. При срабатывании электронного теплового реле возникает ошибка "OL1", и во избежание перегрева двигателя выход инвертора отключается. Если инвертор нагружен только на один двигатель, внешнее тепловое реле защиты не требуется.
- Если несколько двигателей работают от одного инвертора, каждый из них должен оснащаться собственным тепловым реле. В этом случае задайте  $L1-01 = 0$ .
- $\ddot{\phantom{0}}$ Рассчитанное значение тепловой перегрузки сбрасывается при выключении питания инвертора, поэтому в системах, в которых часто производится включение и выключение электропитания, защита может не сработать, даже если  $L1-01 = 1, 2$  или 3.

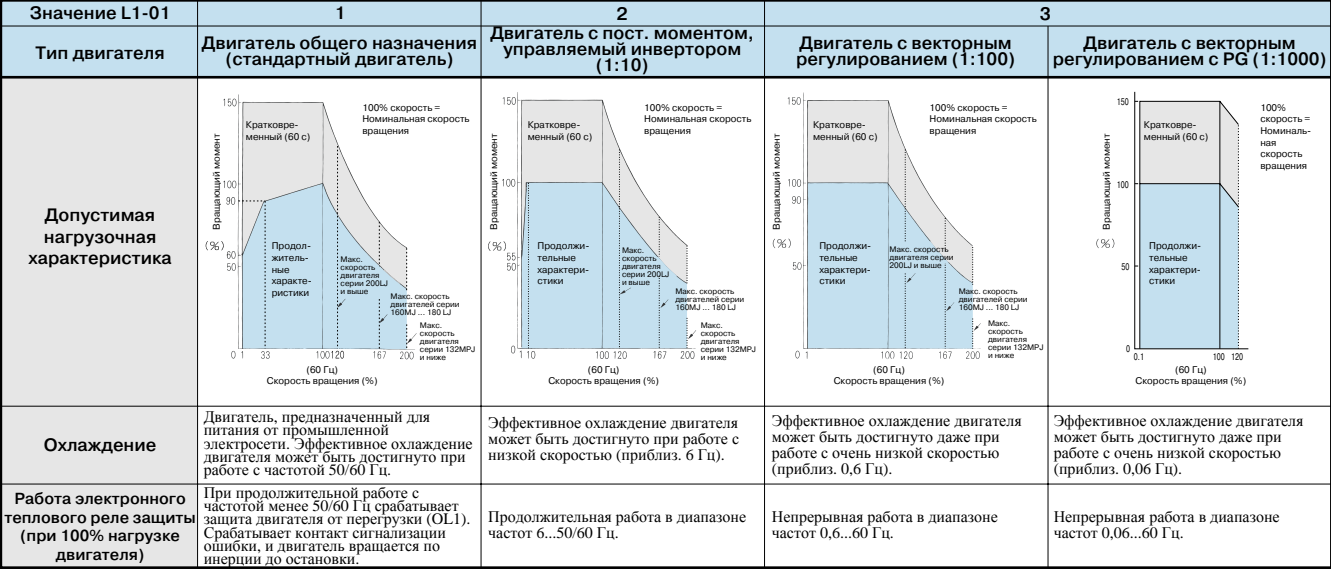

#### Допустимые нагрузочные характеристики для двигателей некоторых типов

### 8. ПИД-регулирование

#### ПИД-регулирование

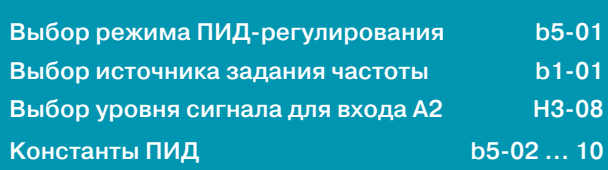

Функция ПИД-регулирования состоит в том, что измеряемое значение (сигнал обратной связи) приводится в соответствие к заданному значению (заданию). Сочетая пропорциональное (Р), интегральное (I) и дифференциальное (D) регулирование, можно обеспечить ПИД-регулирование даже в инерционных механических системах.

ПИД-регулятор может включать следующие звенья (виды регулирования):

- Р-звено: Формирует выходной сигнал пропорционально величине отклонения. Пропорциональное регулирование, однако, не позволяет свести отклонение к нулю.
- І-звено: Формирует выходной сигнал путем интегрирования величины отклонения. Эффективно устанавливает равенство сигнала обратной связи величине задания. Интегральное регулирование, однако, не позволяет отрабатывать очень быстрые изменения.
- D-звено: D-звено: Формирует выходной сигнал путем дифференцирования величины отклонения.

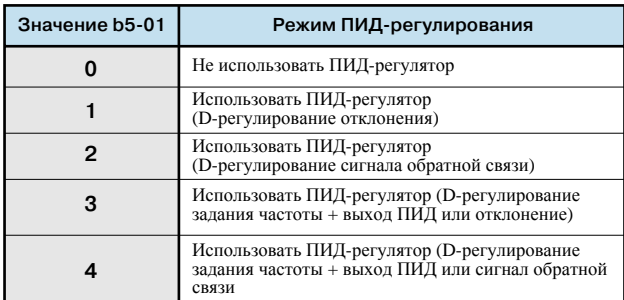

#### (1) Выбор источника задания

В качестве задания частоты для ПИД-регулятора будет использоваться задание частоты, выбранное константой b1-01 или задание частоты, выбранное командами ступенчатого переключения скорости 1, 2 или 3. Можно также выбрать другой источник задания частоты (см. таблицу).

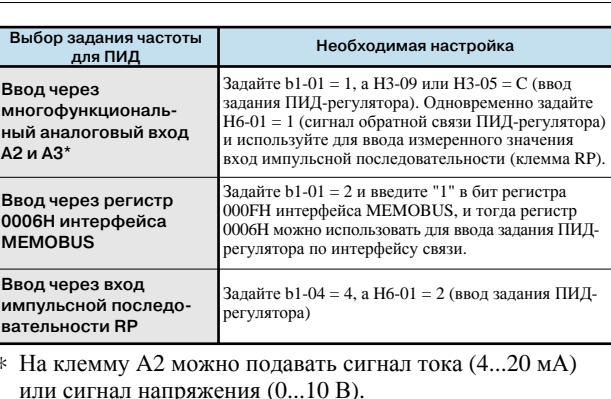

Вход А2 для сигнала тока: Н3-08 = 2

Вход А2 для сигнала напряжения: H3-08 = 0

Если используется сигнал напряжения, переведите DIPпереключатель S1-2 на плате управления в положение ВЫКЛ

#### (2) Выбор источника сигнала обратной связи Можно выбрать один из следующих способов ввода сигнала обратной связи (измеренного значения).

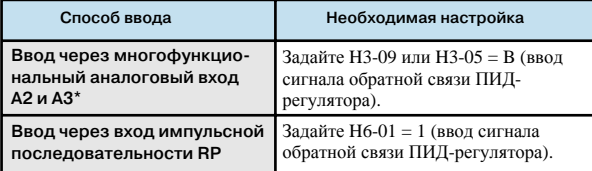

- \* Смотрите аналогичное описание в таблице выше.
- Значение интеграла обнуляется в следующих случаях:
	- При поступлении команды "Стоп" или во время остановки
	- Если один из многофункциональных входов назначен входом отмены ПИД-регулирования (функция 19) и на этот вход подана команда "Отмена ПИД-регулирования" (вход замкнут)
- С помощью константы b5-04 можно задать верхнее предельное значение интеграла.

При добавлении интегрирующего звена в регулятор увеличьте значение b5-04.

Если в системе управления наблюдаются колебания и их не удается устранить путем корректировки времени интегрирования или постоянной времени первичной задержки, уменьшите значение b5-04.

• ПИД-регулятор можно отключить путем подачи сигнала на многофункциональный вход. Чтобы отключить ПИДрегулятор, выберите значение 19 для одной из констант Н1-01...10 и замкните соответствующий контакт; сигнал выбора задания частоты используется непосредственно как сигнал задания частоты.

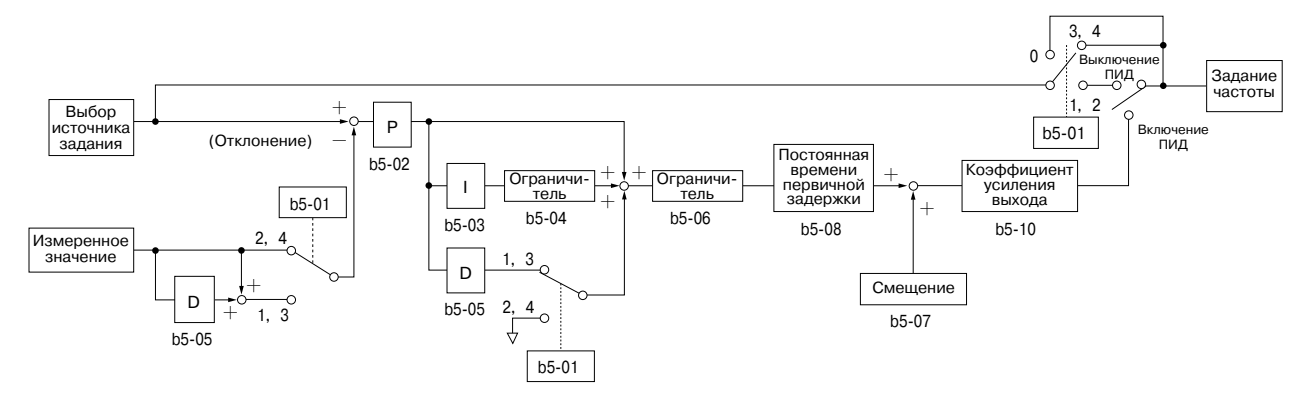

Структурная схема ПИД-регулятора

### 9. Управление через интерфейс MEMOBUS

Продолжение

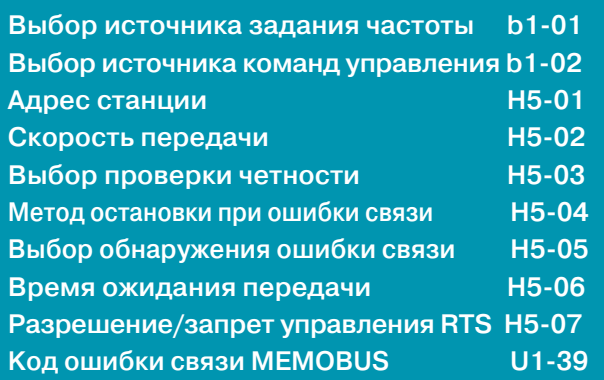

Инвертор Varispeed G7 может участвовать в обмене данными с программируемым контроллером (ПЛК) по последовательному интерфейсу или по интерфейсу MEMOBUS.

Сеть MEMOBUS содержит одно ведущее устройство (ПЛК) и от 1 до 31 ведомых устройств (Varispeed G7). В такой конфигурации обмен данными всегда инициирует ведущее устройство: оно отправляет запрос, а ведомые устройства на него отвечают.

Ведущее устройство может участвовать в обмене данными одновременно лишь с одним ведомым устройством. Следовательно, каждому ведомому устройству необходимо заранее назначить адрес, чтобы ведущее устройство могло указать его при передаче запроса. Ведомое устройство, получившее команду от ведущего устройства, выполняет указанную функцию и возвращает ответ ведущему устройству.

#### 〔Характеристики интерфейса связи〕

- ・Интерфейс: RS-485/422
- ・Синхронизация: Асинхронный обмен (старт/стоповая синхронизация)
- ・Параметры связи:
	- ・Можно выбрать одну из следующих скоростей передачи: 2400, 4800, 9600 или 19200 бит/с (константа H5-02).
	- ・Биты данных: 8 битов (фикс.)
	- ・Проверка четности: проверять/не проверять четность, проверять чет/нечет (константа H5-03)
	- Стоп-бит 1 бит (фикс.)
- ・Протокол: MEMOBUS или эквивалентный (только режим RTU)
- ・Макс. число узлов: 31 модуль (когда используется RS-485)

#### [Данные, которые могут передаваться/приниматься при установленной связи)

В режиме установленной связи могут передаваться/ приниматься следующие данные: команда "Ход", задание частоты, ошибка, состояние инвертора, настройка/чтение значений констант.

 $(1)$  Выбор режима управления (b1-01, b1-02)

Выберите способ ввода команды "Ход" и задания частоты, используя, соответственно, константы b1-01 и b1-02.

Чтобы подавать команду "Ход" и задание частоты по интерфейсу связи, введите в эти константы значение 2. Независимо от этой настройки интерфейс связи также можно использовать для контроля рабочего режима (вращение двигателя), настройки/чтения значений констант, сброса ошибки и приема команд многофункциональных входов от ПЛК. Команды многофункциональных входов, поступающие через интерфейс связи, имеют равнозначное действие ("ИЛИ") с командами, которые подаются на входы S3...S12 схемы управления.

(2) Шаг (единицы измерения) задания частоты ÷åðåç MEMOBUS (o1-03)

Данная константа позволяет выбрать шаг (единицы измерения) задания частоты, поступающего от ПЛК, а также задание частоты, которое вводится или контролируется через интерфейс связи.

(3) Адрес ведомого устройства MEMOBUS (H5-01)

В данной константе указываются значения адреса ведомого устройства. В пределах одной линии передачи адреса ведомых устройств не должны совпадать между собой.

Примечание: Чтобы измененные значения констант H5-01...H5-07 вступили в силу, необходимо выключить и вновь включить напряжение питания.

(4) Код ошибки связи MEMOBUS (U1-39) Если в работе интерфейса связи MEMOBUS возникает ошибка, содержание ошибки может быть отображено на цифровой панели управления.

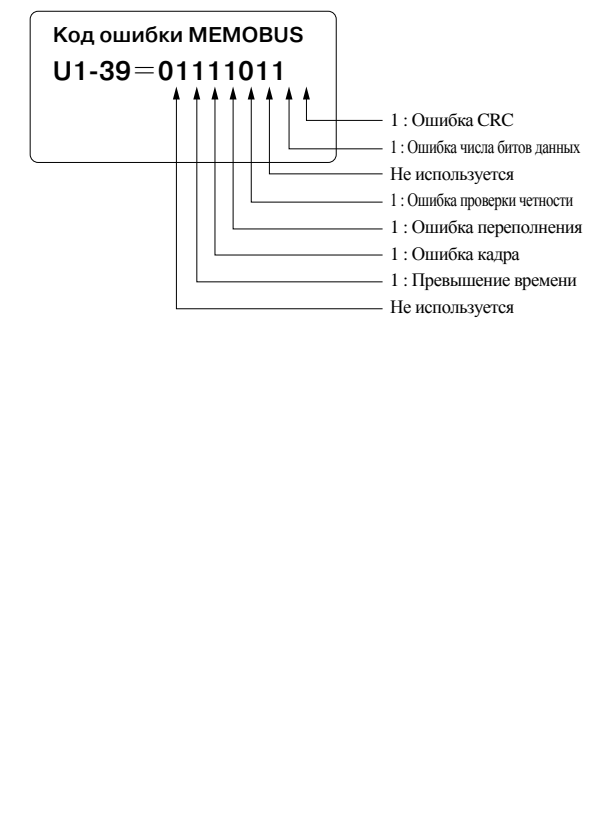

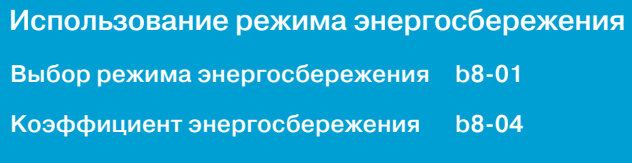

Чтобы активизировать функцию энергосбережения, выберите b8-01 = 1.

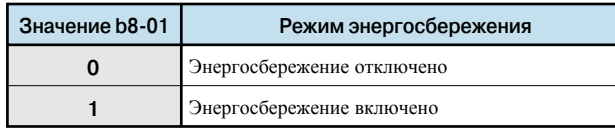

При поступлении инвертора с завода-изготовителя константы, отвечающие за режим энергосбережения, содержат оптимальные значения. Для обычной работы их настраивать не требуется.

Но если ваш двигатель очень сильно отличается по характеристикам от стандартных двигателей OMRON-YASKAWA, измените эти константы, руководствуясь их описанием. Ниже описана ситуация, когда константа A1-02 содержит значение 0 (V/f-регулирование без PG) или 1 (V/f-регулирование с PG).

Коэффициент энергосбережения (b8-04) Данный коэффициент используется в режиме энергосбережения для вычисления напряжения, при котором двигатель будет иметь максимальный КПД. Рассчитанное значение используется в качестве задания выходного напряжения. Для стандартных двигателей OMRON-YASKAWA это значение предустанавливается на заводе-изготовителе. Чем выше коэффициент энергосбережения, тем выше выходное напряжение.

Если используется любой другой двигатель, кроме стандартного двигателя OMRON-YASKAWA, измените стандартное значение примерно на 5 %, чтобы подобрать оптимальное значение, при котором выходная мощность будет минимальной.

### **10. Энергосбережение и 11. Использование функции КОПИРОВАНИЯ КОНСТАНТ**

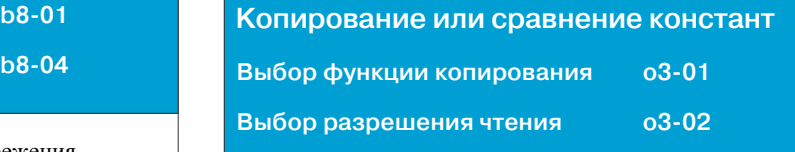

Стандартная цифровая панель управления (JVOP-160) инвертора Varispeed G7 может хранить константы инвертора. Объем памяти рассчитан на хранение констант одного модуля. Поскольку для хранения данных используется энергонезависимая память (ЭСППЗУ), источник питания для подпитки памяти не требуется.

Выбор функции копирования (о3-01) У инверторов Varispeed G7, для которых выполняется запись (копирование) констант, должны совпадать код продукта, номер программного обеспечения, мощность и режим управления (V/fрегулирование без PG, V/f-регулирование с PG, векторное регулирование с разомкнутым контуром или векторное регулирование с PG). При несоблюдении любого из этих условий на цифровой панели отображается ошибка CPE (несоответствие моделей), vAE (несоответствие мощности инвертора) или CrE (несовпадение режимов регулирования). Для выполнения трех перечисленных ниже функций в цифровой панели управления используется встроенная память ЭСППЗУ:

- ・Сохранение заданных значений констант инвертора в память цифровой панели управления (ЧТЕНИЕ).
- ・Запись заданных значений констант, хранящихся <sup>в</sup> памяти цифровой панели управления, <sup>в</sup> инвертор (КОПИРОВАНИЕ).
- ・Сравнение констант инвертора с константами цифровой панели управления (СРАВНЕНИЕ).

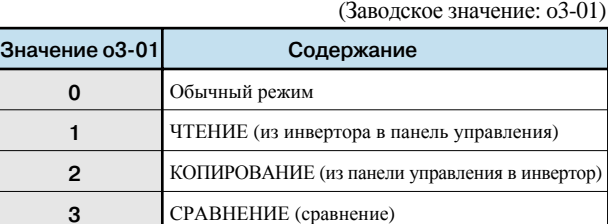

#### $(1)$  YTEHME

Чтобы сохранить заданные значения констант инвертора в память цифровой панели управления, задайте  $o3-01 = 1$ .

#### (2) KONNPOBAHNE

Чтобы записать заданные значения констант, хранящиеся в памяти цифровой панели управления, в инвертор, задайте o3-0 $1 = 2$ .

#### (3) CPABHEHUE

Чтобы сравнить константы инвертора с заданными значениями констант, хранящимися в цифровой панели управления, задайте o3-01 = 3.

Выбор разрешения чтения (о3-02)

(Заводское значение:  $(3-0) = 0$ ) Предусмотрена возможность запрета чтения значений констант из инвертора. Используя эту функцию, вы можете предотвратить случайное изменение констант, хранящихся в памяти ЭСППЗУ цифровой панели управления.

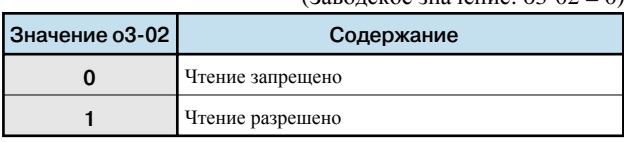

Выбрав o3-02 = 0, можно запретить операцию чтения и защитить, таким образом, значения констант, хранящиеся в памяти ЭСППЗУ цифровой панели управления.

### Примеры применения

### **Конвейер и подъемник** (Обеспечение безопасной и оптимальной работы)

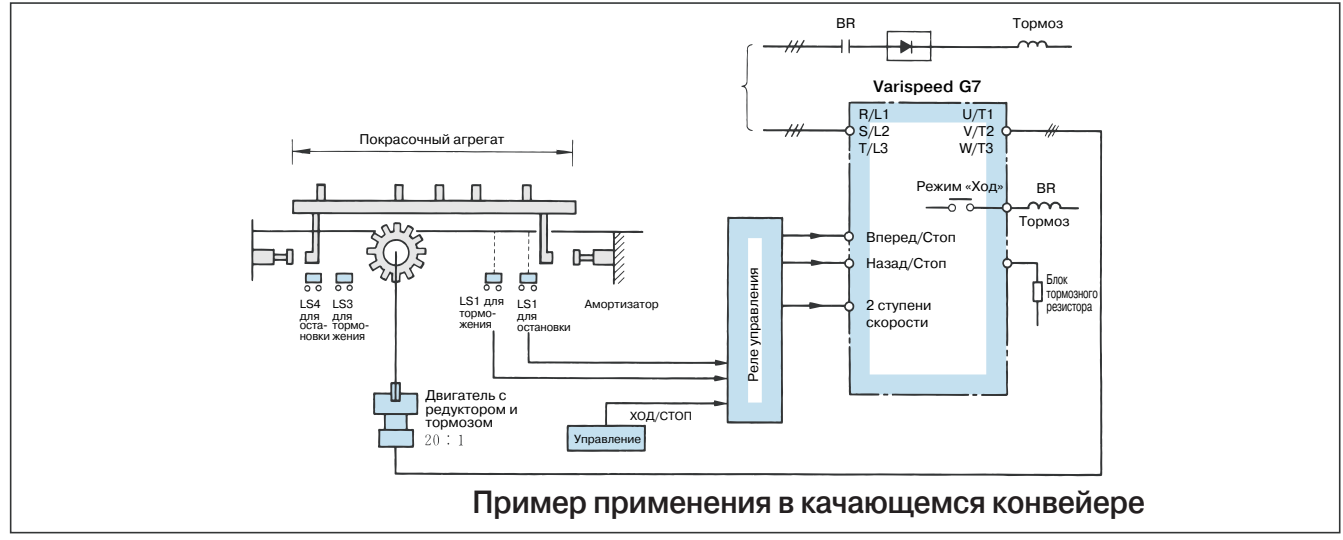

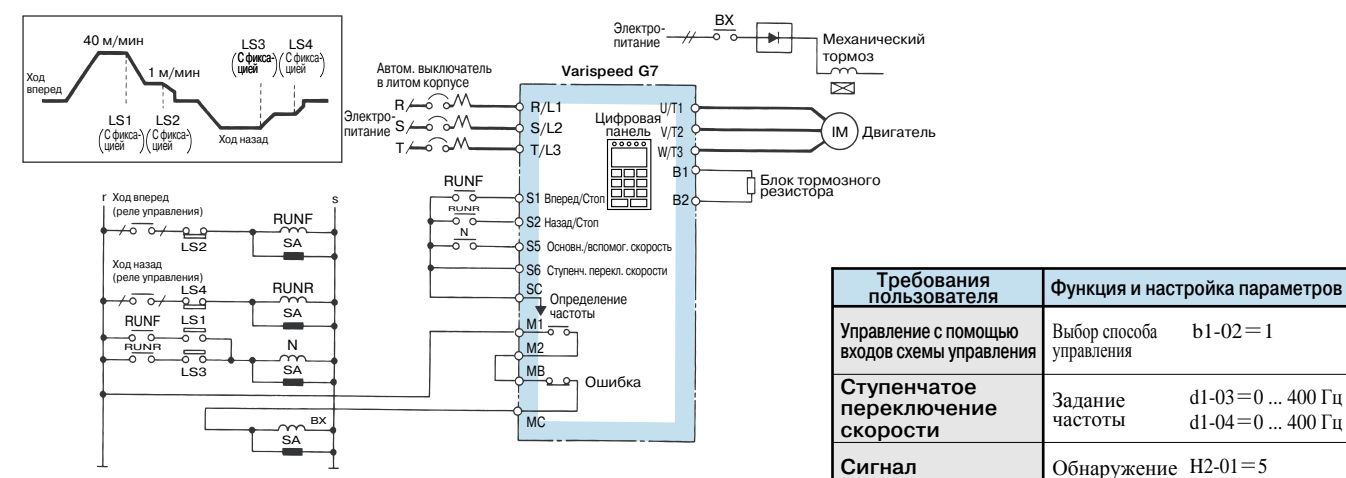

#### **Электрическая схема конвейера**

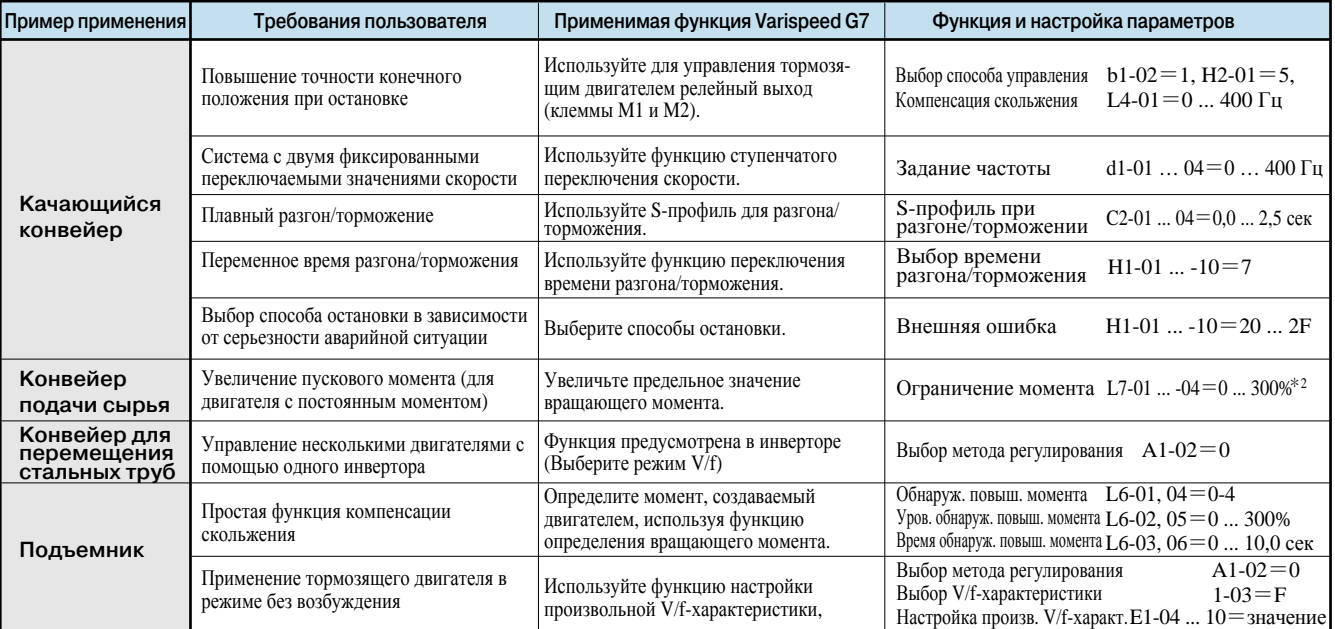

 $b1-02=1$ 

 $H2-01=5$ L4-01 =  $0$  ... 400  $\Gamma$ <sub>H</sub>

частоты

**торможения**

d1-03 $=$ 0 ... 400 Гц d1-04 $=$ 0 ... 400 Гц

\* Мощность инвертора не может быть превышена. Чтобы получить более высокий максимальный вращающий момент, выберите инвертор большей мощности.

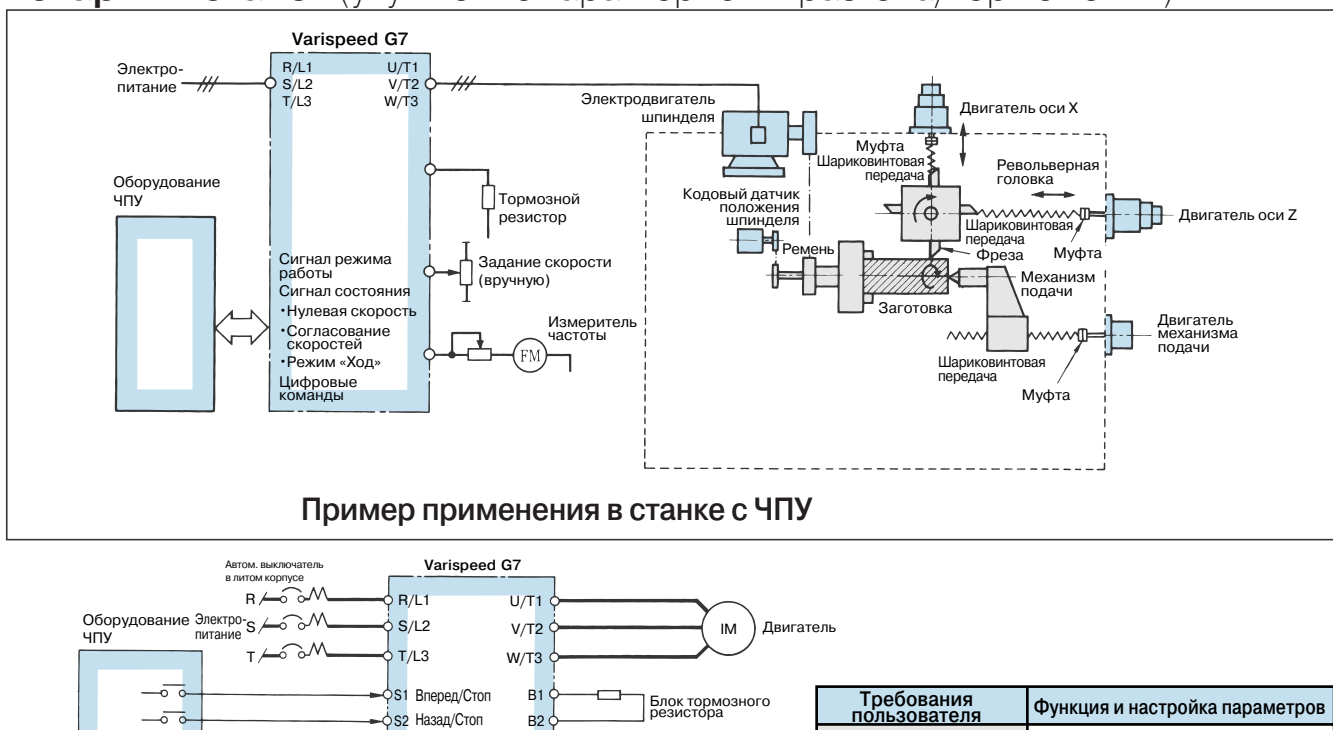

Управление с<br>помощью цифровых

команд

Функция

Функции<br>обнаружения<br>износа кромки<br>фрезы

DI-08 (опция)

DI-16H2 (опция)

Выбор обнаружения  $L6-01=0...4$ повышенного момента

Уровень обнаружения  $L6-02=0$  ... 300% повышенного момента

Время обнаружения<br>повышенного момента L6-03=0 ... 10,0 с

Многофункциональный H2-03=B<br>дискретный выход

### Токарный станок (улучшение характеристик разгона/торможения)

 $-\frac{1}{\sigma}$ 

-5

 $\overline{\phantom{a}}$ 

S2 Назад/Стоп

двигатель

 $M1$ <br> $M2$ <br> $M2$ <br> $W3$ <br> $W4$ <br> $W5$ <br> $W3$ 

 $55$ 

 $P<sub>1</sub>$ 

 $P<sub>2</sub>$ 

 $PC$ 

 $($  MC

 $M_A \rightarrow \infty$ 

 $\begin{array}{c}\n\begin{array}{c}\n\text{DI} - 08 \\
\text{WIM} \\
\text{DI} - 16\text{H2}\n\end{array}\n\end{array}$ 

Основн./дополн.

Согласован

Обнаружение АС

Oшибка

Цифровая<br>команда

 $B2$ 

 $+V($ 

 $A1$ 

**FM** 

AC

</u>

고

Задание<br>скорости

(FM

Измеритель<br>|частоты

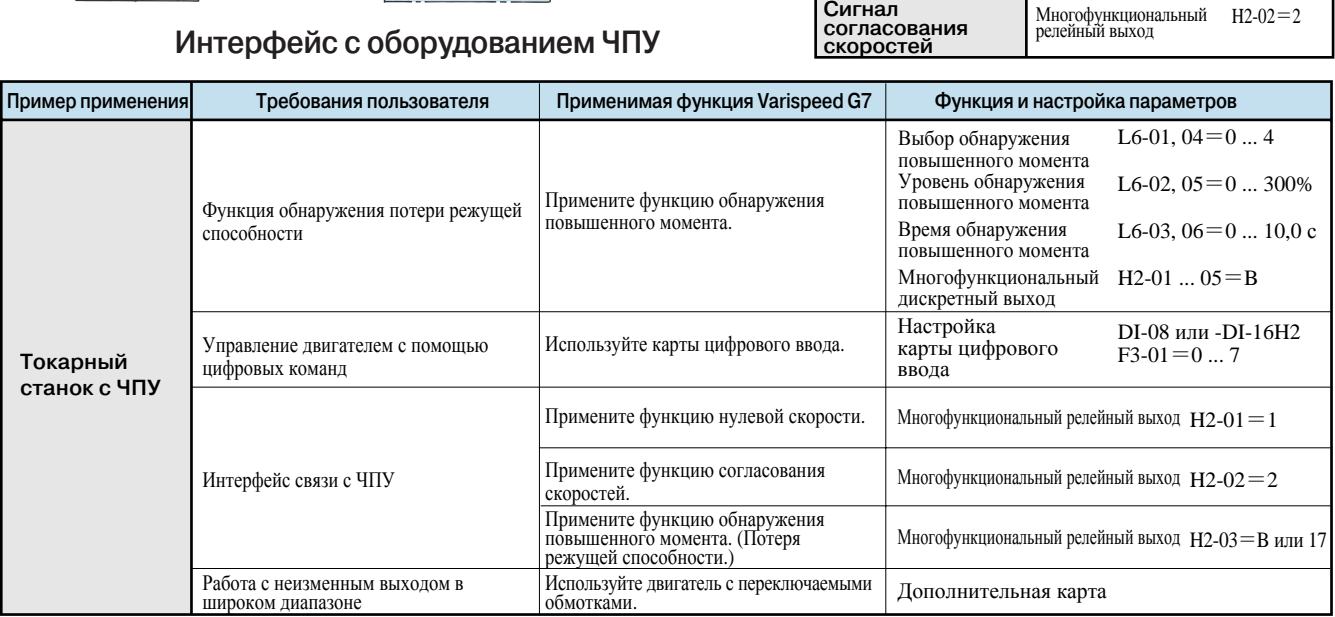

### **Вентиляторы и нагнетатели воздуха**

(экономия электроэнергии и улучшение характеристик)

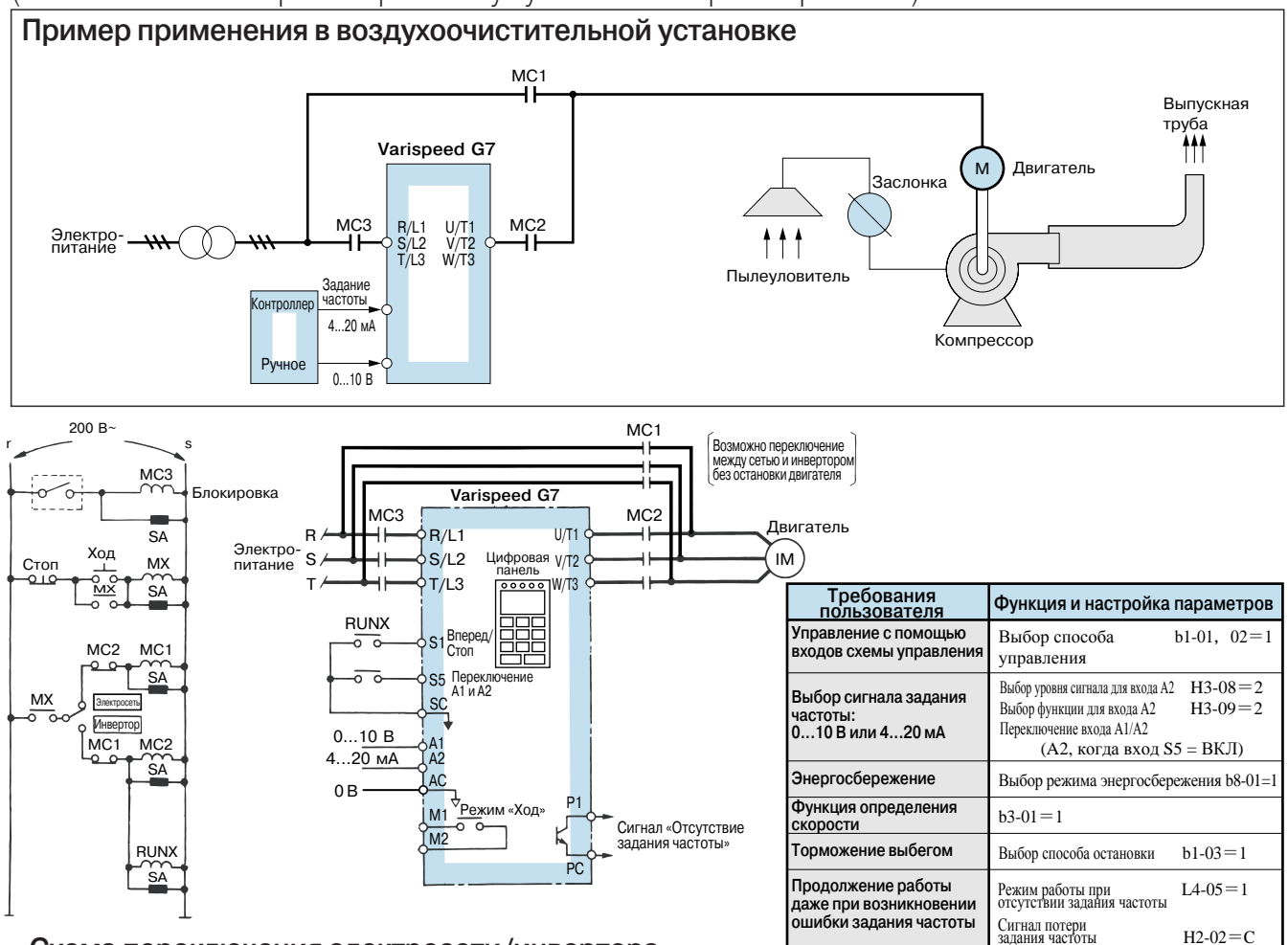

**Схема переключения электросети/инвертора**

Примечание: В этом случае обязательно выберите в качестве способа остановки двигателя торможение выбегом.

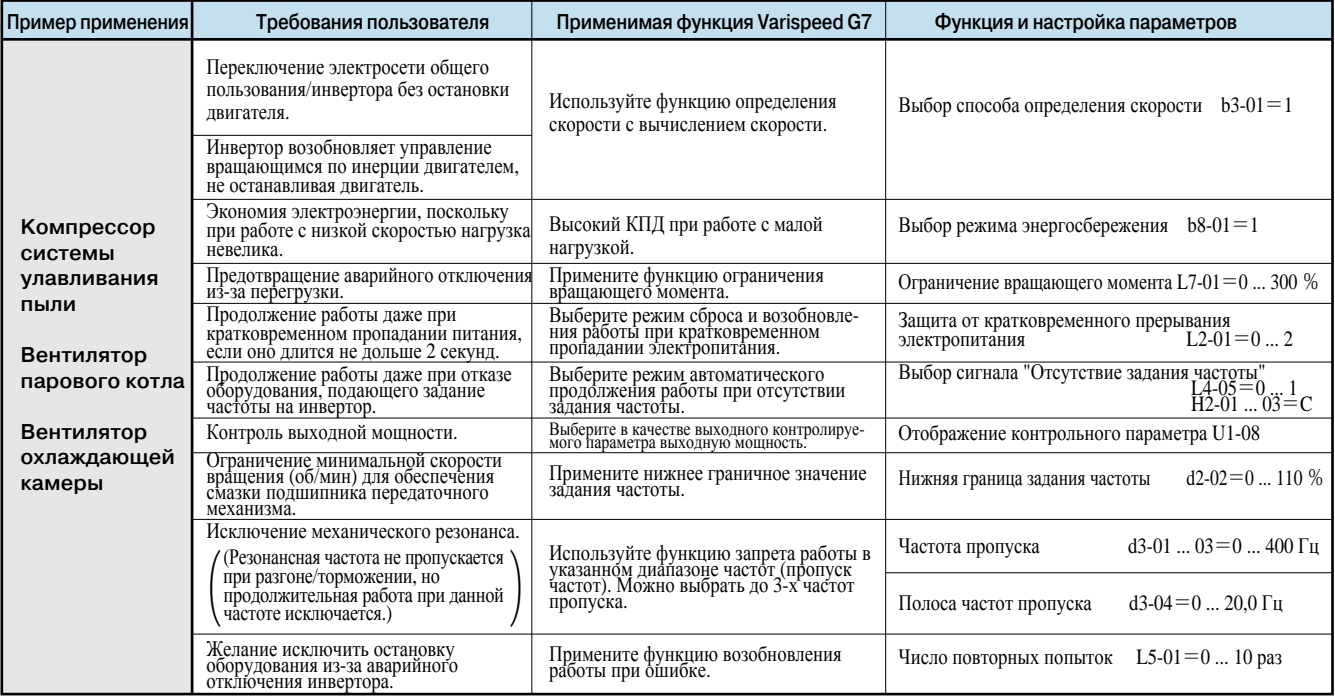

### **Насосы**

(простое автоматическое регулирование обеспечивает стабильность работы)

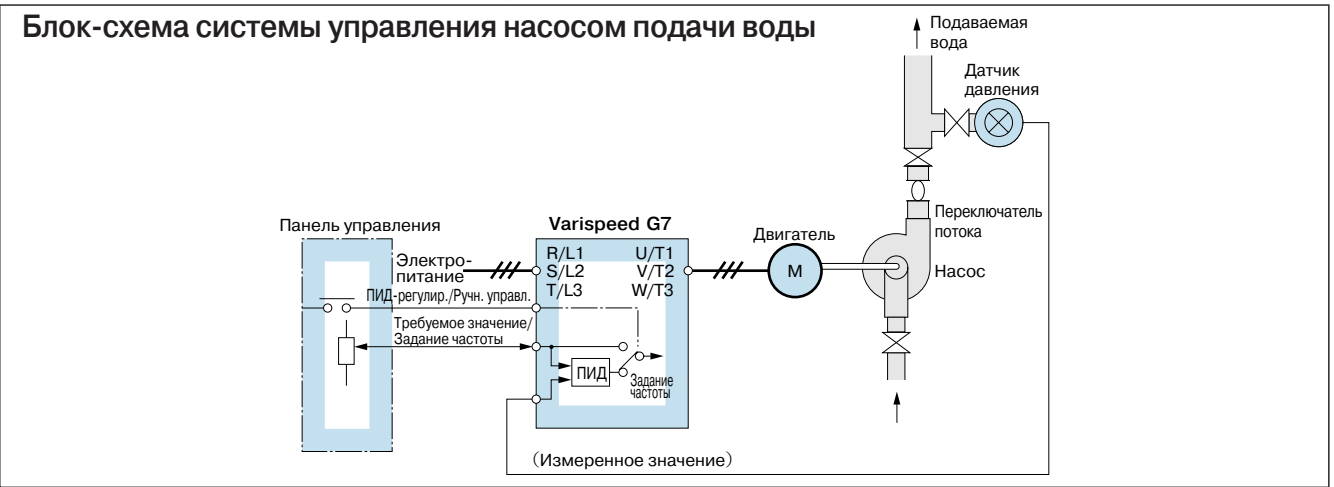

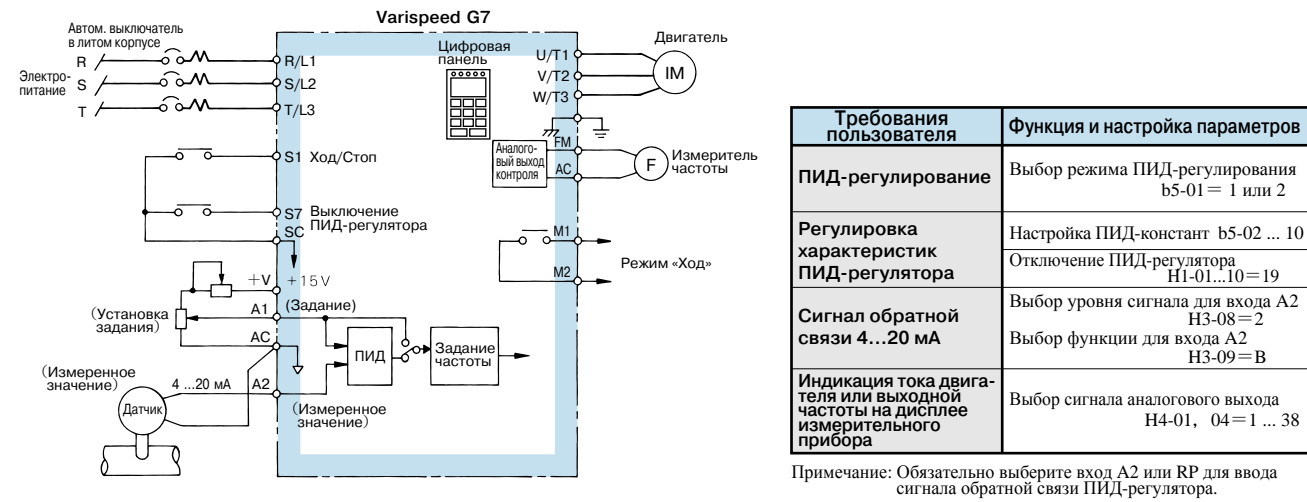

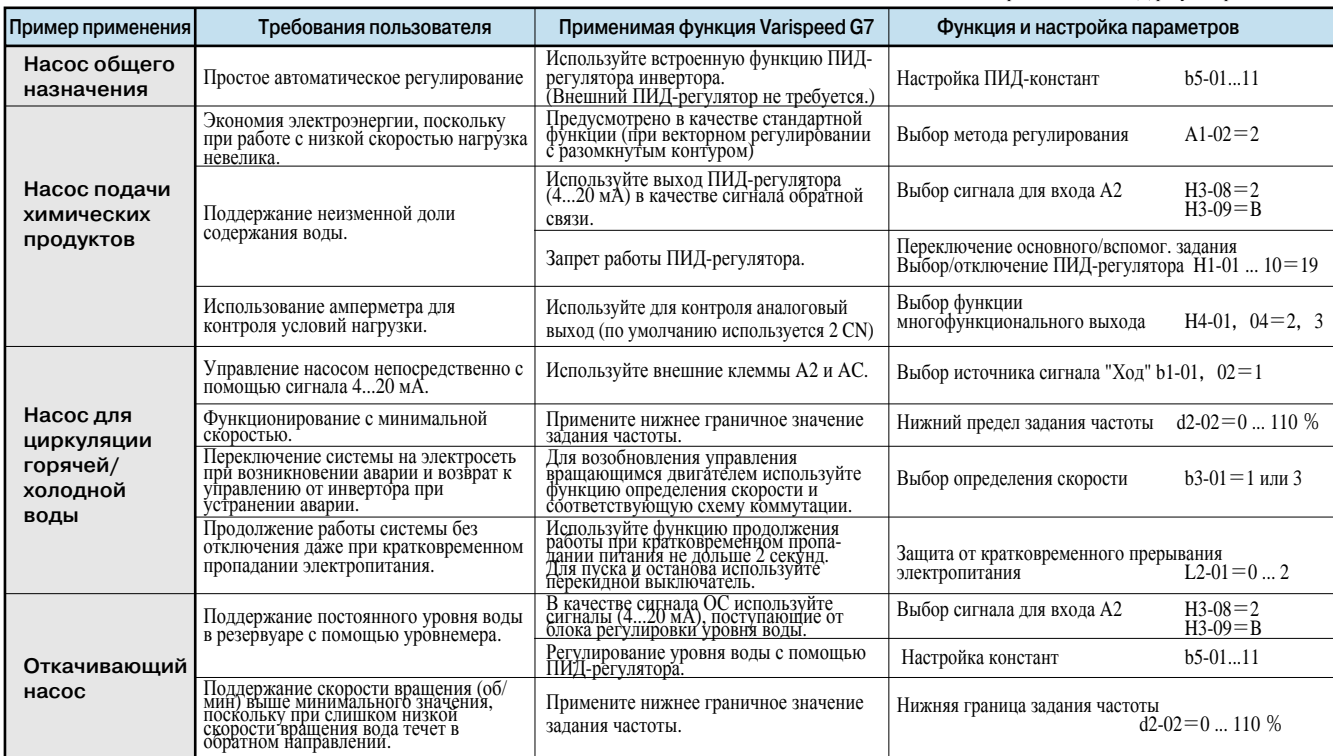

### Функции защиты

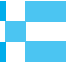

### Сигнализация ошибок

В случае обнаружения инвертором ошибки срабатывает контакт сигнализации ошибки и инвертор перестает подавать напряжение на двигатель, в результате чего двигатель останавливается, вращаясь по инерции. (Для некоторых ошибок можно выбрать другой способ остановки.) На цифровой панели управления отображается код ошибки.

Перед перезапуском инвертора ошибку необходимо сбросить, используя один из следующих способов.

- Установить одну из констант многофункционального входа (H1-01 ... H1-10) равной 14 (сброс ошибки) и подать сигнал сброса ошибки.
- Нажать на цифровой панели управления клавишу векет.
- Выключить и вновь включить электропитание силовой цепи.

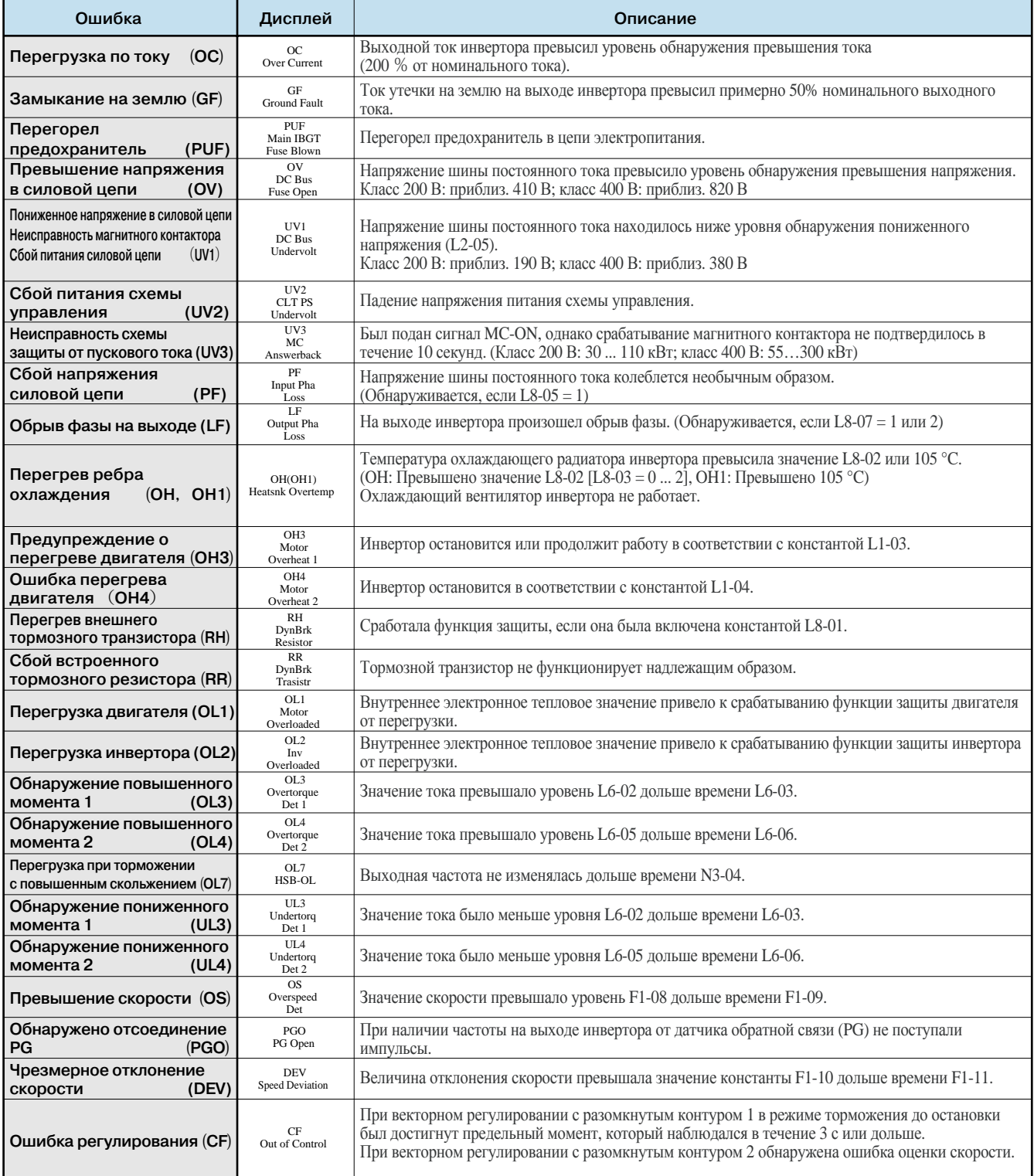

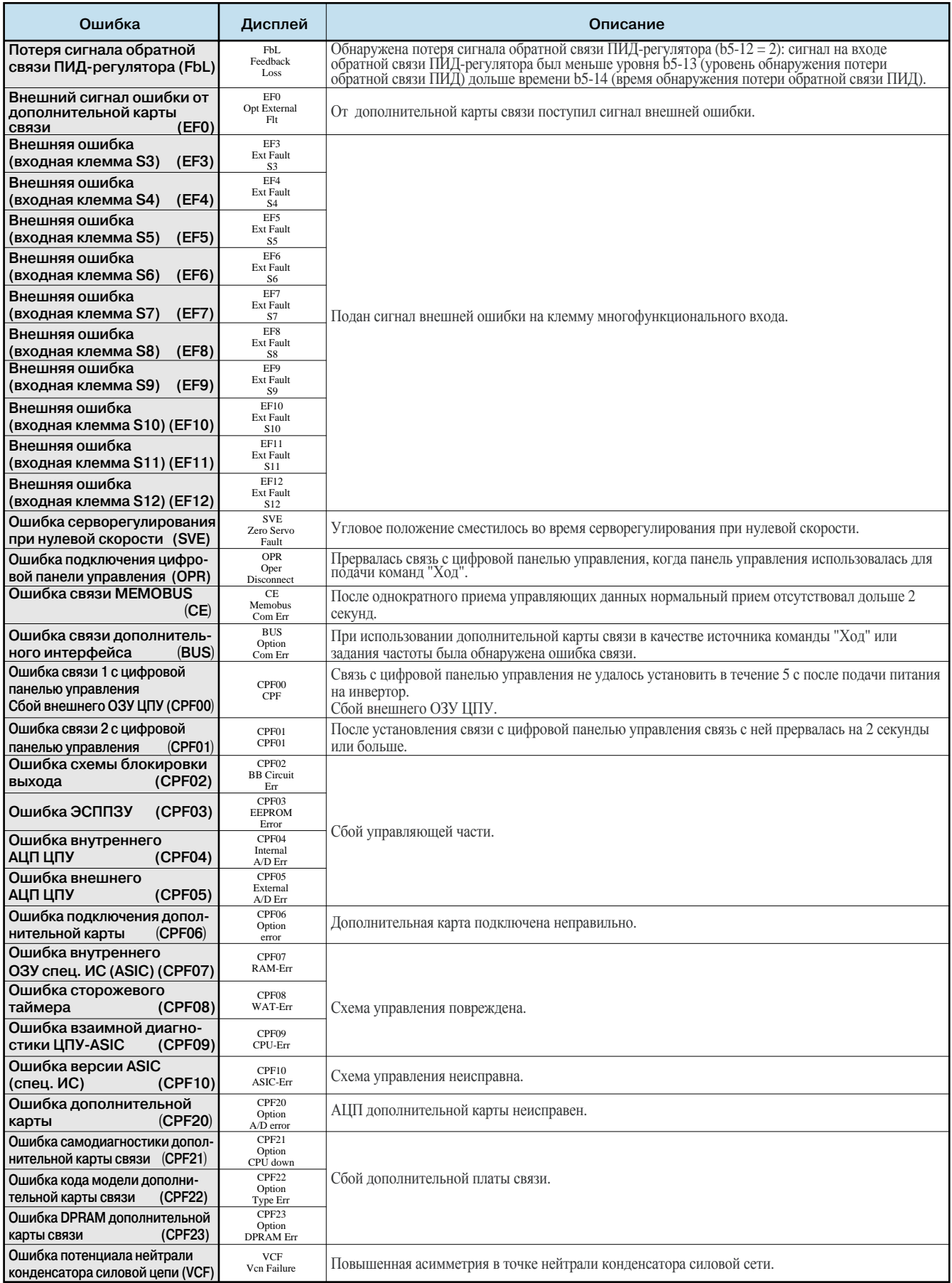

### **Сигнализация предупреждений**

Формирование предупреждений является одной из функций защиты инвертора и не приводит к срабатыванию выходного контакта сигнализации ошибок. После устранения причины предупреждения система автоматически возвращается к своему исходному состоянию.

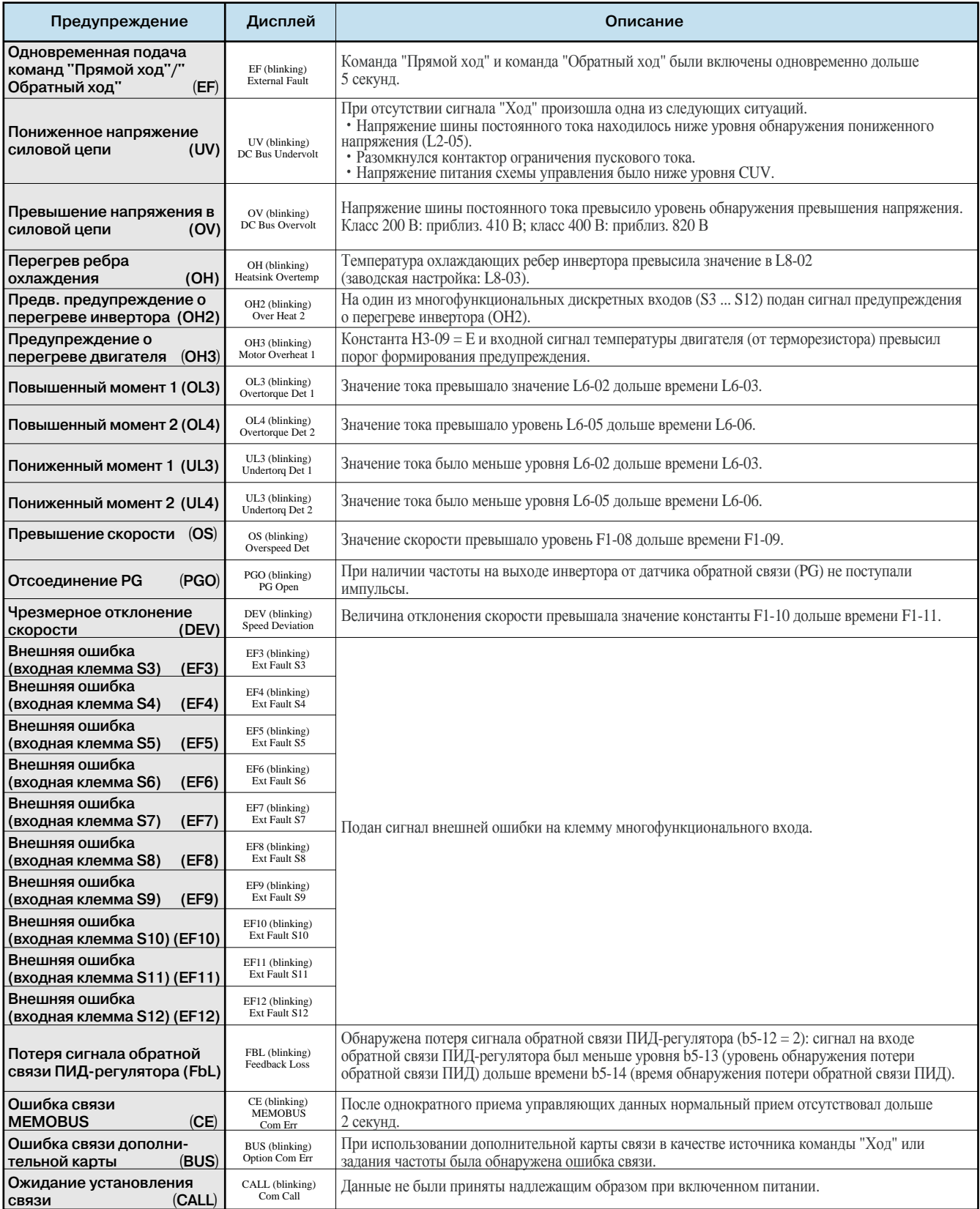

### Ошибки управления

Ошибка управления возникает, если настройка выполнена неправильно или настройки двух констант противоречат друг другу. Инвертор не начнет работу, пока константы не будут настроены правильно. (Ни сигнал предупреждения, ни сигнал ошибки при этом на выход не поступают).

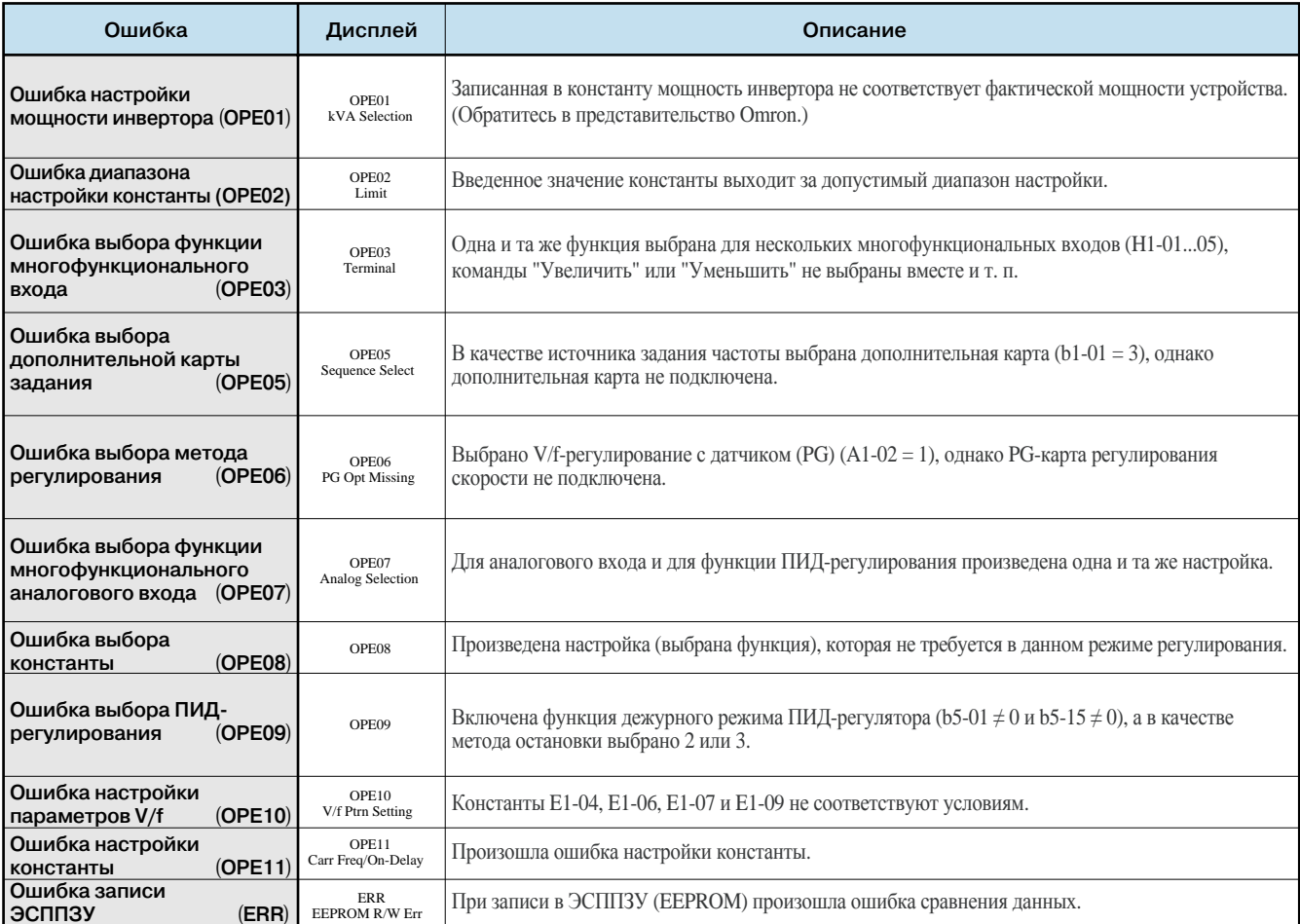

### Типовые схемы подключения

### **Отрицательная логика (NPN), общий 0 В**

Если для подачи сигнала на дискретный вход используется NPN-транзистор и внутренний источник питания +24 В (отрицательная логика, общий 0 В), установите перемычку CN5 на плате управления в положение NPN.

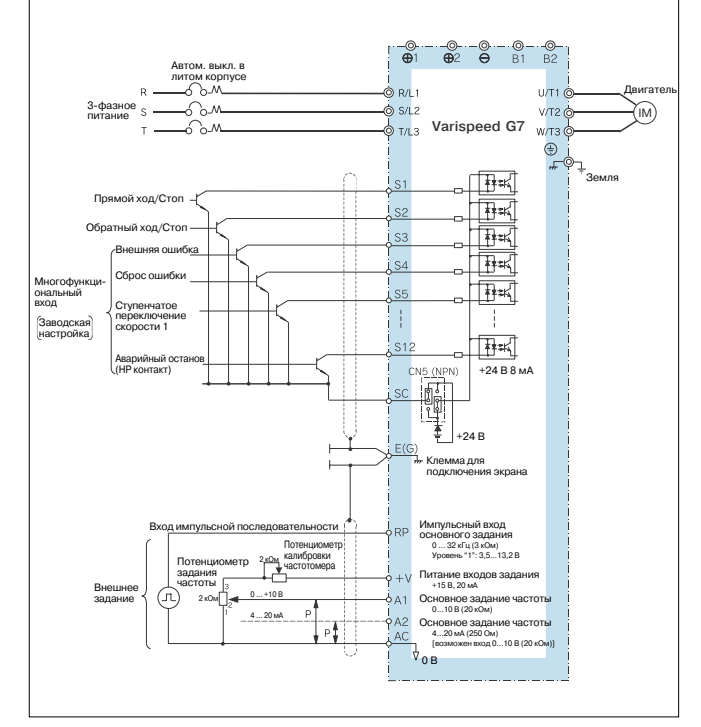

#### **Отрицательная логика (NPN), общий 0 В, внешний источник**

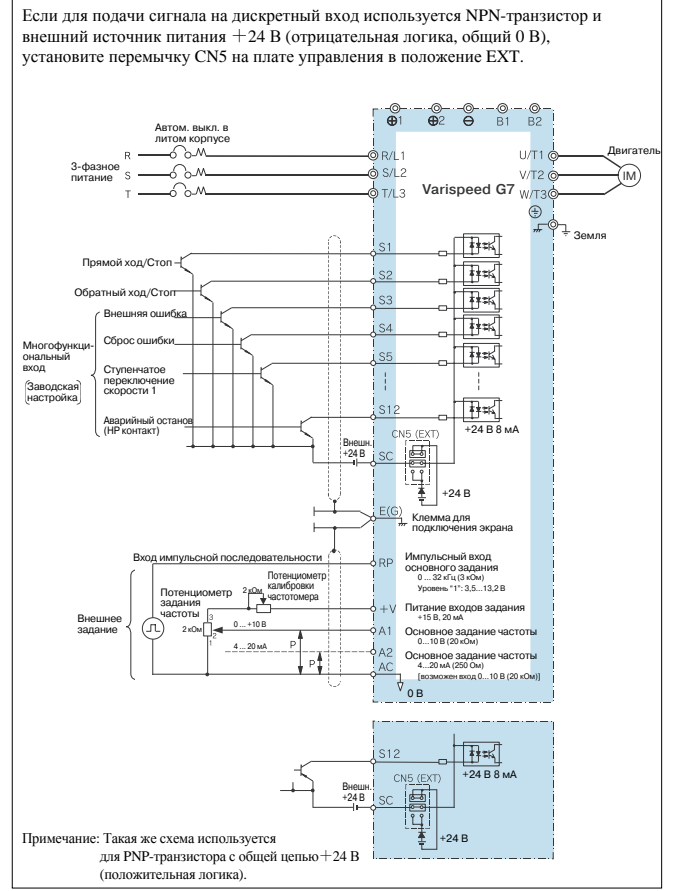

#### **Положительная логика, общий** +**24 В**

Если для подачи сигнала на дискретный вход используется PNP-транзистор и внутренний источник питания +24 В (положительная логика, общий +24 В), установите перемычку CN5 на плате управления в положение PNP.

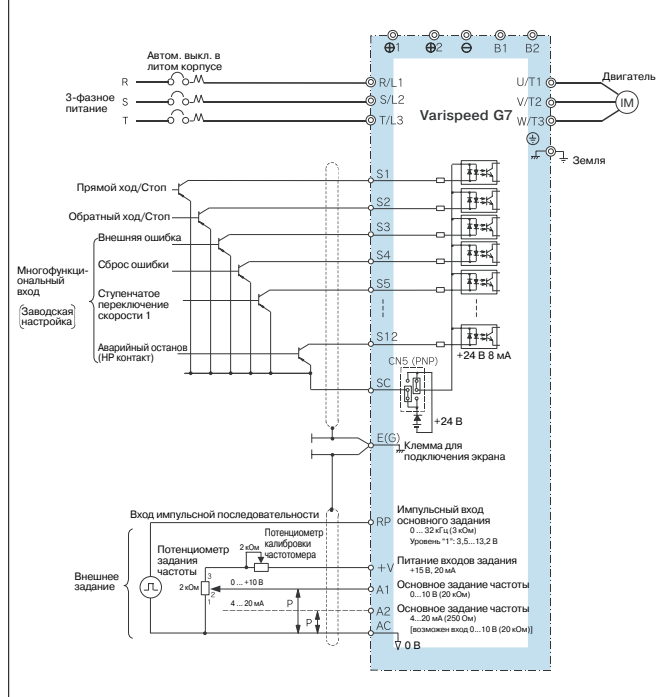

#### **Релейный выход, выход с открытым коллектором**

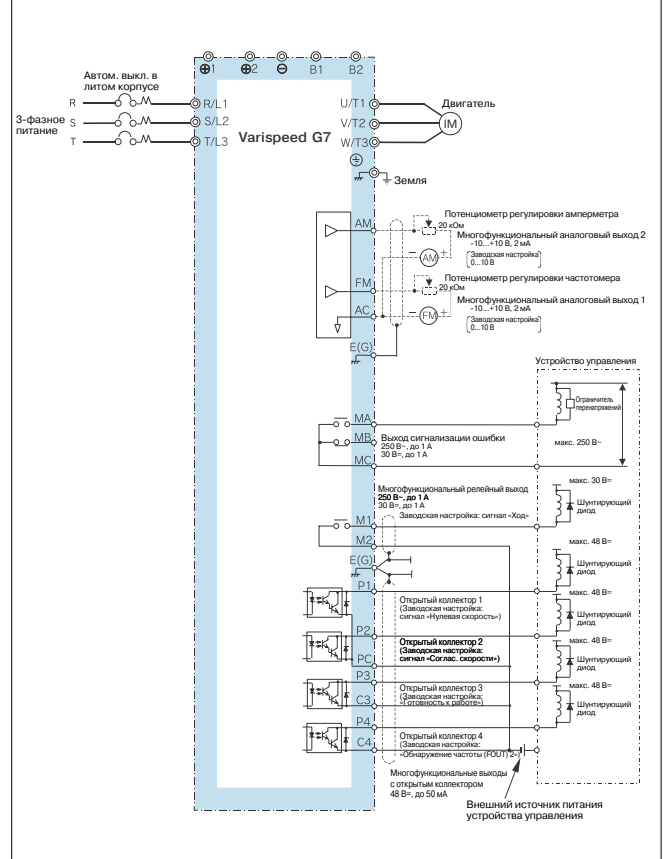

### **Панели управления VS: модели JVOP-95 и JVOP-96**

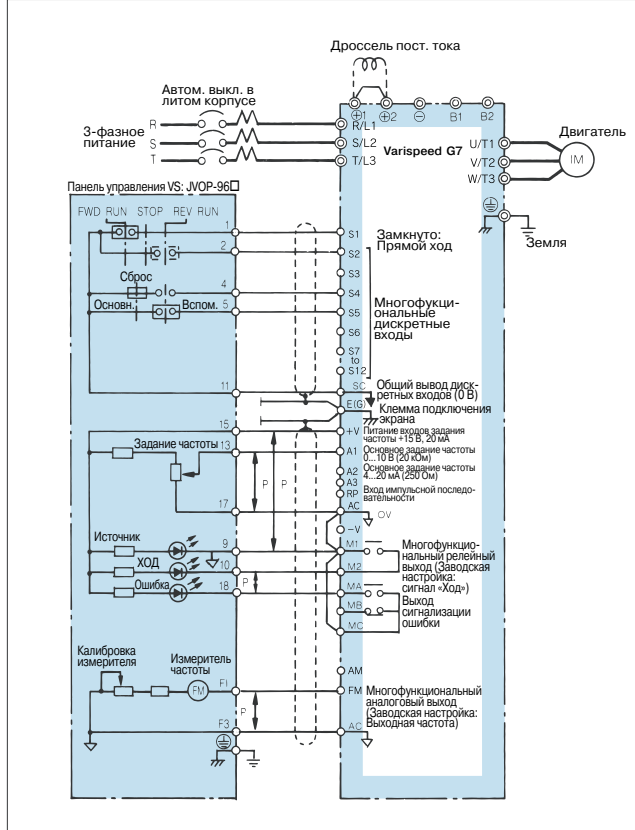

#### **Пуск/останов с помощью магнитного контактора в цепи ввода электропитания**

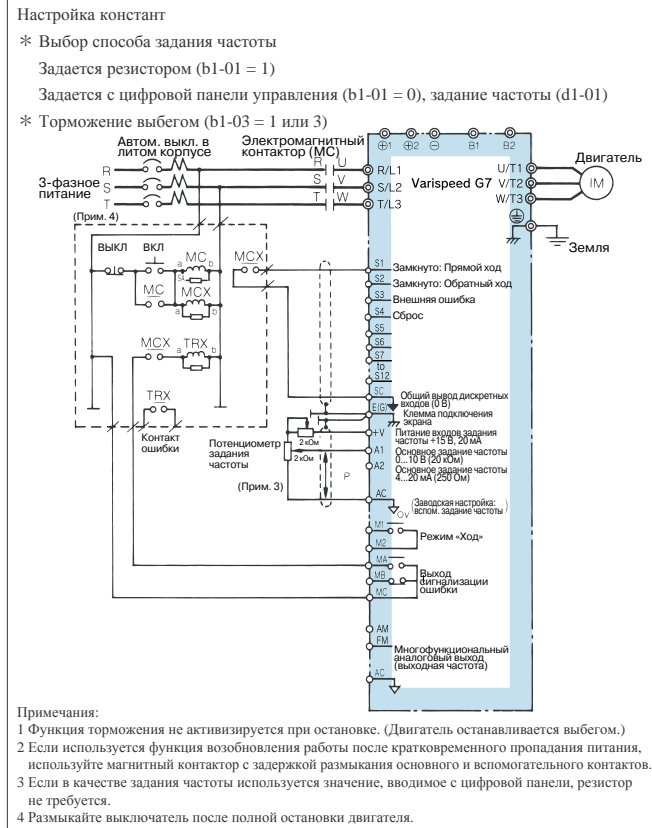

#### **Пример подключения для 12-импульсного выпрямления на входе**

(трансформатор с двумя вторичными обмотками звезда-треугольник)

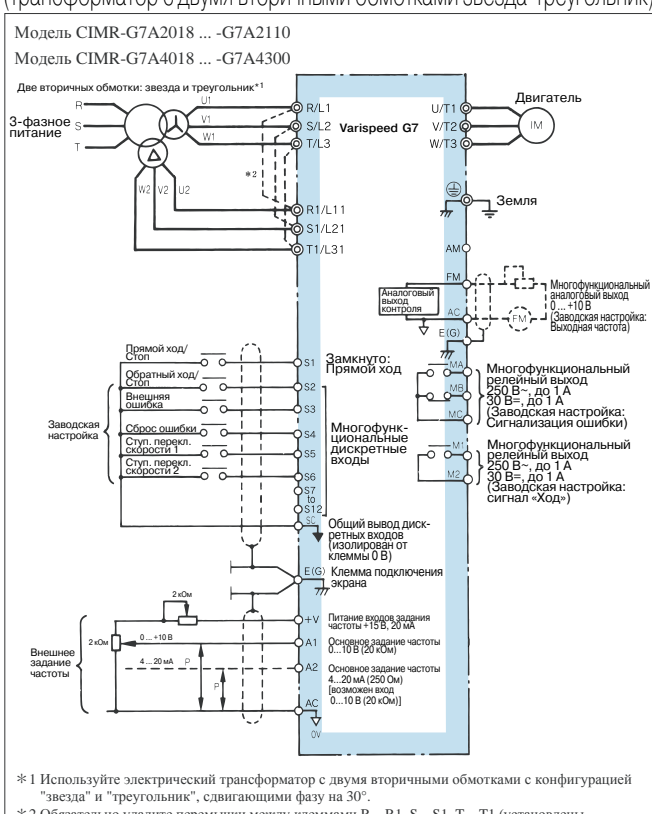

\*2 Обязательно удалите перемычки между клеммами R—R1, S—S1, T—T1 (установлены при поставке с завода). В противном случае трансформатор с конфигурацией вторичных обмоток "звезда-треугольник" может перегореть.

#### **Подключение устройства гальванической развязки** (вход 4 ...20 мА, выход 4 ...20 мА)

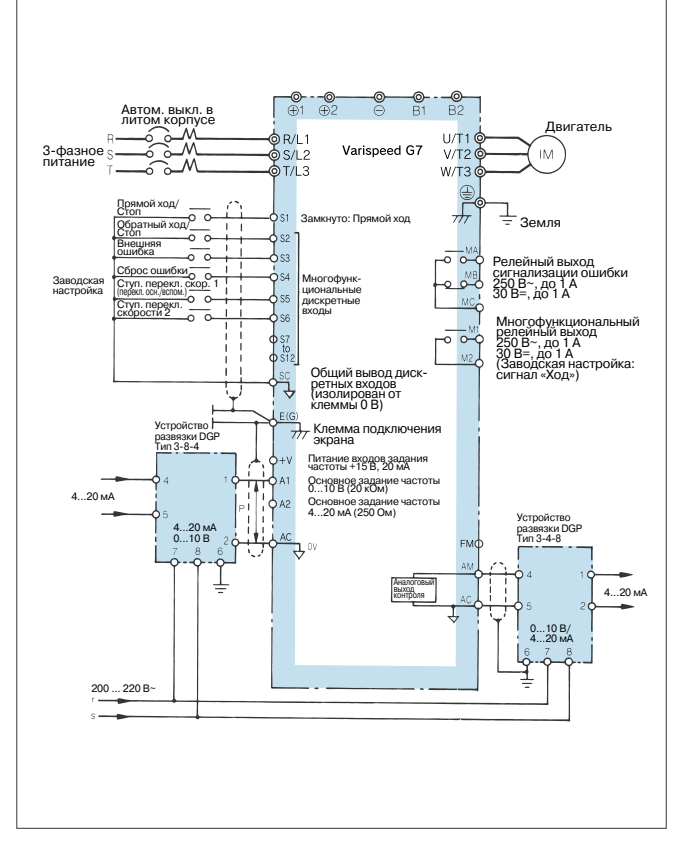

#### **Конфигурации силовых цепей**

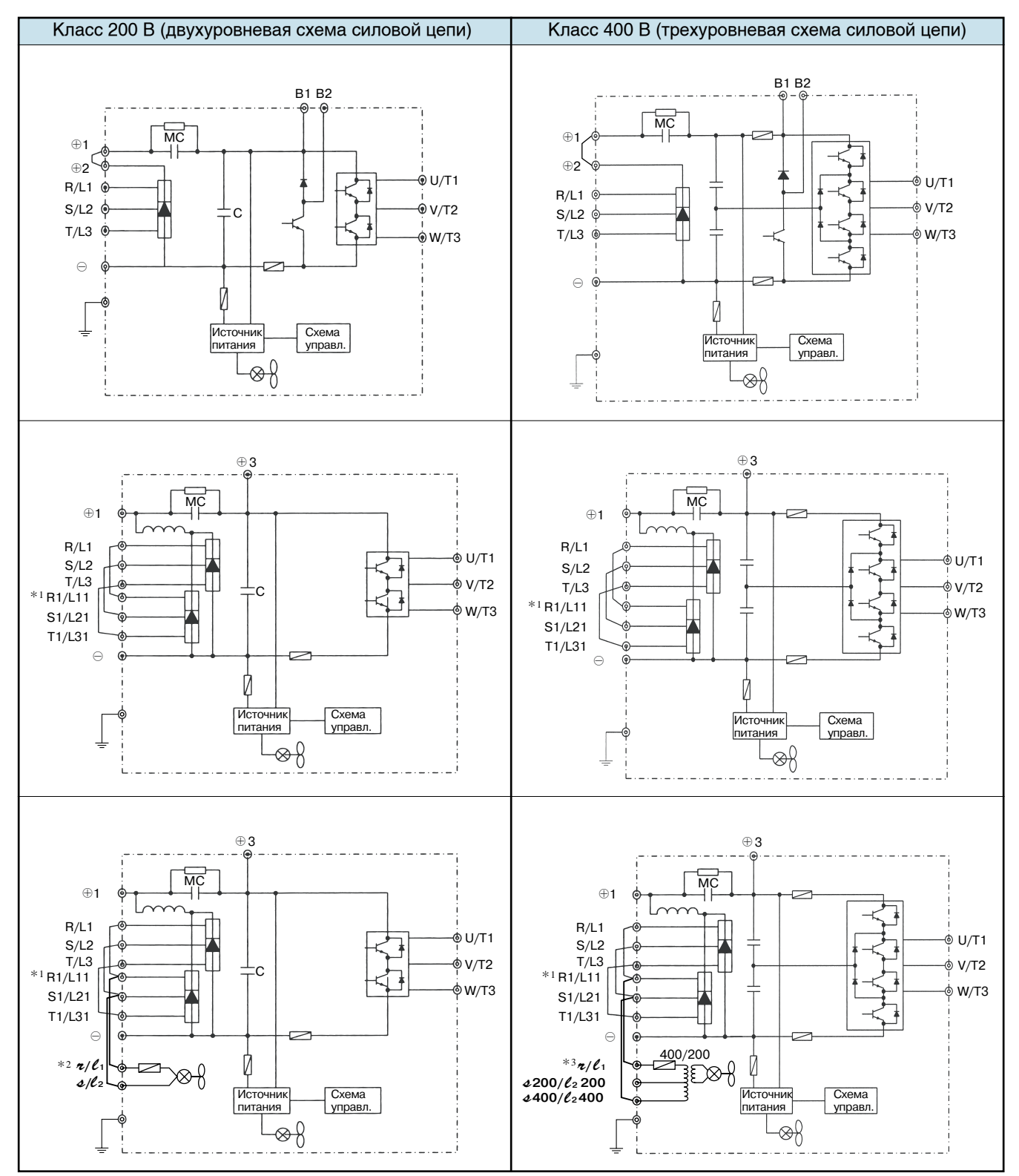

<sup>\*1</sup> В случае применения входного 12-импульсного выпрямителя обратитесь к представителю Omron.

\*2 При поставке <sup>с</sup> завода клеммы *r***/***l***1** — R <sup>и</sup> *s***/***l***2** — S замкнуты накоротко. Если для силовой цепи моделей CIMR-G7C2030...G7C2110 используется источник питания постоянного тока или для охлаждающего радиатора и управления магнитным контактором используется отдельный источник питания, удалите перемычки <sup>и</sup> подайте напряжение питания 200 <sup>В</sup> на клеммы *r***/***l***<sup>1</sup>** <sup>и</sup> *s***/***l***2**. <sup>С</sup> источником питания 230 В<sup>50</sup> Гц или 240 В 50/60 Гц для охлаждающего радиатора и магнитного контактора требуется применять трансформатор.

\*3 При поставке <sup>с</sup> завода клеммы *r***/***l***1** — R <sup>и</sup> *s*400/*l***2**400—S замкнуты накоротко. Если для силовой цепи моделей CIMR-G7C4055...G7C4300 используется источник питания постоянного тока или для охлаждающего радиатора и управления магнитным контактором используется отдельный источник питания, удалите перемычки и подайте напряжение питания 200 В на клеммы «/с и 4400/с 400 или на «/с и 4200/с 200.

## **Дополнительные карты, периферийные устройства**

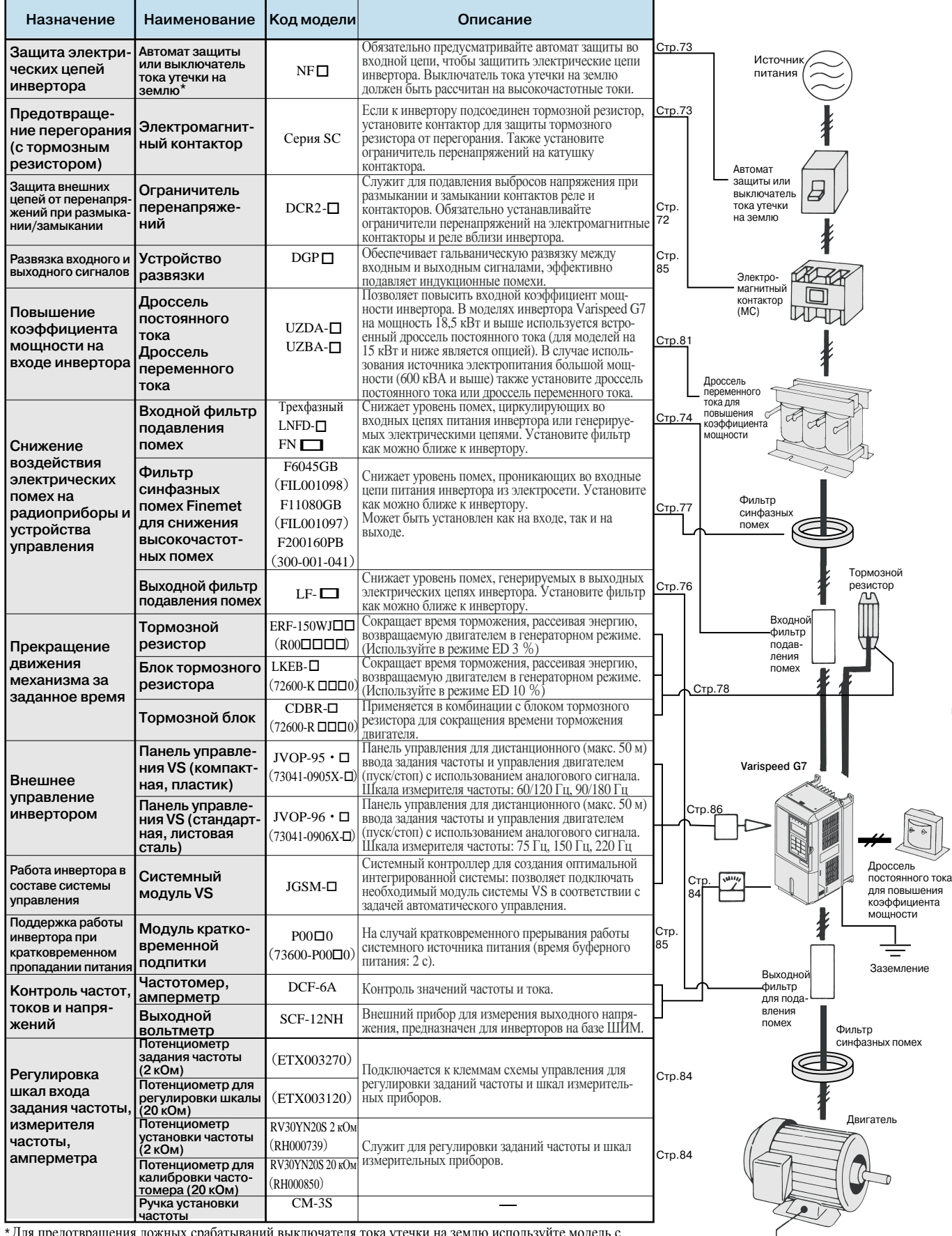

Для предотвращения ложных срабатываний выключателя тока утечки на землю используйте модель с чувствительностью по току 200 мА и выше, с временем срабатывания 0,1 с и больше. Либо используйте высокочастотную модель. **\***

Пример: Mitsubishi Electric Ltd., серия NV (модели после 1988) Fuji Electric Ltd. EG, серия SG (модели после 1984)

 $\frac{1}{\frac{1}{2}}$ Заземление

# **Дополнительные карты**

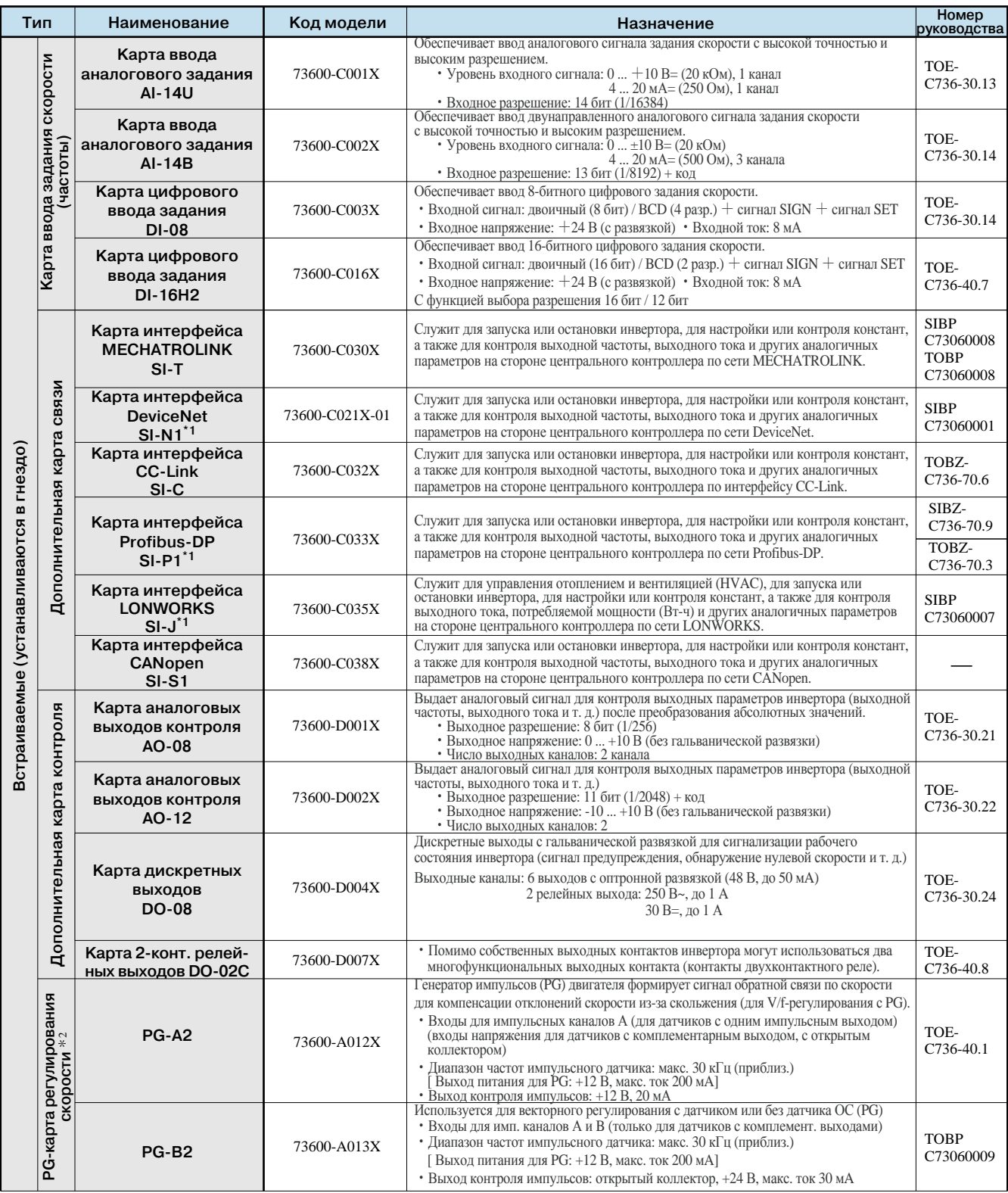

÷

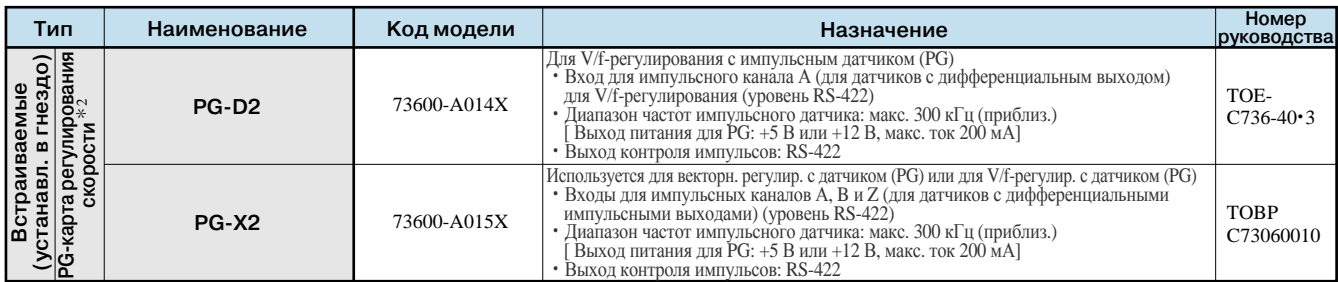

\*1 Если для инвертора, подключенного к определенной промышленной сети связи, используется программное обеспечение конфигурирования, для установления связи между программным обеспечением и инвертором требуется специальный файл.

Для получения соответствующего файла обращайтесь в представительство Omron.

\*2 Для регулирования с обратной связью по скорости от импульсного датчика (PG) требуется соответствующая PG-карта.

### **Встраиваемые дополнительные карты и схемы их подключения**

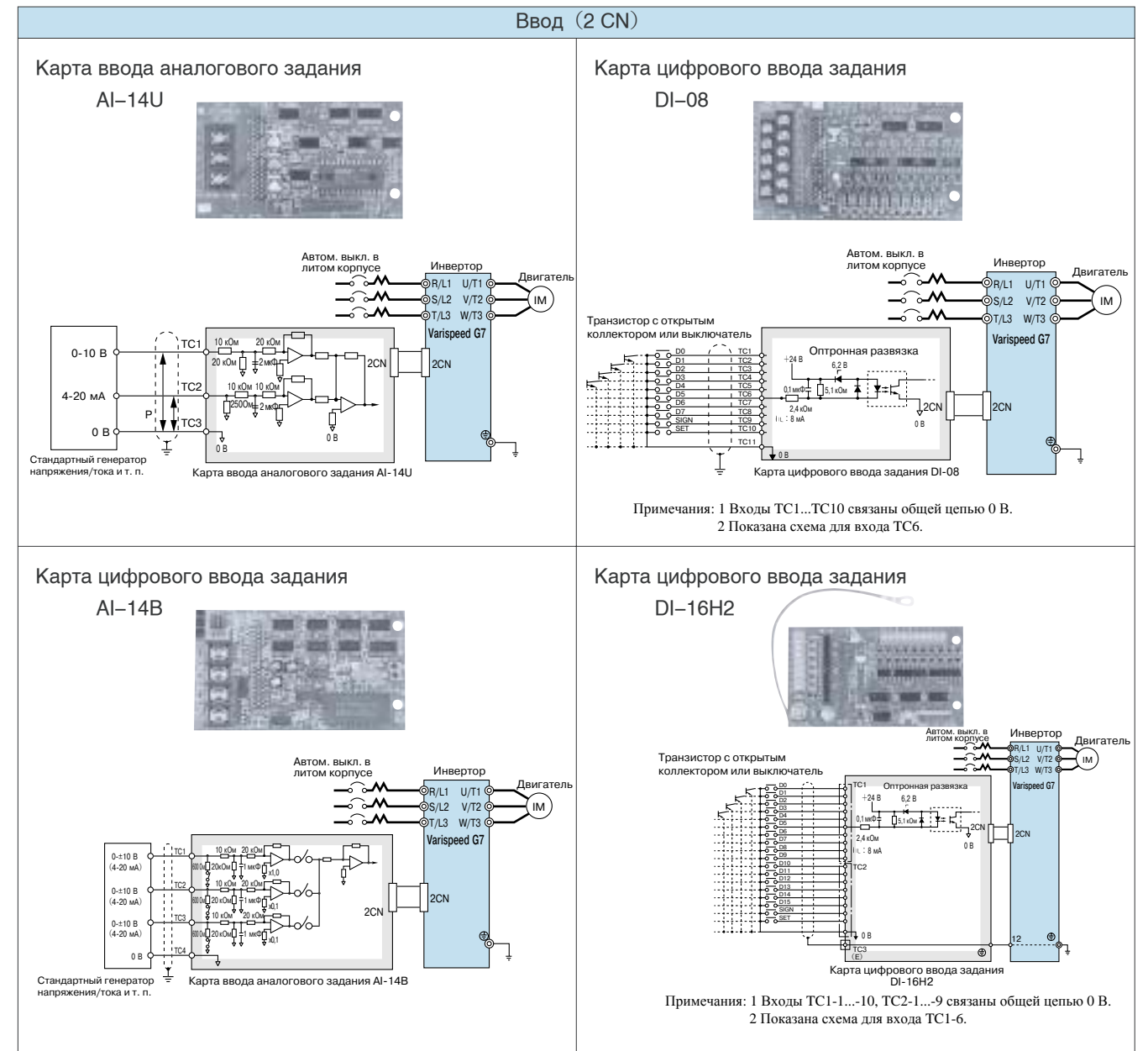

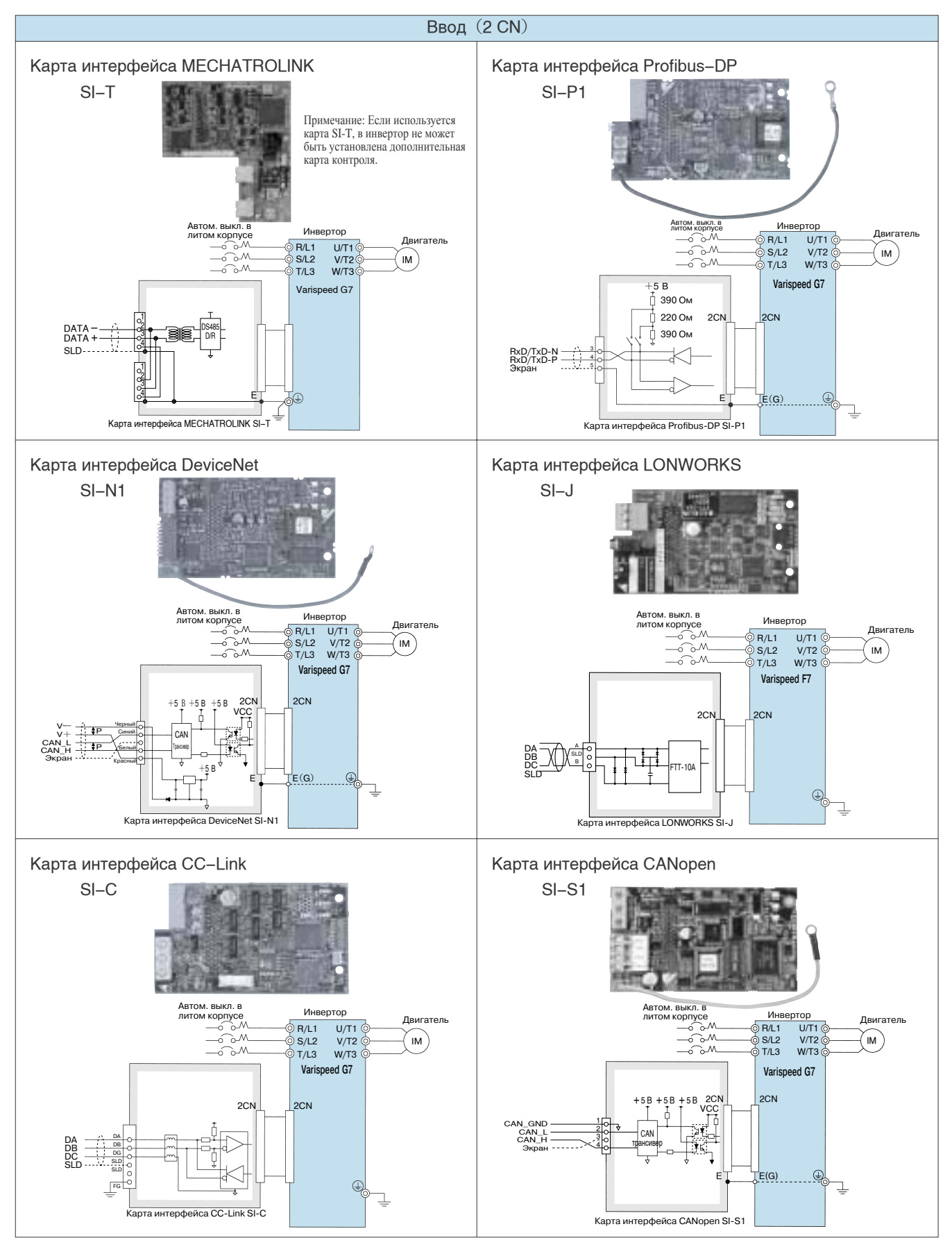

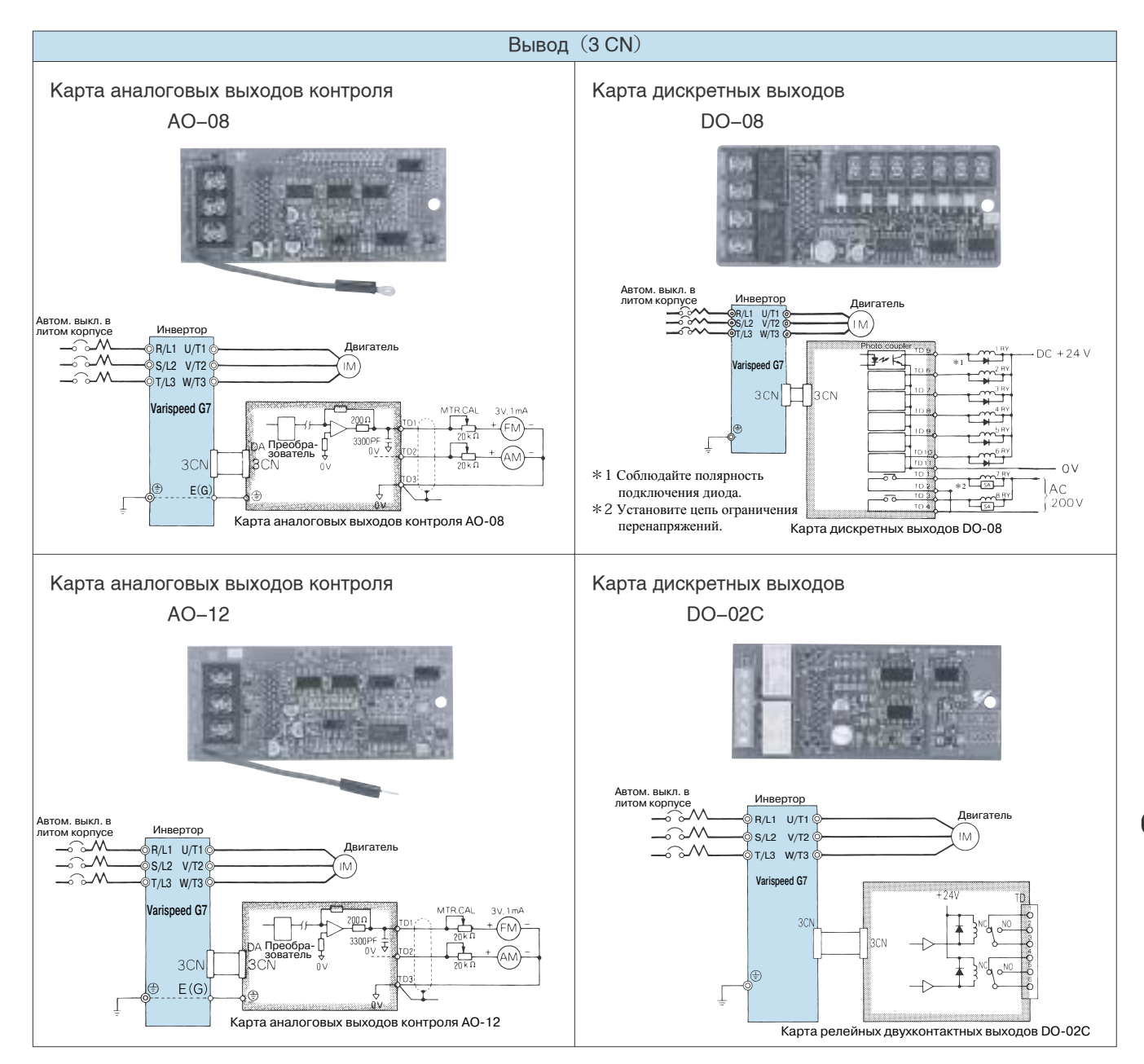
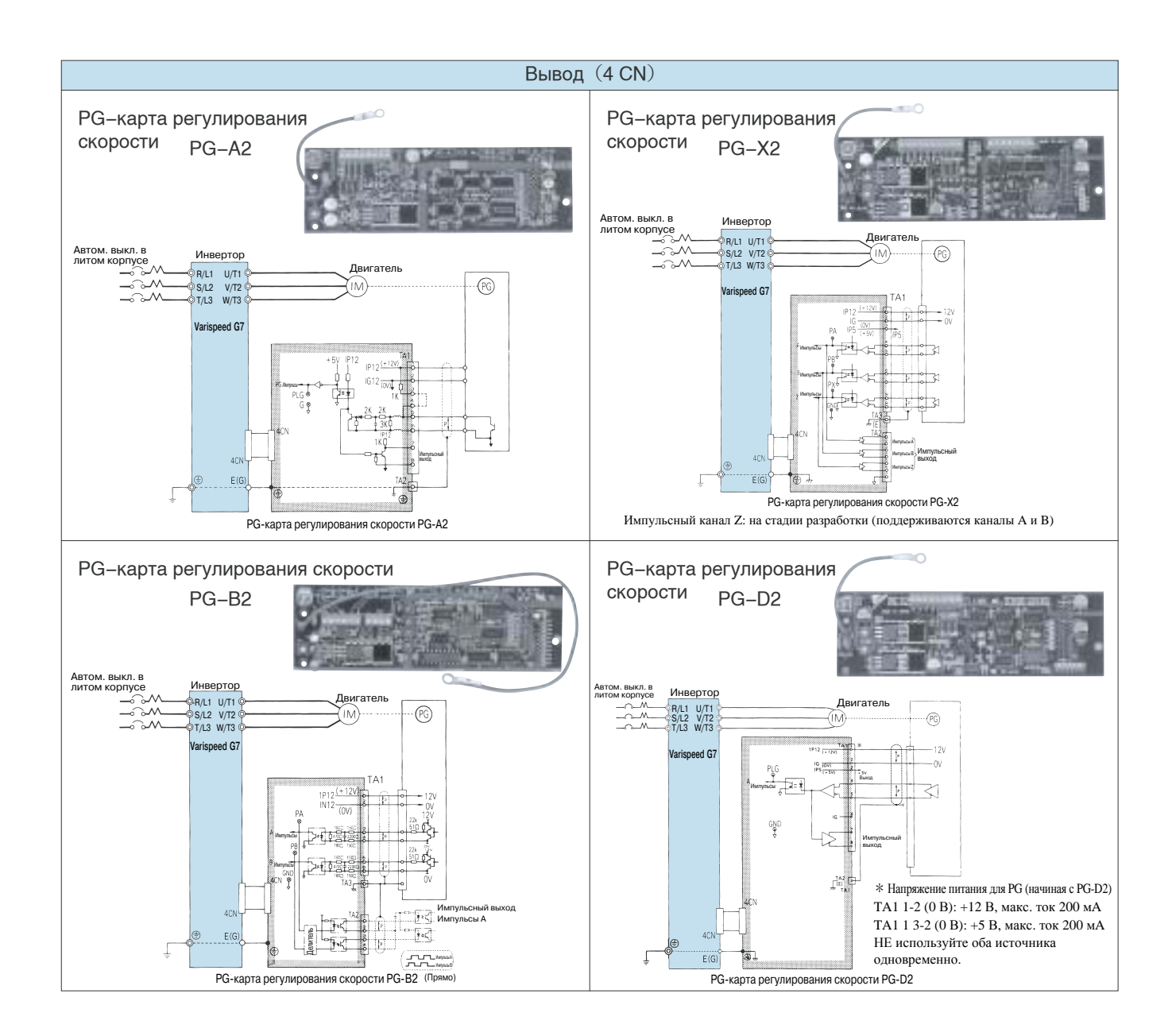

#### **Ограничитель перенапряжений** (производство NIPPON CHEMI-CON CORPORATION)

Ограничители перенапряжений применяются для катушек электромагнитных контакторов, управляющих реле, электромагнитных клапанов и электромагнитных тормозов, которые используются во внешних цепях инвертора Varispeed G7.

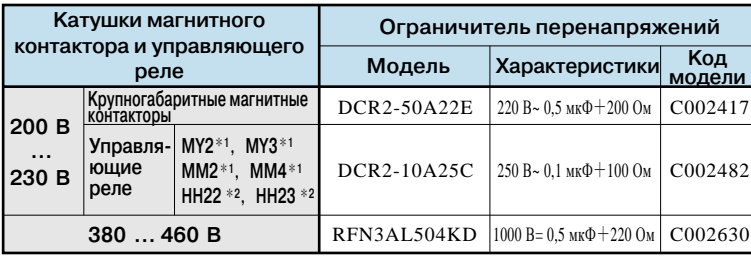

\*1 Производство Omron Corporation.

\*2 Производство Fuji Electric FA Components & Systems Co., Ltd.

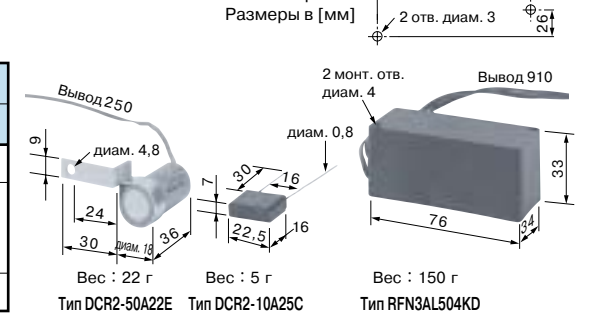

68

Схема монтажных отверстий

Ед. изм.: мм

#### **Автоматический выключатель в литом корпусе (MCCB) и электромагнитный контактор (MC)**

Обязательно включайте автоматические выключатели в литом корпусе (MCCB) в цепи между источником электропитания и входными клеммами R, S, T инвертора Varispeed G7. Рекомендуемые модели MCCB перечислены в таблице ниже. Если требуется, предусмотрите электромагнитный контактор (MC).

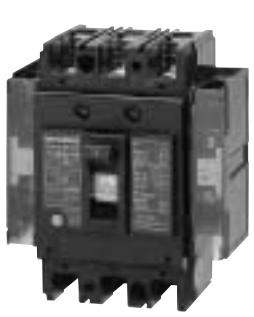

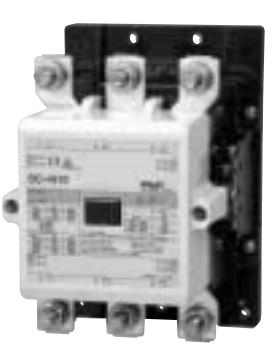

Автоматический выключатель в литом корпусе (MCCB) [Mitsubishi Electric Corporation]

Электромагнитный контактор (МС) в цепи питания [Fuji Electric FA Components & Systems Co., Ltd]

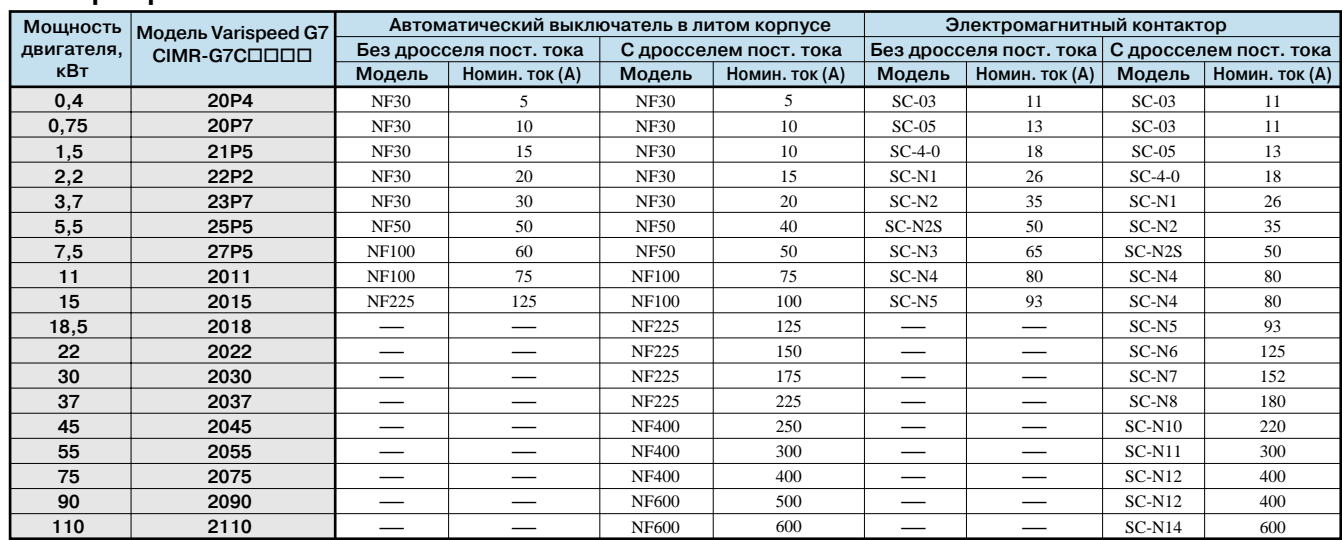

**Инверторы класса 200 В**

Примечание: В моделях от 18,5 до 110 кВт предусмотрен встроенный дроссель постоянного тока для повышения коэффициента мощности.

#### **Инверторы класса 400 В**

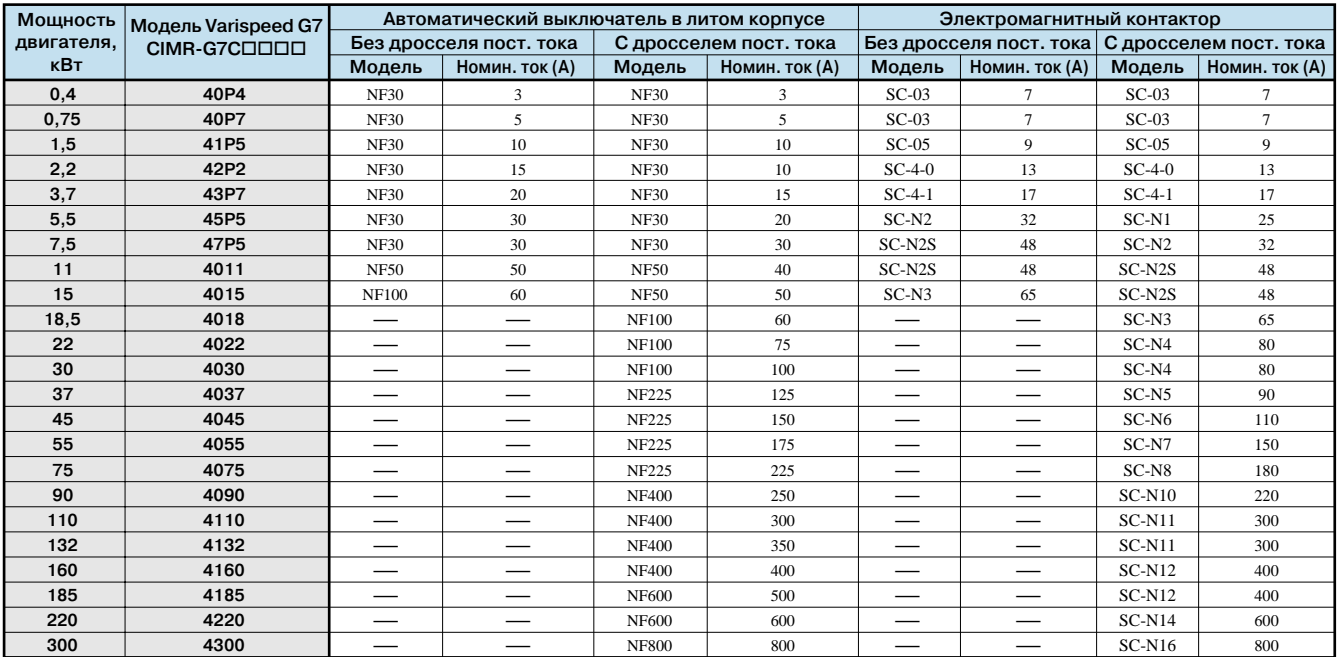

Примечание: В моделях от 18,5 до 300 кВт предусмотрен встроенный дроссель постоянного тока для повышения коэффициента мощности.

#### **Фильтр подавления помех**

**Входной фильтр подавления помех**

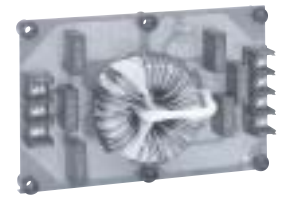

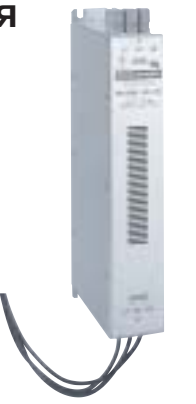

Входной фильтр подавления помех Автом. выкл. **Varispeed G7** в литом корпусе BX R ี∼์ े L1 L1 R/L1 U/T1  $|(R) (U)|$ IM  $5/12$  $V/T2$ S ل<sup>2</sup> 22<br>|(S) (V) T L3 L3 T/L3 W/T3  $\vert$  (T) (W)  $\vert$  $\frac{1}{\sqrt{2}}$ 

**Пример подключения фильтра подавления помех**

Производство OMRON-YASKAWA

Производство Schaffner Electronik AG

Примечания: 1 В скобках приведены обозначения для фильтров OMRON-YASKAWA. 2 Обязательно предусмотрите фильтр помех во входной цепи инвертора (U, V, W).

#### **Инверторы класса 200 В**

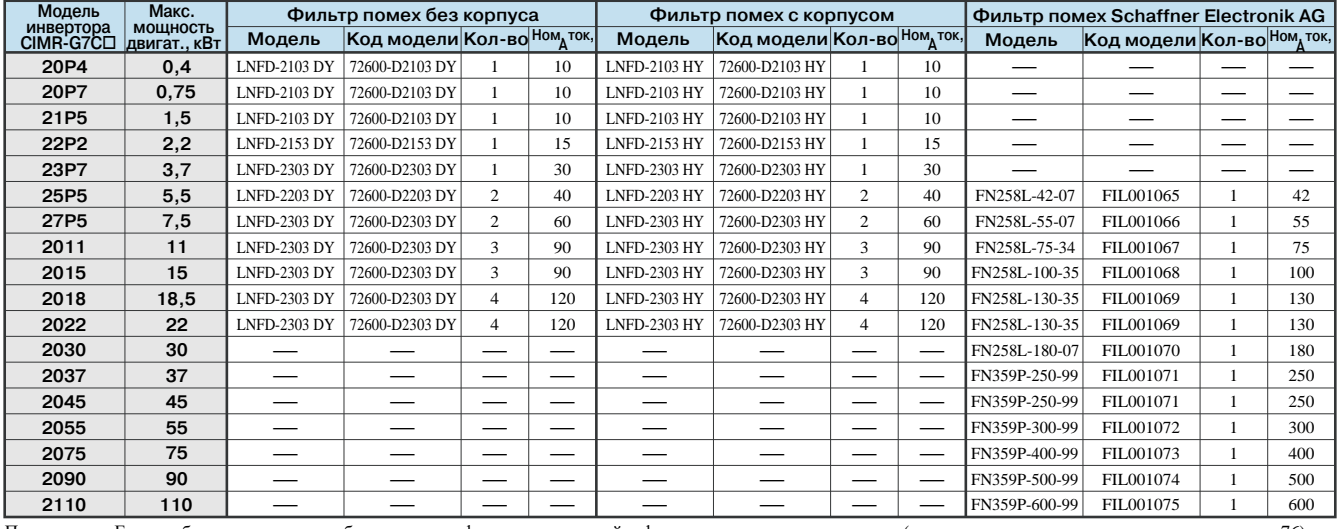

Примечание: Если требуется использовать больше одного фильтра, подключайте фильтры параллельно друг другу (см. пример параллельного подключения на стр. 76). Если применяется фильтр Schanffner Electronik AG, требуется один такой фильтр.

#### **Инверторы класса 400 В**

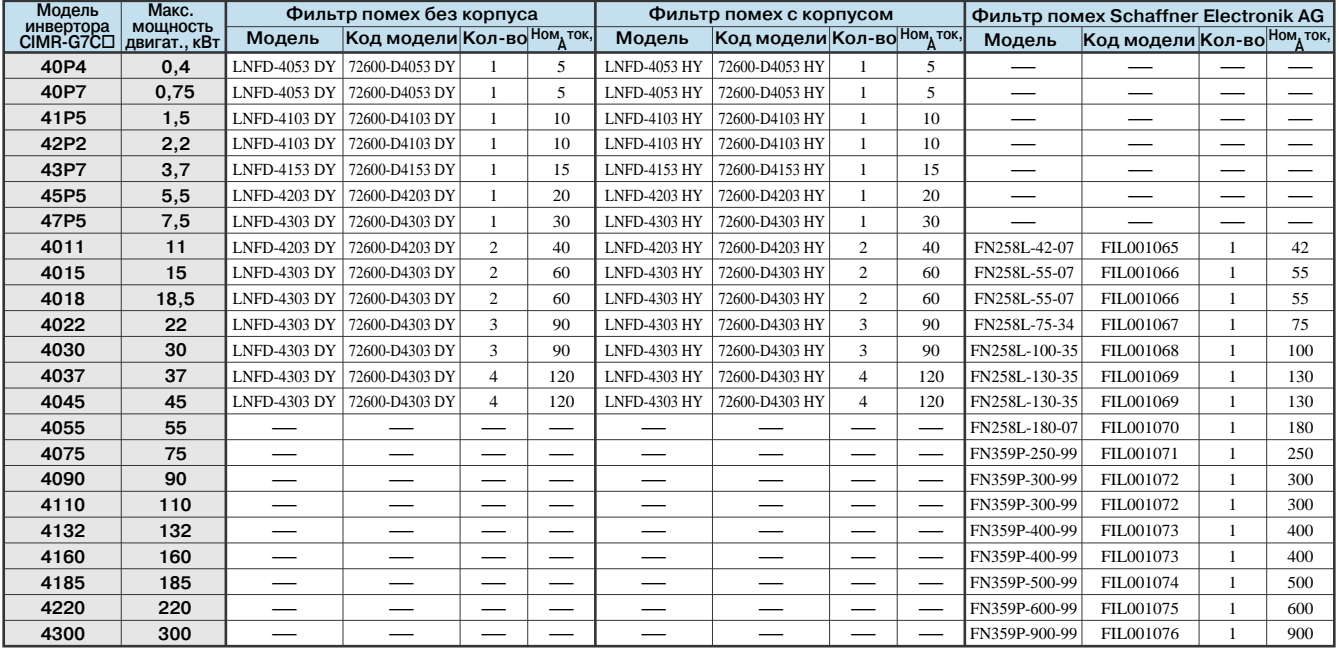

Примечание: Если требуется использовать больше одного фильтра, подключайте фильтры параллельно друг другу ( см. пример параллельного подключения на стр. 76).

#### **Размеры (мм) Без корпуса С корпусом**

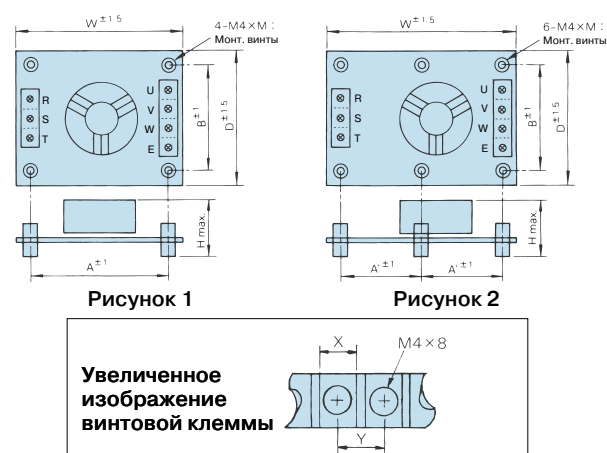

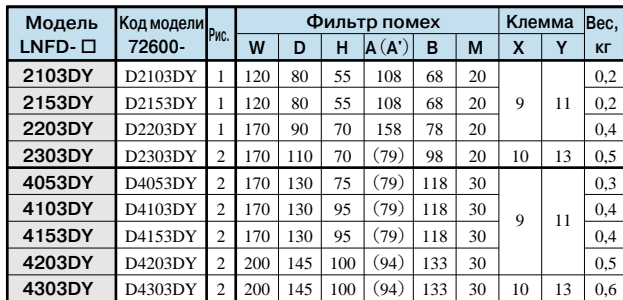

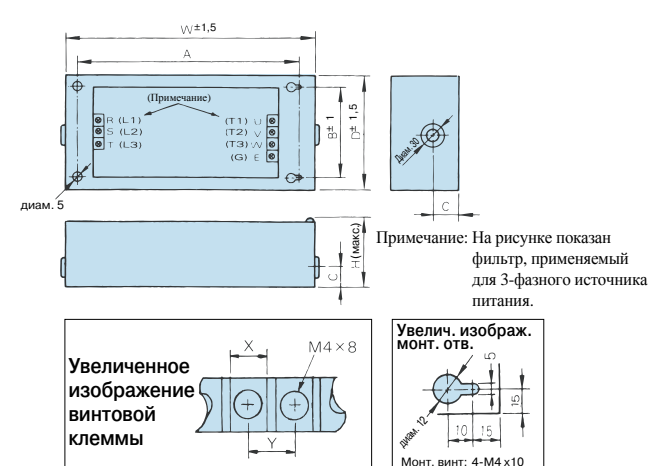

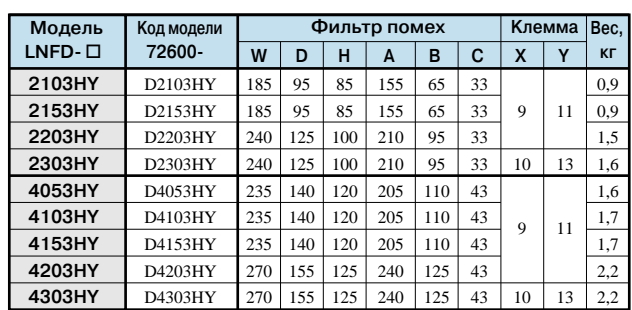

#### **Производство Schaffner Electronik AG**

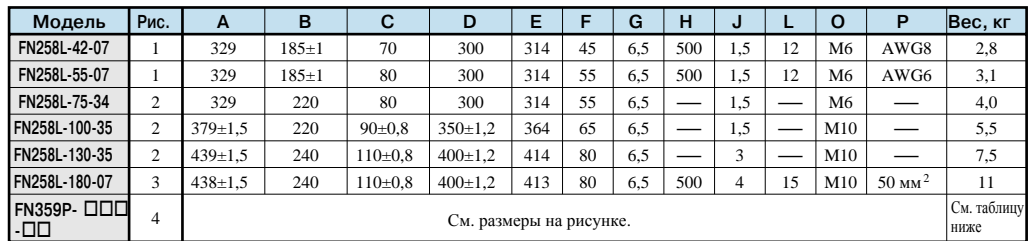

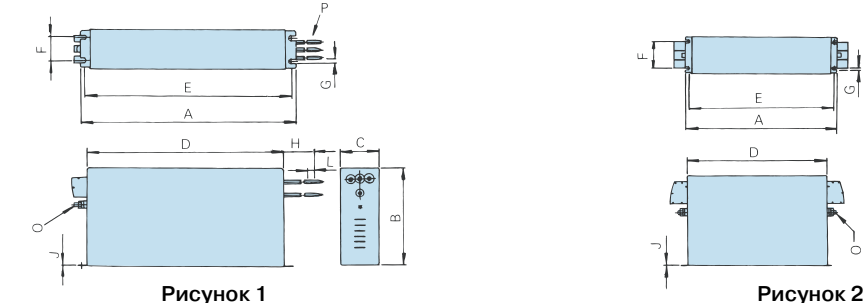

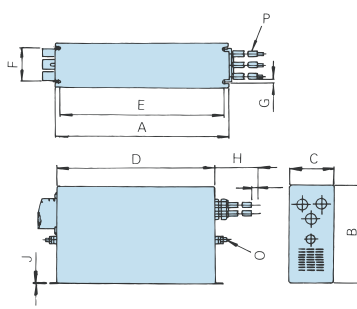

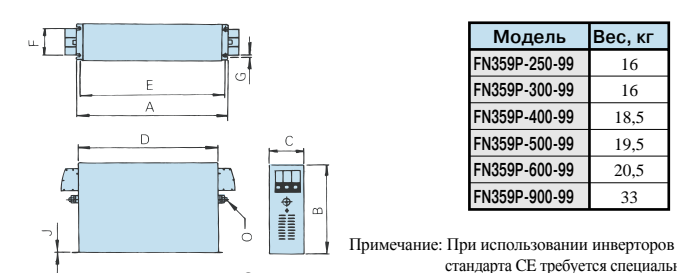

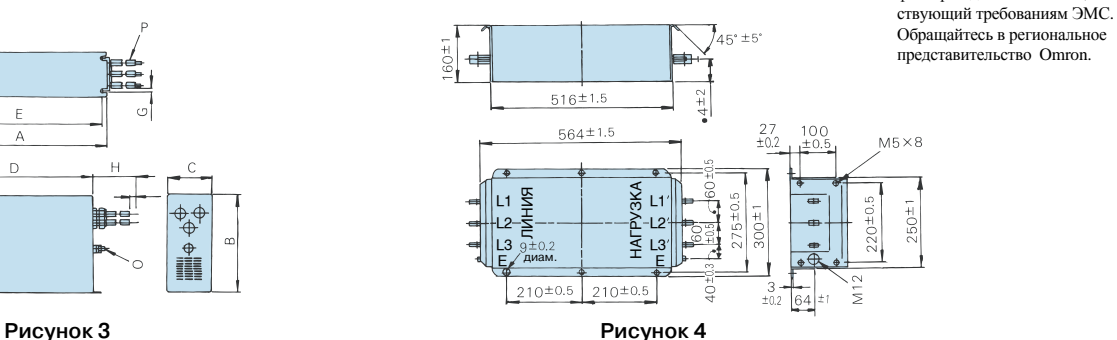

16 16 18,5 19,5  $\frac{20.5}{ }$ 33

**Вес, кг**

**Модель FN359P-250-99 FN359P-300-99 FN359P-400-99 FN359P-500-99 FN359P-600-99 FN359P-900-99**

стандарта CE требуется специальный фильтр подавления помех, соответ-

#### **Выходной фильтр подавления помех**

(Tohoku Metal Industries Co., Ltd.)

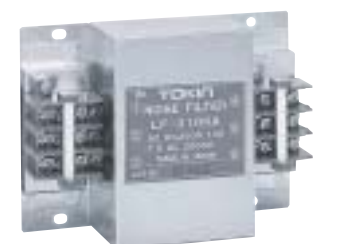

#### **Инверторы класса 200 В**

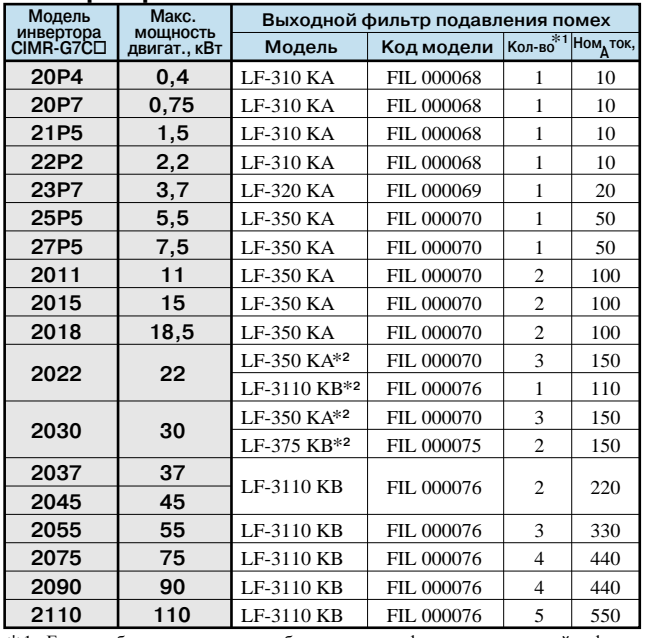

 $\ast$ 1 Если требуется использовать больше одного фильтра, подключайте фильтры параллельно друг другу.

\*2 Для моделей CIMR-G7C2022 и CIMR-G7C2030 используйте один фильтр подавления помех.

#### **Инверторы класса 400 В**

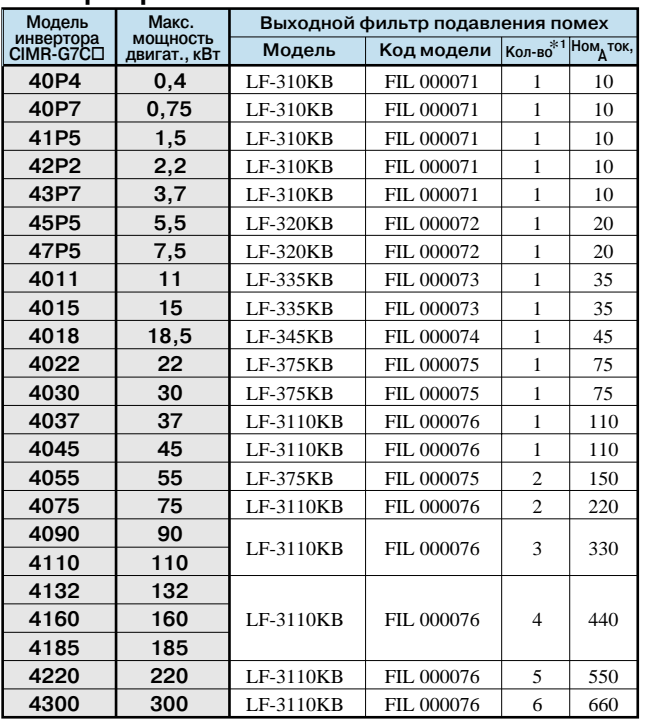

\* Если требуется использовать больше одного фильтра, подключайте фильтры параллельно друг другу.

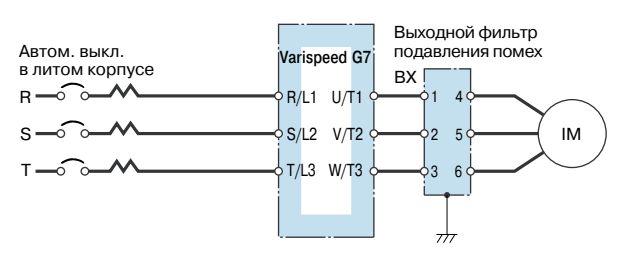

**Пример подключения фильтра подавления помех**

#### **Размеры (мм)**

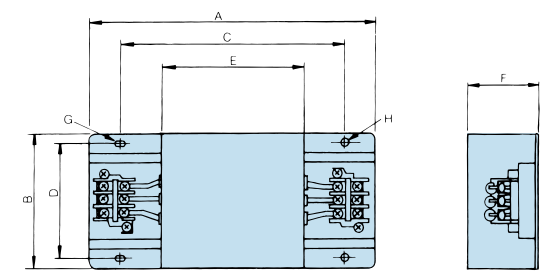

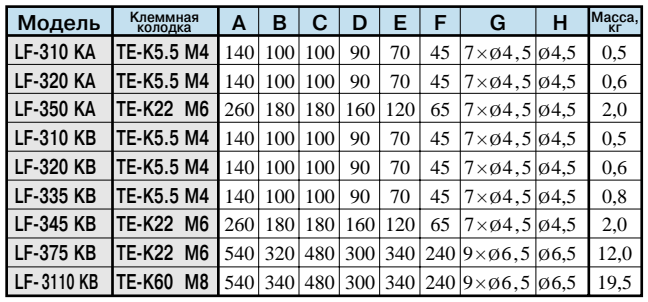

#### **Пример параллельного подключения фильтров подавления помех во входной (выходной) цепи**

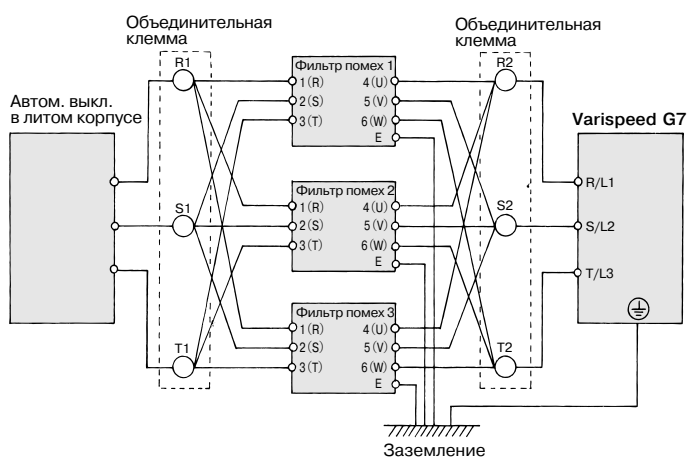

При параллельном включении фильтров подавления помех используйте объединительные клеммы для уравнивания токов возврата через землю. Для заземления фильтра помех и инвертора следует использовать как можно более толстые и короткие проводники.

#### **Фильтр синфазных помех**

#### **Фильтр синфазных помех Finemet для снижения высокочастотных помех**

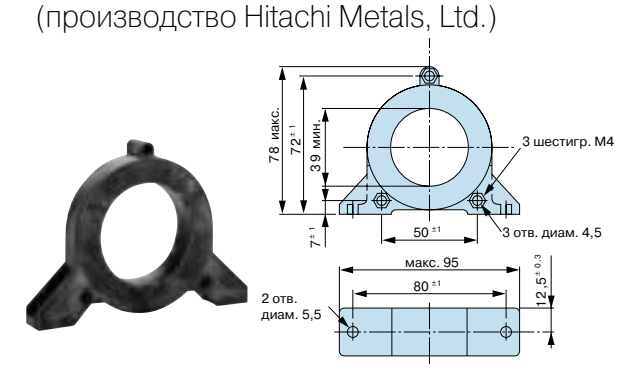

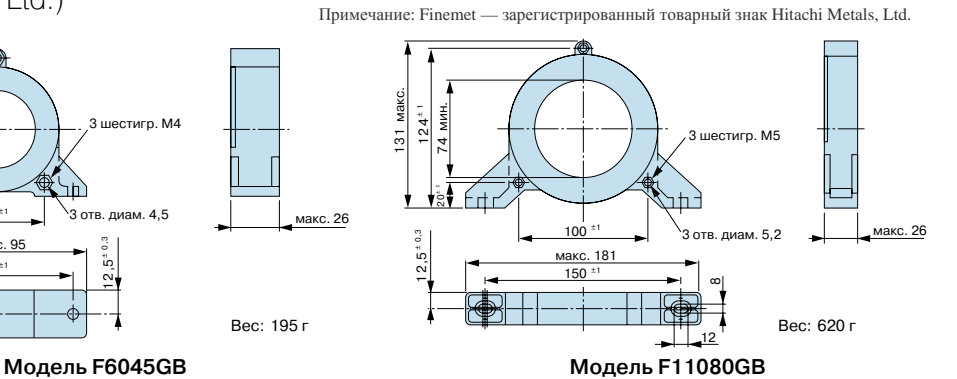

#### **Инверторы класса 200 В**

**Модель CIMR-G7A20P4 CIMR-G7A20P7 CIMR-G7A21P5 CIMR-G7A22P2 CIMR-G7A23P7 CIMR-G7A25P5 CIMR-G7A27P5 CIMR-G7A2011 CIMR-G7A2015 CIMR-G7A2018 CIMR-G7A2022 CIMR-G7A2030 CIMR-G7A2037 CIMR-G7A2045 CIMR-G7A2055 CIMR-G7A2075 CIMR-G7A2090 CIMR-G7A2110 Рекомендуемое сечение провода, мм2 Вход 2 2 2 3,5 5,5 8 14 22 30 30 50 60 80 50х2P 80х2P 150х2P 200х2P или 50х4P Выход 2 2 2 3,5 5,5 8 14 22 30 30 50 60 80 50х2P 80х2P 100х2P 150х2P**\***или 50х4P Модель** F6045GB F11080GB F6045GB F11080GB F200160PB **Код модели** FIL001098 FIL001097 FIL001098 FIL001097 300-001-041 **Колво** 1 1 4 4 **Рекомендуемый способ использования Инвертор Фильтр синфазных помех Finemet** 4 витка вокруг катушки (рис. A) 4 витка вокруг катушки (рис. A) 4 последовательно  $(pnc. B)$ 4 последовательно (рис. B)

#### **Инверторы класса 400 В**

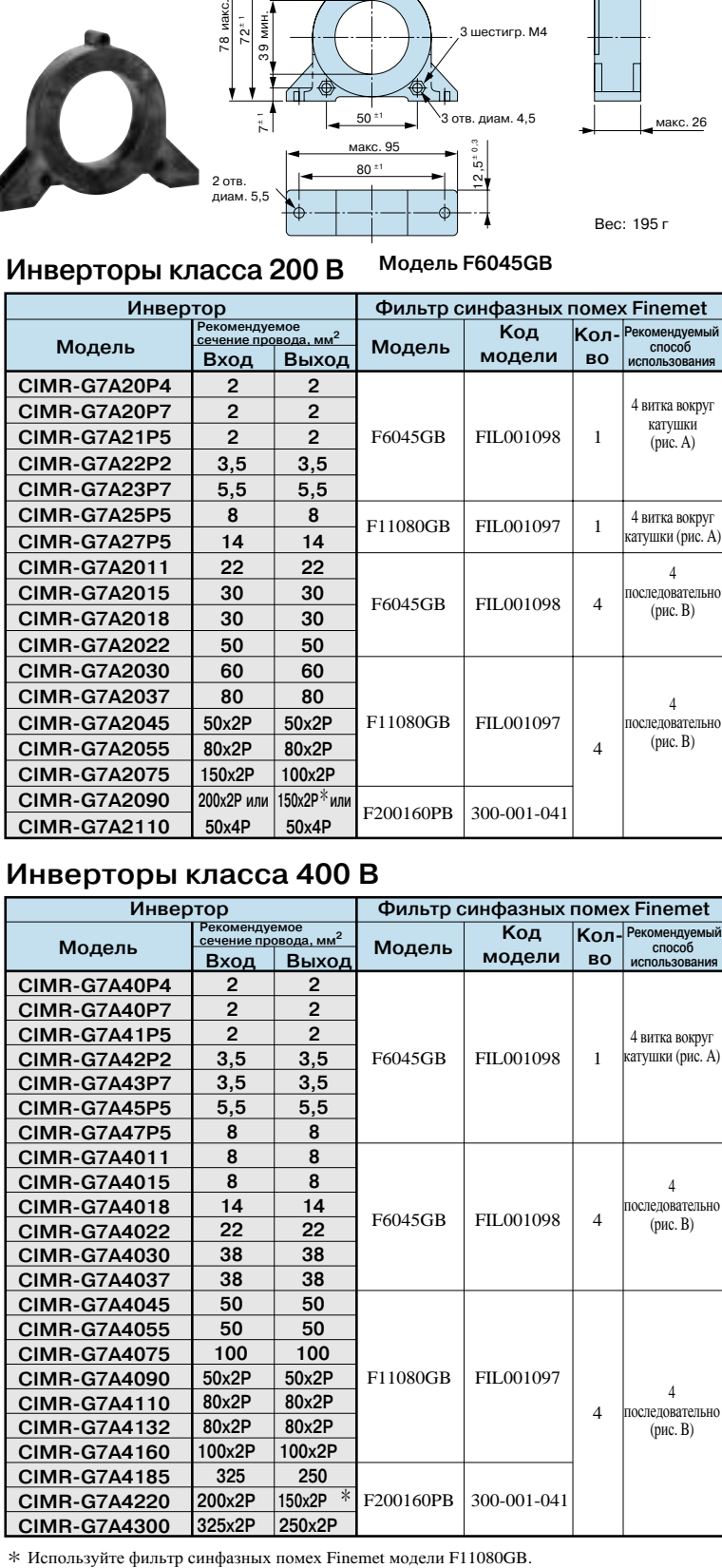

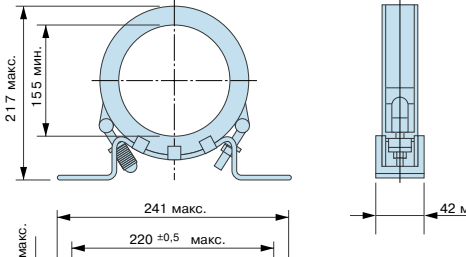

1 <sup>14</sup> Вес: 2260 г  $220 \pm 0.5$  мак **Модель F200160PB**

Может использоваться как во входных, так и в выходных цепях инвертора для эффективного подавления помех.

#### **Схема подключения A (Выход)**

 $\overline{2}$ 

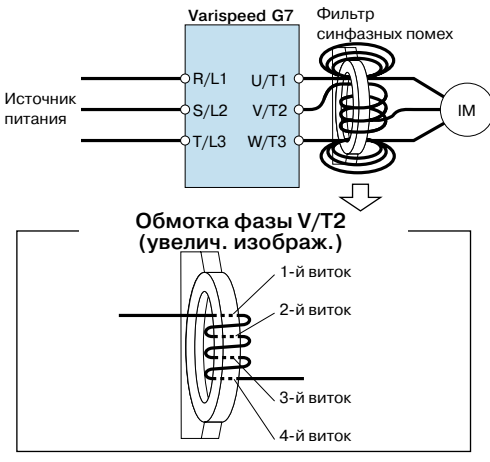

Оберните каждый провод (U/T1, V/T2, W/T3) вокруг катушки 4 раза.

#### **Схема подключения B (Выход)**

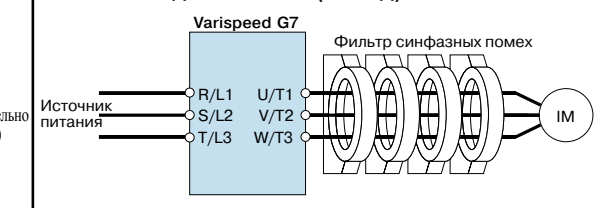

Пропустите все провода (U/T1, V/T2, W/T3) последовательно сквозь 4 катушки, не наматывая их.

## **Тормозной блок, блок тормозного резистора**

Для торможения двигателя инвертору требуются тормозной блок и блок тормозного резистора. Инверторы на мощность от 0,4 до 15 кВт (200 В / 400 В) имеют встроенные тормозные блоки. Исходя из условий применения

инвертора и его выходной мощности, используйте блоки, монтируемые на инвертор

или устанавливаемые отдельно.

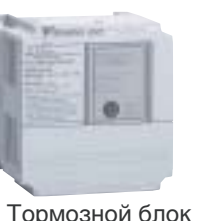

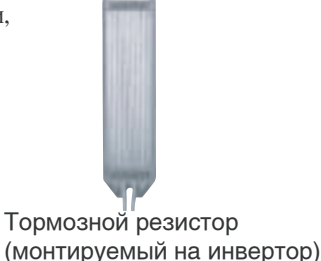

Тормозной блок

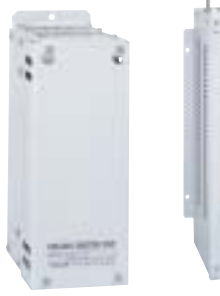

**TENNISERING TENNISERING TELEVISION NEWSFILM** 

Блок тормозного резистора (устанавливаемый отдельно)

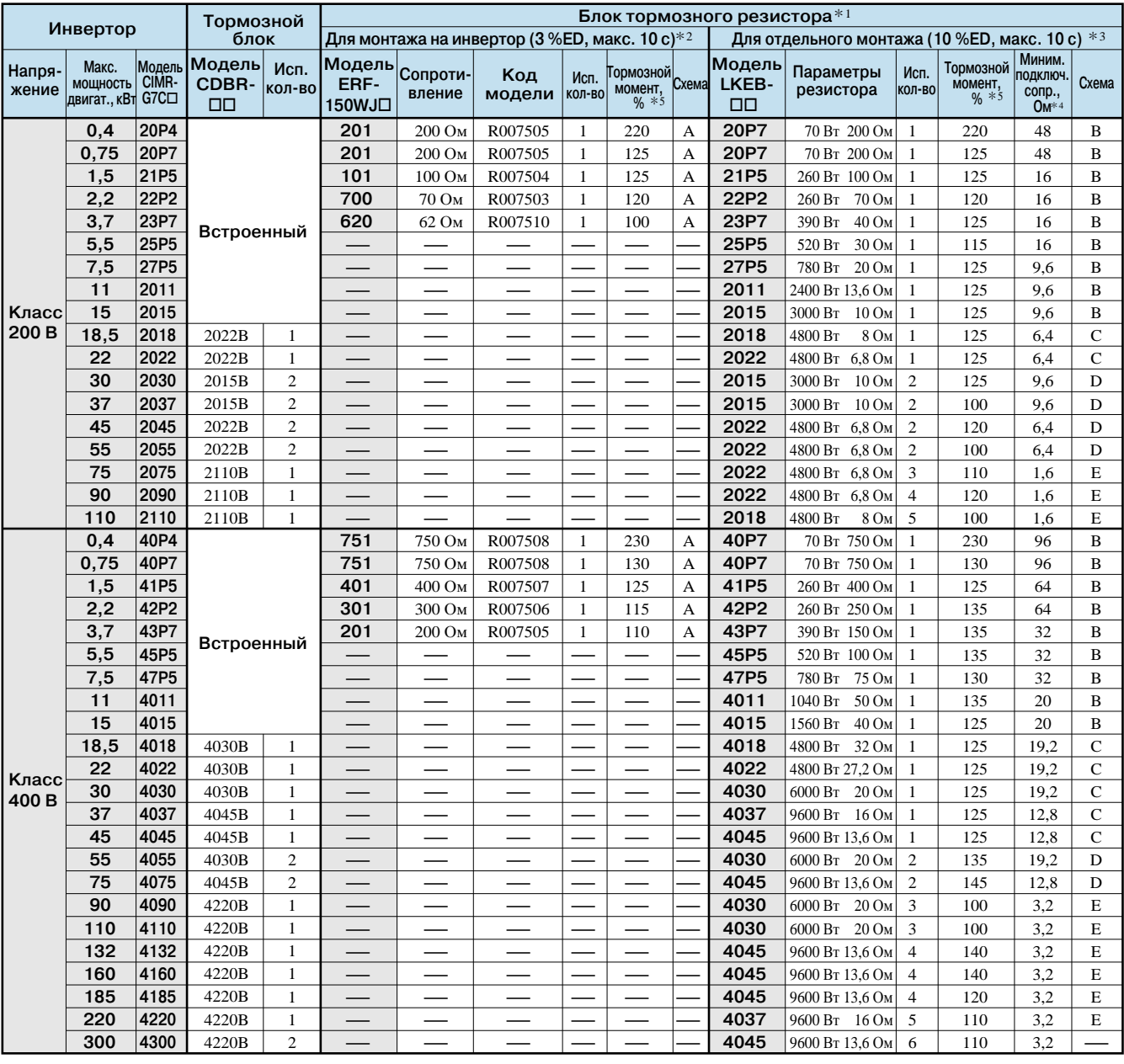

\*1 При использовании резистора или блока тормозного резистора, монтируемого на инвертор, задайте L3-04 = 0 (предотвращение опрокидывания ротора во время торможения отключено). Если значение константы не будет изменено, двигатель не остановится за заданное время торможения.

\*3 Коэффициент нагрузки при торможении до полной остановки при постоянном вращающем моменте. При постоянном выходном уровне или при продолжительном торможении в генераторном режиме коэффициент нагрузки меньше, чем указанное значение.

\*4 Значение сопротивления одного тормозного блока. Для достижения достаточного тормозного момента выберите значение сопротивления, превышающее минимальное подключаемое сопротивление.

\*2 При использовании тормозного резистора, монтируемого на инвертор, задайте L8-01 = 1 (защита тормозного резистора включена).

\*5 При использовании в условиях высокой возвращаемой мощности, например в подъемниках, тормозной момент или другие параметры могут превысить возможности тормозного блока<br>с тормозным резистором в стандартной конфигурации, и может произойти перегрузка. Если тормозной момент или любой другой параметр превышают значение в таблице, обращай тесь в представительство компании Omron.

#### **Схемы подключения**

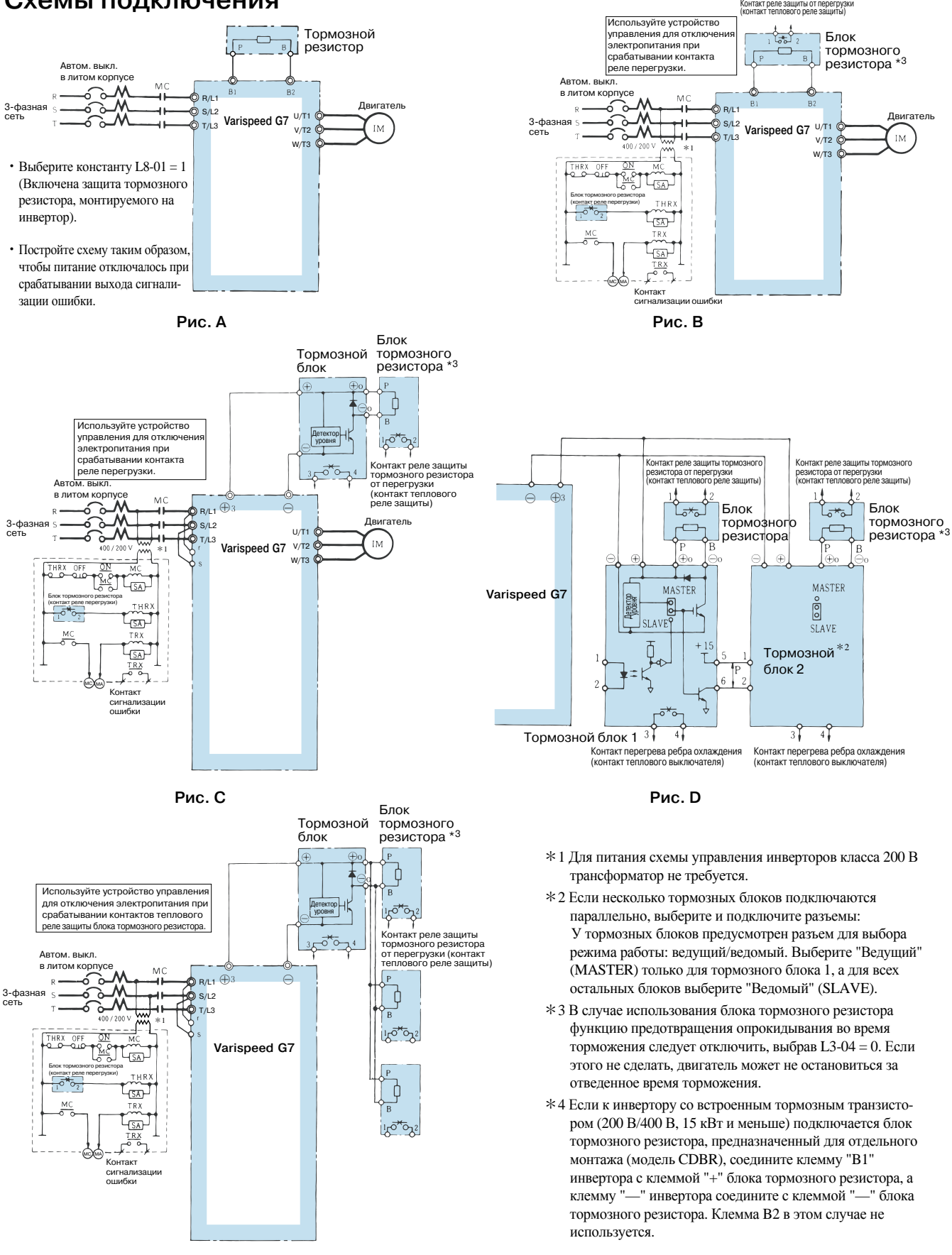

#### **Размеры (мм)**

#### **Тормозной блок**

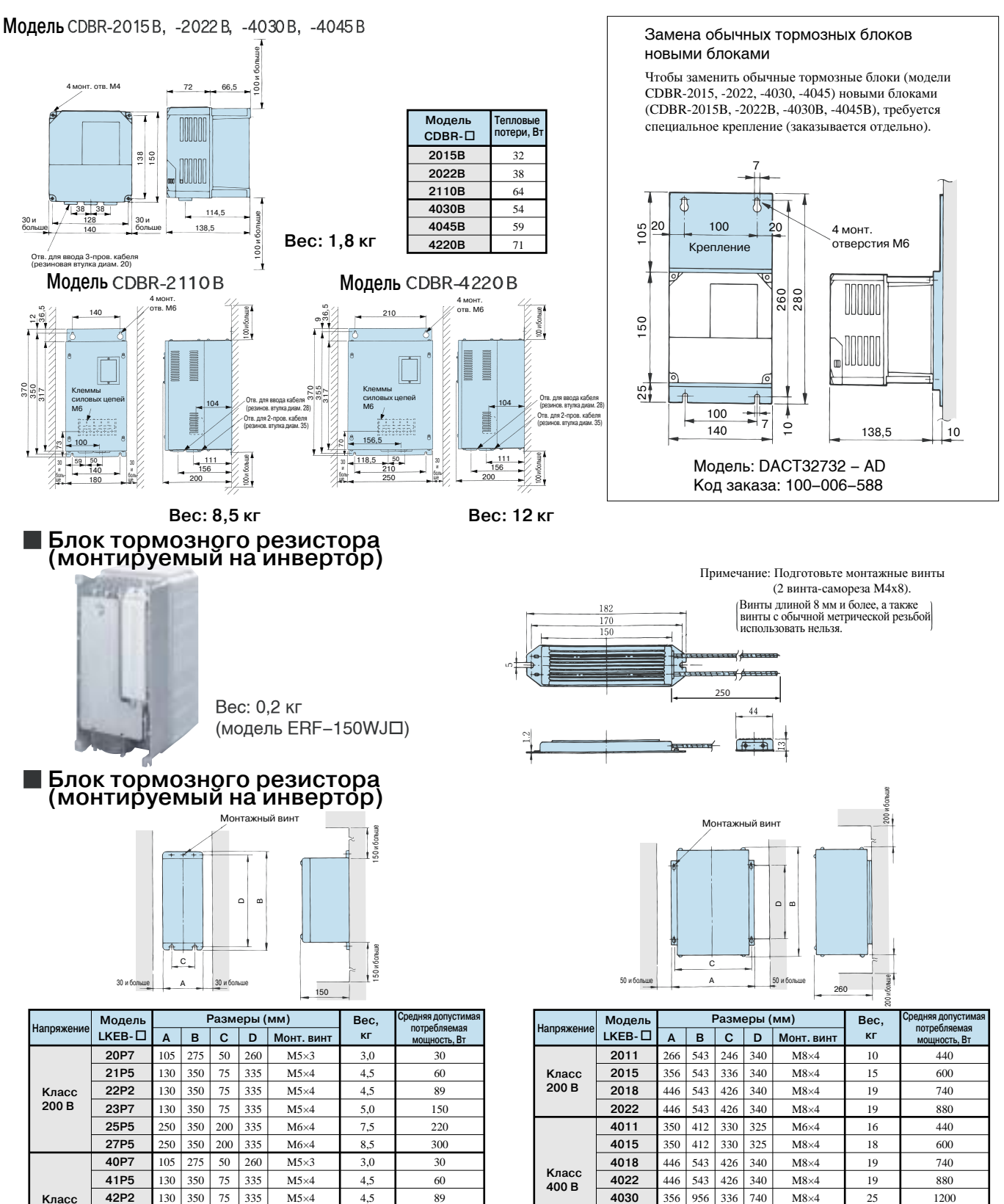

**400 В**

130 250 250

**43P7 45P5 47P5** 350 350 M5×4 M6×4 M6×4 5,0 7,5 8,5

150 220 300 446 956 446 956

**4037 4045**

740 426 740

426

M8×4 M8×4 33 33

1500 1800

335 75 335 200 335 200 350

#### **Дроссель постоянного тока**

(UZDA-B для цепей пост. тока)

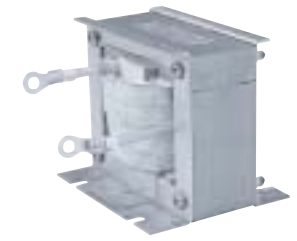

Если мощность источника значительно превышает номинальную мощность инвертора или требуется повысить коэффициент мощности, подключите дроссель переменного или постоянного тока.

В моделях класса 200 В от 18,5 до 110 кВт и класса 400 В от 18,5 до 300 кВт уже имеется встроенный дроссель постоянного тока. Для подавления паразитных гармоник одновременно можно использовать дроссель переменного тока.

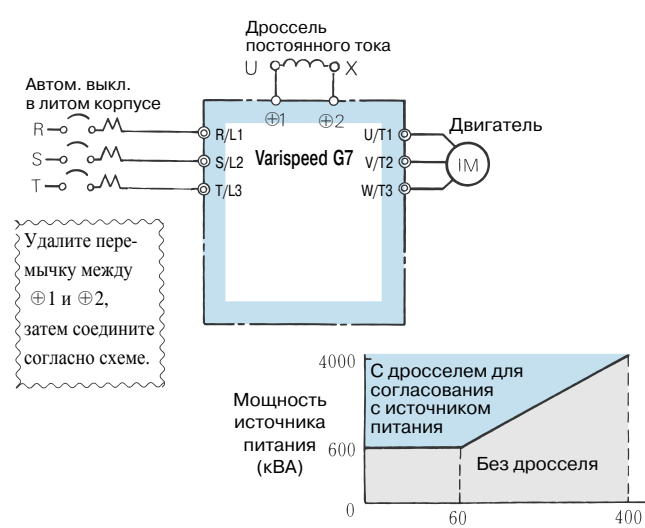

Мощность инвертора (кВА)

#### **Инверторы класса 200 В**

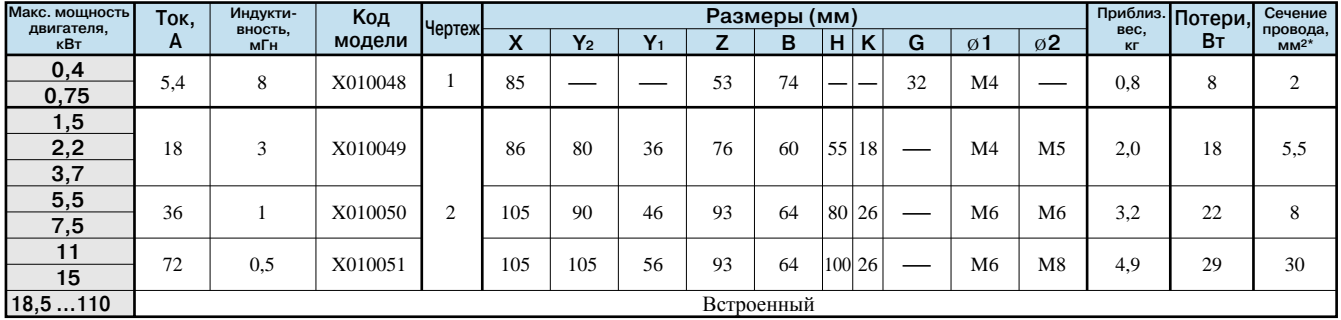

#### **Инверторы класса 400 В**

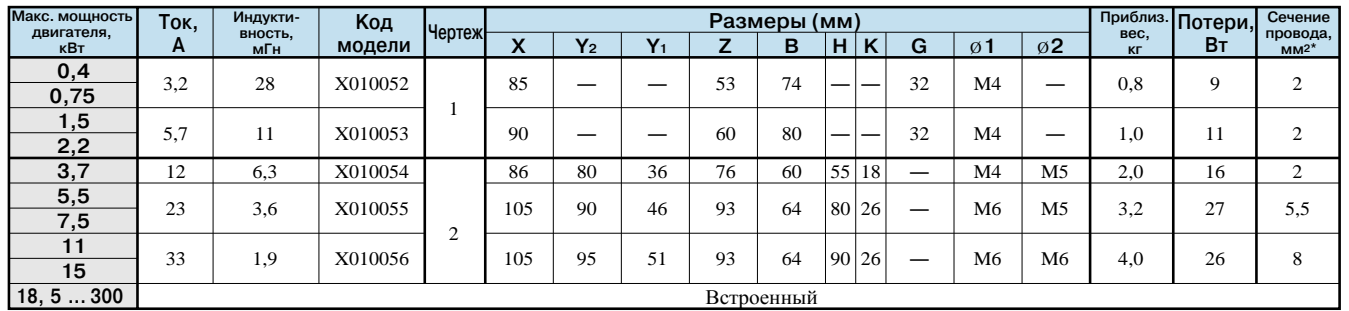

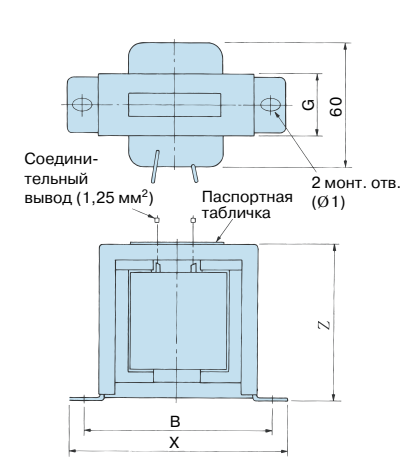

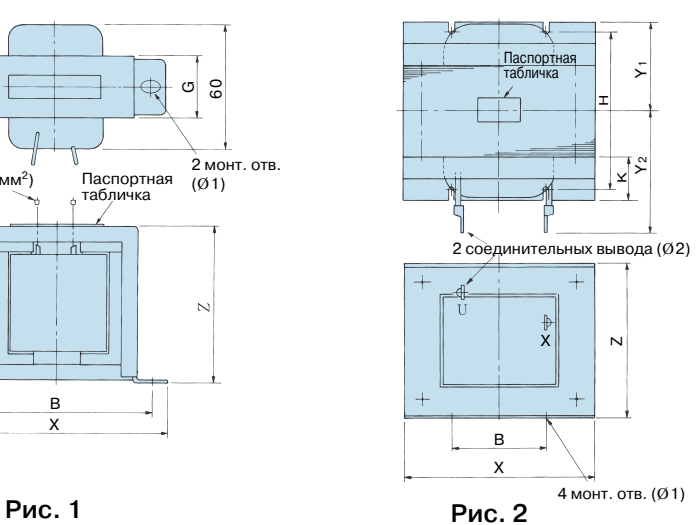

#### $*$  Провода 75 °С, IV / температура окружающей среды 45 °С / не больше 3 проводов в группе

# Дополнительные карты и периферийные устройства Дополнительные карты и периферийные устройства

#### **Дроссель переменного тока** (UZBA-B для входа 50/60 Гц)

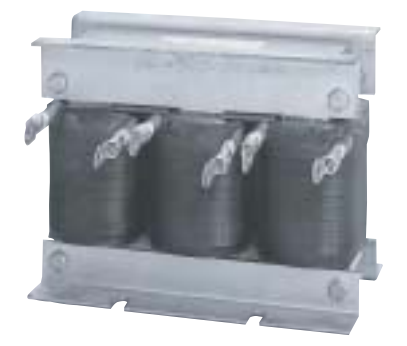

Если мощность источника значительно превышает номинальную мощность инвертора или требуется повысить коэффициент мощности, подключите дроссель переменного или постоянного тока.

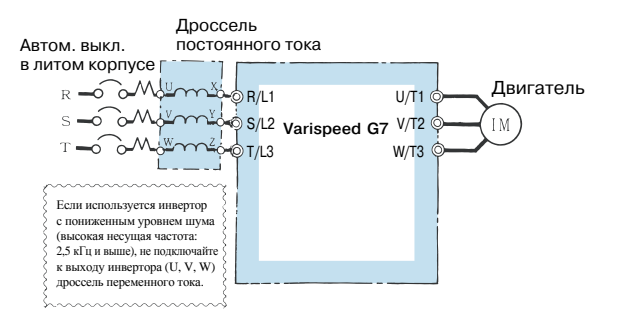

Выберите дроссель переменного тока в соответствии с мощностью двигателя.

Обычно для Varispeed G7 используется дроссель постоянного тока. Этот дроссель уже встроен в модели класса 200 В мощностью от 18,5 до 110 кВт и класса 400 В мощностью от 18,5 до 300 кВт.

#### **Инверторы класса 200 В**

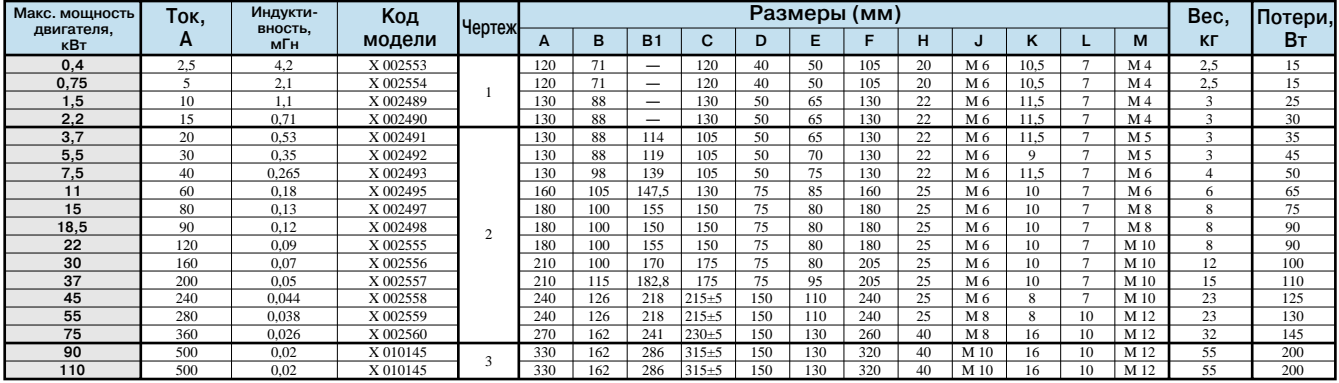

#### **Инверторы класса 400 В**

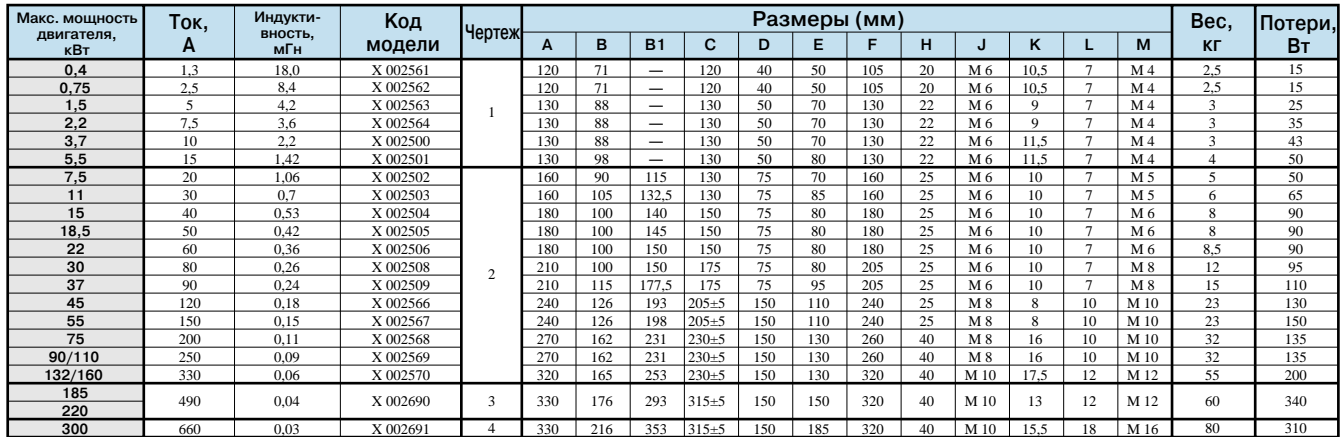

Паспортная

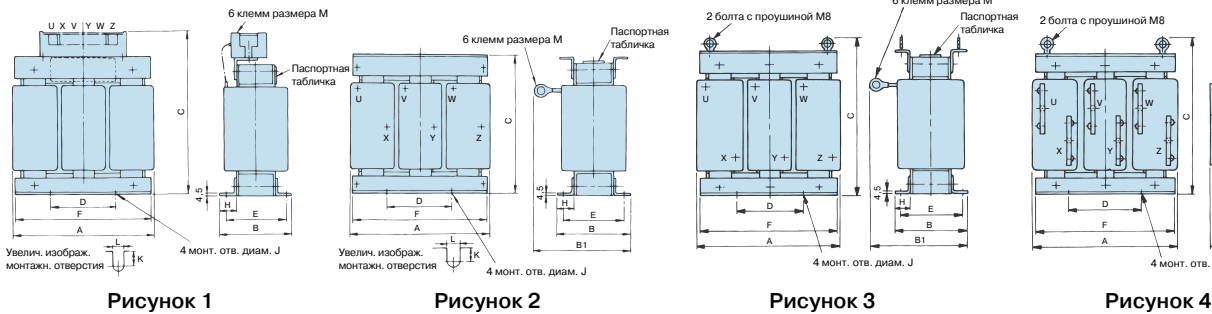

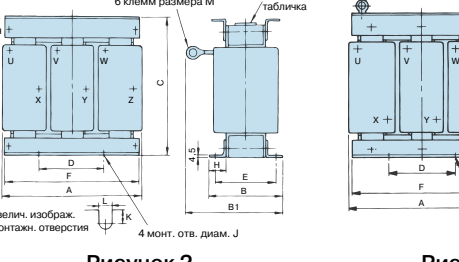

6 клемм размера M

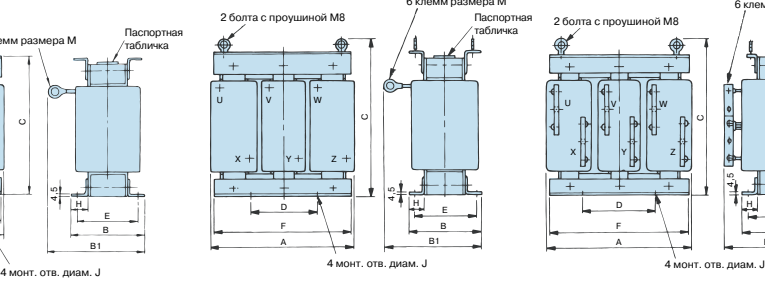

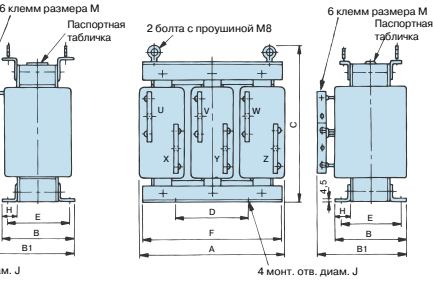

#### **Панель управления VS**

## **Стандартный корпус из листовой стали Номера моделей**

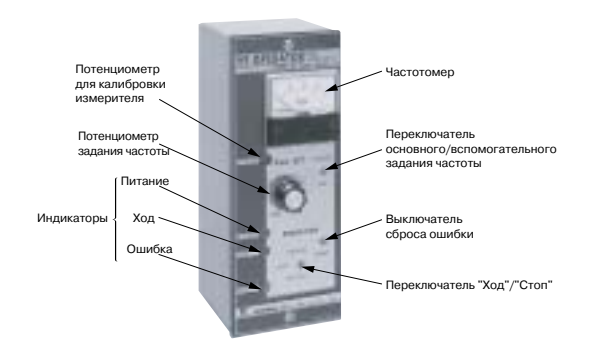

#### **Компактный корпус из пластика**

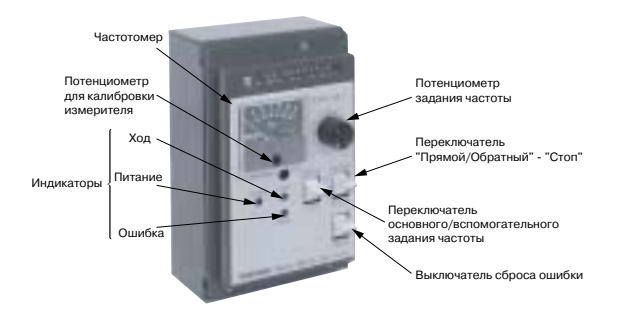

#### **Цифровая панель управления**

**ЖК-дисплей (модель JVOP-160) Стандартная комплектация** **Светодиодный дисплей (модель JVOP-161)**

15,

(60)

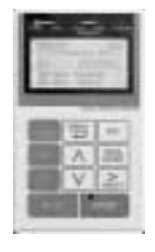

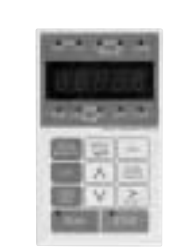

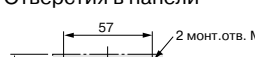

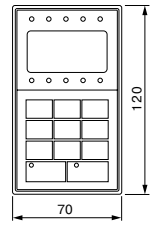

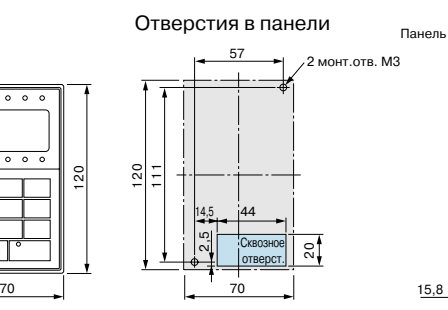

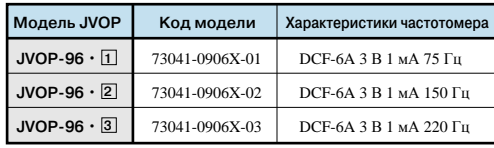

#### **Размеры (мм)**

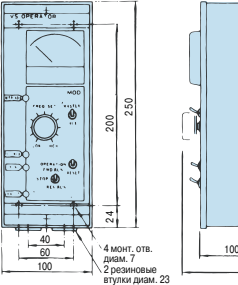

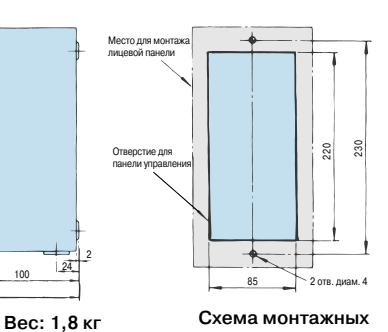

**отверстий**

#### **Номера моделей**

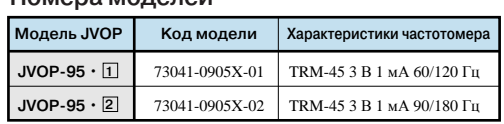

 $124$ 

2

#### **Размеры (мм)**

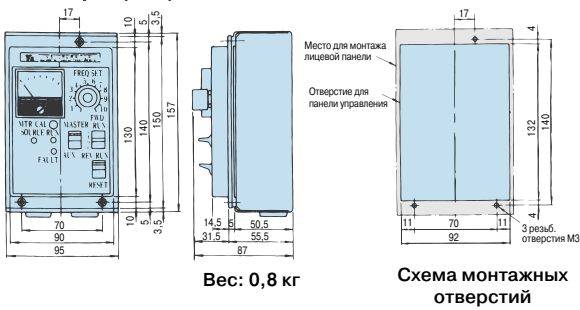

#### **Удлинительный кабель для цифровой панели**

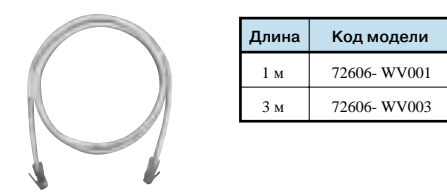

## **Кабель для подключения к ПК**

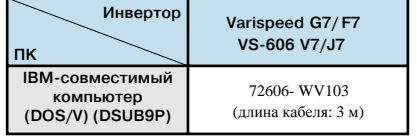

#### **Измеритель частоты/амперметр** (модель DCF-6A\*, полная шкала 3 В, 1 мА)

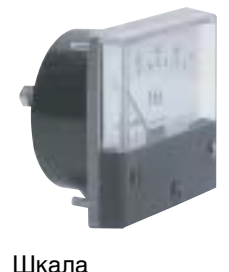

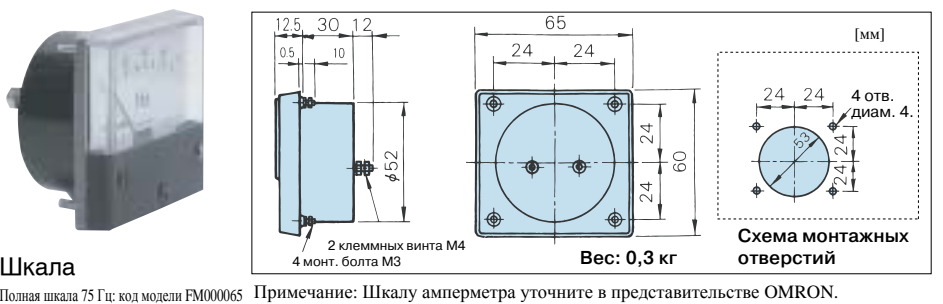

## Полная шкала 60/120 Гц: код модели FM000085

\* DCF-6A: 3 В, 1 мА, 3 кОм. Для многофункционального аналогового выхода инвертора Varispeed G7 выберите с помощью потенциометра юстировки измерителя частоты или с помощью константы H4-02, -05 (коэффициент масштабирования аналогового выхода) диапазон 0...3 В (исходная настройка: 0...10 В).

код модели RH000850)

**Потенциометр установки частоты** (модель RV30YN20S, 2 кОм, код модели RH000739) Служит для регулировки частоты двигателя с помощью ручки установки частоты.

#### **Потенциометр для калибровки частотомера**(модель RV30YN20S 20 кОм

Служит для корректировки показаний измерителя частоты.

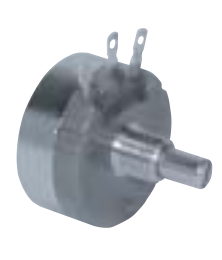

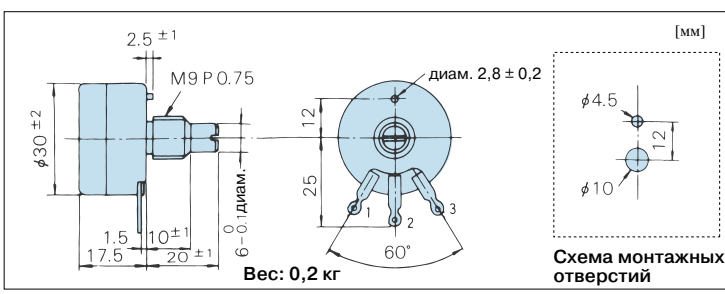

120  $50 - 50$ 

⊕

#### $\cdot$  2 кОм для управлен заданием частоты ・20 кОм для регулировки шкалы

Потенциометр (подключите к

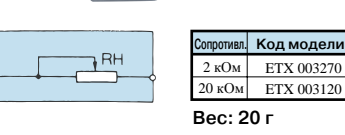

#### **Ручка установки частоты** (модель CM-3S)

Устанавливается на потенциометр регулировки частоты.

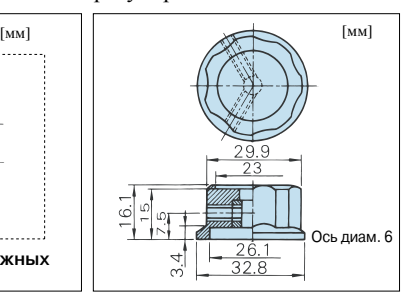

#### **Выходной вольтметр**(модель SCF-12NH выпрямительного типа, класс 2.5)

Класс 200 В: полная шкала 300 В (код модели VM000481)

Класс 400 В: полная шкала 600 В / Выхолной вольтметр: кол молели VM000502

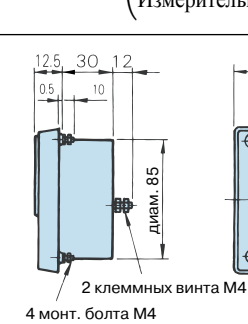

(Выходной вольтметр: код модели VM000502 Измерительный трансформатор: код модели PT000084)

45

S 35

**Вес: 0,3 кг**

 $\ddot{\bullet}$ 

## **Шкальный диск**

[мм]

диам. 9,5

 $\overline{12}$ 

 $45$ 

диам. 3,6

ĭо

(код модели NPJT41561-1)

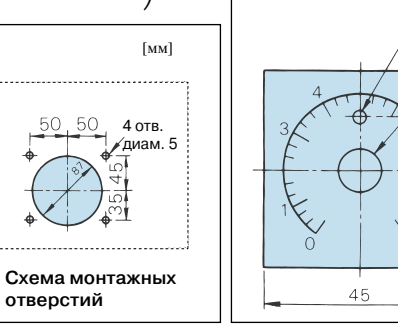

#### **Трансформатор напряжения** (модель UPN-15B)

**Вес: 2,3 кг**

15 ВА, 440/110 В (400/100 В), 50/60 Гц

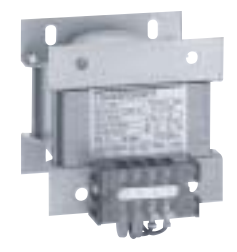

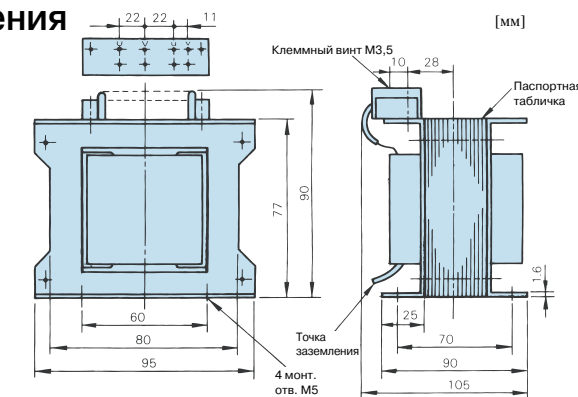

#### **Устройство развязки** (DC-DC конвертор для гальванической развязки)

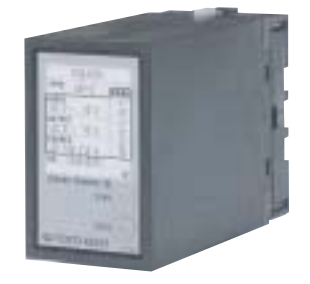

#### **Назначение выводов Коды моделей**

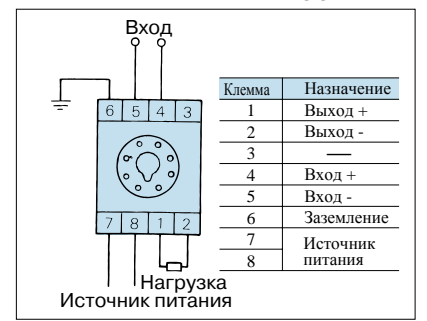

- ・4 ... 20 мА: до 100 м
- ・0 ... 10 В: до 50 м

#### **Вес**

- ・Устройство развязки: 350 г
- Цоколь: 60 г

#### **Характеристики**

**(1) Допустимое отклонение**

- **(2) Влияние температуры (3) Влияние вспом. ист. питания**
- **(4) Влияние сопротивления нагрузки**
- **(5) Пульсации на выходе**
- **(6) Время отклика**
- **(7) Напряжение испыт. изоляции**
- **(8) Сопротивление изоляции**

 $\pm 0.25$  % выходного диапазона (темп. окр. среды: 23°С)

До ±0,25 % выходного диапазона (значение при ±10°C темп. окр. среды)

До ±0,1 % выходного диапазона (значение при ±10 вспомог. напр. питания)

До ±0,05 % выходного диапазона (во всем диапазоне изменения сопротивл. нагрузки) До ±0.5 % выходного диапазона (размах)

**Модель Код модели Входной**

0.5 с и меньше (время стабилизации конечного значения до  $+1\%$ ) 2000 В~ в течение 1 минуты (между каждой клеммой входа, выхода, питания и корпусом) 20 МОм и выше (мегаомметр на 500 В=) (между каждой клеммой входа,

выхода, питания и корпусом)

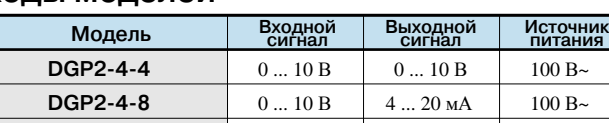

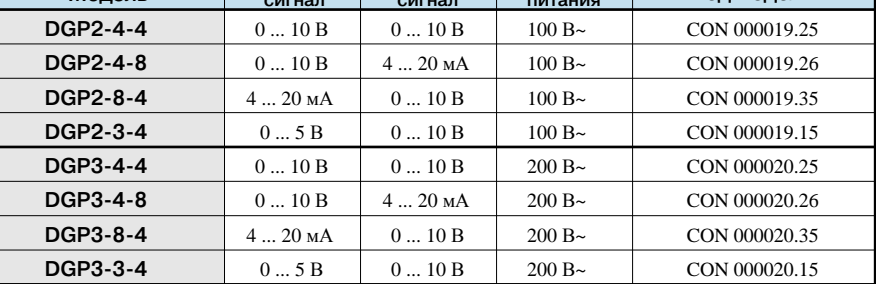

#### **Длина кабеля Размеры (мм)**

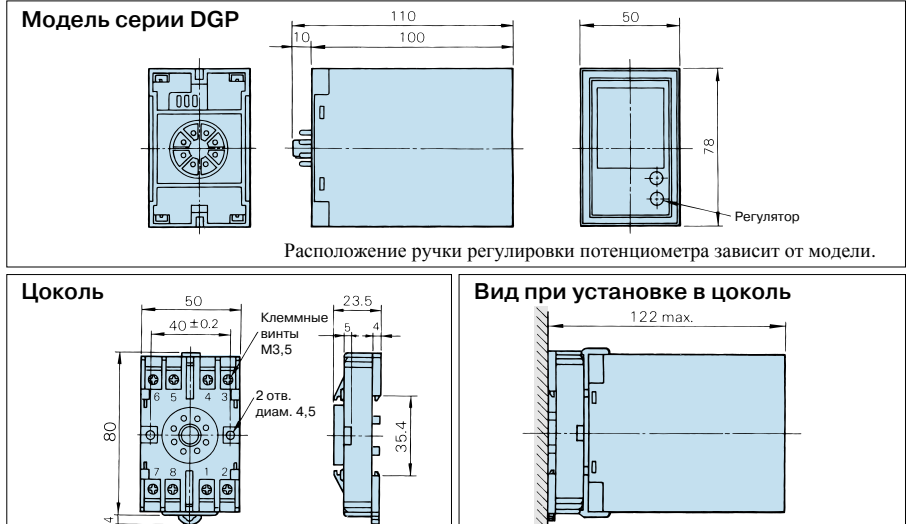

#### 3-фазная сеть R S T Автом. выкл. в литом корпусе Модуль ервной подпитки  $R1/5$ Двигатель IM  $\widetilde{B/I}$  1 S/L2 V/T2 T/L3 W/T3 U/T1 **⊖ ⊕**1 B2 90 00308296 50 4 монт. отв. M6 Применение данного модуля для инверторов на мощность 7,5 кВт и меньше позволяет продлить время работы инвертора при кратковременном пропадании питания до 2 секунд.\* Модель P0010: 200 ... 230 В Модель P0020: 380 ... 460 В **Модуль аварийной подпитки** (подходит для моделей от 0,4 до 7,5 кВт (класс 200 В/400 В)) **• Подключение к инвертору • Размеры (мм) Вес: 2 кг**

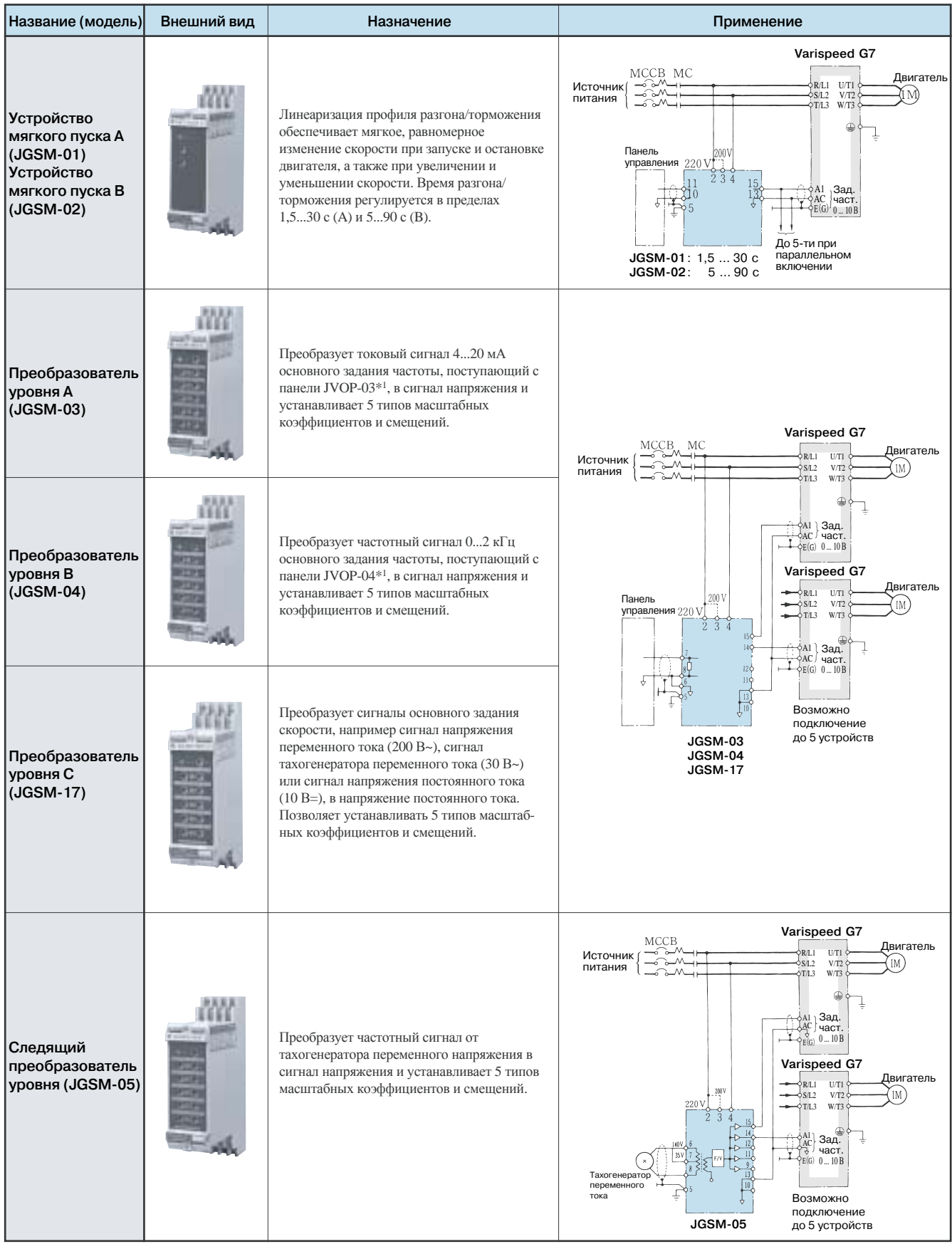

## **Системные модули VS** (мощность источника питания 6 ВА или меньше)

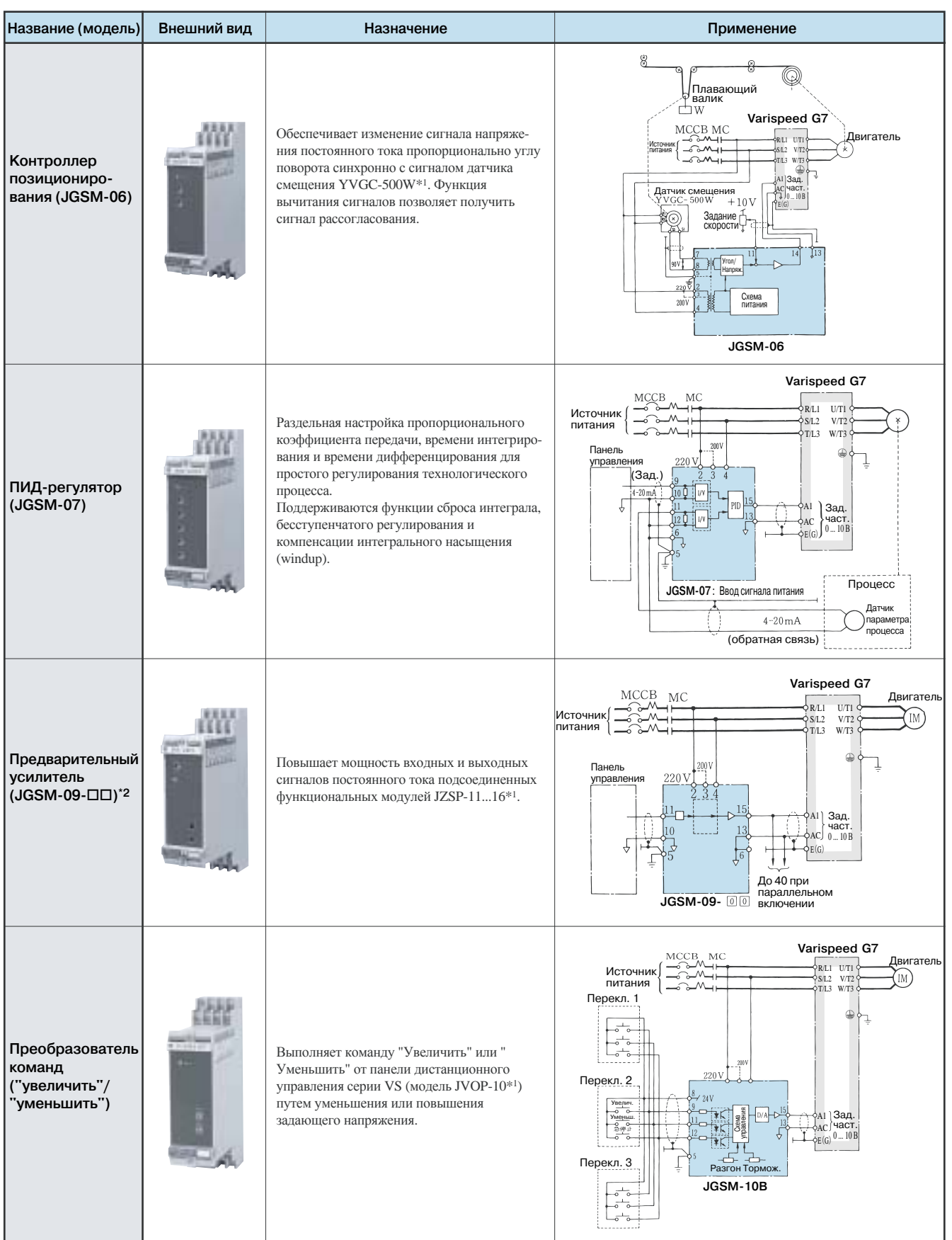

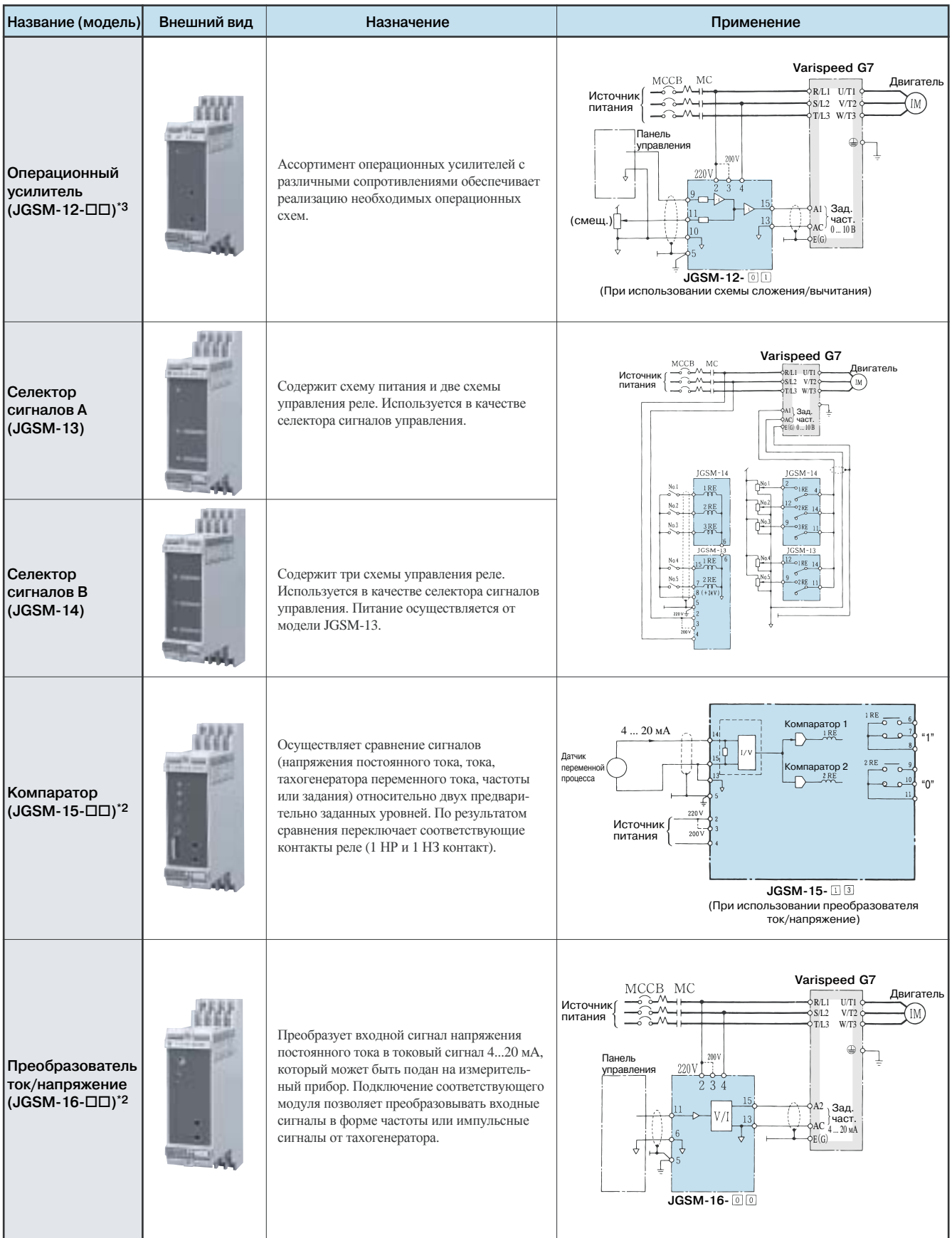

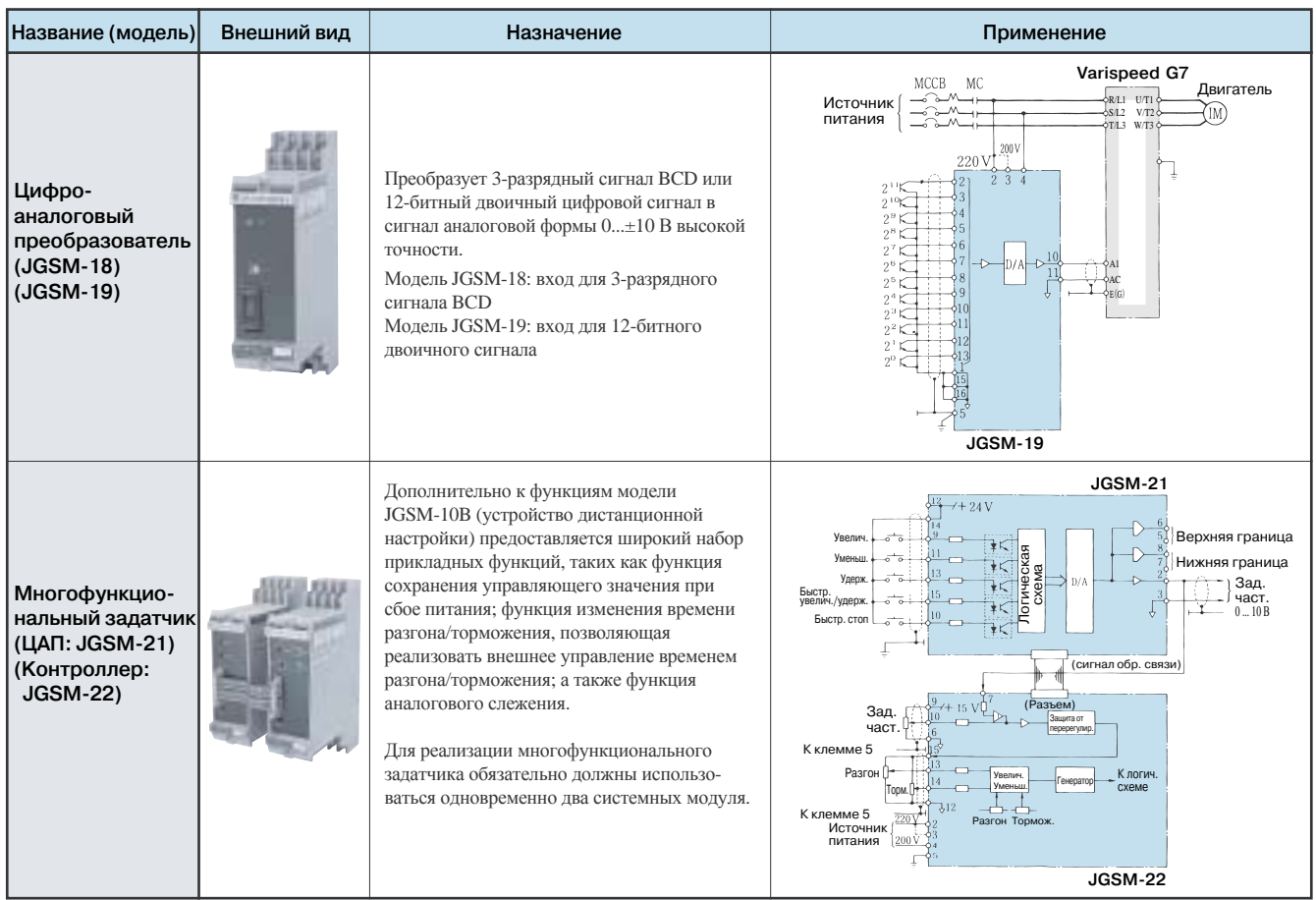

\*1 Стандартный продукт Omron-Yaskawa.

 $*2$   $\Box\Box$  указывает модель подключаемого функционального модуля VS.

 $*3$   $\square\square$  указывает модель усилителя с соответствующим сопротивлением.

Примечание: Имеются стандартные модели на 200/220 В, 50/60 Гц. Для других источников питания используйте трансформатор.

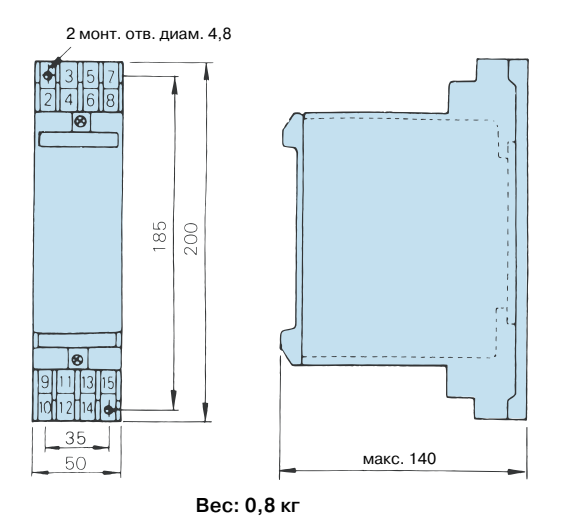

#### **Размеры системных модулей VS (мм) Перечень подсоединяемых модулей VS**

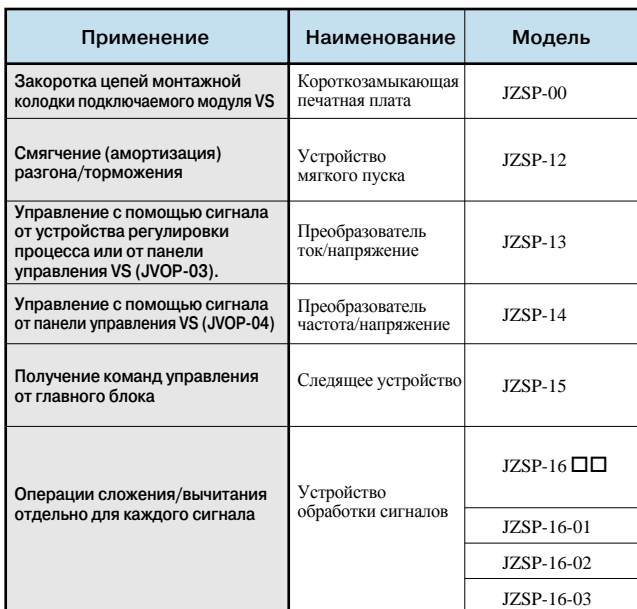

## **Применение инвертора**

## **Выбор**

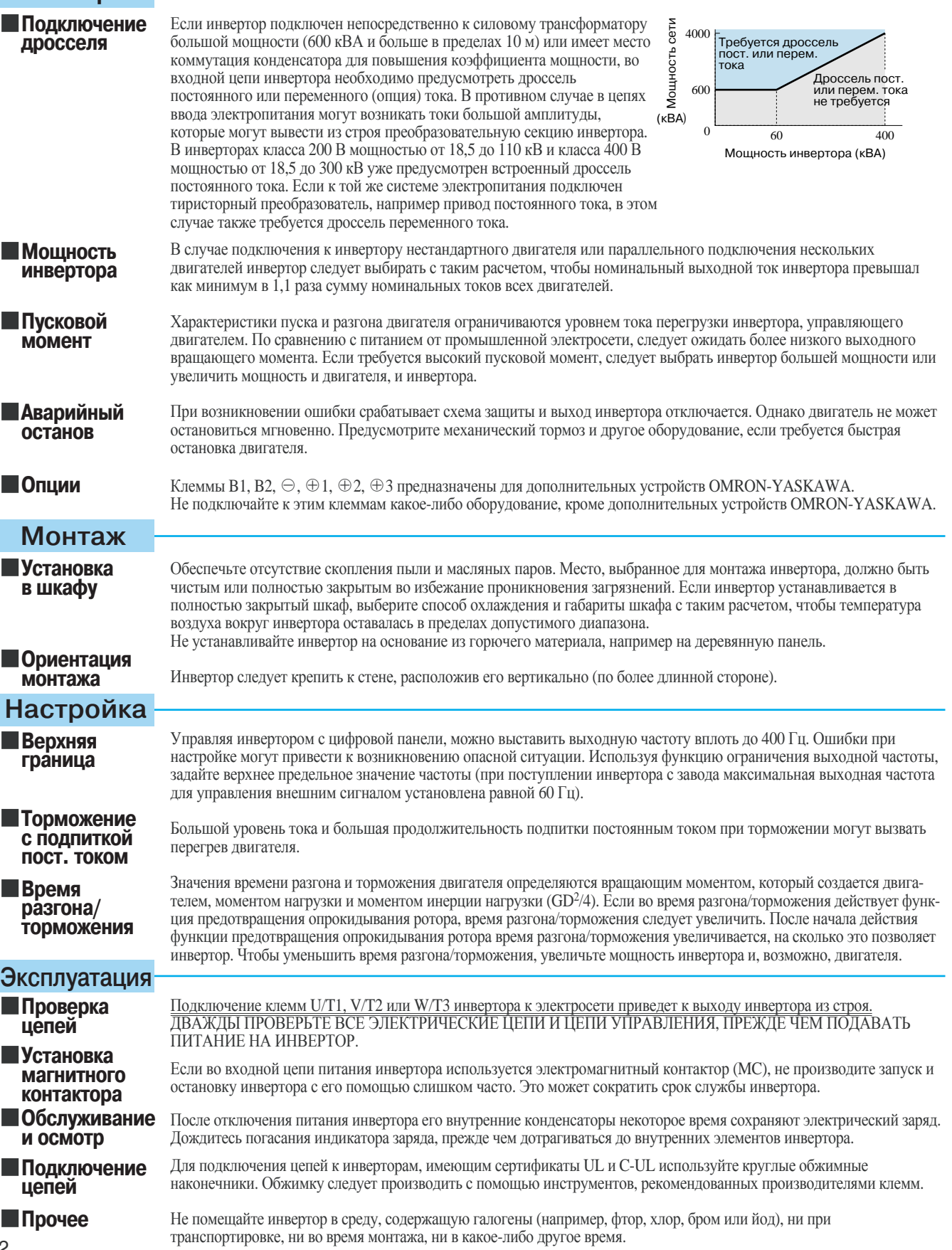

#### **Применение периферийных устройств**

**Установка и выбор автоматического выключателя в литом корпусе**

**Использование электромагнитного контактора в цепи электропитания**

**Использование электромагнитного контактора в цепи двигателя**

**Использование реле перегрузки**

**Повышение коэффициента мощности (исключение фазокомпенсирующего конденсатора)**

**Высокочастотные помехи**

**Высокочастотные помехи**

Для защиты первичных цепей инвертора во входной цепи электропитания должен быть предусмотрен автоматический выключатель в литом корпусе (MCCB). При выборе модели MCCB следует учитывать коэффициент мощности инвертора (зависит от величины напряжения питания, выходной частоты и нагрузки). Информацию о стандартных моделях см. на стр. 73. Если требуется использовать MCCB электромагнитного типа, выберите модель большей мощности, поскольку на рабочие характеристики в этом случае будут влиять гармонические составляющие тока. Рекомендуется использовать выключатель тока утечки на землю или выключатель, специально предназначенный для инверторов.

Инвертор можно использовать без электромагнитного контактора (MC) во входной цепи. Электро магнитный контактор на входе можно использовать при дистанционном управлении, чтобы инвертор не возобновлял работу автоматически после восстановления пропавшего электропитания. Однако не следует производить запуск/останов с помощью магнитного контактора слишком часто, иначе срок службы инвертора может сократиться. Если используется цифровая панель управления, автомати ческое возобновление работы после сбоя по питанию не производится, поэтому запуск с помощью электромагнитного контактора невозможен. Хотя электромагнитный контактор может остановить работу инвертора, торможение в генераторном режиме также не производится и двигатель останавли вается выбегом. Если применяется тормозной резистор, постройте управление таким образом, чтобы электромагнитный контактор отключался контактом теплового реле защиты тормозного резистора.

Обычно электромагнитные контакторы в выходных цепях инвертора для управления двигателем применять не следует. Запуск двигателя при наличии мощности на выходе инвертора приведет к возникновению импульсных токов большой амплитуды, в результате чего сработает защита инвертора от перегрузки по току. Если электромагнитный контактор используется для переключения двигателя на электросеть, производите коммутацию электромагнитного контактора после прекращения работы инвертора и остановки двигателя. Переключение вращающегося двигателя производите с использо ванием функции определения скорости (см. Стр. 40).

В инверторе предусмотрена функция электронной тепловой защиты двигателя от перегрева. Тем не менее, если один инвертор управляет несколькими двигателями, в цепь между инвертором и двигателем следует включить реле защиты от перегрузки. Задайте L1-01 = 0 и выставьте в реле перегрузки ток, равный по величине току в паспортной табличке (при частоте 50 Гц) или превышающий его в 1,1 раза (при частоте 60 Гц).

Чтобы повысить коэффициент мощности, во входной цепи инвертора следует установить дроссель переменного или постоянного тока. Инверторы класса 200 В на мощность от 18,5 до 110 кВт и класса 400 В на мощность от 18,5 до 300 кВт уже имеют встроенный дроссель постоянного тока. Конденсатор для повышения коэффициента мощности или ограничители перенапряжений на выходе инвертора будут повреждены гармоническими составляющими выходного тока инвертора. Кроме того, превыше ние тока на выходе инвертора приведет к срабатыванию защиты от перегрузки по току. В свете сказан ного не применяйте конденсаторы или ограничители перенапряжений в выходных цепях инвертора.

Поскольку ток, протекающий во входных и выходных силовых цепях инвертора, содержит гармоники высшего порядка, на аппаратуру связи (АМ-приемники и т. п.), расположенную рядом с инвертором, могут воздействовать высокочастотные помехи. Для снижения уровня помех используйте помехо подавляющий фильтр. Также эффективными мерами являются прокладка кабеля между инвертором и двигателем в металлическом лотке и заземление лотка. Кроме того, рекомендуется выбрать надлежащую топологию прокладки входных и выходных кабелей.

Если кабель между инвертором и двигателем имеет большую длину (особенно при низкой выходной частоте), падение напряжения на кабеле приводит к уменьшению вращающего момента двигателя. Используйте кабель с достаточной толщиной проводников.

Если цифровую панель управления предполагается установить отдельно от инвертора, используйте специальный интерфейс дистанционного управления производства OMRON-YASKAWA и специальный соединительный кабель (опция). В случае дистанционного управления с применением аналоговых сигналов расстояние между пультом управления или терминалом управляющих сигналов и инвертором не должно превышать 50 м. Кабель должен быть проложен отдельно от силовых цепей (электросеть, цепи питания, реле), чтобы в нем не наводились помехи от другого оборудования. Если задание частоты поступает

не только от цифровой панели управления, но также и от внешнего контроллера, используйте экранированную витую пару, как показано на рисунке справа, и подсоедините экран кабеля к клемме E.

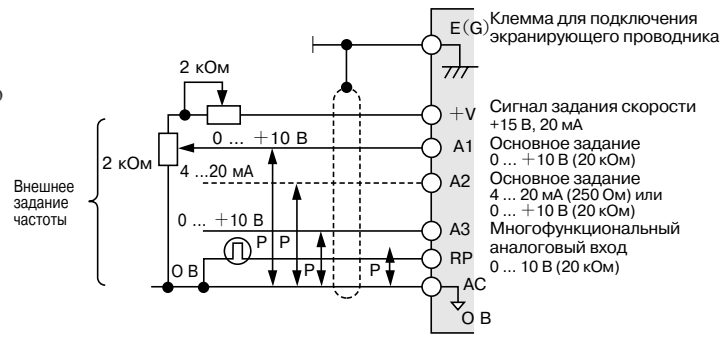

**Примечания** Примечания

## **Применение двигателей**

## **Применение стандартных электродвигателей**

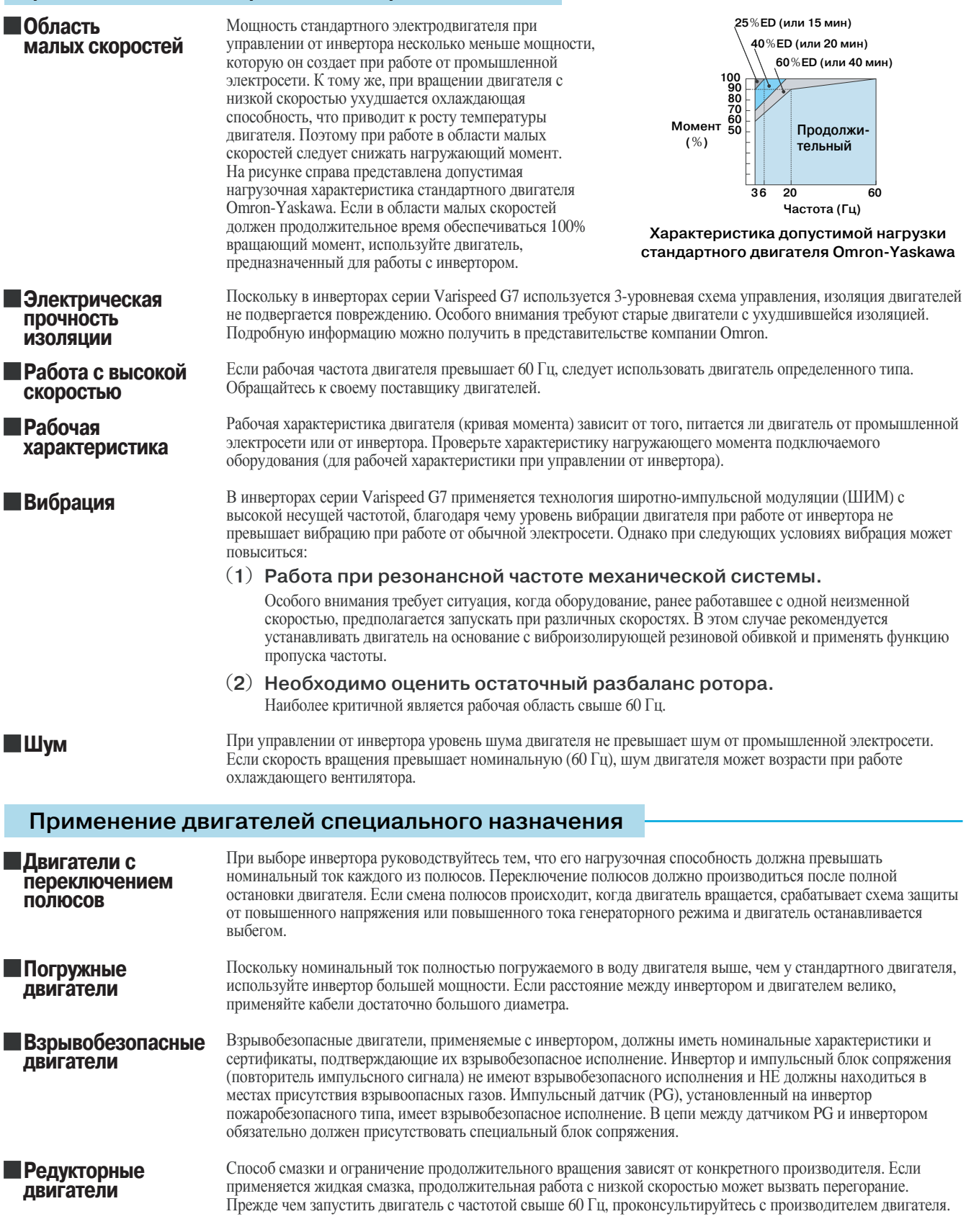

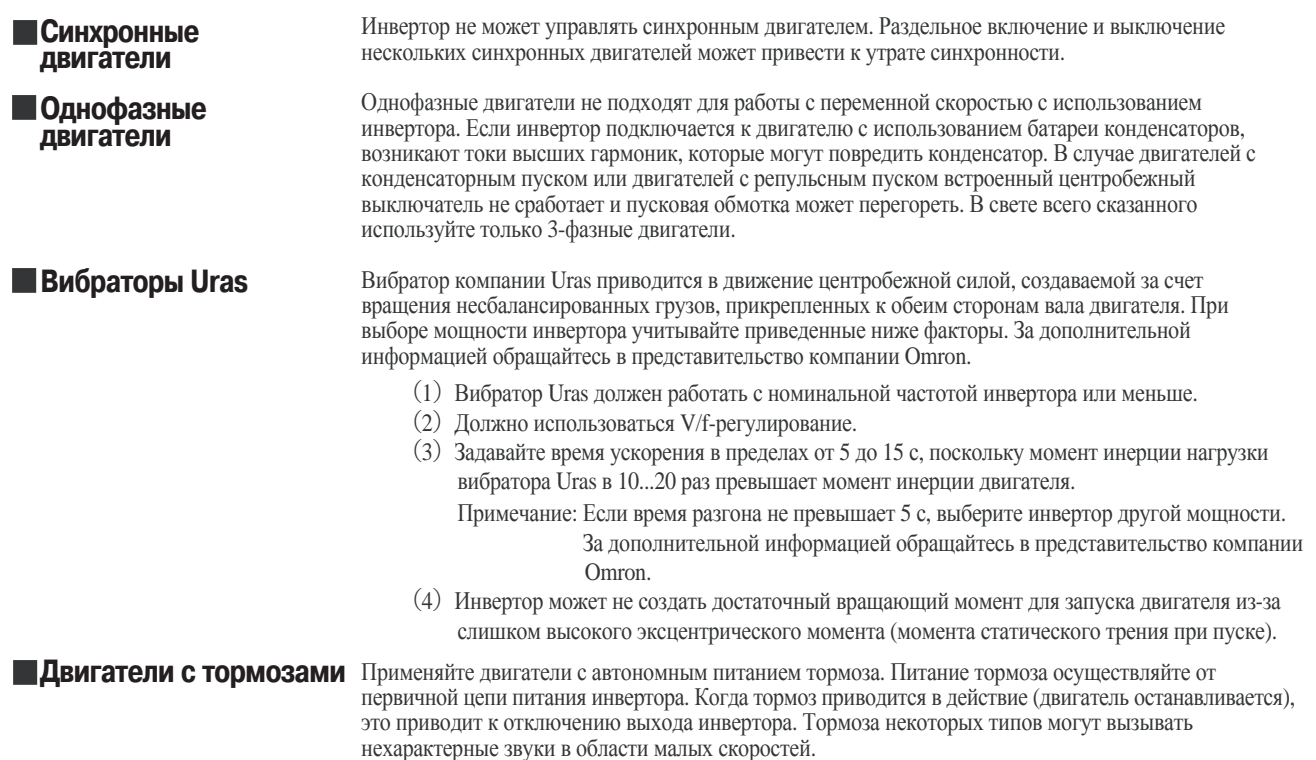

#### **Механизм передачи (зубчатый редуктор, ремень, цепь и т. п.)**

Если в системе механического привода используются зубчатые, сменные или понижающие передачи с жидкостной смазкой, эффективность смазочного материала снижается при продолжительной работе с низкой скоростью. Кроме того, при работе с частотой свыше 60 Гц могут возникать шумы, сокращается срок службы и т. п.

#### **Системы с повторно-кратковременной нагрузкой**

Если в системе с повторно-кратковременной нагрузкой (краны, подъемники, прессы, стиральные машины и т. п.) выходной ток инвертора регулярно превышает уровень 125 % от номинального тока инвертора, силовая секция (БТИЗ) инвертора нагревается до высокой температуры и срок ее службы сокращается. Ориентировочно, количество запусков и остановов при использовании функции уменьшения несущей частоты (заводская настройка: L8-38 = 1) и пиковом токе 125 % составляет около четырех миллионов раз (два миллиона пусков и остановов при 150 %). В этом случае уменьшите величину нагрузки, увеличьте время разгона/торможения или выберите инвертор меньшего типономинала, чтобы пиковый ток при работе в режиме повторно-кратковременной нагрузки не превышал 125% от номинального тока инвертора. Производя пробный запуск в системе с повторно-кратковременной нагрузкой, убедитесь в том, что периодический пиковый ток не превышает 125% номинального тока инвертора, и если требуется, внесите необходимые изменения.

Кроме того, если низкий уровень шума обеспечивать не требуется, уменьшите несущую частоту инвертора до 2 кГц, чтобы снизить тепловую нагрузку.

В таких системах, как краны, для которых характерны быстрые пуски и остановы, связанные с перемещением короткими ходами, необходимо обеспечить требуемый уровень крутящего момента двигателя и снизить ток инвертора, соблюдая перечисленные ниже рекомендации при выборе инвертора.

● Для двигателей мощностью 75 кВт и меньше

 Нагрузочная способность инвертора должна быть меньше 125 % пикового тока. Либо выберите инвертор, мощность которого на один или несколько типономиналов превышает мощность двигателя.

● Для двигателей мощностью свыше 75 кВт или при длине кабеля двигателя 100 м и больше

 Нагрузочная способность инвертора должна быть меньше 125 % пикового тока у инвертора с векторным регулированием магнитного потока. Либо выберите инвертор, мощность которого на два или больше типономиналов превышает мощность двигателя.

В отношении подъемников и инверторов, специально предназначенных для применения в подъемниках и кранах, имеются дополнительные

"Технические заметки". За дополнительной информацией обращайтесь в представительство компании Omron.

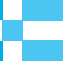

#### **Выбор мощности инвертора**

#### ● **Критерии выбора мощности инвертора**

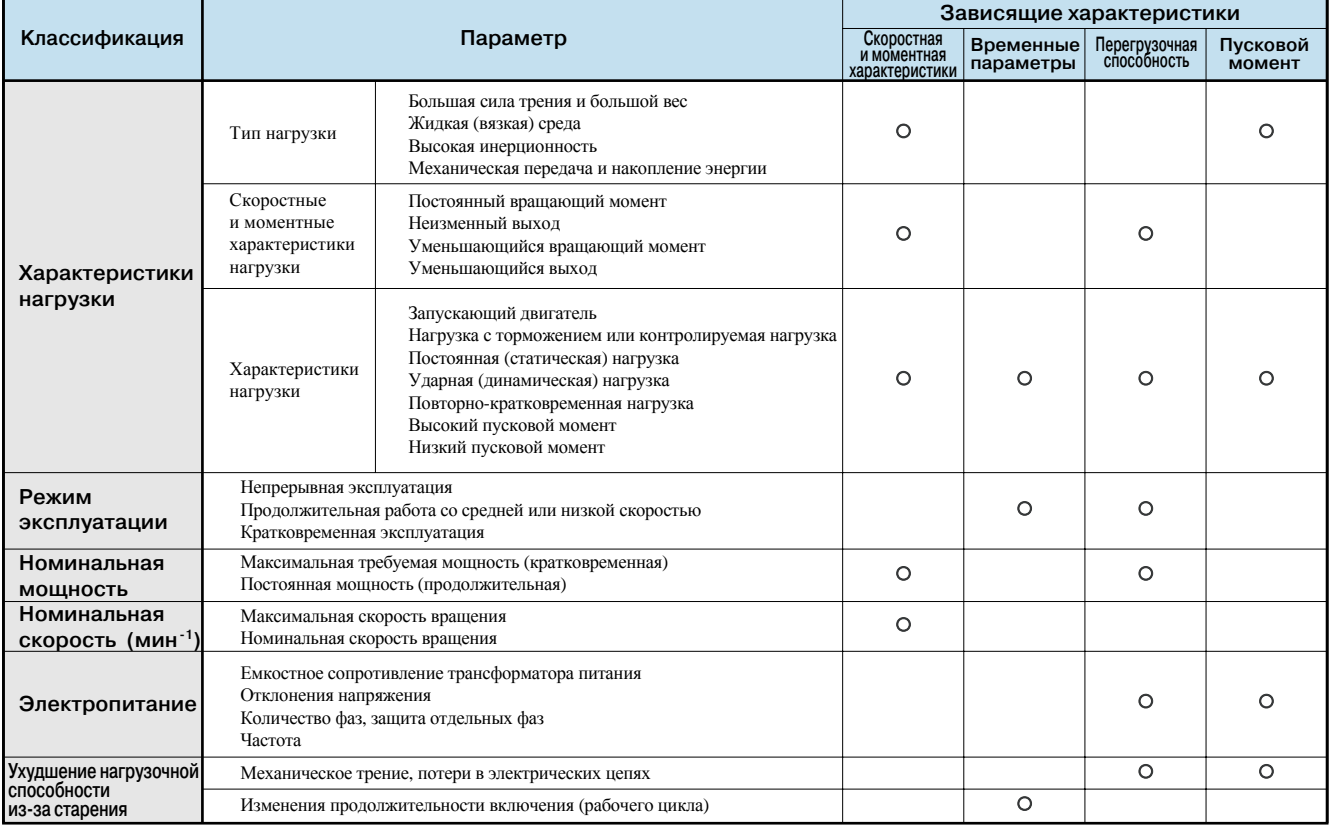

#### ● **Необходимая мощность инвертора в продолжительном режиме эксплуатации**

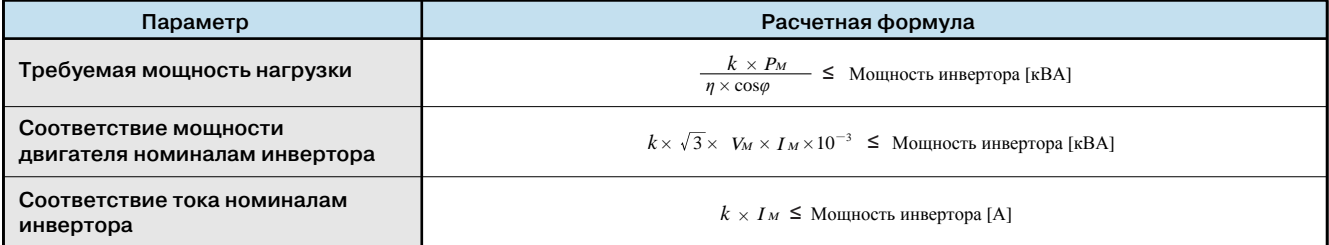

#### ● **Необходимая мощность инвертора для группового привода**

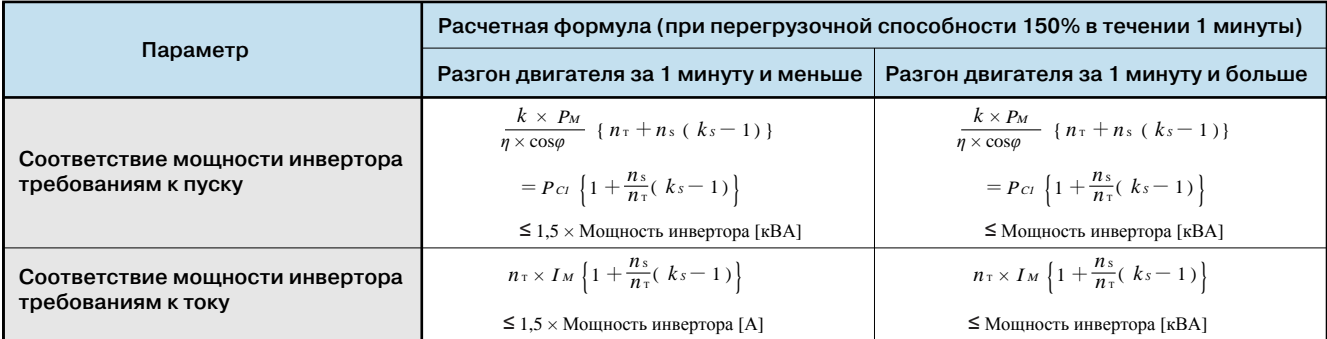

#### ● **Необходимая мощность инвертора для пуска**

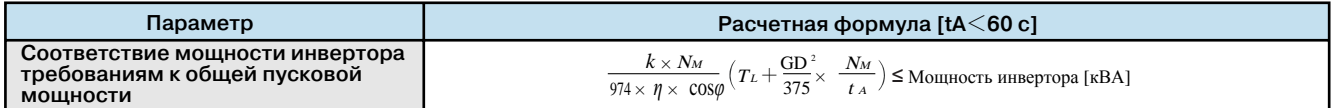

#### **Формула для расчета мощности двигателя**

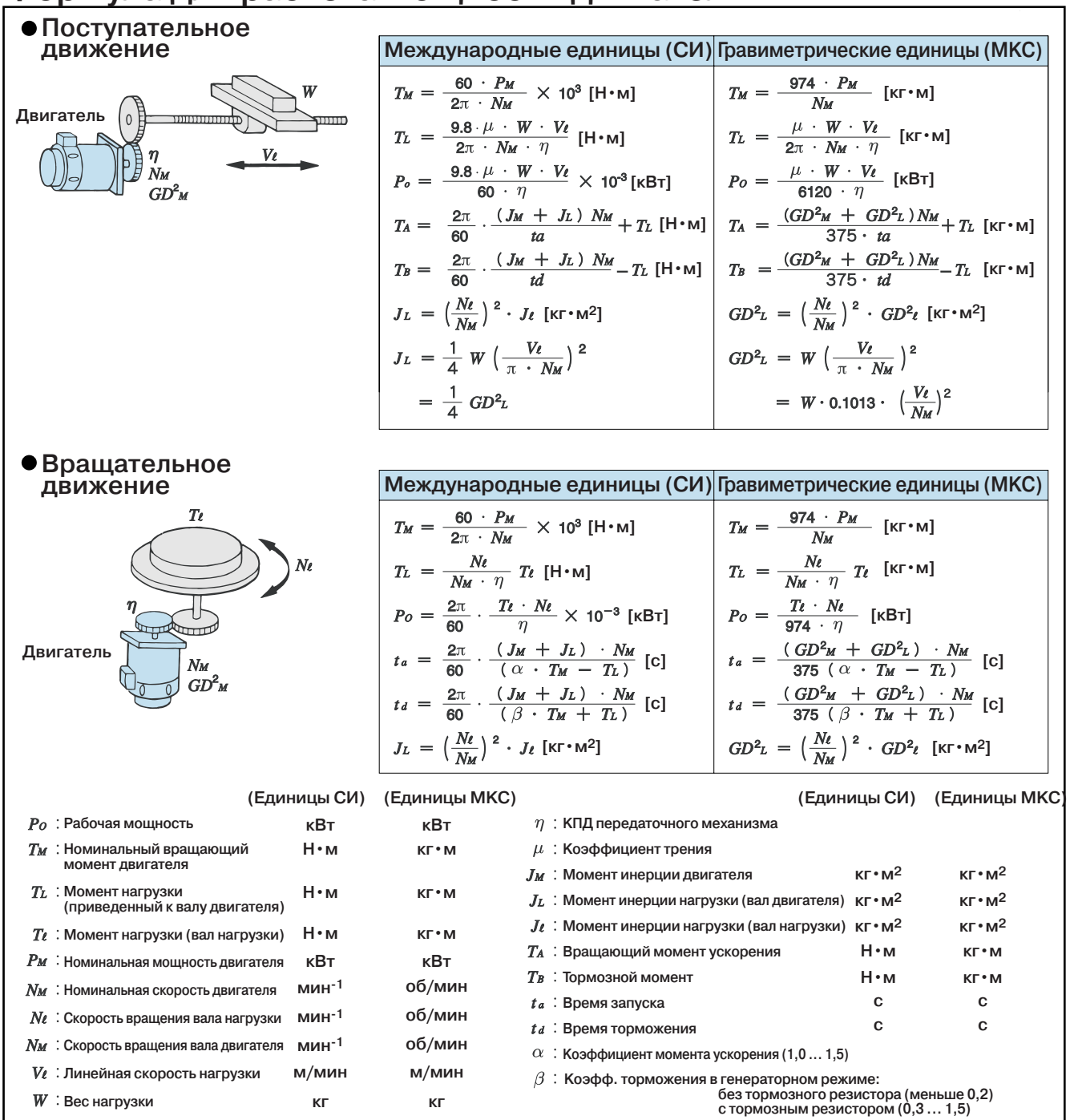

#### **Обозначения (на стр. 94)**

- **Мощность на валу двигателя, необходимая для нагрузки [кВт]**
- **КПД двигателя (обычно около 0,85)**
- **Коэффициент мощности двигателя (обычно около 0,75)**
- **Напряжение двигателя [В]**
- **Ток двигателя, [A]**  $I_M$ :
- **(ток при питании от промышленной электросети)**
- $\boldsymbol{k}$ **Поправочный коэффициент, рассчитанный по коэффициенту искажений тока (от 1,0 до 1,05 в зависимости от метода ШИМ).**
- **Скорость вращения двигателя [мин-1]**
- **Продолжительная мощность [кВА]**  $P_{c1}$ :
- $k_{\rm S}$  $\mathbf{r}$ **Пусковой ток двигателя / Номинальный ток двигателя**
- **Число параллельно включенных двигателей**  $n_T$
- $ns$ : **Число одновременно запускаемых двигателей**
- $GD<sup>2</sup>$ : **Суммарный момент инерции нагрузки, приведенный к валу двигателя [кг • м2]**
	- $T_L$ : **Момент нагрузки [Н • м]**
	- **Время разгона двигателя**

#### **Терминология**

#### **(1) Векторное регулирование**

**Векторное регулирование** которые создают магнитный поток и **тока** Непосредственное регулирование токов, вращающий момент.

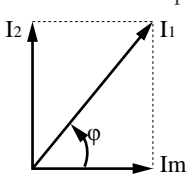

Одновременно регулируются амплитуда (I1) и фаза (φ) первичного тока. Ток создания потока Im = I1 cosφ

Ток создания момента I2 = I1 sinφ (Вращ. момент двигателя = kIm・I2) Поскольку воздействие оказывается непосредственно на регулируемый

параметр (вращающий момент), данный вид регулиро вания характеризуется малым временем реакции и высокой точностью.

**Векторное регулирование** потока и вращающего момента двигателя **напряжения** Косвенное регулирование магнитного путем регулирования напряжения.

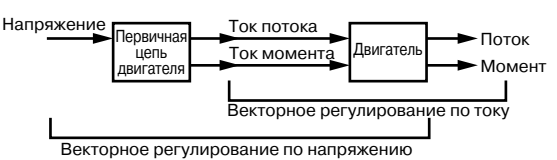

Такое регулирование может быть эквивалентно векторному регулированию тока при условии, что полностью известны параметры первичной цепи двигателя, однако на практике этого достичь очень сложно из-за изменения температуры обмоток.

#### **(2) Автоматическая настройка**

Функция автоматической настройки, предусмотренная в инверторе Varispeed G7, позволяет автоматически измерить константы двигателя, значения которых важны для векторного регулирования. Данная функция значительно повышает качество работы электропривода с векторным регулированием не только для двигателей OMRON-YASKAWA, но и для любых других двигателей.

#### **(3) Автоматический "подъем" момента**

Работа функции "Подъема" момента состоит в автоматическом регулировании (увеличении) напряжения V/fхарактеристики с целью компенсации уменьшения величины магнитного потока из-за омического падения напряжения в первичной цепи двигателя. В инверторе Varispeed G7 реализована функция автоматической компенсации ("подъема") момента в режиме V/fрегулирования, учитывающая величину нагрузки и использующая принцип векторного регулирования.

#### **(4) Рекуперативное торможение**

В генераторном режиме двигатель преобразует механическую энергию в электрическую, создавая тормозящее усилие и возвращая энергию в инвертор или в источник питания.

При рекуперативном торможении (двигатель при торможении входит в генераторный режим) часть возвращаемой энергии накапливается на сглаживающем конденсаторе внутри инвертора и может использоваться повторно, а часть рассеивается (тепловые потери).

#### **(5) 12-импульсное (12-полупериодное) выпрямление**

Разновидность выпрямительной схемы, в которой на два преобразователя с помощью трансформатора с двумя вторичными обмотками, одна из которых имеет конфигурацию звезды, а вторая — треугольника, подаются два трехфазных напряжения со сдвигом фаз 30°. Такая схема позволяет значительно понизить уровень 15-й и 17-й гармоник тока выпрямителя.

Входной 12-импульсный выпрямитель с использованием трансформатора со схемой соединения вторичных обмоток звезда-треугольник уменьшает влияние высших гармоник тока источника электропитания на внешние устройства.

#### **(6) Высшие гармоники**

Гармонические искажения входного тока можно свести к минимуму, установив дроссель переменного тока во входной цепи или дроссель постоянного тока в силовой цепи постоянного тока.

В моделях Varispeed G7 на мощность 18,5 кВт и выше уже имеется встроенный дроссель постоянного тока. Применение 12-импульсного выпрямления на входе позволяет значительно снизить коэффициент гармонических искажений тока.

#### **(7) Ток утечки**

При подаче напряжения на какой-либо элемент всегда возникает ток утечки, даже если этот элемент полностью изолирован. Высокочастотные составляющие выходного напряжения инвертора на базе ШИМ еще больше повышают ток утечки через паразитные емкости. Впрочем, высокочастотные токи утечки (порядка кГц) не представляют опасности для персонала.

#### **(8) Помехи**

В процессе работы инвертор может генерировать электрические помехи, отрицательно воздействующие на внешнее электронное оборудование. Средой передачи для таких помех являются воздух (электромагнитные волны), силовые кабели и кабели электропитания (наводки) и т. п. Помеха, распространяющаяся по воздуху и оказывающая мешающее воздействие на электронные устройства, называется радиопомехой (высокочастотной помехой). Излучения помех можно в большинстве случаев избежать, поместив каждый инвертор в металлический шкаф, выполнив отвечающее требованиям заземление или защитив электронные цепи магнитным экраном. Тем не менее, в некоторых случаях для уменьшения помех до приемлемого уровня может потребоваться помехоподавляющий фильтр.

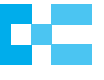

## **Varispeed G7**

**ООО "Омрон Электроникс"**<br>улица П<u>р</u>авды, дом 26 **Россия** <u>М</u>осква, Россия, 125040 Тел.: +7 495 648 94 50 Факс +7 495 648 94 51/52 www.omron-industrial.ru

# **OMRON**

Официальный дистрибьютор: